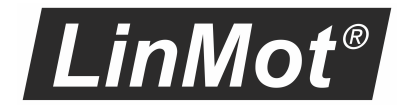

# MotionCtrlSW-SG5-SG7

Manual

**Motion Control SW**

- ·**C1100 Servo Drive Series**
- ·**I1100 Servo Drive Series**
- ·**C1250 Servo Drive Series**
- ·**E1200 Servo Drive Series**
- ·**C1400 Servo Drive Series**
- ·**E1400 Servo Drive Series**

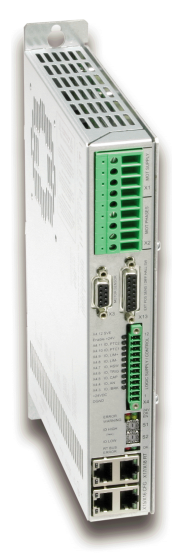

#### © 2022 NTI AG

This work is protected by copyright.

Under the copyright laws, this publication may not be reproduced or transmitted in any form, electronic or mechanical, including photocopying, recording, microfilm, storing in an information retrieval system, not even for didactical use, or translating, in whole or in part, without the prior written consent of NTI AG.

LinMot® is a registered trademark of NTI AG.

#### **Note**

The information in this documentation reflects the stage of development at the time of press and is therefore without obligation. NTI AG reserves itself the right to make changes at any time and without notice to reflect further technical advance or product improvement.

NTI AG LinMot Bodenaeckerstrasse 2 CH-8957 Spreitenbach

Tel.: +41 56 419 91 91 Fax.: +41 56 419 91 92 Email: office@LinMot.com Homepage: www.LinMot.com

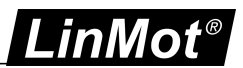

# **Table of Contents**

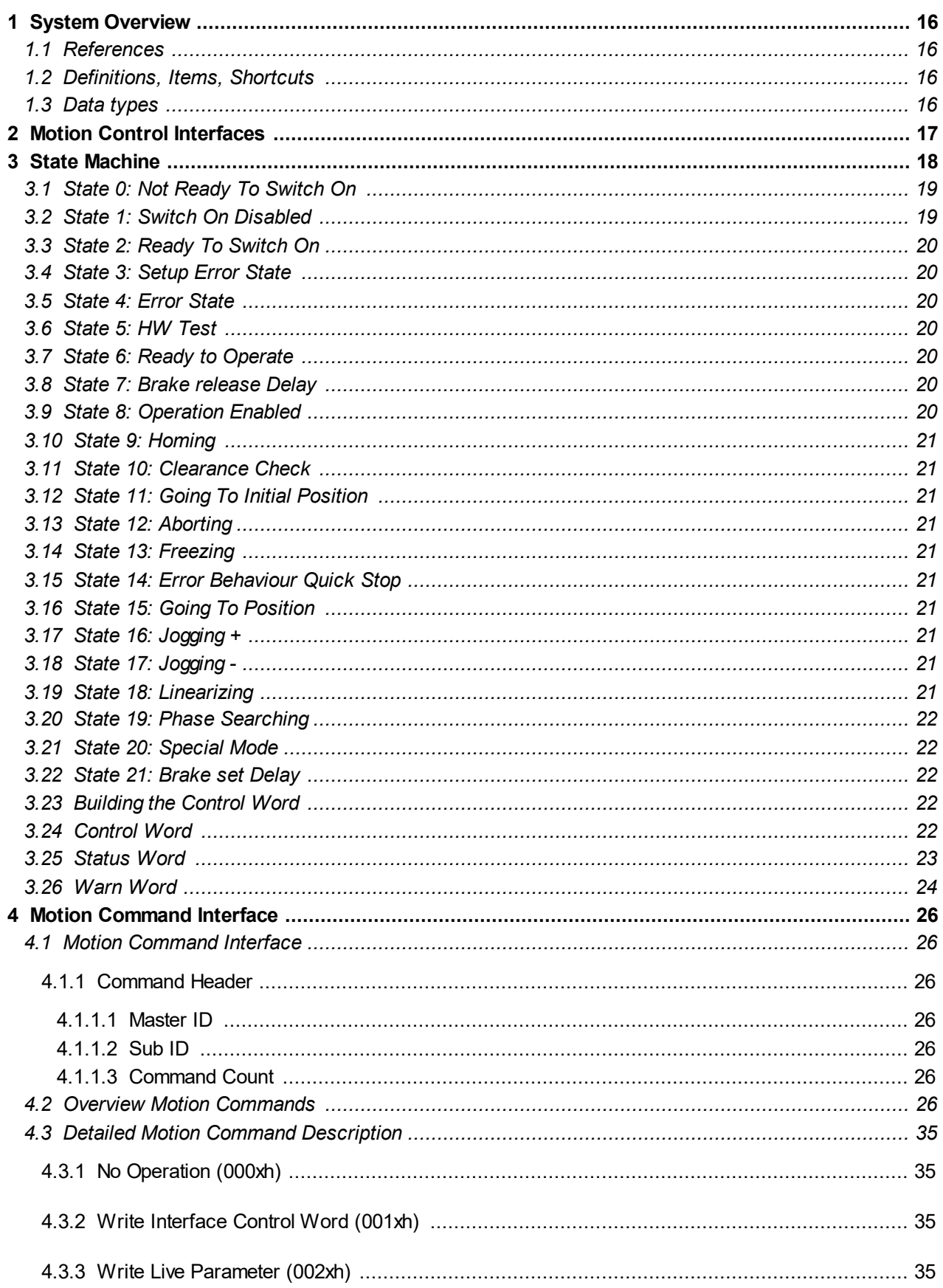

# LinMot®

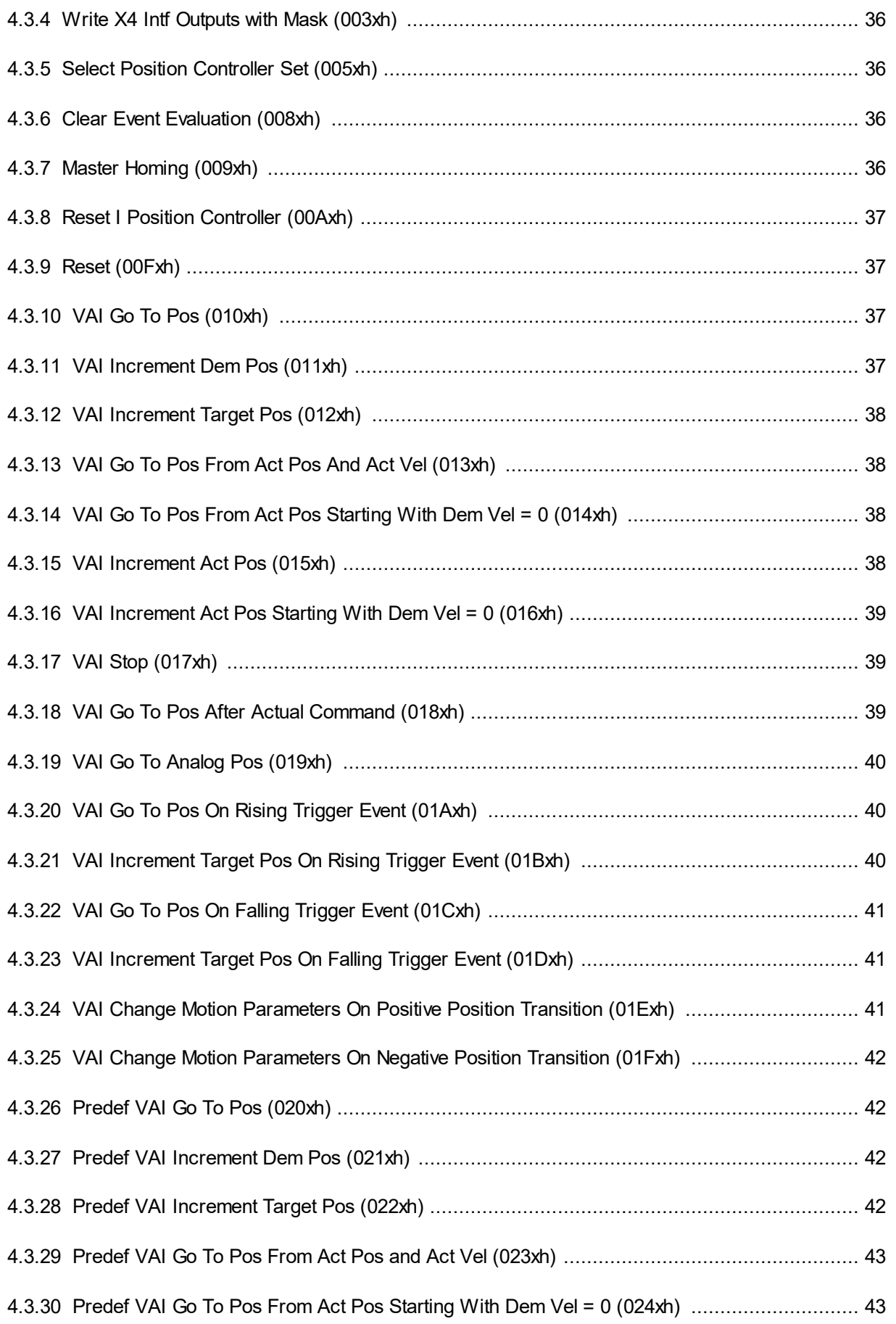

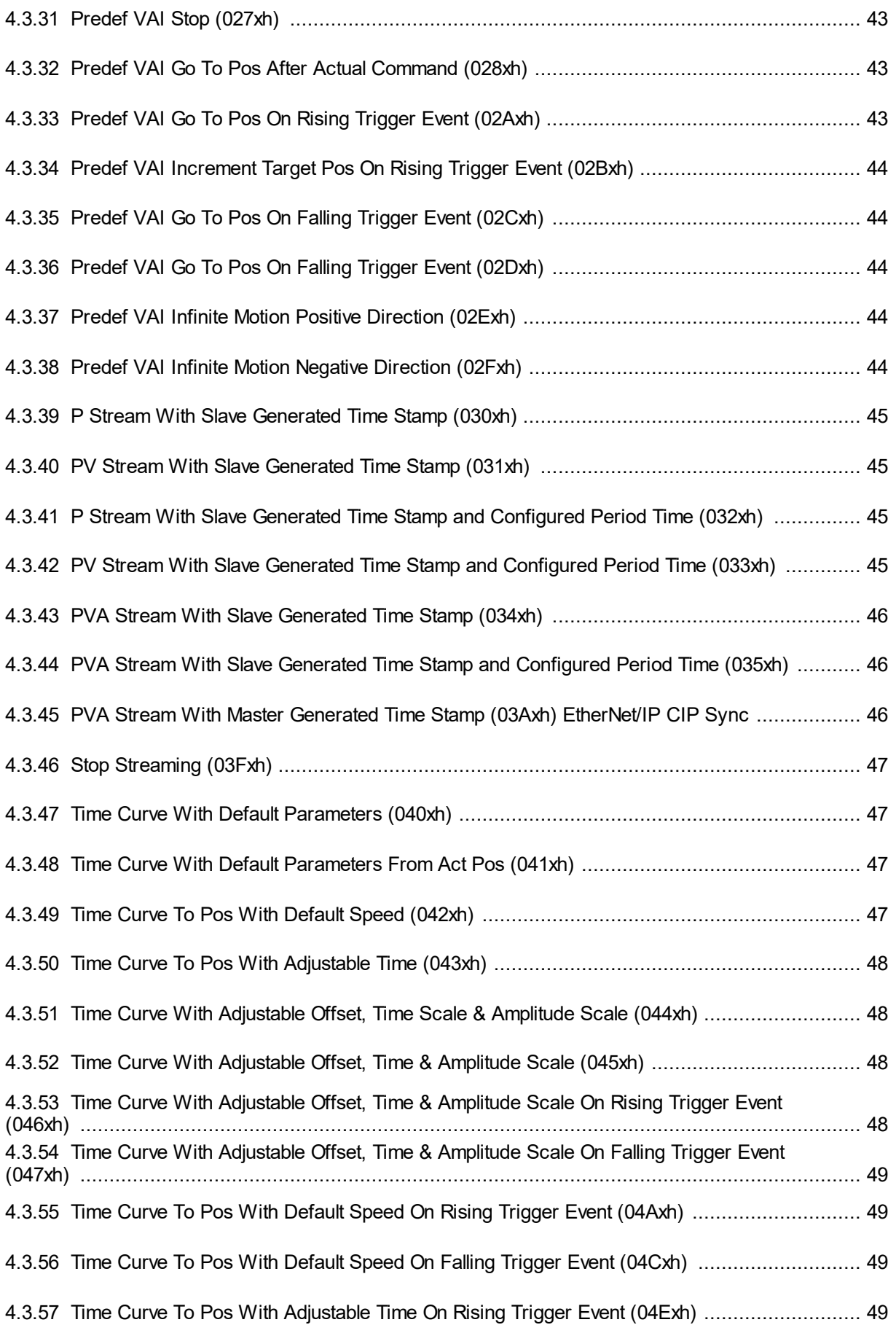

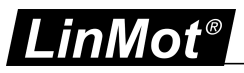

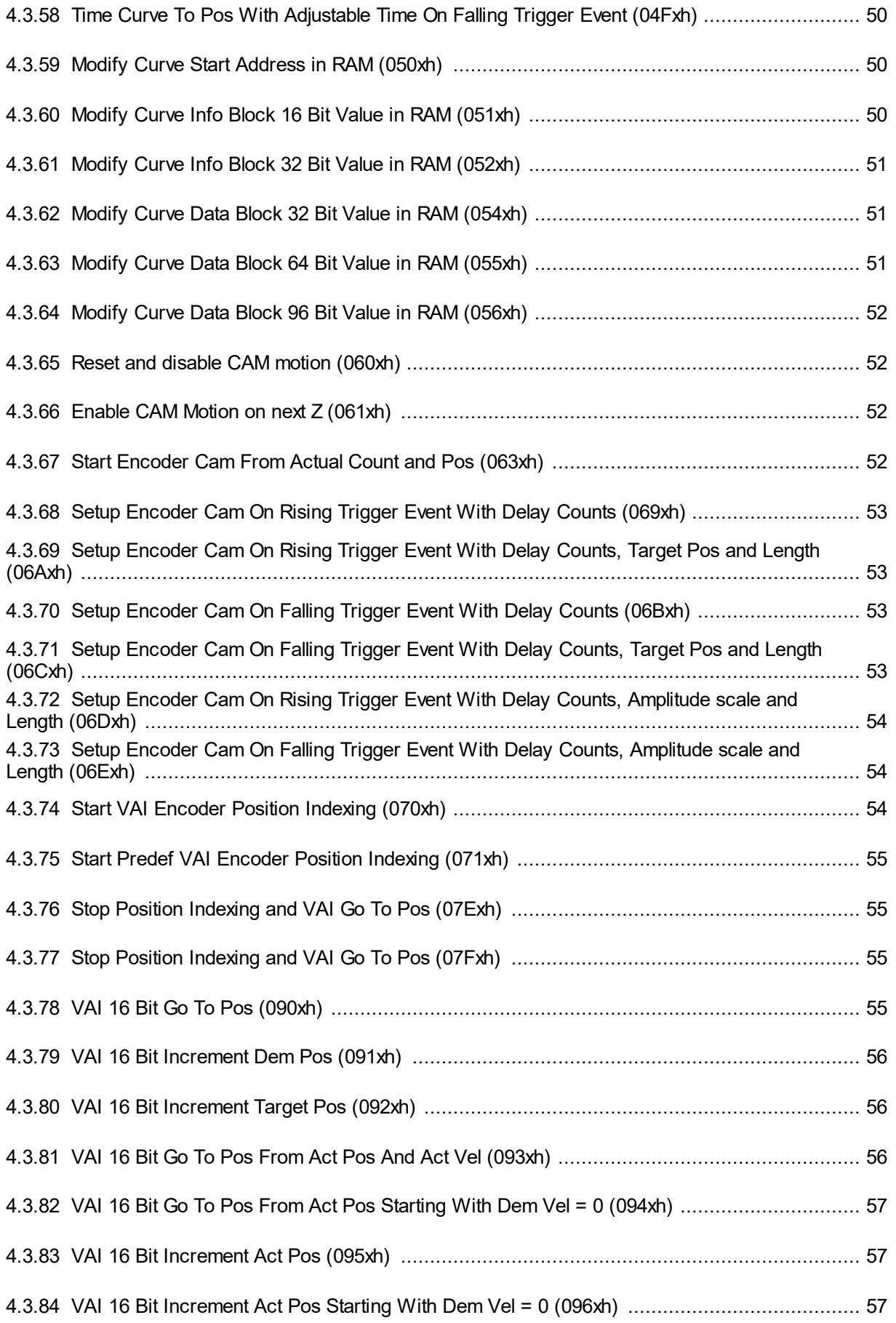

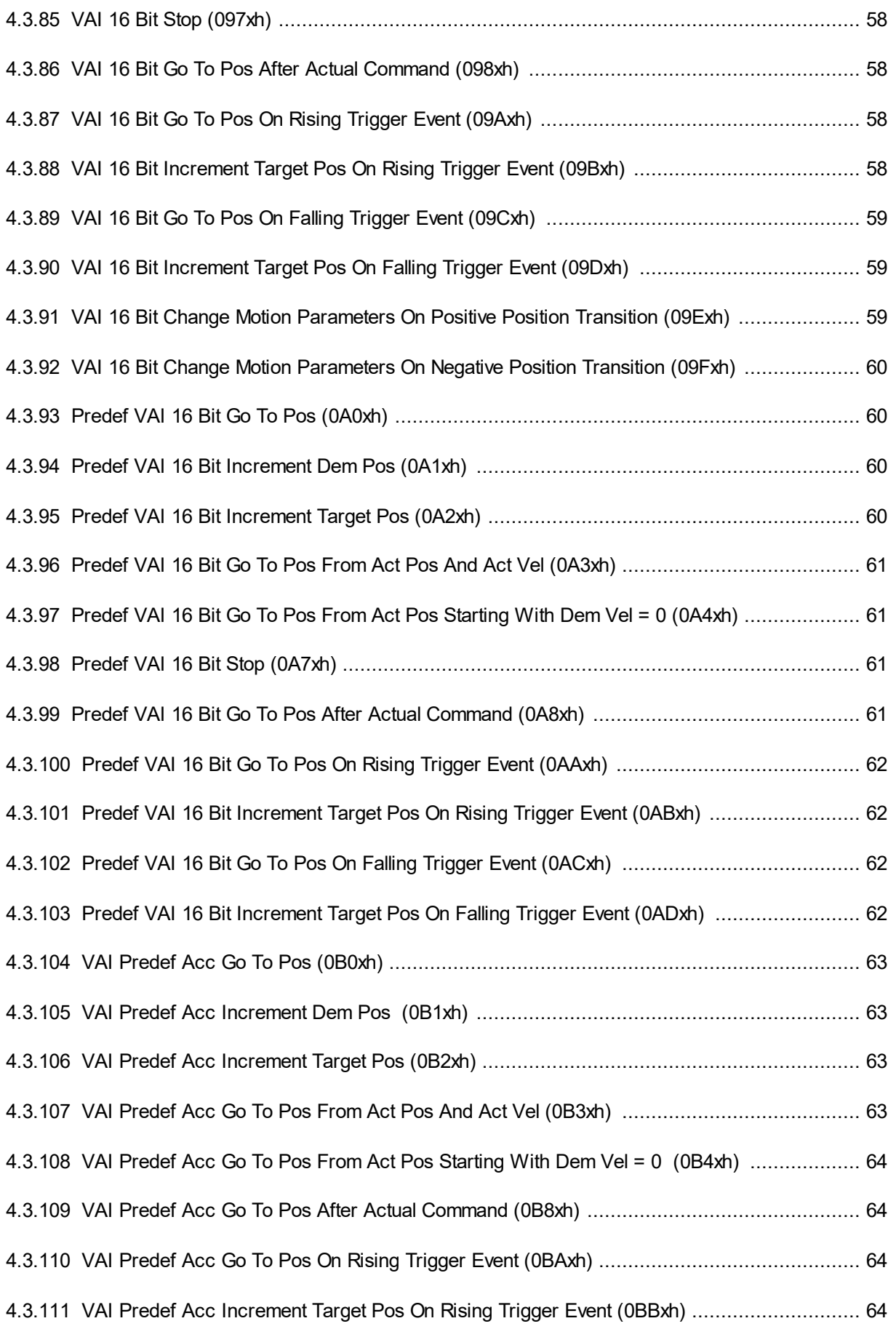

# LinMot®

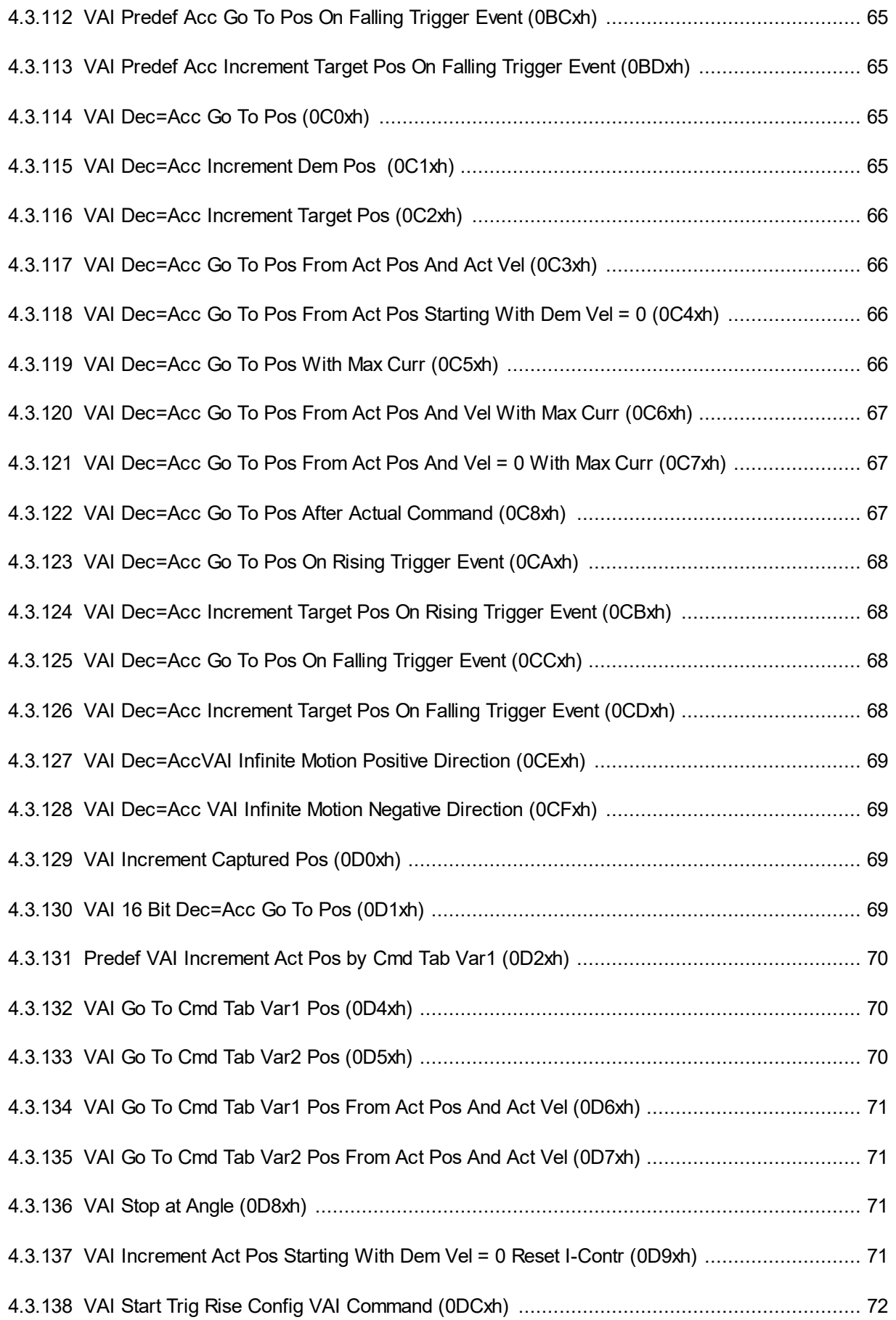

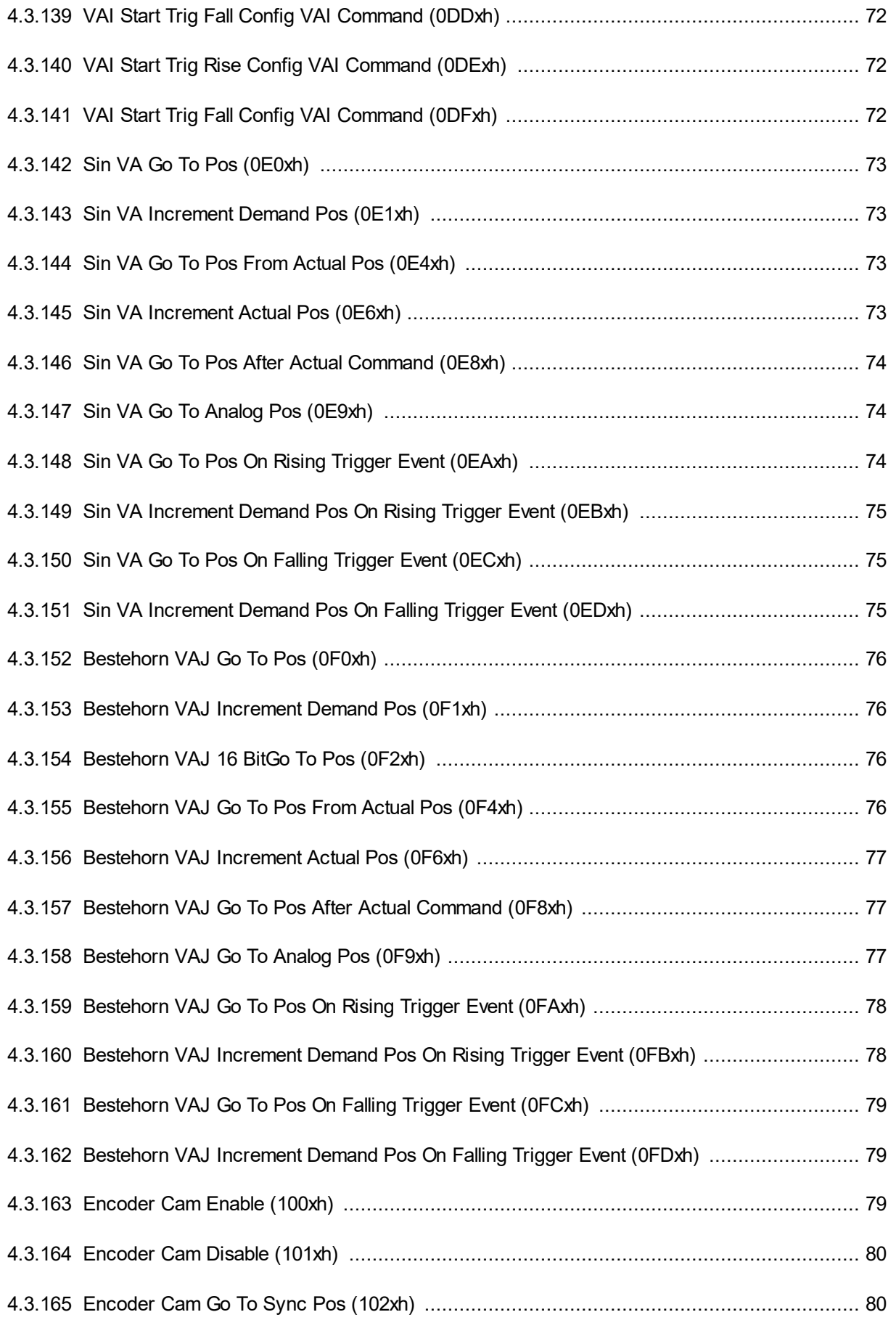

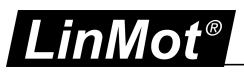

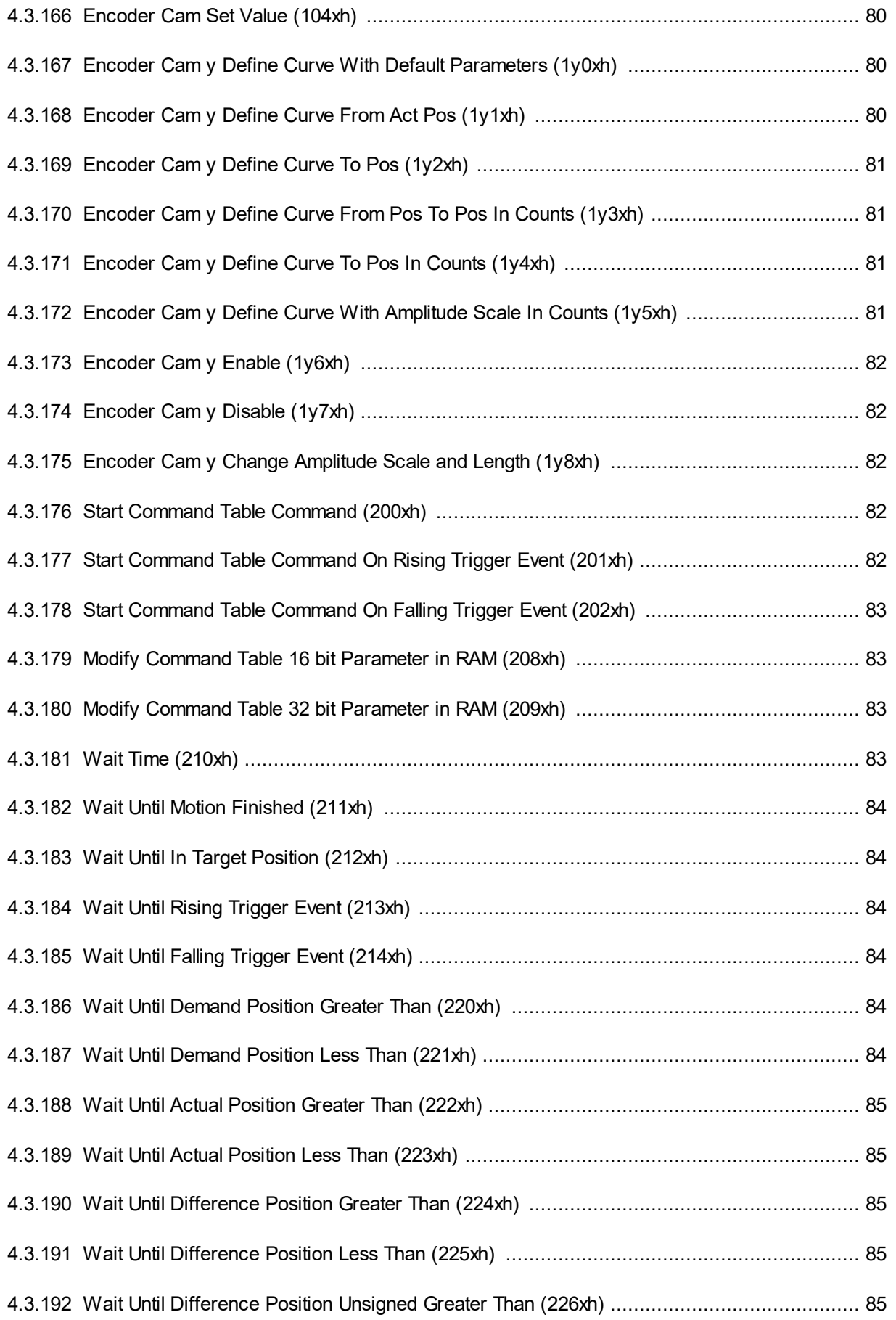

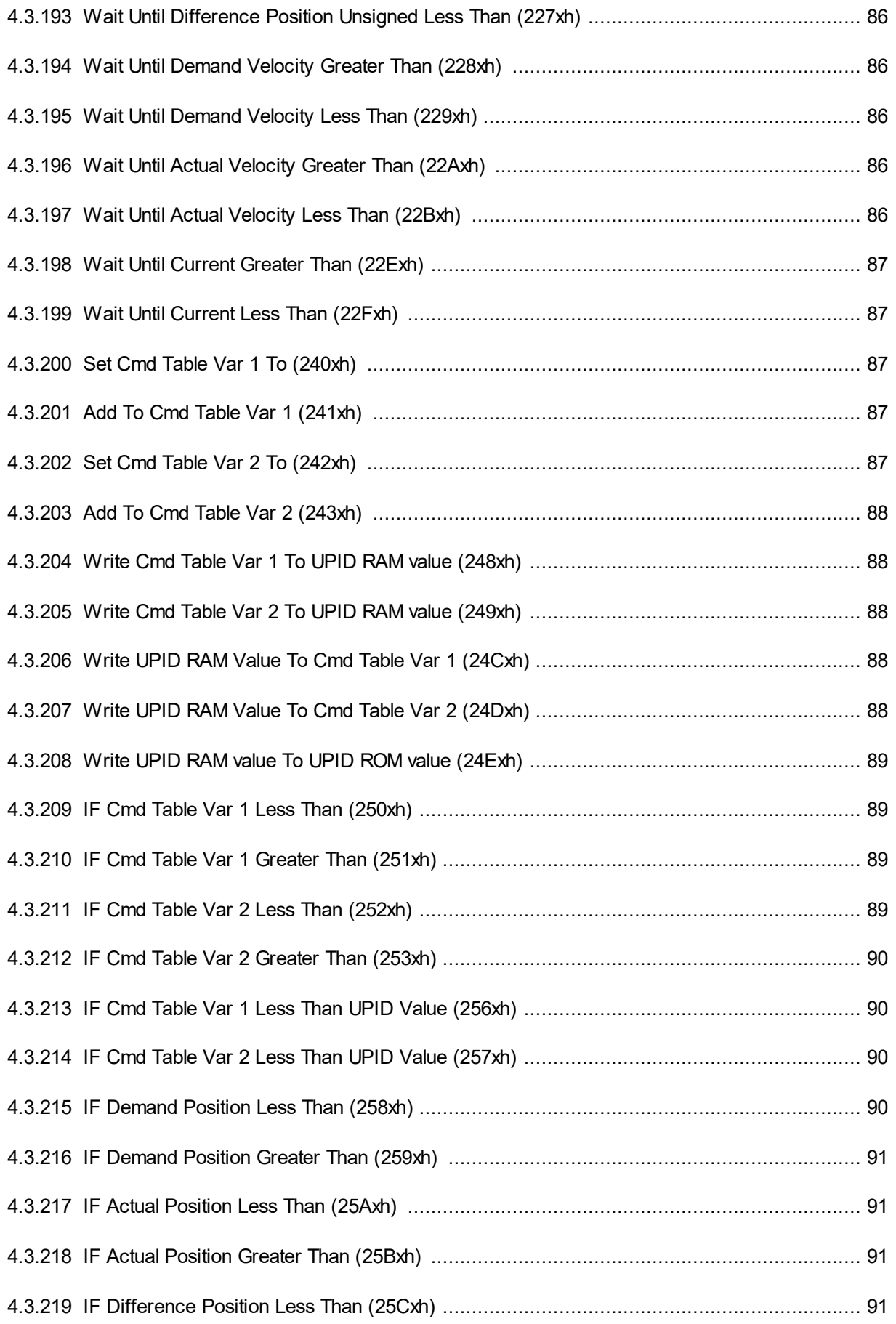

# LinMot®

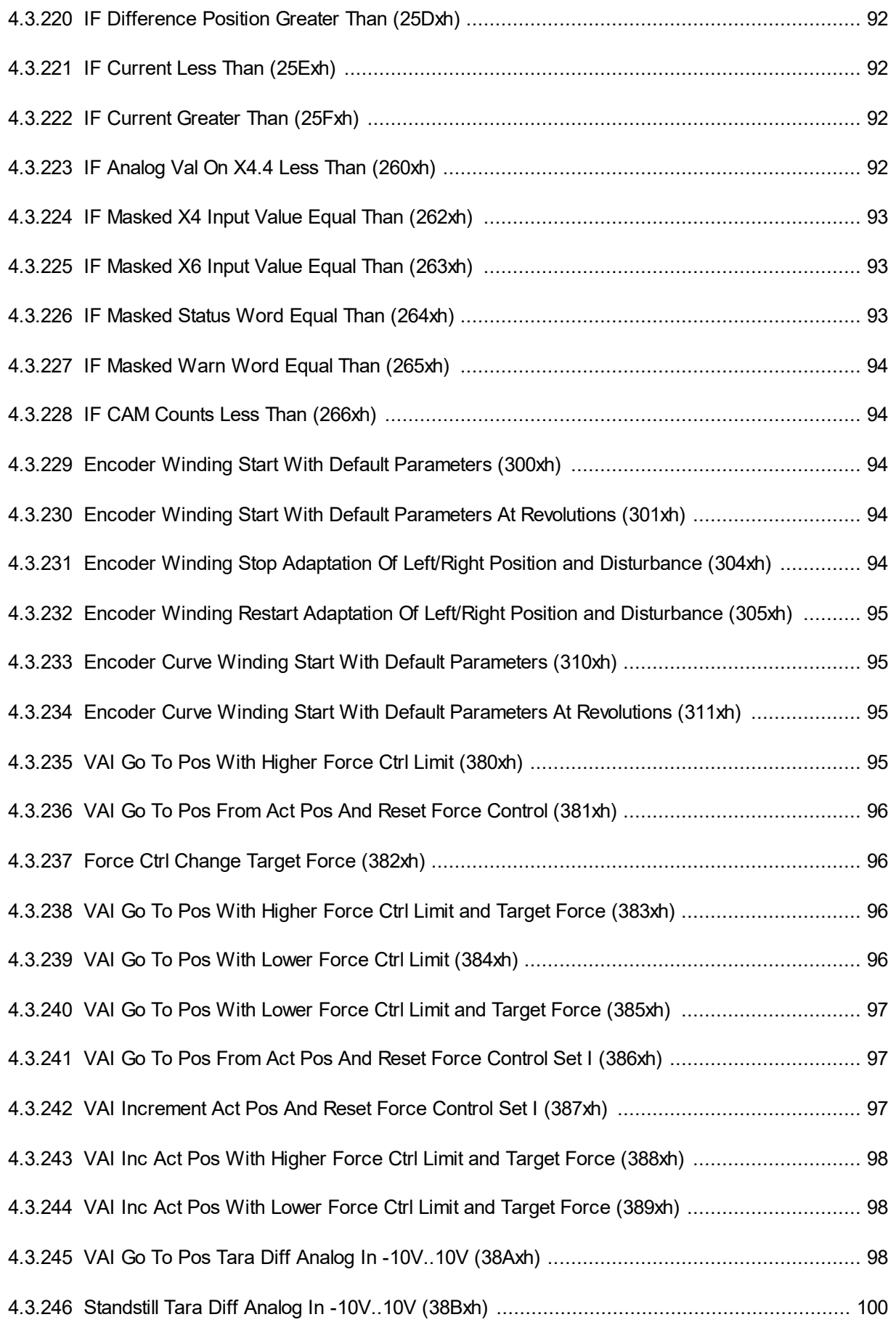

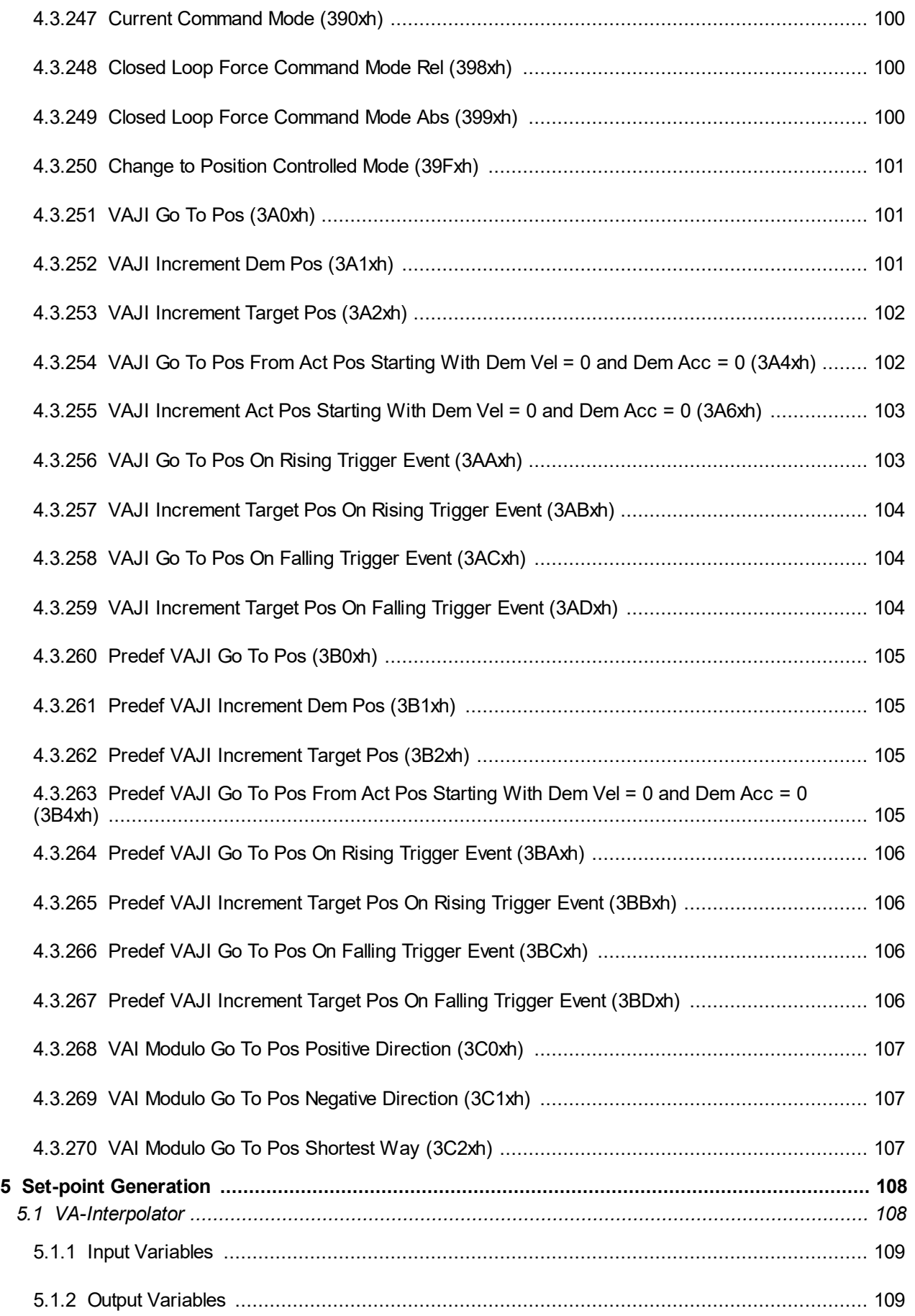

# LinMot®

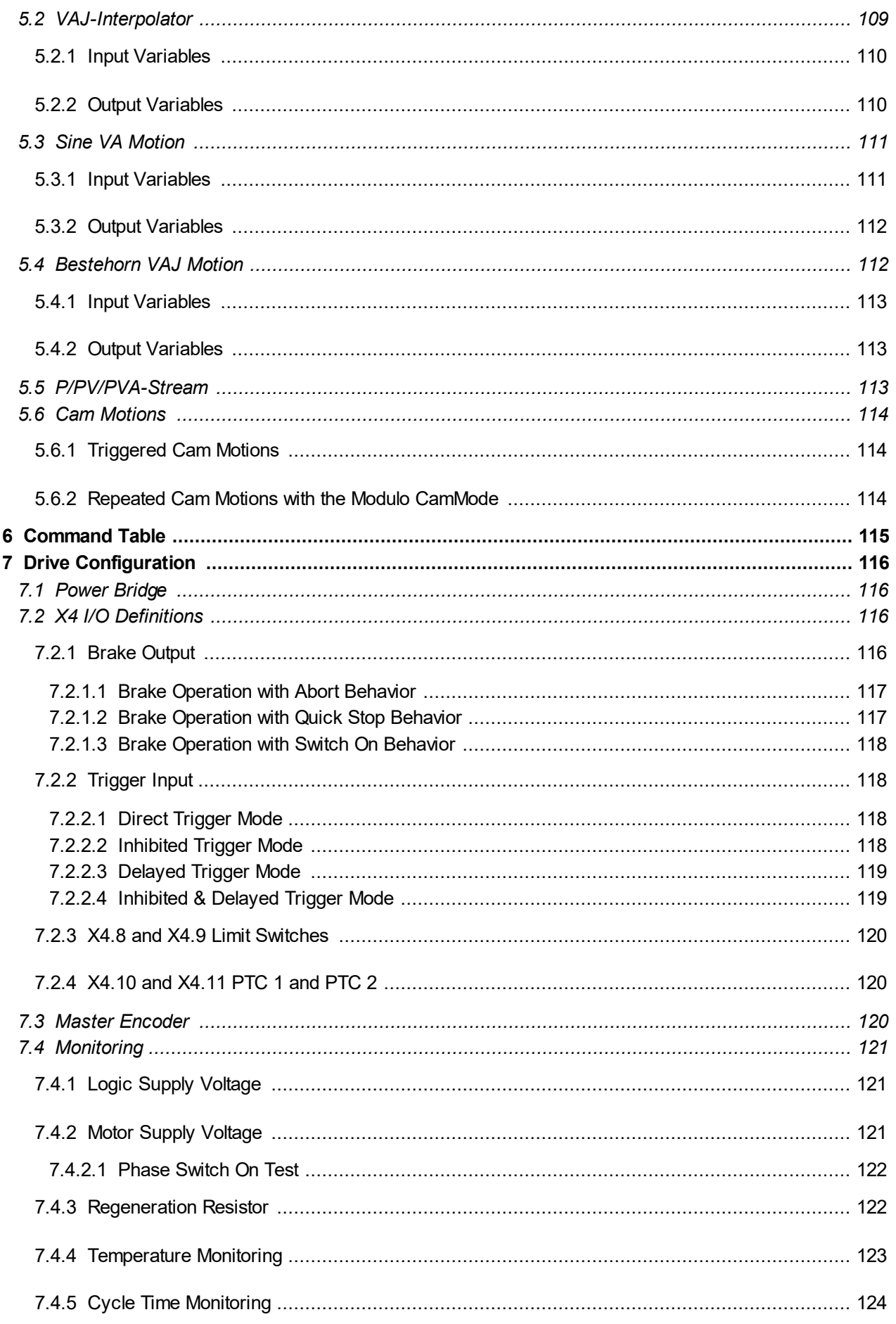

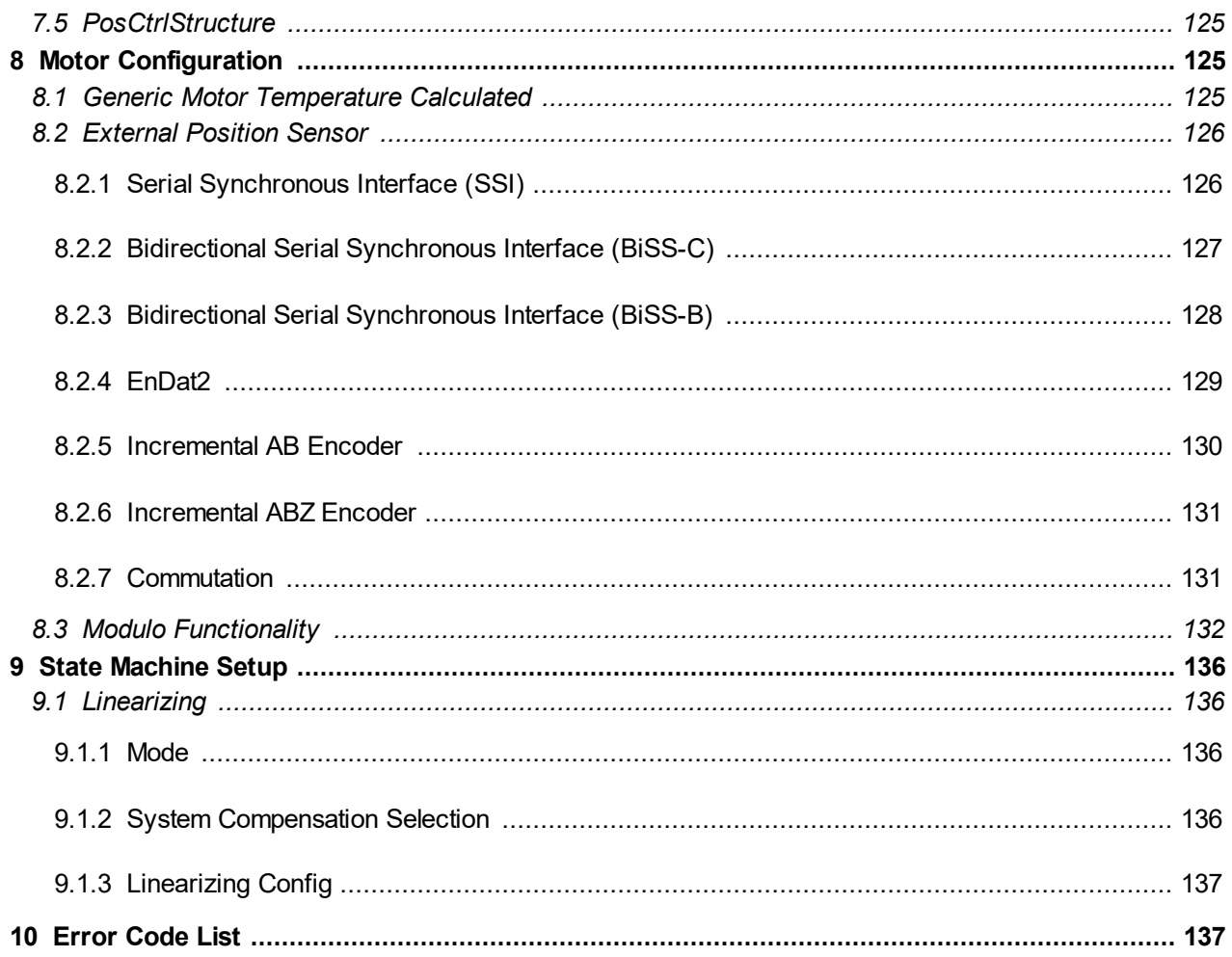

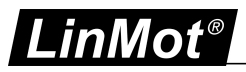

# <span id="page-15-0"></span>**1 System Overview**

This user Manual describes the Motion Control SW functionality of the LinMot servo drives.

### <span id="page-15-1"></span>**1.1 References**

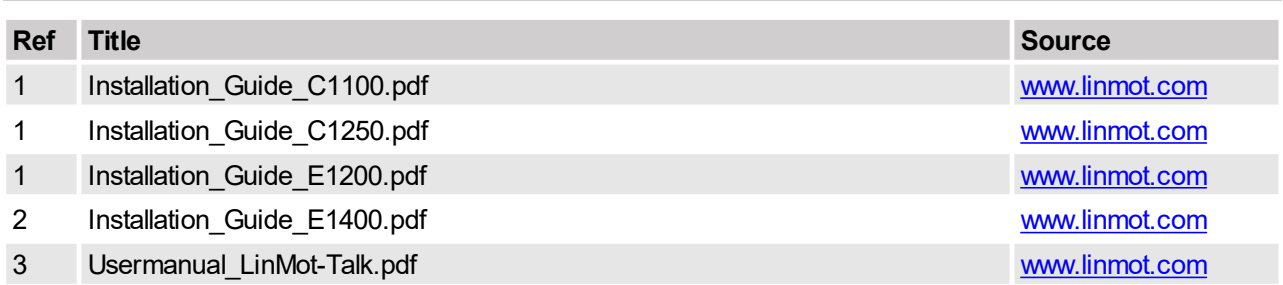

The documentation is distributed with the LinMot-Talk configuration software or can be downloaded from the Internet from the download section of our homepage.

## <span id="page-15-2"></span>**1.2 Definitions, Items, Shortcuts**

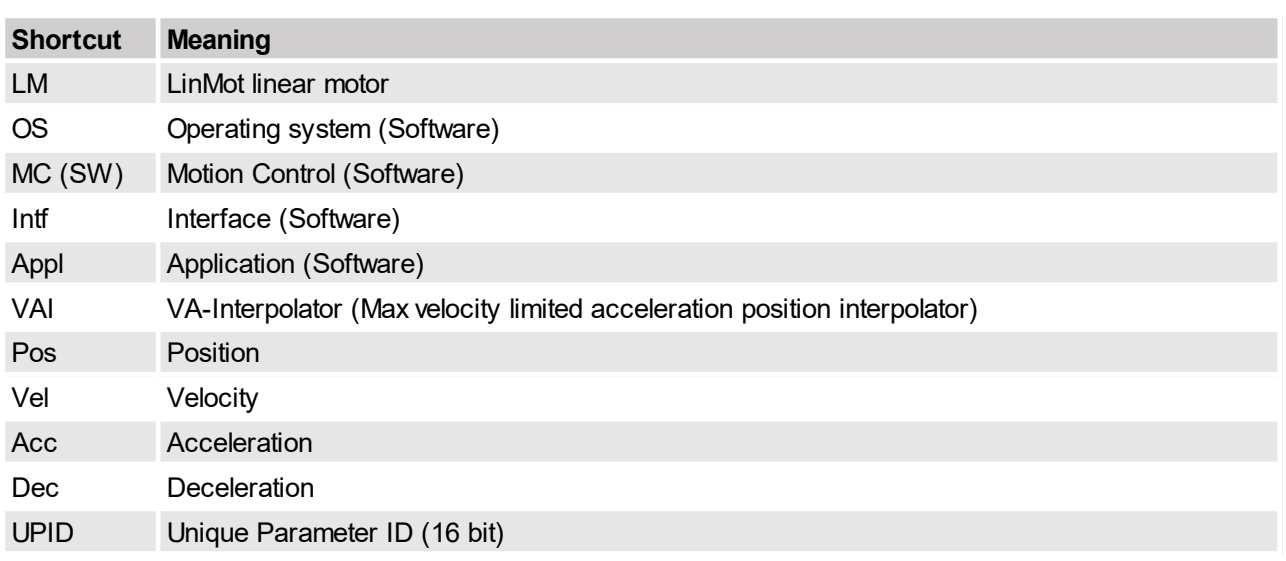

## <span id="page-15-3"></span>**1.3 Data types**

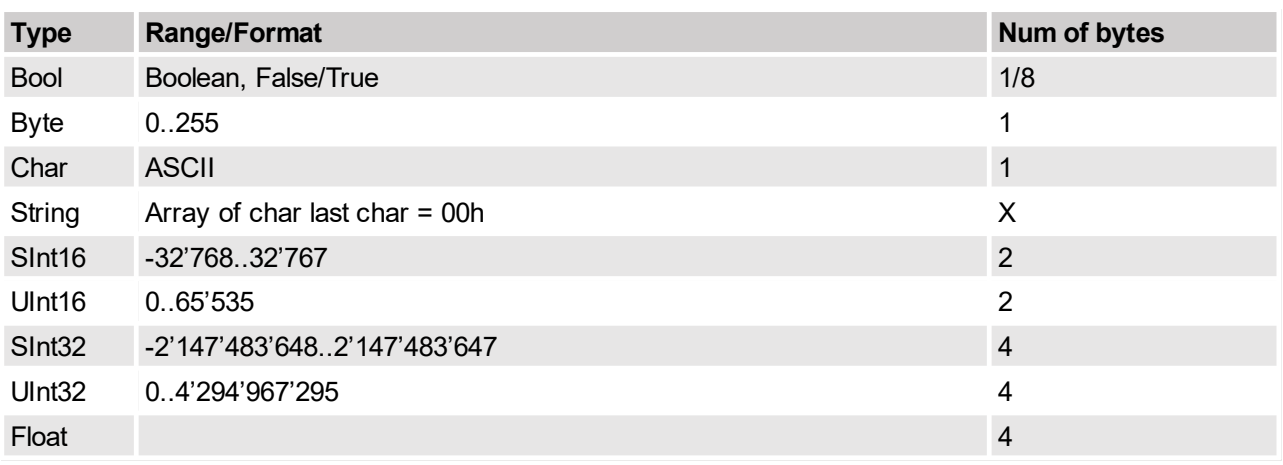

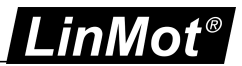

# <span id="page-16-0"></span>**2 Motion Control Interfaces**

For controlling the behavior of the motion control SW, two different Interfaces are available. For controlling the main state machine, a bit coded **control word** can be used. For controlling the motion functionality a memory mapped **motion command interface** can be used. These two instances are mapped via an interface SW to an upper control system (PLC, IPC, PC, ..). The interfacing is done with digital I/Os or a serial link like Profibus DP, CAN bus (CANopen), RS485, RS422 or RS232 (LinRS protocol), or one of the following Ethernet protocols:

- ·PROFINET
- ·Ethernet/IP
- ·EtherCAT
- ·SERCOS III
- ·POWERLINK
- ·LinUDP

With LinMot-Talk the control over the control word can be taken bit by bit, for testing and debugging. Unused control word bits can be forced by parameter value.

Also the control of the motion command interpreter can be switched to the control panel of the LinMot-Talk software for testing. All this can be done while the system is running, so be careful using this features on a running machine!

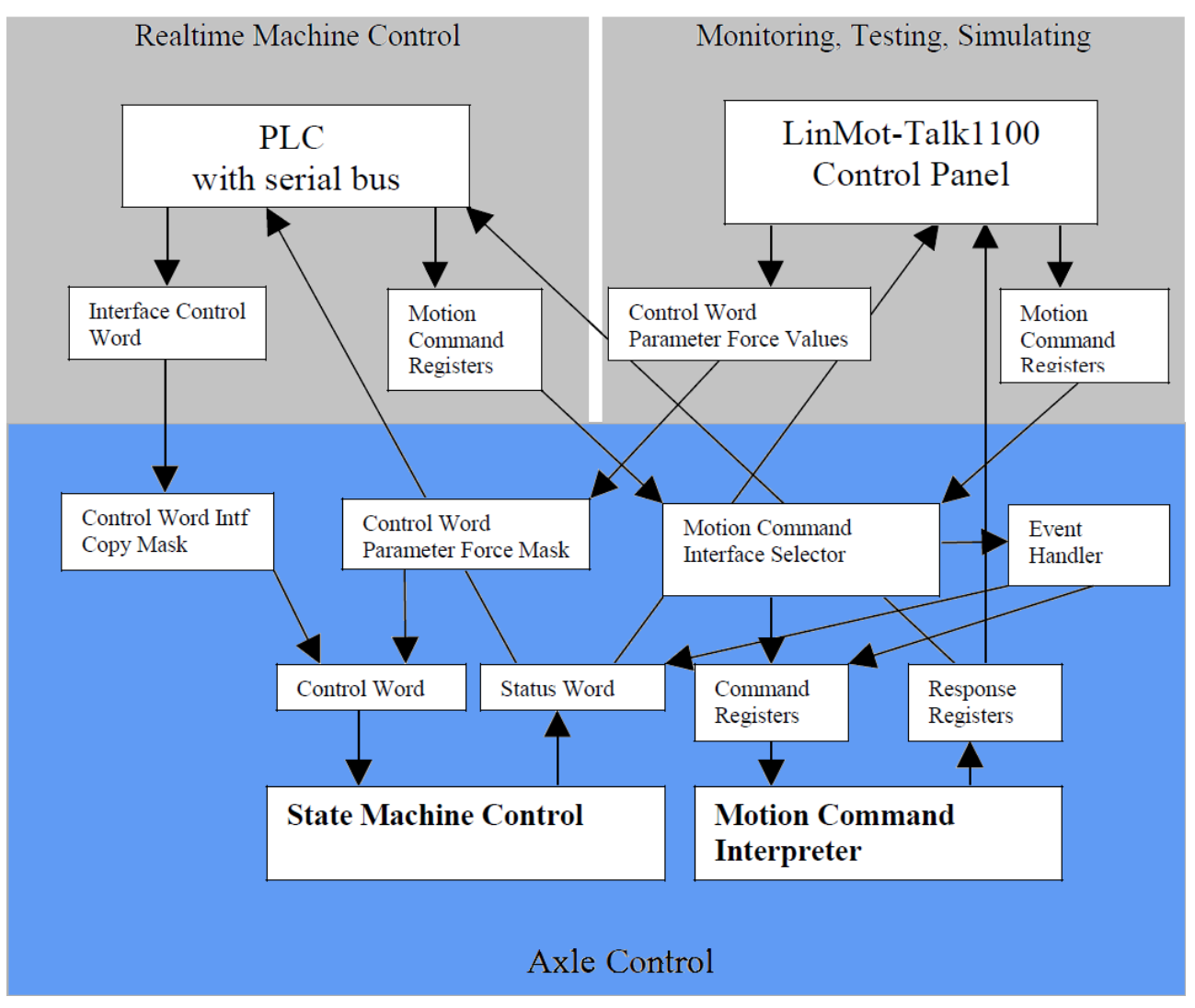

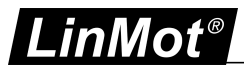

# <span id="page-17-0"></span>**3 State Machine**

The main behavior of the axles is controlled with the control word, it is shown in the following state diagram.

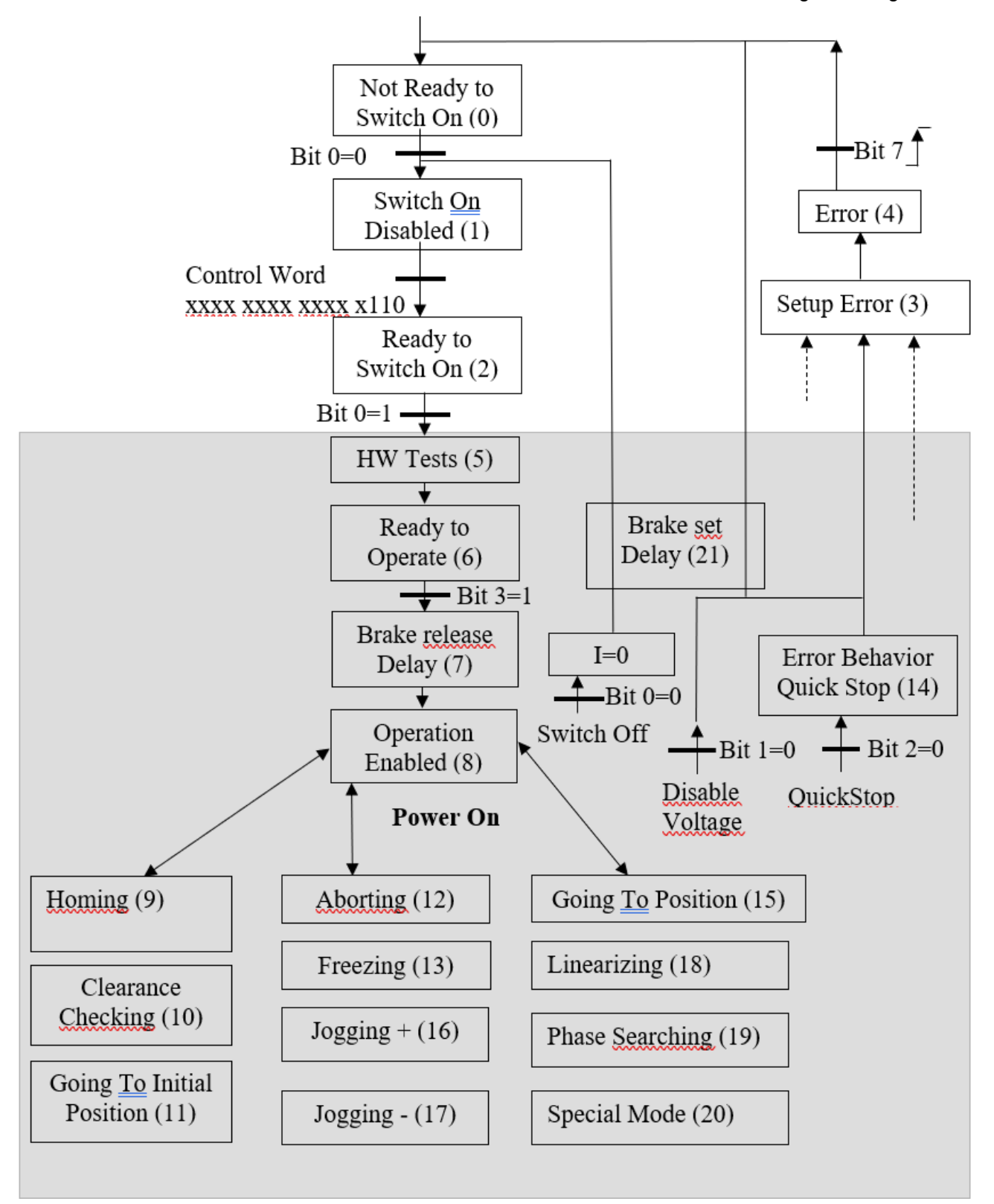

The state machine can be followed in the PLCs with fieldbus using the StateVar. This response word can be configured for any supported fieldbus.

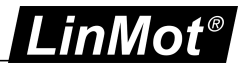

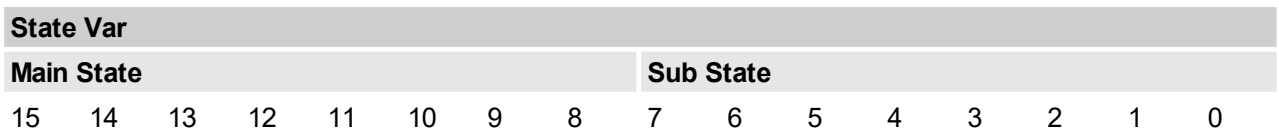

The State Var is divided into two sections: the Main State section (high byte) contains directly the number of the state machine, the content of the Sub State (low byte) is state depending.

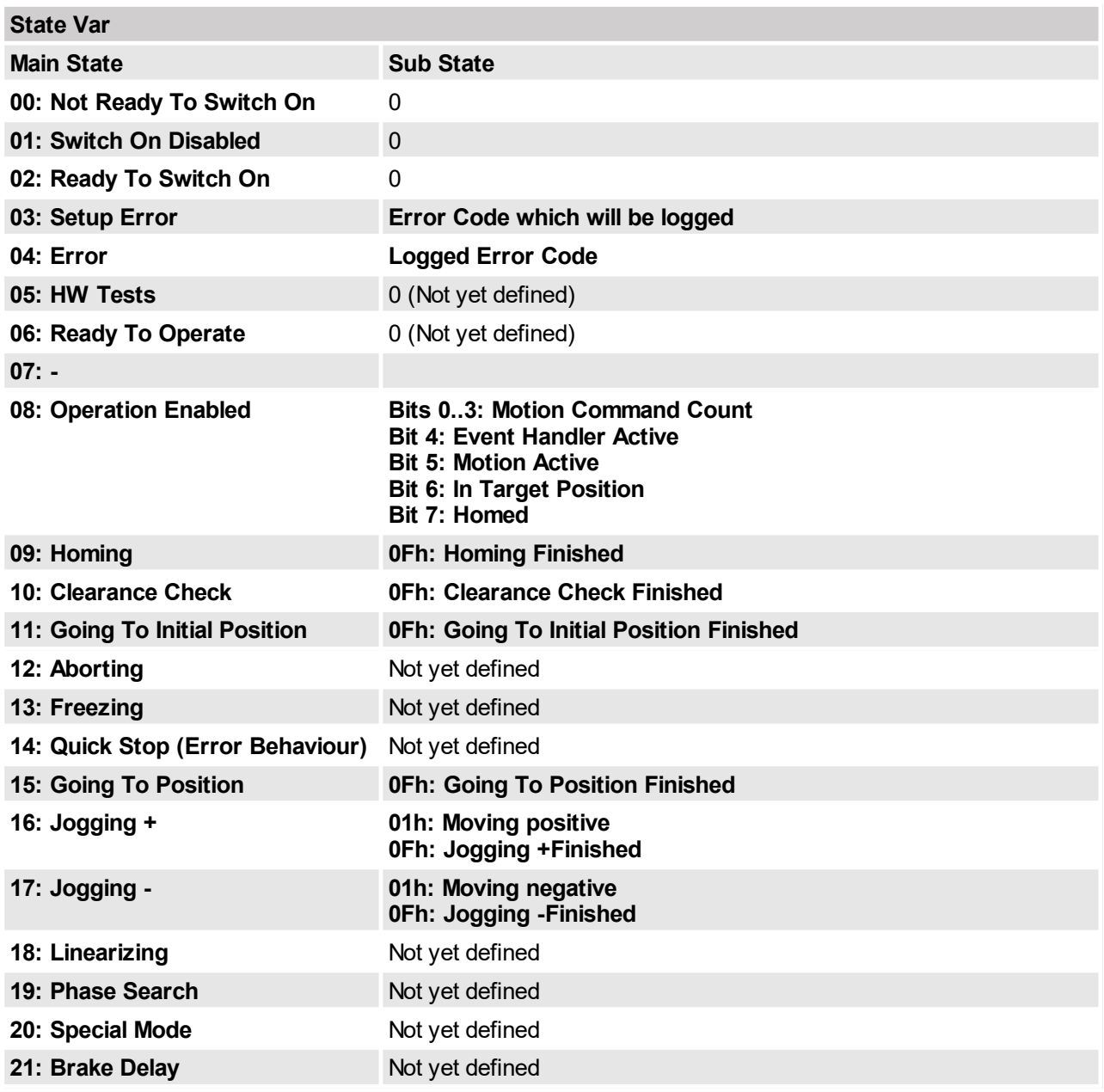

## <span id="page-18-0"></span>**3.1 State 0: Not Ready To Switch On**

In this state the release of control word bit 0 switch on is awaited. As soon as this bit is cleared a change to state 1 is performed. This behavior avoids self starting if all necessary bits for a start are set correctly in the control word.

### <span id="page-18-1"></span>**3.2 State 1: Switch On Disabled**

The state machine rests in this state as long as the bits 1 or 2 of the control word are cleared.

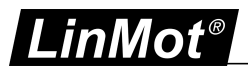

### <span id="page-19-0"></span>**3.3 State 2: Ready To Switch On**

<span id="page-19-1"></span>The state machine rests in this state as long as the bit 0 is cleared.

#### **3.4 State 3: Setup Error State**

<span id="page-19-2"></span>The state machine rests in this state as long the bits 0 is cleared.

#### **3.5 State 4: Error State**

The error state can be acknowledged with a rising edge of the control word bit 7 'Error Acknowledge'. If the error is fatal, bit 12 'Fatal Error' in the status word is set, no error acknowledgment is possible.

In the case of a fatal error, the error has to be checked, and the problem has to be solved before a reset or power cycle is done for resetting the error.

#### <span id="page-19-3"></span>**3.6 State 5: HW Test**

The HW Test state is an intermediate state before turning on the power stage of the servo drive. If everything seems to be ok the servo changes to state 6 without any user action. The test takes about 300ms.

#### <span id="page-19-4"></span>**3.7 State 6: Ready to Operate**

In this state the motor is either position controlled or with demand current = 0 and under voltage, but no motion commands are accepted. The mode is configurable with UPID 6300h.

Sending motion commands in this state will generate the error 'Motion command sent in wrong state' and a state change to the error state will be performed.

Clearing the control word bit 3 'Enable Operation' in state 8 or higher will stop immediately the set point generation and a state transition to 6 is performed. Clearing the bit while a motion is in execution a following error might be generated.

#### <span id="page-19-5"></span>**3.8 State 7: Brake release Delay**

If the brake functionality is defined, the drive enter this state and waits until release delay time is over before entering state 8, this to avoid motions with half released brake.

#### <span id="page-19-6"></span>**3.9 State 8: Operation Enabled**

This is the state of the normal operation in which the motion commands are executed. It is strongly recommended to use the State Var for the motion command synchronization with any fieldbus system.

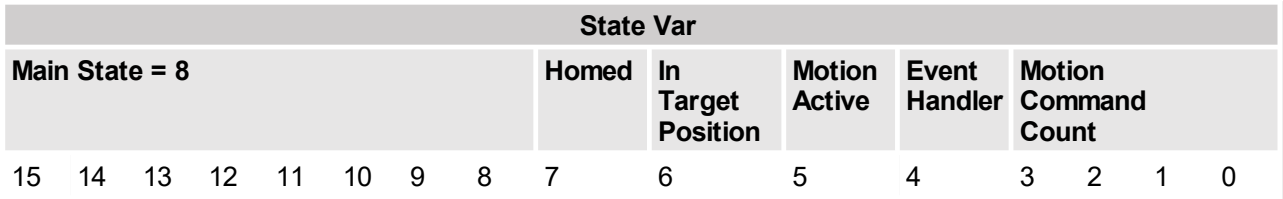

In the high byte stands the number of the main state = 8. In the low byte stands in the lowest 4 bits the actual interpreted 'Motion Command Count', bit 4 indicates if the event handler is active, in bit 5 stands the status word bit 'Motion Active', in bit 6 the status word bit 'In Target Position' and in bit 7 the status word bit 'Homed'. Because the 'Motion Command Count' echo and this status word bits are located in the same byte no data consistency problem is possible with any fieldbus.

A new motion command can be setup when the Motion Command Count has changed to the last sent and the 'Motion Active' bit is 0 or the 'In Target Position' bit is 1 if an exact positioning is required.

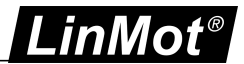

### <span id="page-20-0"></span>**3.10 State 9: Homing**

The homing state is used to define the position of the system according a mechanical reference, a home switch or an index.

For LinMot motors the slider home position at this home position is taken to compensate edge effects. In the home sequence a position check of two positions and the motion to an initial position can be added. Hint: If a mechanical stop homing mode is chosen, the initial position should be a little apart from this mechanical stop to avoid overheating of the motor.

#### <span id="page-20-1"></span>**3.11 State 10: Clearance Check**

Setting the Clearance Check bit in the Control Word, two positions are moved to, to check if the whole motion range is free. Normally this action is added to the homing sequence to ensure that the homing was done correctly.

#### <span id="page-20-2"></span>**3.12 State 11: Going To Initial Position**

Setting the Go To Initial Position bit in the control word, the servo moves to the initial position, normally used to move away from the mechanical stop after homing, to protect the motor from overheating at the mechanical stop. After an error it is also recommended to move to a defined position again.

#### <span id="page-20-3"></span>**3.13 State 12: Aborting**

Clearing the /Abort bit in the control word initiates a quick stop. After the motion has stopped the servo rests position controlled. Setting the bit again the servo drive rests in position until a new motion command is executed.

#### <span id="page-20-4"></span>**3.14 State 13: Freezing**

Clearing the /Freeze bit in the control word initiates a quick stop. After the motion is stopped the servo rests position controlled. Setting the bit again the servo drive will finish the frozen motion (e.g. if it was a VAI command). Curve motion can be frozen but not restarted by releasing this bit, setting the bit again the motor moves at the target position of the last VAI command, if never used a VAI command it will go to the initial position.

#### <span id="page-20-5"></span>**3.15 State 14: Error Behaviour Quick Stop**

Most of the errors, which can occur during an active motion, cause a quick stop behavior to stop the motion. After the quick stop is finished the motor is no longer position controlled.

#### <span id="page-20-6"></span>**3.16 State 15: Going To Position**

Setting the Go To Position bit in the control word, the servo moves to the defined position, recommendable for example, after an error, to move to a defined position again.

### <span id="page-20-7"></span>**3.17 State 16: Jogging +**

Setting the Jog Move + bit in the control word, the servo moves either a defined position increment or to the maximal position with a limited speed. Releasing the bit will stop the motion.

#### <span id="page-20-8"></span>**3.18 State 17: Jogging -**

Setting the Jog Move - bit in the control word, the servo moves either a defined position decrement or to the minimal position with a limited speed. Releasing the bit will stop the motion

#### <span id="page-20-9"></span>**3.19 State 18: Linearizing**

The linearizing state is used to correct position feedback parameters, to improve the linearity of the position feedback.

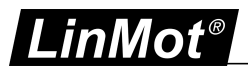

#### <span id="page-21-0"></span>**3.20 State 19: Phase Searching**

The phase search is only defined for three phase EC motors with hall switches and ABZ-sensors to find the commutation offset for to the sensor. It cannot be guaranteed that this feature will work for all kinds of EC motors. The found offset can be found in the variable section Calculated Commutation Offset (UPID: 1C1Bh), and has to be set manually to the parameter Phase Angle (UPID 11F2h).

#### <span id="page-21-1"></span>**3.21 State 20: Special Mode**

The Special Mode is available only on the B1100 servo drives. In this state the current command mode over the analog input is available. For using this mode see the [4].

#### <span id="page-21-2"></span>**3.22 State 21: Brake set Delay**

If the brake functionality is defined, the drive rests the in the position controlled mode for the brake apply delay time to make sure that the brake is closed when switch off the power stage.

### <span id="page-21-3"></span>**3.23 Building the Control Word**

The Control Word can be accessed bit by bit from different sources with different priorities. The highest priorities have the bits that are forced by parameters. The second highest priority has the control panel of the LinMot-Talk software, if logged in with the SW. The next lower priorities have the bits that are defined on the X4 IOs as control word input bits. The lowest priority have bits which are set over the interface (normally a serial fieldbus connection), so in the Ctrl Word Interface Copy mask all bits can be selected, without causing any problems, but bits which should not be accessed through the interface can be masked out.

#### <span id="page-21-4"></span>**3.24 Control Word**

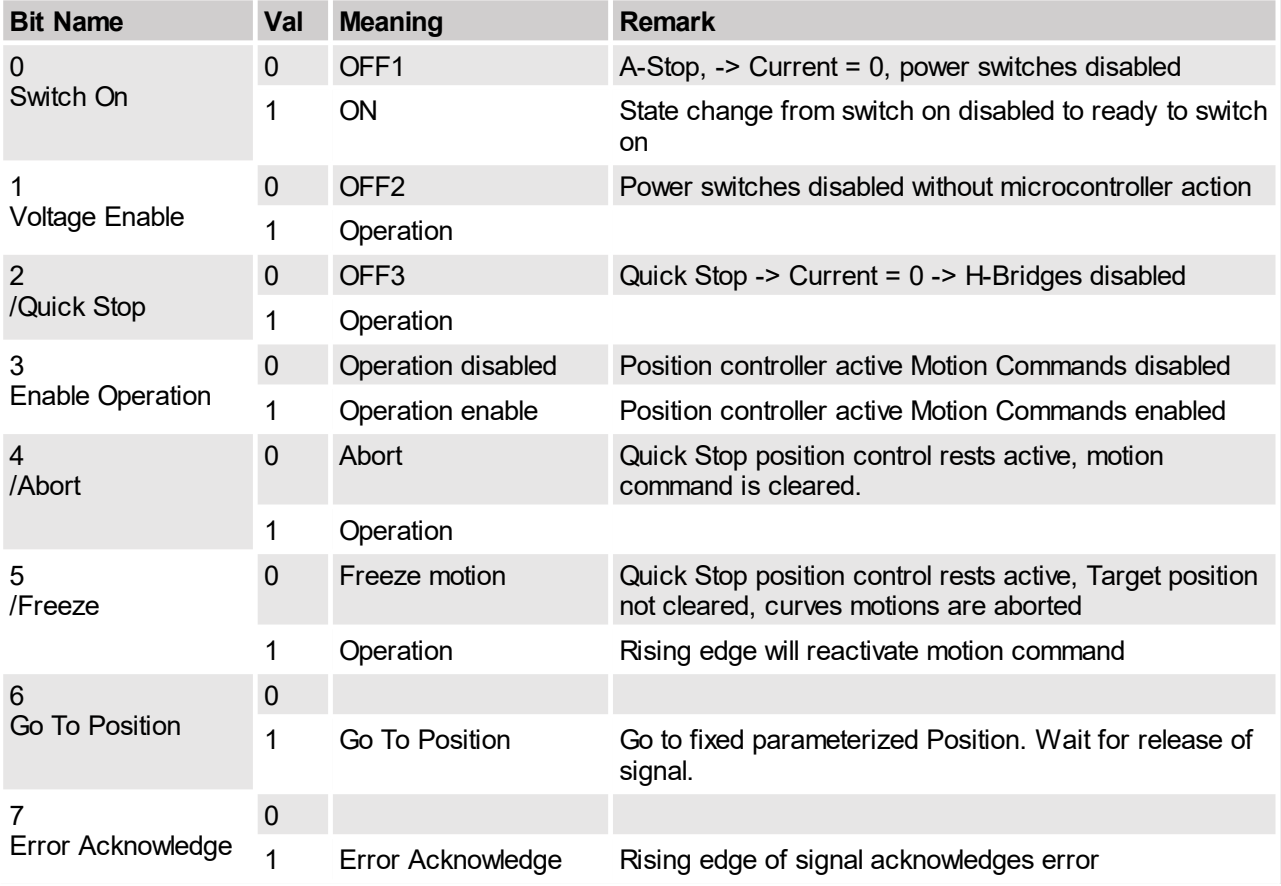

With the Control Word (16Bit) the main state machine of the servo drive can be accessed. Following table shows the meaning of each bit:

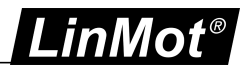

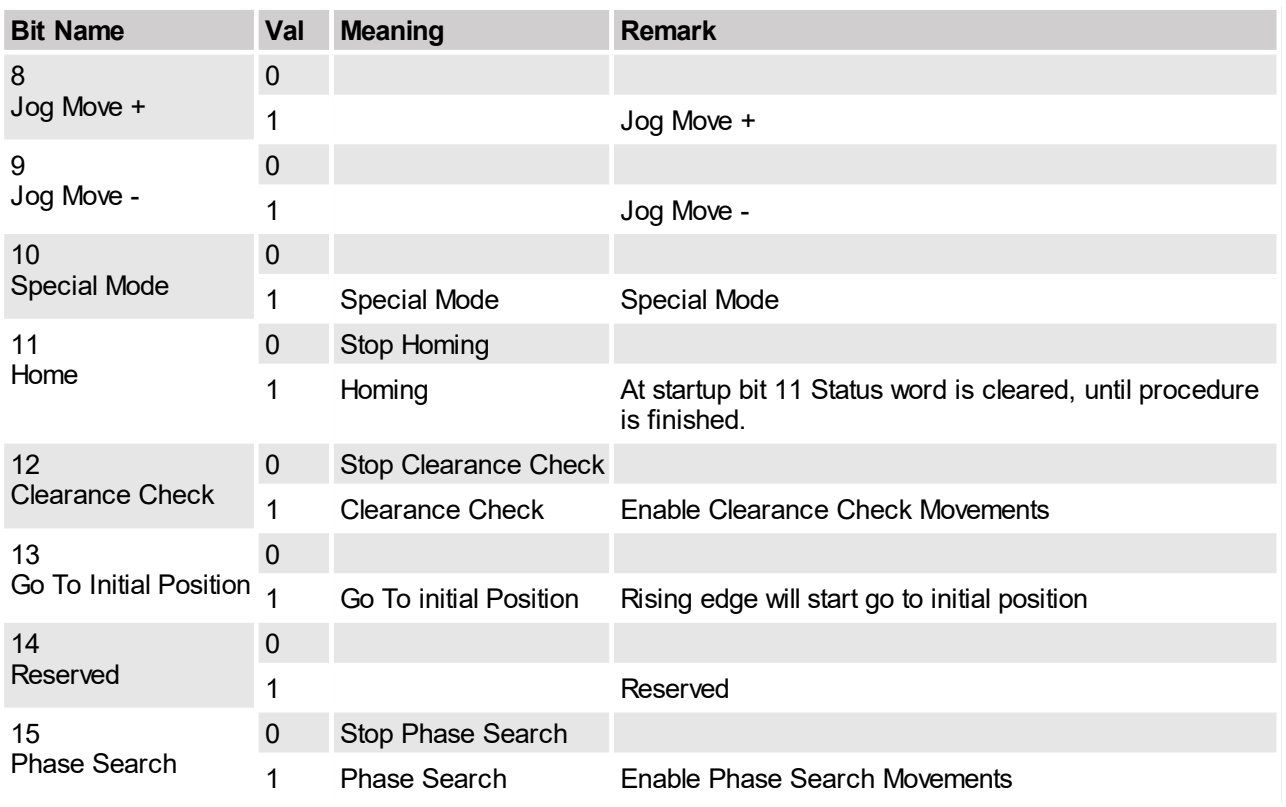

# <span id="page-22-0"></span>**3.25 Status Word**

Following table shows the meaning of the single bits: ¬

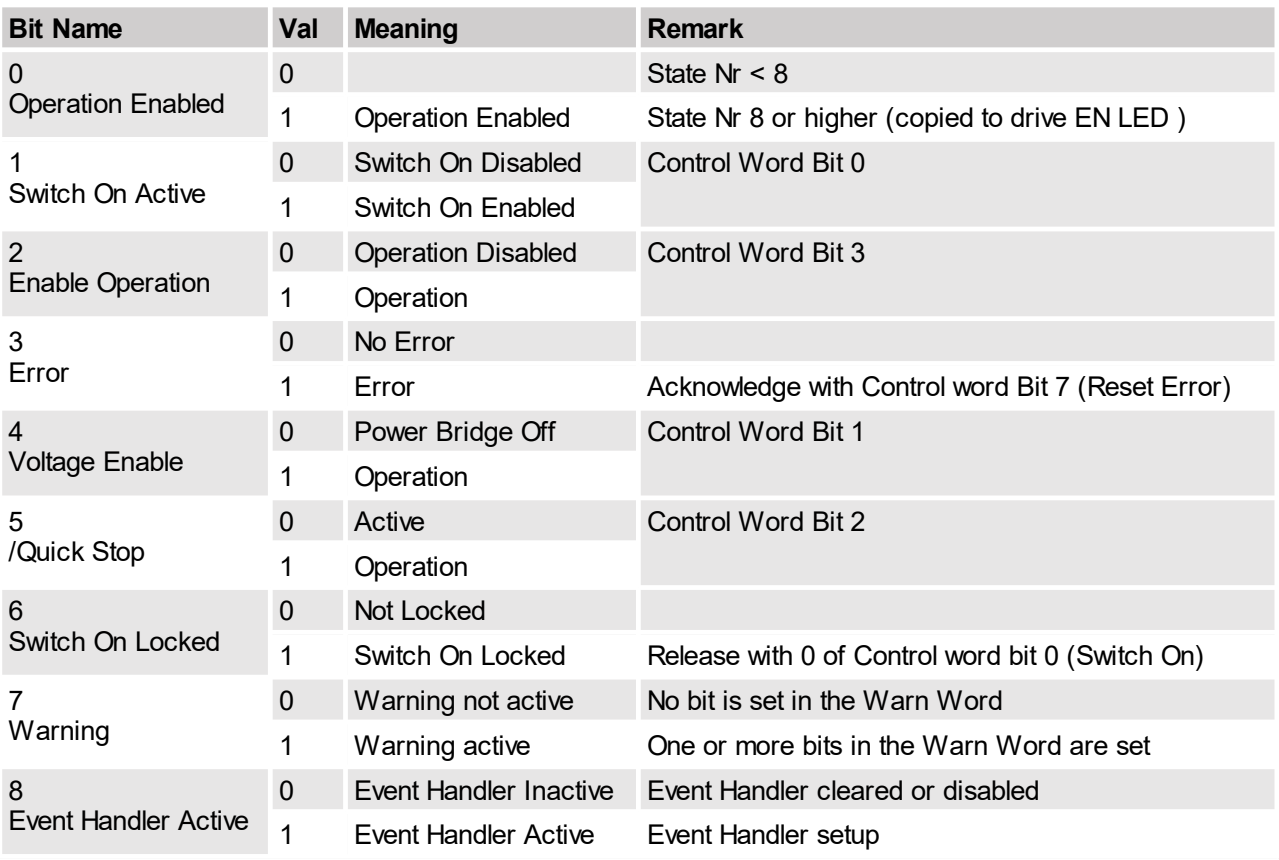

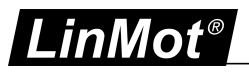

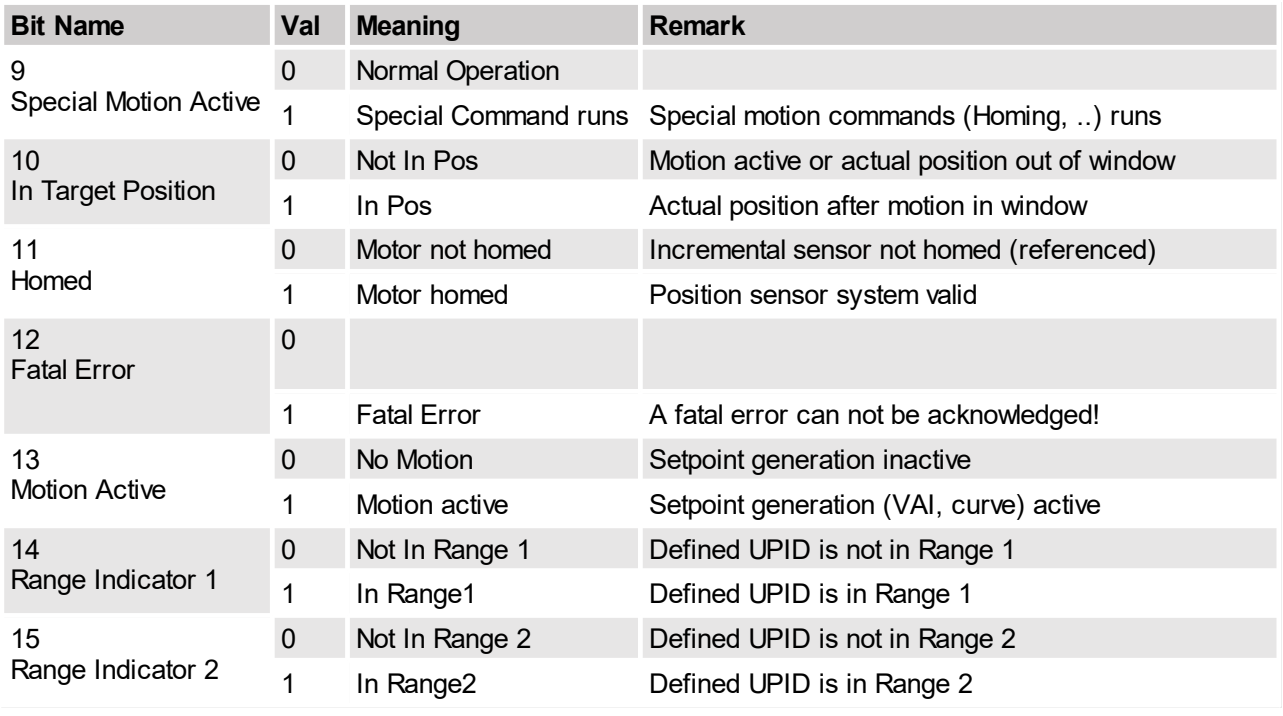

## <span id="page-23-0"></span>**3.26 Warn Word**

Following table shows the meaning of the single bits of the Warn Word:

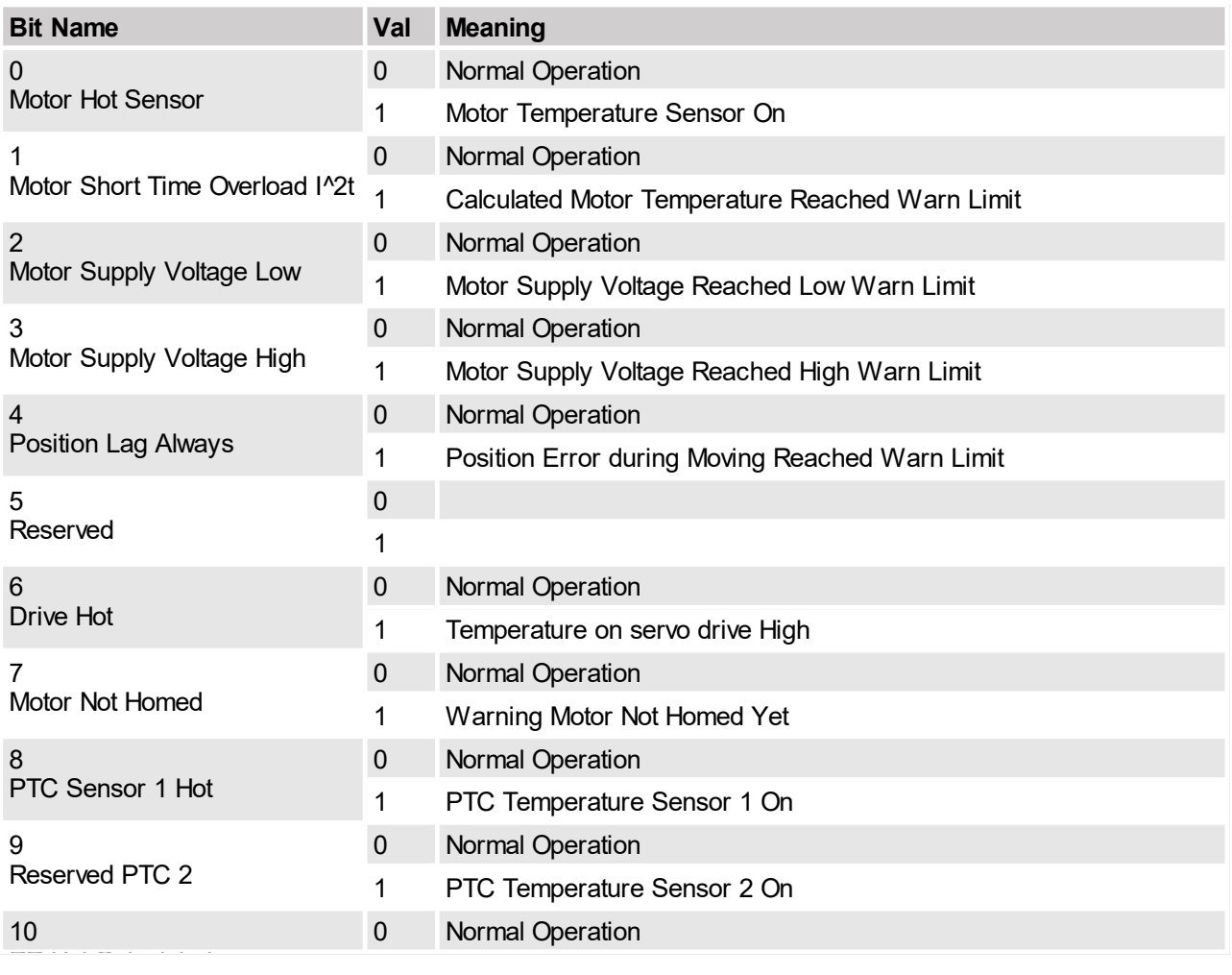

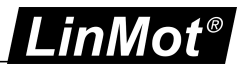

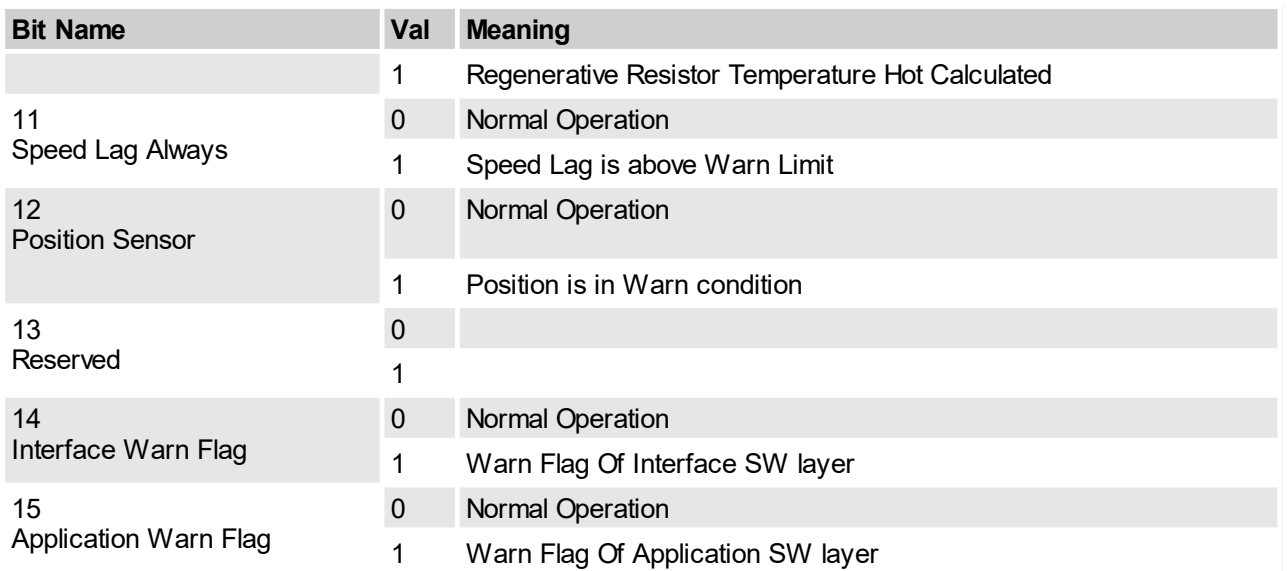

Normally the warn word bits are used to react in conditions before the drive goes into the error state. E.g. a typical reaction on the warning 'Motor Temperature Sensor' would be a stop of the machine, before the drive goes into the error state and the motor goes out of control to avoid crashes.

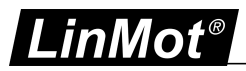

## <span id="page-25-0"></span>**4 Motion Command Interface**

## <span id="page-25-1"></span>**4.1 Motion Command Interface**

The motion command interface consists of one word that contains the command ID, and up to 16 command parameter words. Example: 'VA-Interpolator 16 bit Go To Absolute Position'

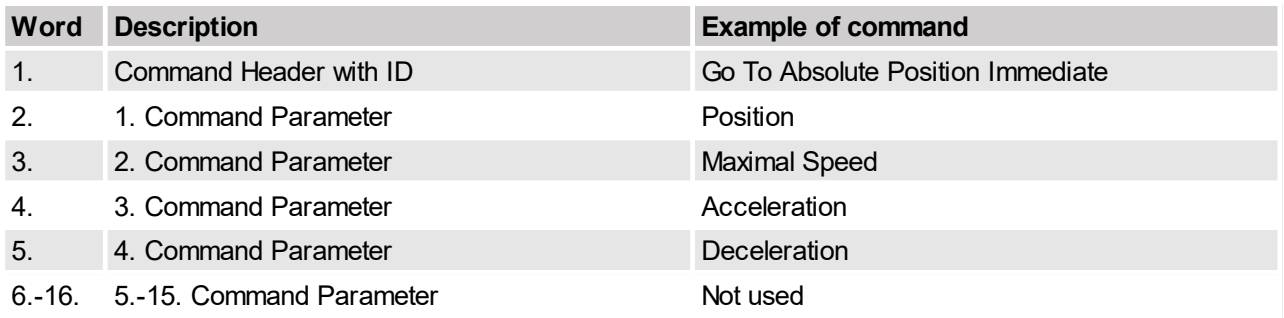

### <span id="page-25-2"></span>**4.1.1 Command Header**

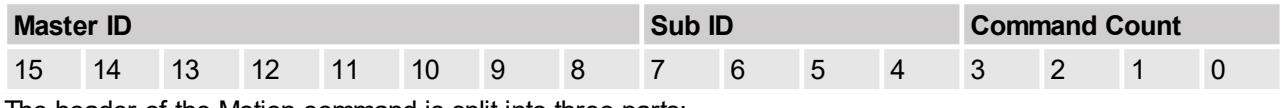

The header of the Motion command is split into three parts:

- ·Master ID
- ·Sub ID
- ·Command Count

### <span id="page-25-3"></span>**4.1.1.1 Master ID**

The master ID specifies the command group.

### <span id="page-25-4"></span>**4.1.1.2 Sub ID**

The sub ID is used to identify different commands from the same command group.

## <span id="page-25-5"></span>**4.1.1.3 Command Count**

<span id="page-25-6"></span>**4.2 Overview Motion Commands**

A new command will only be executed, if the value of the command count has changed. In the easiest way bit 0 can be toggled.

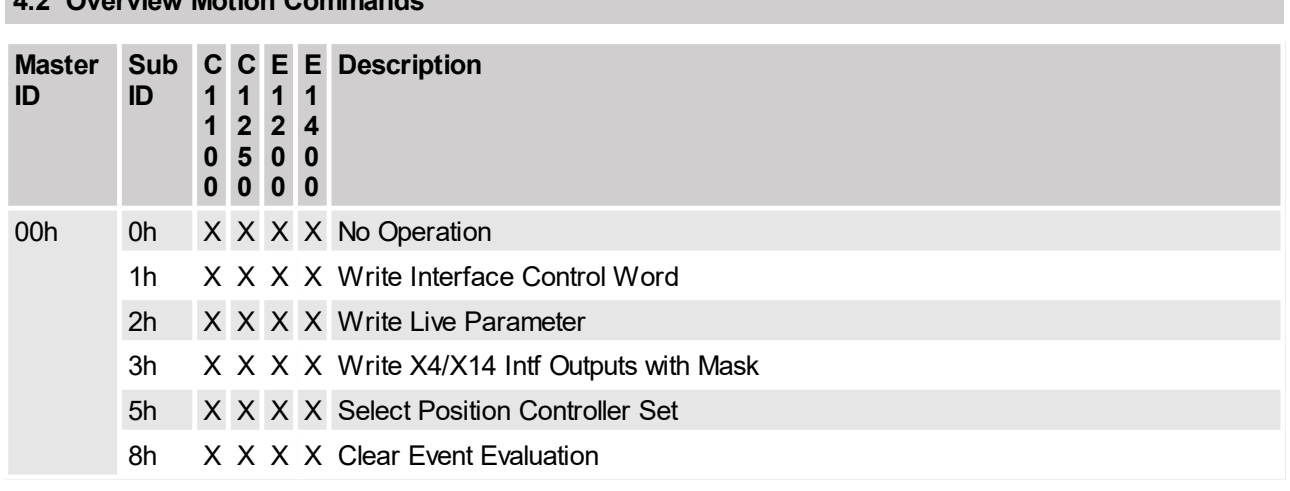

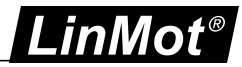

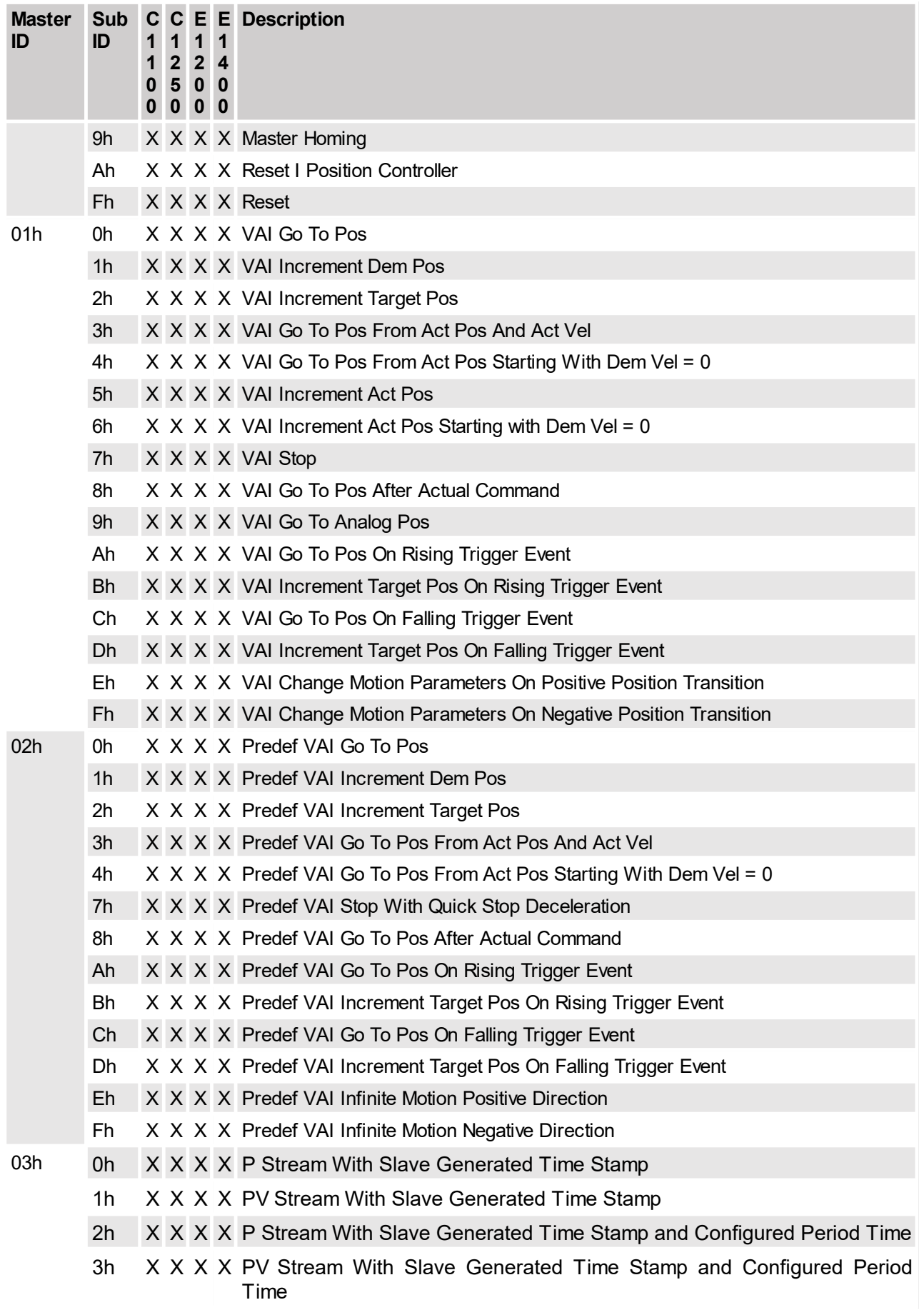

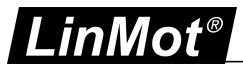

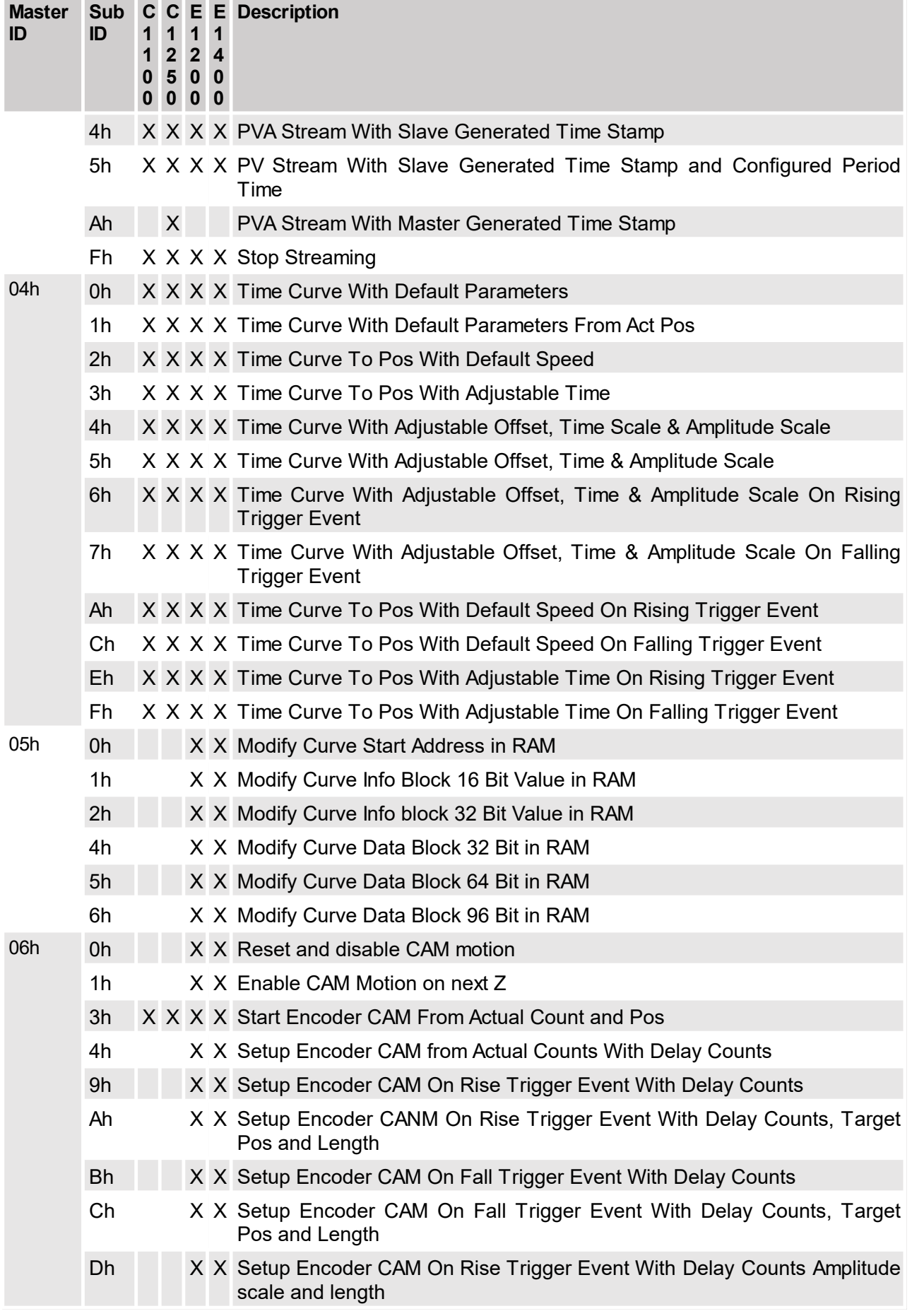

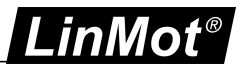

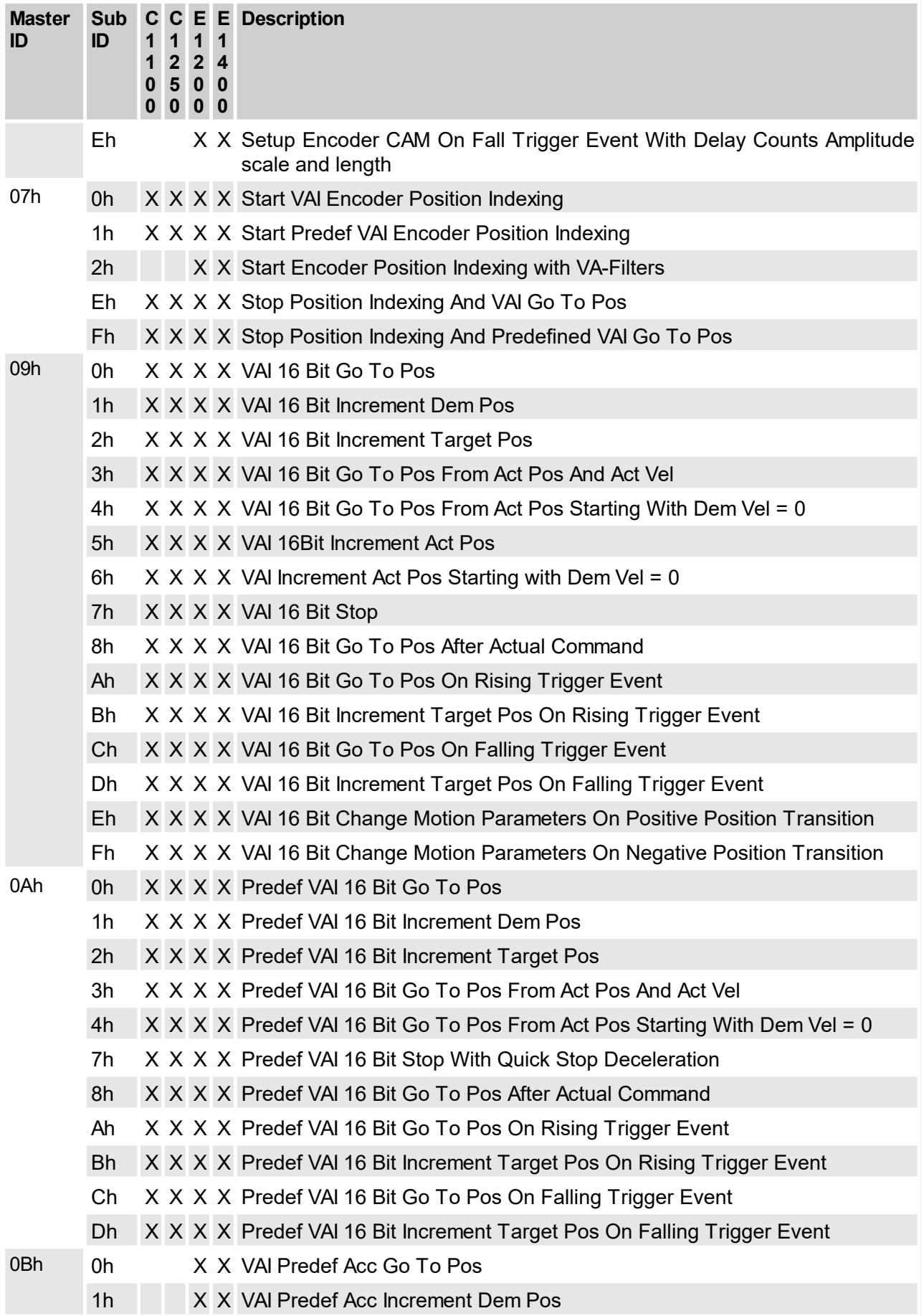

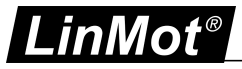

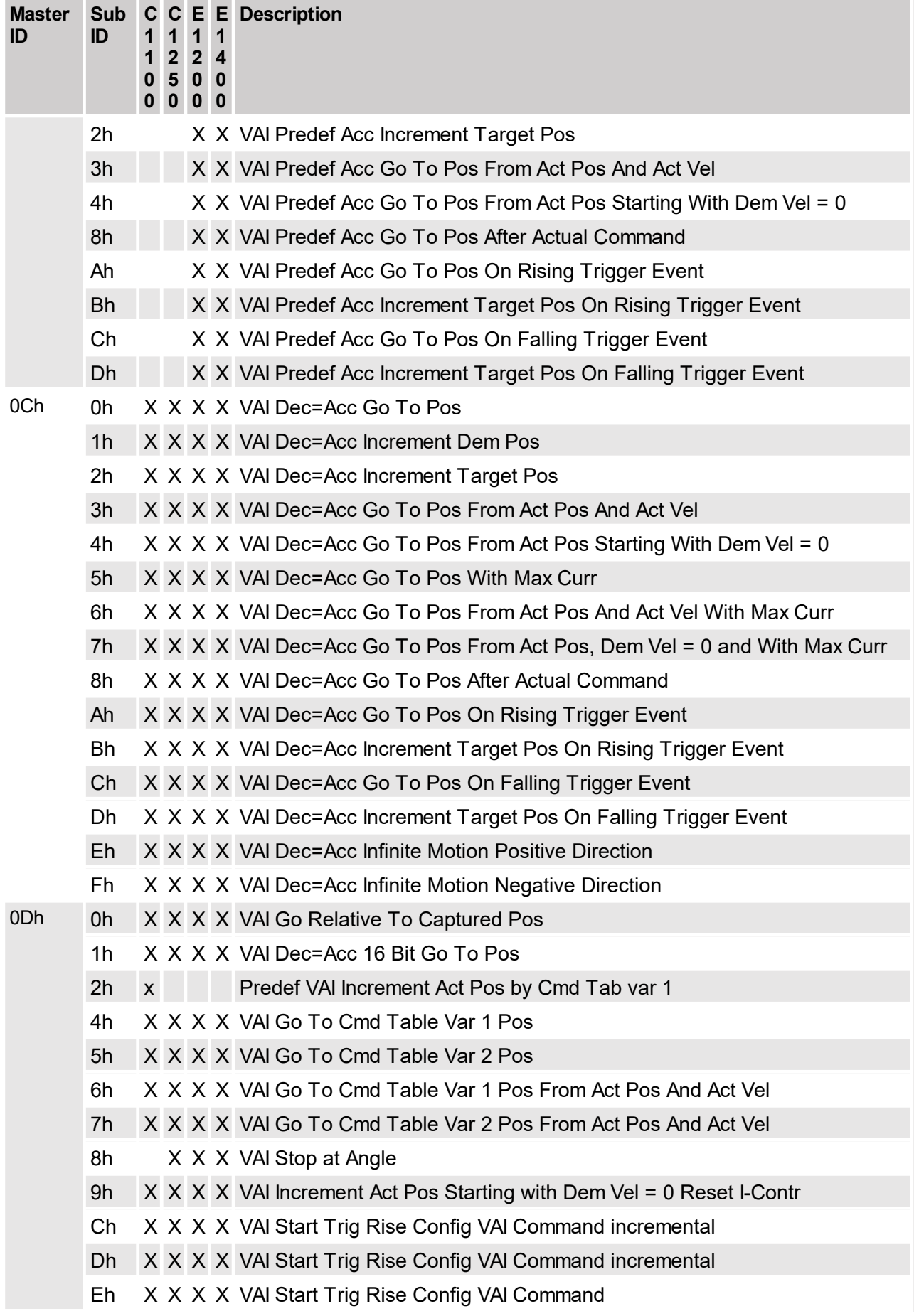

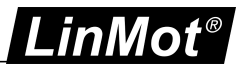

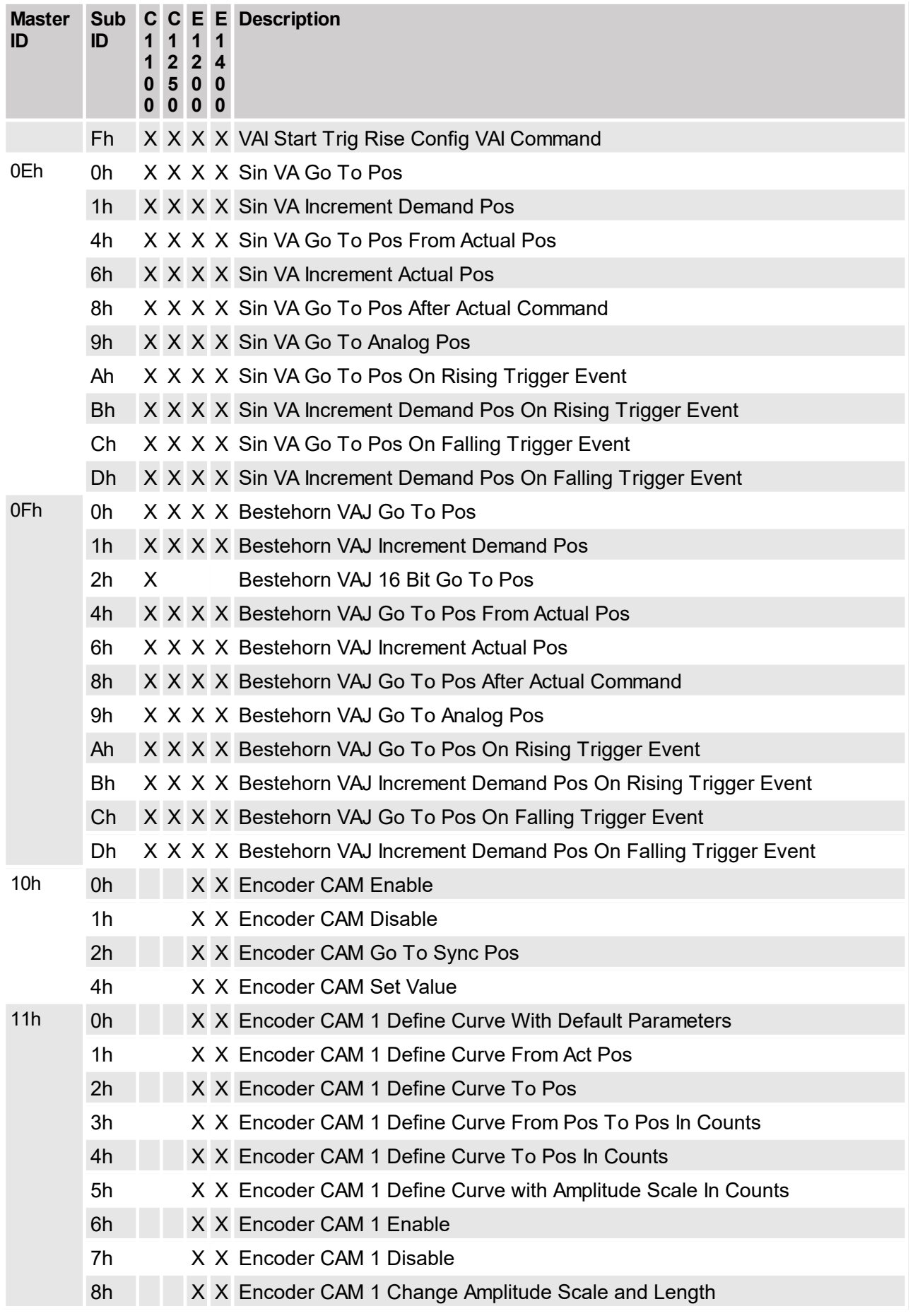

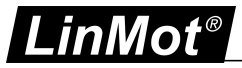

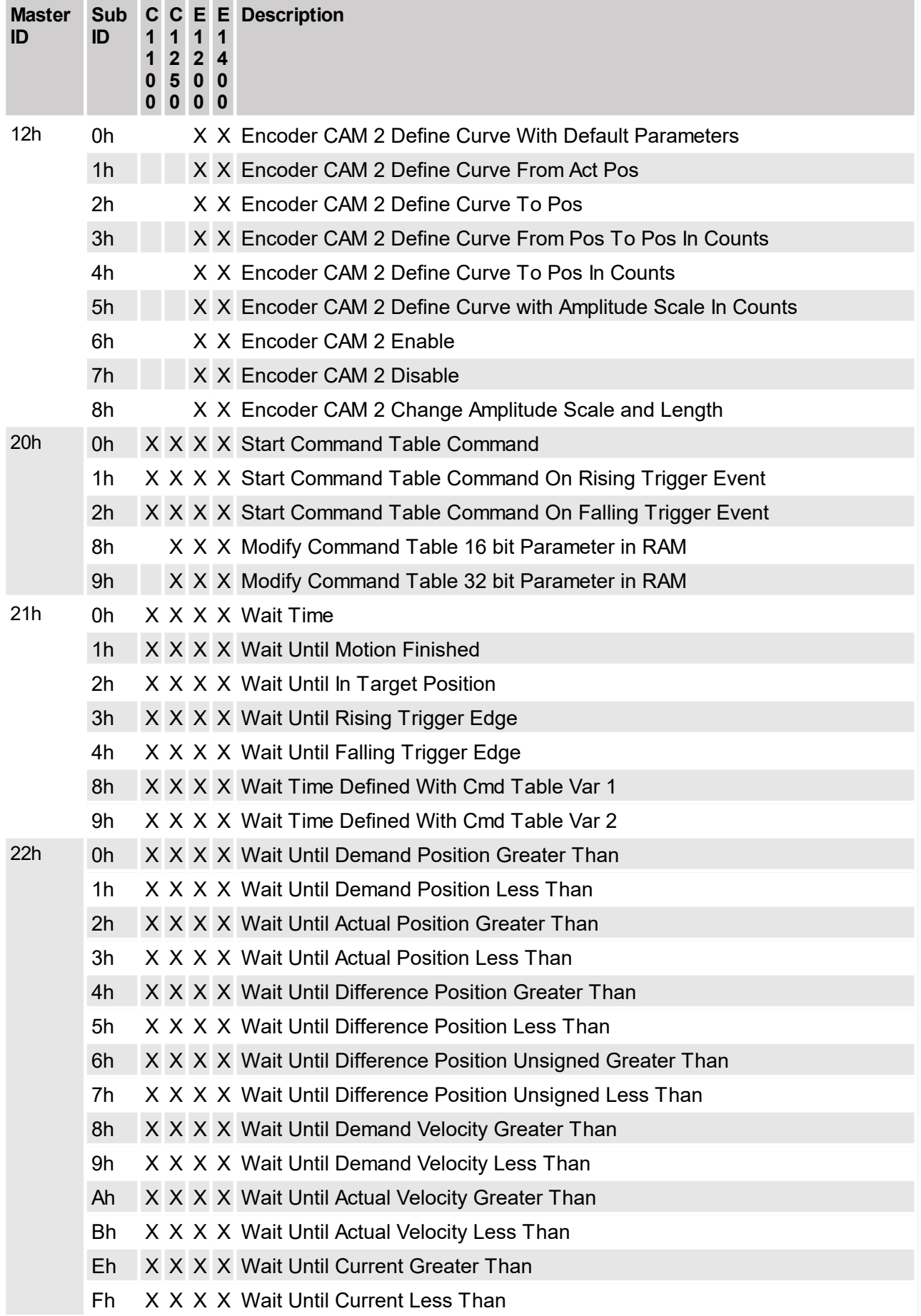

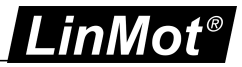

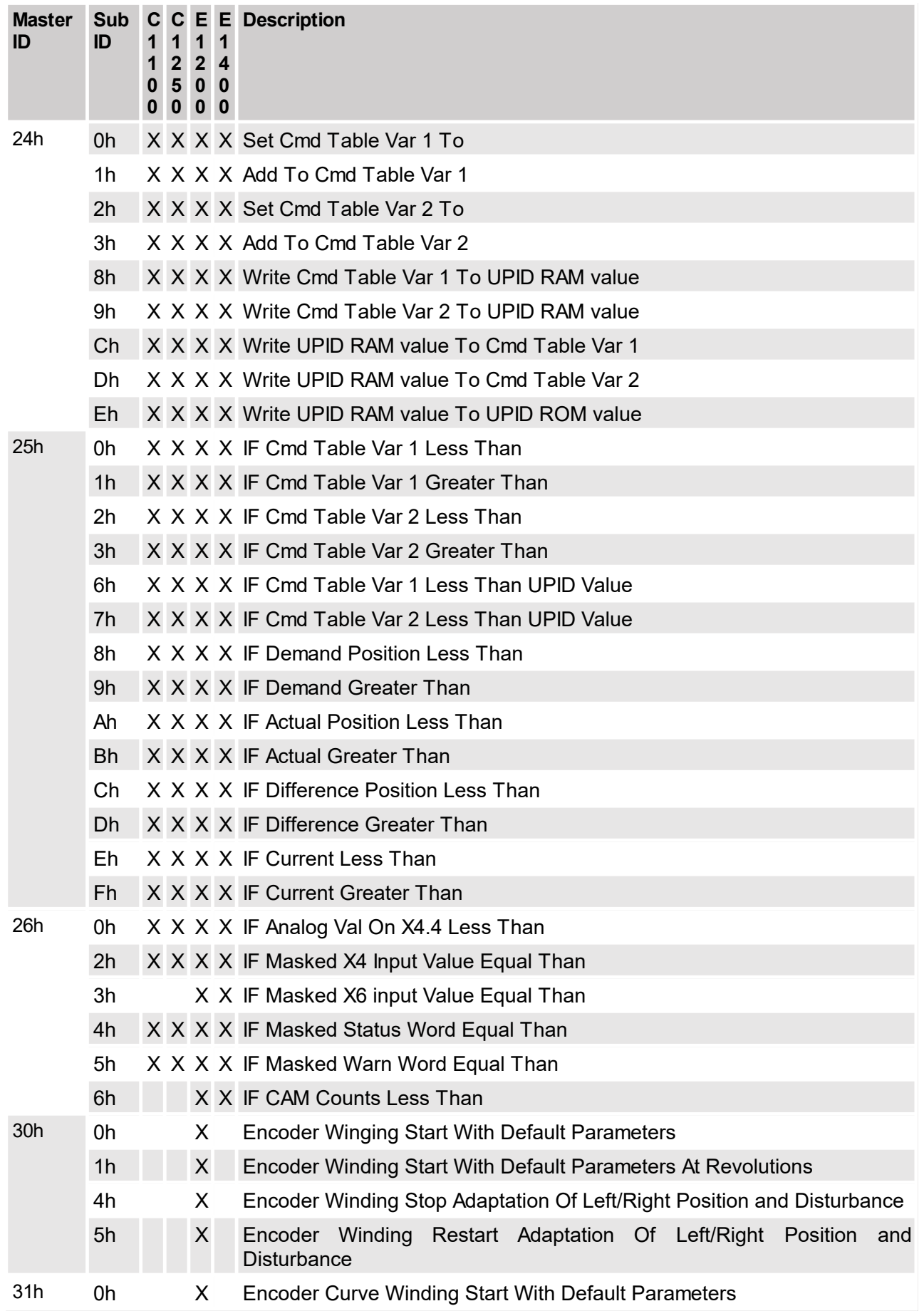

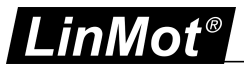

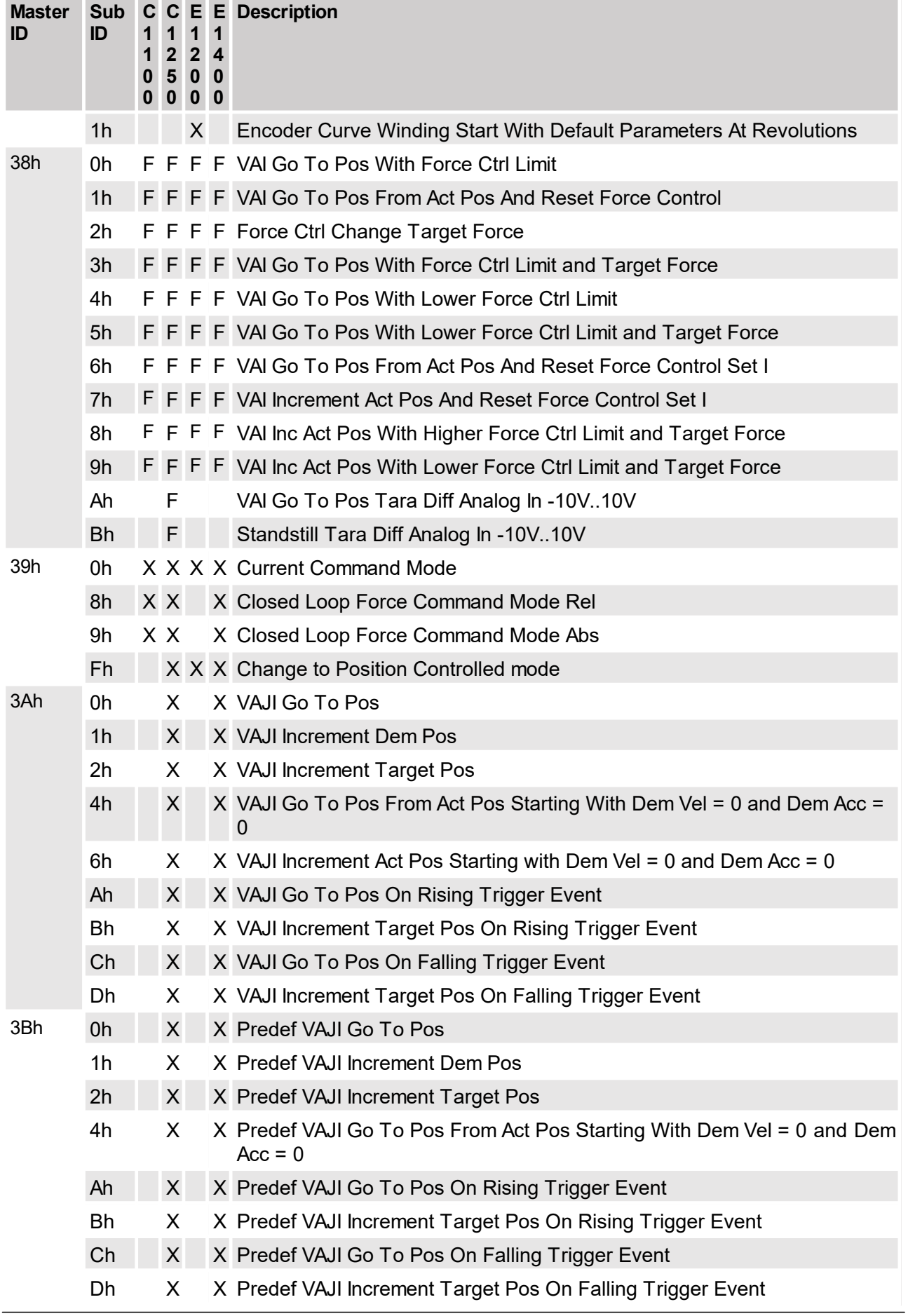

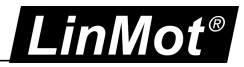

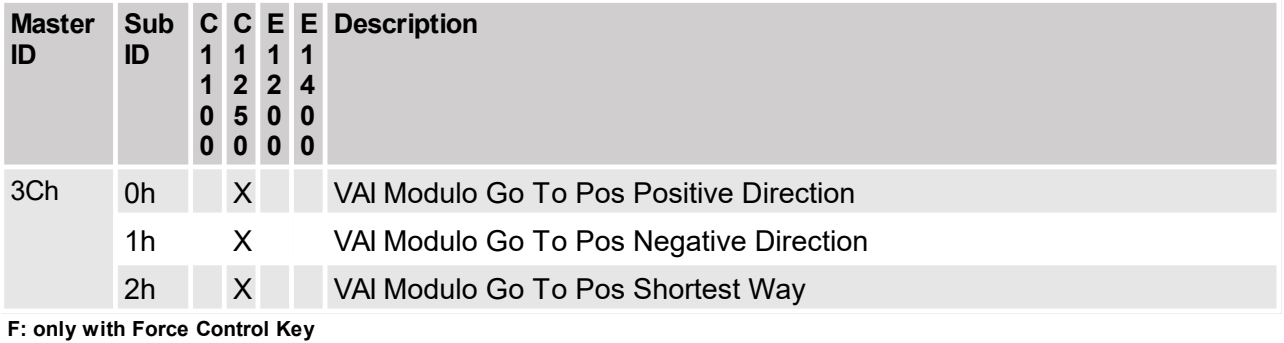

#### <span id="page-34-1"></span><span id="page-34-0"></span>**4.3 Detailed Motion Command Description**

### **4.3.1 No Operation (000xh)**

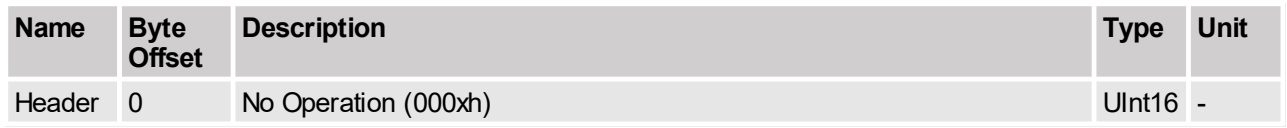

This command does nothing. It can be sent in any operational state. Could be used to set the command count nibble to defined value, 0 for example.

### <span id="page-34-2"></span>**4.3.2 Write Interface Control Word (001xh)**

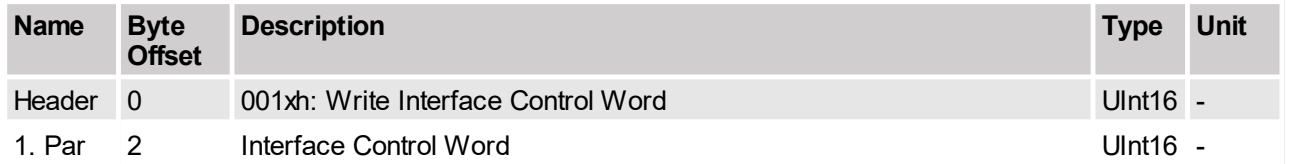

This command allows writing the control word through the motion command interface. The fieldbus interfaces (PROFINET, Ethernet/IP, EtherCAT CANOpen, Profibus, LinRS, POWERLINK) offer other ways to access the control word directly. Mostly a direct access is more comfortable than the way over the motion command interface.

#### <span id="page-34-3"></span>**4.3.3 Write Live Parameter (002xh)**

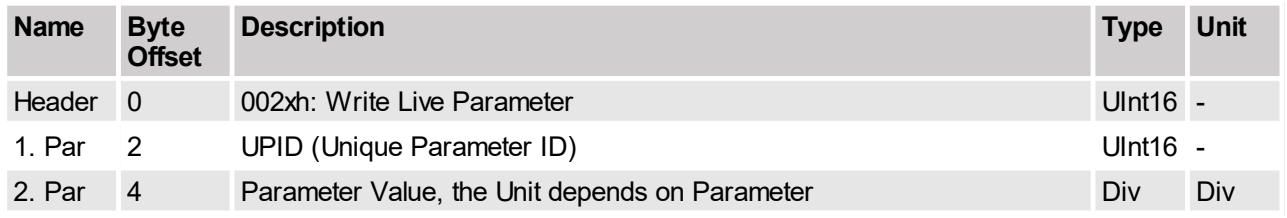

This command allows writing any live parameter's ram value through the motion command interface. The parameter has to be specified by its UPID (Unique Parameter ID). In order to keep the interface as simple as possible any parameter can be accessed as 32bit integer value. The drive's operating system will filter out the relevant number of bits for parameters with smaller data size (e.g. only the lowest bit is considered for Boolean parameters).

The fieldbus interfaces (CANOpen, DeviceNet, Profibus, LinRS, POWERLINK, EtherCAT) offer other ways to read and write parameter values directly. Mostly a direct access is more comfortable than the way over the motion command interface.

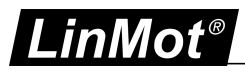

### <span id="page-35-0"></span>**4.3.4 Write X4 Intf Outputs with Mask (003xh)**

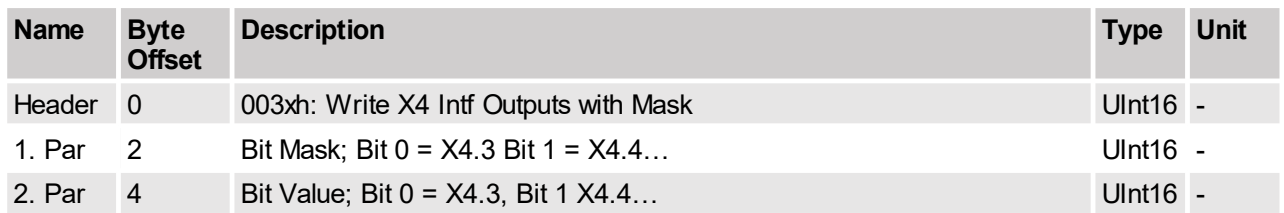

This command allows writing the configured X4 interface outputs with a write mask through the motion command interface. To write an output, the corresponding bit in the mask must be set. Bit 0 is mapped to output X4.3, bit 1 to output X4.4 etc.

### <span id="page-35-1"></span>**4.3.5 Select Position Controller Set (005xh)**

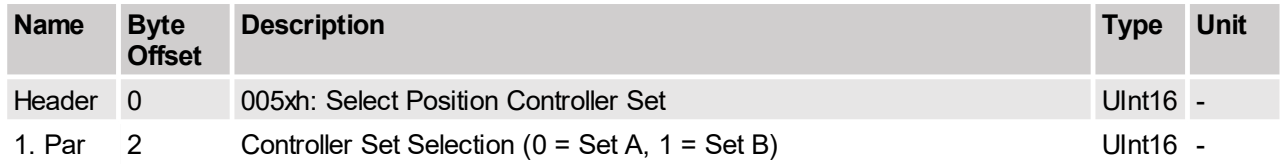

This command selects the active position controller set (A/B) UPID 0x1393. For set A the ID is 0 and for Set B the ID is 1.

### <span id="page-35-2"></span>**4.3.6 Clear Event Evaluation (008xh)**

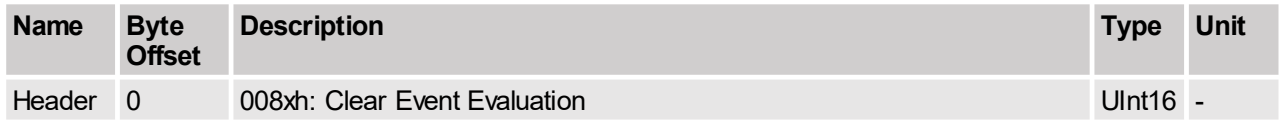

This command resets the event handler. The event handler becomes active, if a motion command has been sent, that does not immediately start, but waits with its execution until other conditions are fulfilled (e.g. command 'VAI Go To Pos On Rising Trigger Event'). The bit 8 of the status word shows, if the event handler is active.

Once the event handler becomes active, it remains active, until it is deactivated with this clear command. As long the event handler is active, the command to be executed on the event situation will be restarted each time the event condition is fulfilled.

#### <span id="page-35-3"></span>**4.3.7 Master Homing (009xh)**

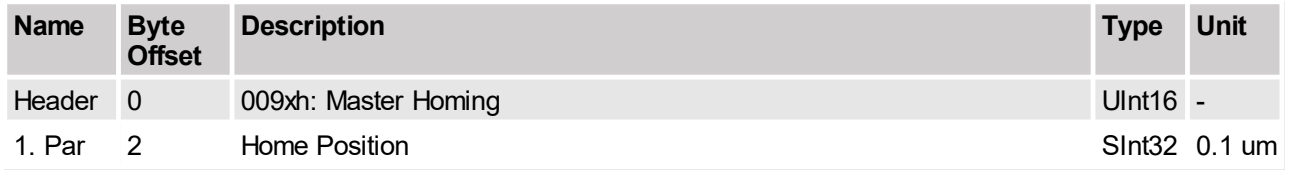

This command can be used, if the master system knows the home position without going to the home state in the state machine. The passed value of the home position is stored in the RAM value of the parameter Home Position (UPID 13C7h), then the corresponding value of the parameter Slider Home Position (UPID 13CAh) is calculated and stored in the RAM value. Then a homing at actual position is done without going into the homing state.
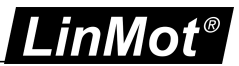

## **4.3.8 Reset I Position Controller (00Axh)**

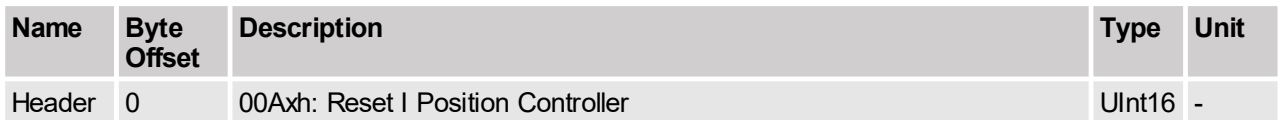

This command resets the I-part of the position controller.

#### **4.3.9 Reset (00Fxh)**

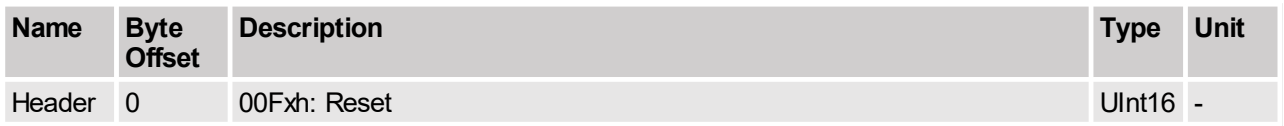

This command resets all firmware instances of the drive. Use this command with count = 0, otherwise the drive reboots cyclic!

#### **4.3.10 VAI Go To Pos (010xh)**

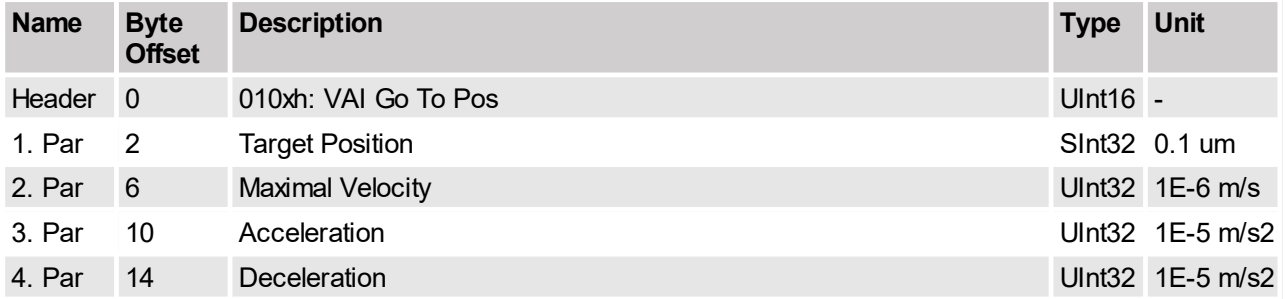

This command sets a new Target Position and defines the maximal velocity acceleration and deceleration for the movement. The command execution starts immediately when the command has been sent. The set points (Demand Position, Demand Velocity and Demand Acceleration) are calculated by the internal Velocity Acceleration Interpolator (VAI). This command initializes the VAI with the current Demand Position and Demand Velocity value. Therefore it is possible to start a new command while a former command is still being executed.

#### **4.3.11 VAI Increment Dem Pos (011xh)**

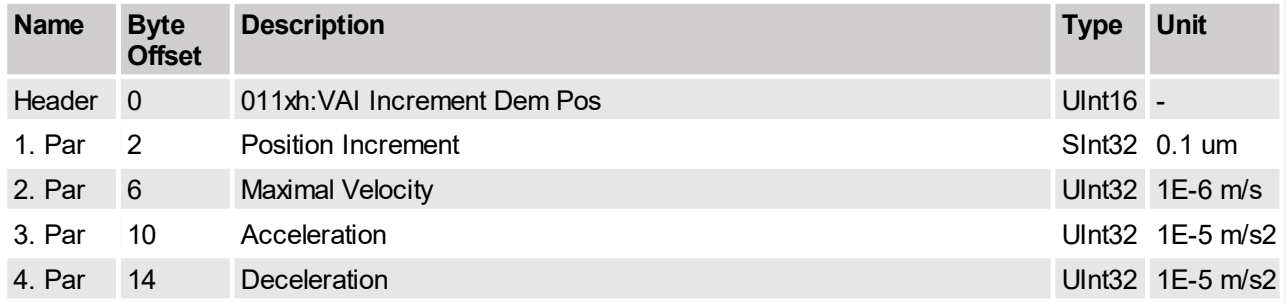

This command sets a new target position and defines the maximal velocity, acceleration and deceleration for going there. The new target position value will be determined by the firmware. It is calculated by adding the position increment argument to the demand position value. The demand position is the actual position setpoint on which the motor is controlled. The demand position value moves towards the target position value while a motion command is in execution.

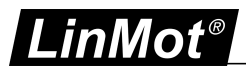

# **4.3.12 VAI Increment Target Pos (012xh)**

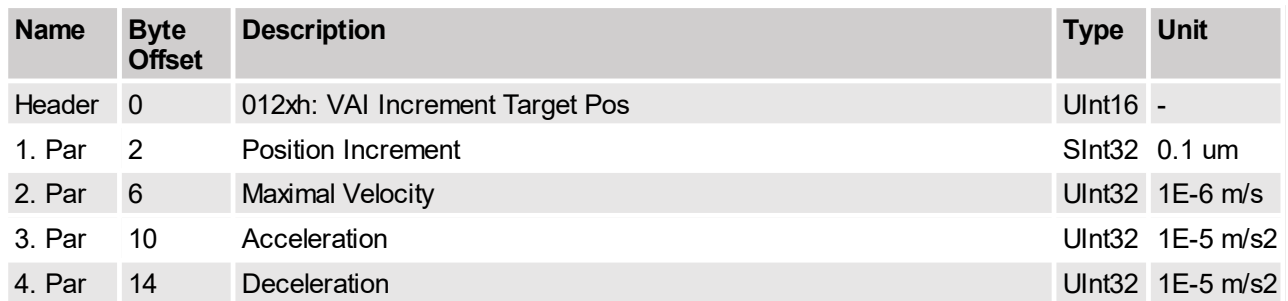

This command sets a new target position and defines the maximal velocity, acceleration and deceleration for going there. The new target position value will be determined by the firmware. It is calculated by adding the position increment argument to the (former) target position. The target position is the motion's end position and doesn't change during the execution of a motion command.

## **4.3.13 VAI Go To Pos From Act Pos And Act Vel (013xh)**

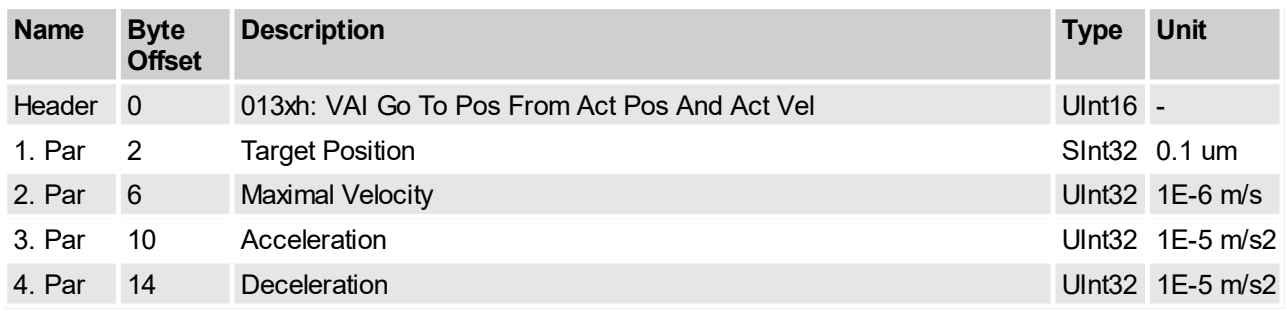

This command starts the new VAI set point generation from the actual position and actual velocity. Can be used after a press command.

## **4.3.14 VAI Go To Pos From Act Pos Starting With Dem Vel = 0 (014xh)**

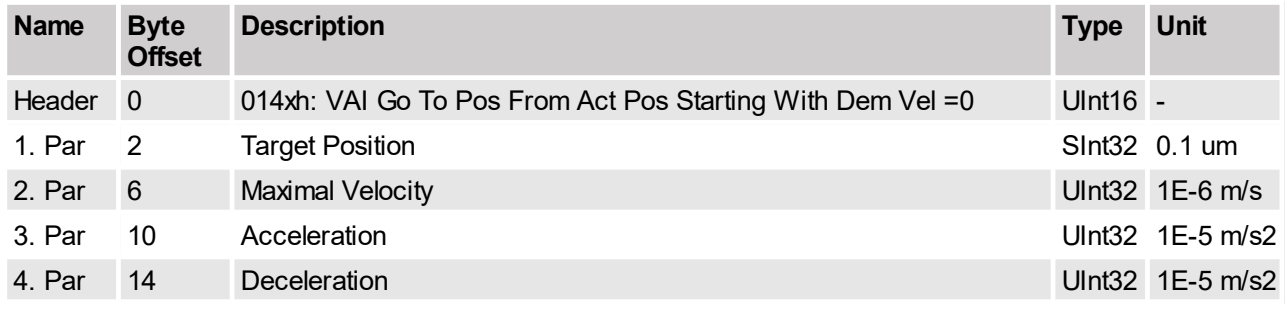

This command starts the new VAI setpoint generation from the actual position and the start velocity is forced to zero. Can be used after a press command.

## **4.3.15 VAI Increment Act Pos (015xh)**

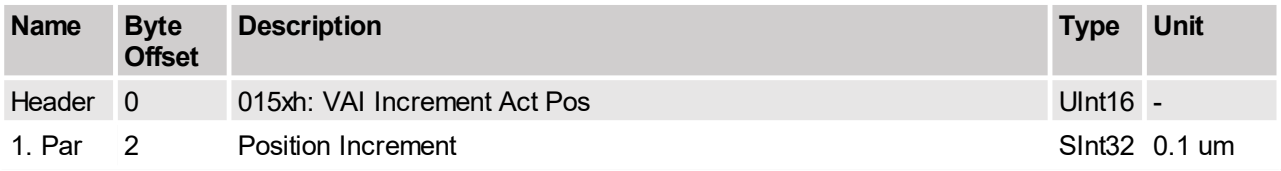

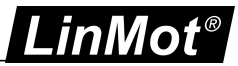

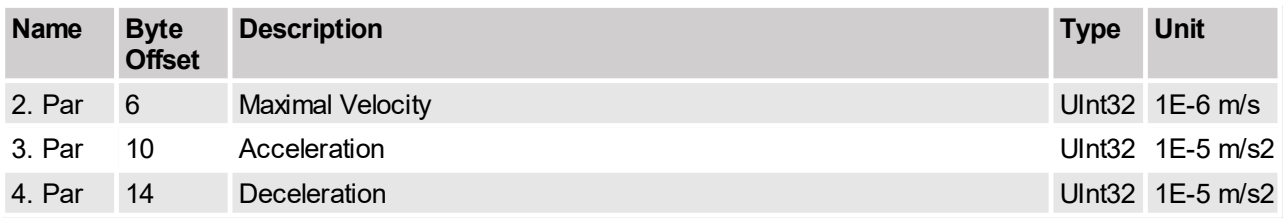

This command sets a new target position and defines the maximal velocity, acceleration and deceleration for going there. The new target position value will be determined by the firmware. It is calculated by adding the position increment argument to the actual position. The actual position is the effective motor position. This command can be used to perform a retraction move after a press command. If the position increment argument is zero, this command defines the actual motor position as new setpoint.

#### **4.3.16 VAI Increment Act Pos Starting With Dem Vel = 0 (016xh)**

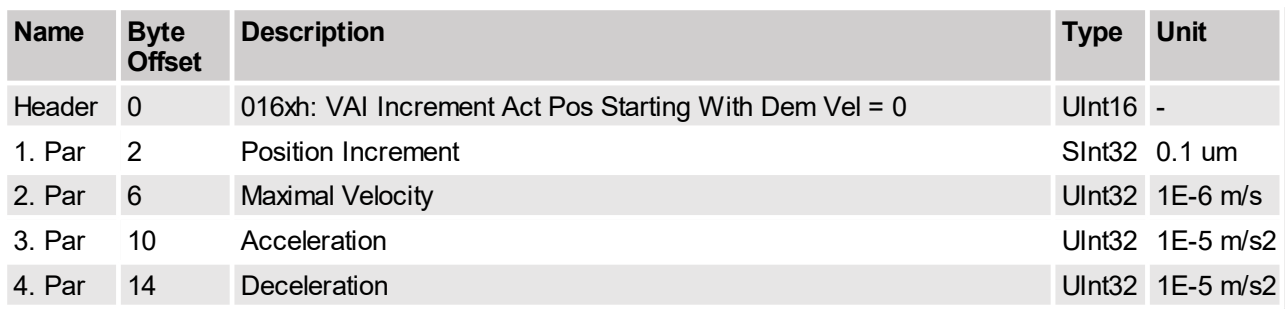

This command starts the new VAI set point generation from the actual position and the start velocity is forced to zero. This command defines the maximal velocity, acceleration and deceleration for going to the target position. The new target position value will be determined by the firmware. It is calculated by adding the position increment argument to the actual position. The actual position is the effective motor position. This command can be used to perform a retraction move after a press command. If the position increment argument is zero, then this command defines the actual motor position as new set point.

## **4.3.17 VAI Stop (017xh)**

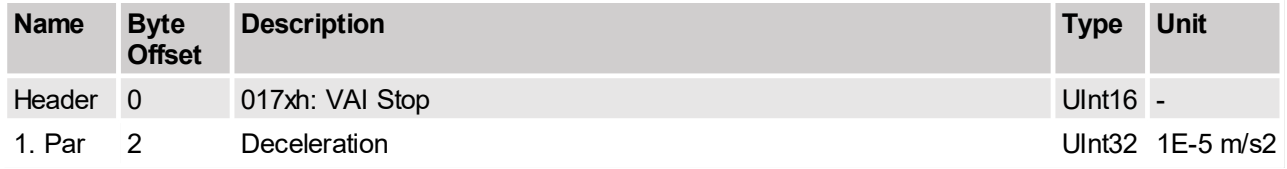

This command can be used to stop the motor (deceleration to velocity zero). The command execution starts immediately after the command has been sent. The command initializes the VAI with the current Demand Position and Demand Velocity value.

# **4.3.18 VAI Go To Pos After Actual Command (018xh)**

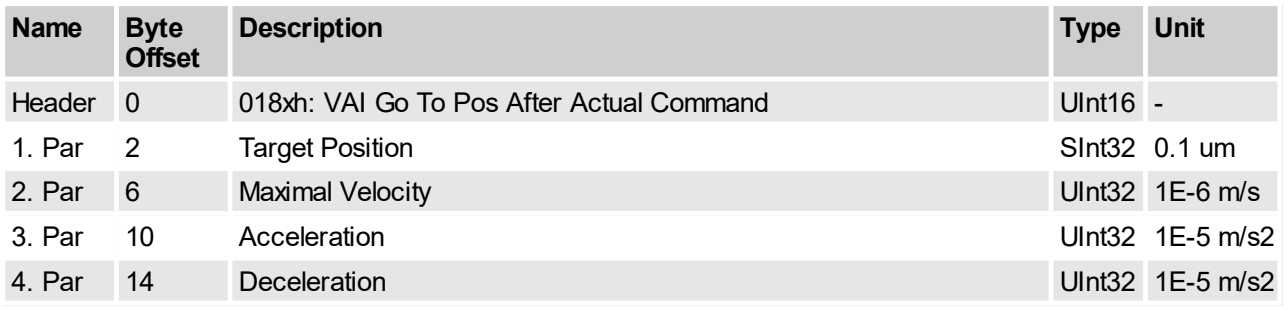

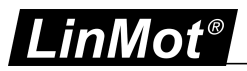

This command waits until the actual motion set point generation has finished, then starts the new defined VAI motion.

# **4.3.19 VAI Go To Analog Pos (019xh)**

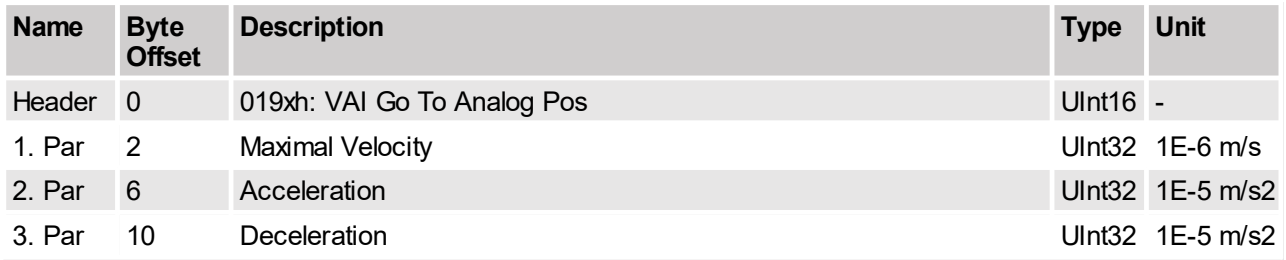

This command sets a new Target Position Calculated from the analog input on X4.4 and defines the maximal velocity, acceleration and deceleration for the movement. The command execution starts immediately after the command has been sent. The setpoints (Demand Position, Demand Velocity and Demand Acceleration) are calculated by the internal Velocity Acceleration Interpolator (VAI). This command initializes the VAI with the current Demand Position and Demand Velocity value. Therefore it is possible to start a new command while a former command is still being executed.

## **4.3.20 VAI Go To Pos On Rising Trigger Event (01Axh)**

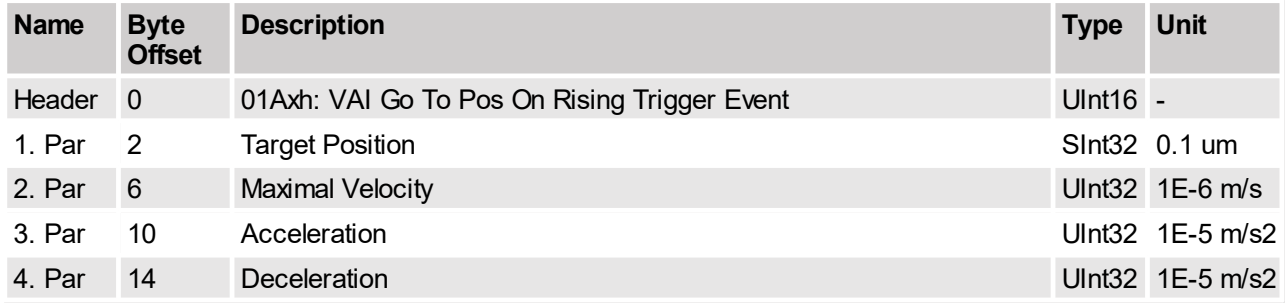

This command defines a new VAI motion command (see description of command 'VAI Go To Pos (010xh)'). The command will be started on each rising edge on the Trigger signal. This command is used to synchronize the execution of the motion command to a hardware signal. The command activates the Event Handler (see Status Word bit 8). The Event Handler starts the new VAI motion on the rising trigger event. The Event Handler can be deactivated by using the command 'Clear Event Evaluation (008xh)'. The trigger input must be configured with parameter UPID 0x1039.

## **4.3.21 VAI Increment Target Pos On Rising Trigger Event (01Bxh)**

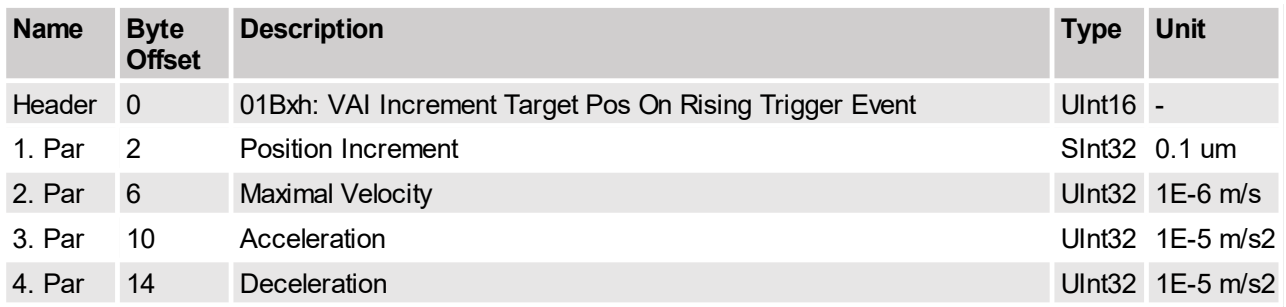

This command defines a new VAI motion command (relative move, see description of command 'VAI Increment Target Pos (012xh)'). The command will be started on each rising edge on the Trigger signal. This command is used to synchronize the execution of the motion command to a hardware signal. The command activates the Event Handler (see Status Word bit 8). The Event Handler starts the new VAI motion on the rising

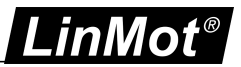

trigger event. The Event Handler can be deactivated by using the command 'Clear Event Evaluation (008xh)'. The trigger input must be configured with parameter UPID 0x1039.

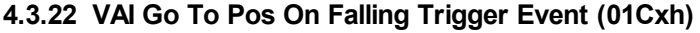

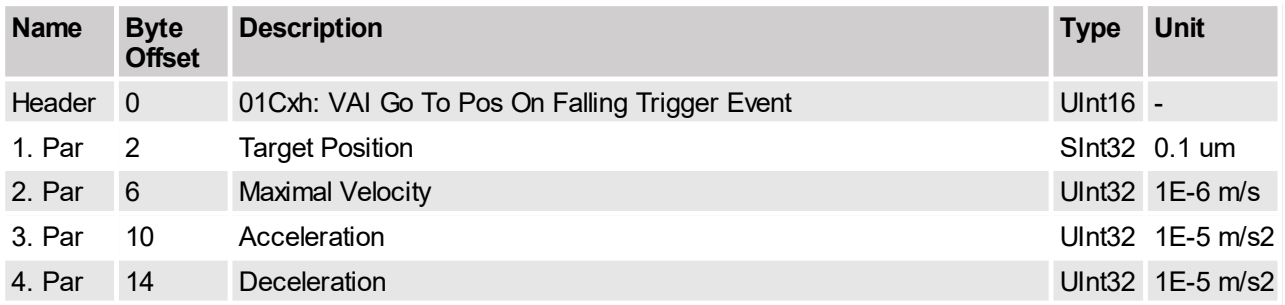

This command defines a new VAI motion command (see description of command 'VAI Go To Pos (010xh)'). The command will be started on each falling edge on the Trigger signal. This command is used to synchronize the execution of the motion command to a hardware signal. The command activates the Event Handler (see Status Word bit 8). The Event Handler starts the new VAI motion on the falling trigger event. The Event Handler can be deactivated by using the command 'Clear Event Evaluation (008xh)'. The trigger input must be configured with parameter UPID 0x1039.

## **4.3.23 VAI Increment Target Pos On Falling Trigger Event (01Dxh)**

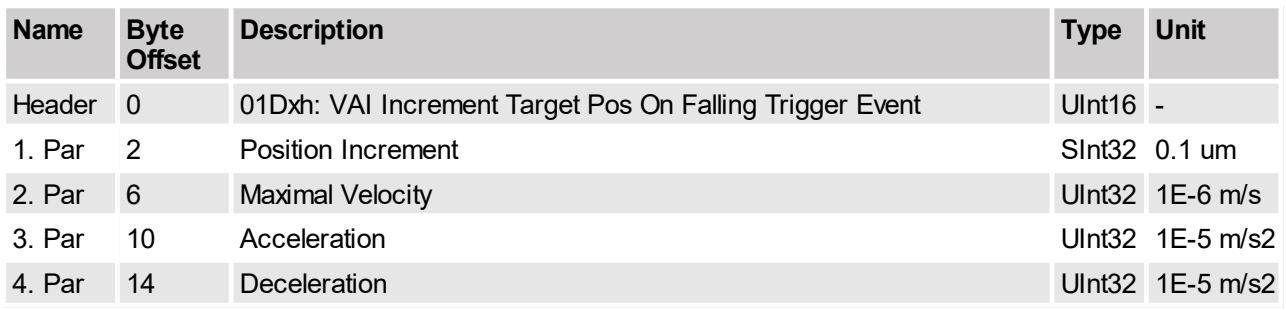

This command defines a new VAI motion command (relative move, see description of command 'VAI Increment Target Pos (012xh)'). The command will be started on each falling edge on the Trigger signal. This command is used to synchronize the execution of the motion command to a hardware signal. The command activates the Event Handler (see Status Word bit 8). The Event Handler starts the new VAI motion on the falling trigger event. The Event Handler can be deactivated by using the command 'Clear Event Evaluation (008xh)'. The trigger input must be configured with parameter UPID 0x039.

## **4.3.24 VAI Change Motion Parameters On Positive Position Transition (01Exh)**

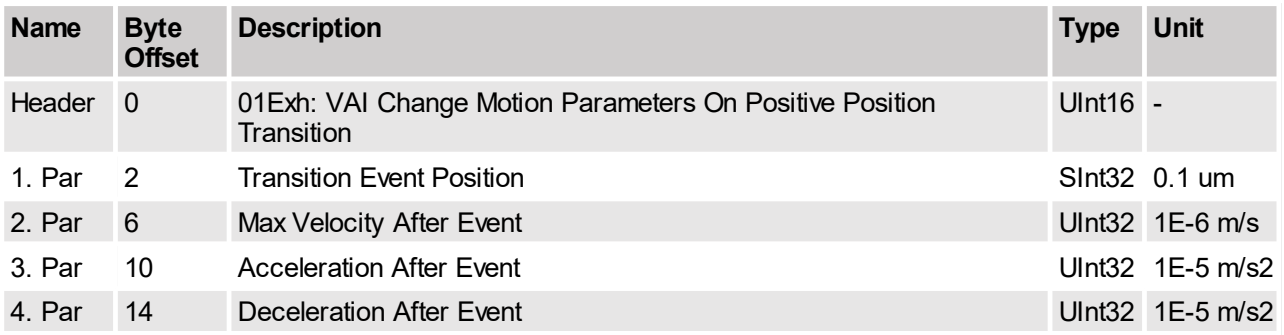

This motion command moves an event change position, an event maximal speed, an event acceleration and an event deceleration to the event instance, and starts the event evaluation. As soon as the demand position

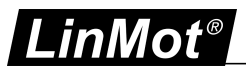

crosses the event change position in the positive direction the VAI is changed with event values, the target position rests unchanged. As long the position transition event handler is active, only absolute VAI motion commands should be used (otherwise the VAI Target Position is not correctly defined).

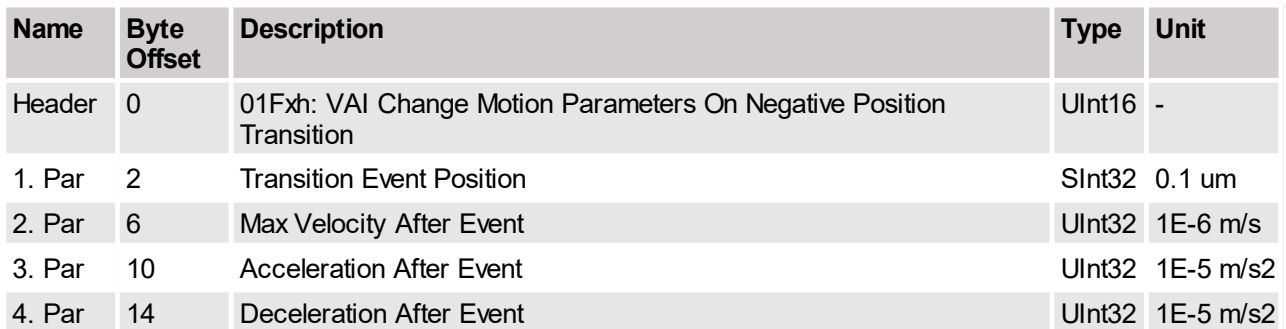

## **4.3.25 VAI Change Motion Parameters On Negative Position Transition (01Fxh)**

This motion command moves an event change position, an event maximal speed, an event acceleration and an event deceleration to the event instance, and starts the event evaluation. As soon as the demand position crosses the event change position in the negative direction the VAI is changed with event values, the target position rests unchanged. As long the position transition event handler is active, only absolute VAI motion commands should be used (otherwise the VAI Target Position is not correctly defined).

# **4.3.26 Predef VAI Go To Pos (020xh)**

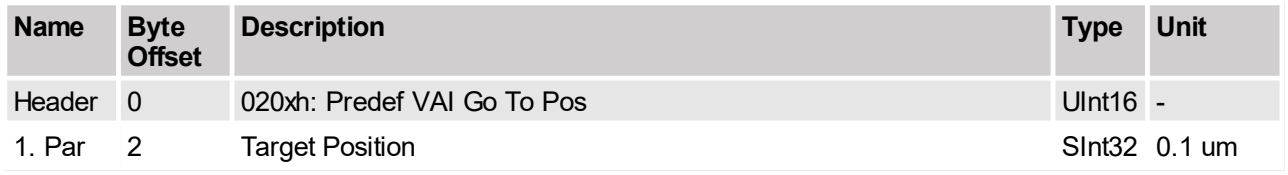

This command works like the command 'VAI Go To Pos (010xh)'. The VAI parameters (Maximal Velocity, Acceleration and Deceleration) are not given as command arguments here, but are predefined through parameters UPID 0x14BE, UPID 0x14BF and UPID 0x14C0.

## **4.3.27 Predef VAI Increment Dem Pos (021xh)**

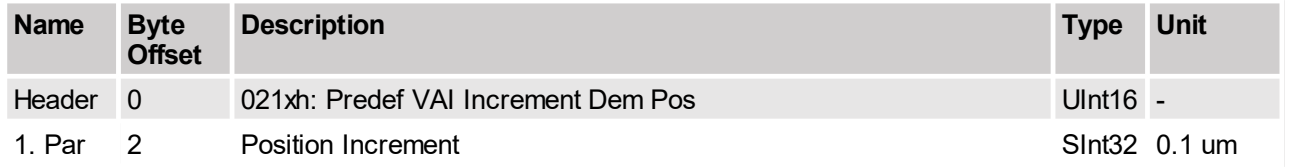

This command works like the command 'VAI Increment Dem Pos (011xh)'. The VAI parameters (Maximal Velocity, Acceleration and Deceleration) are not given as command arguments here, but are predefined through parameters UPID 0x14BE, UPID 0x14BF and UPID 0x14C0.

#### **4.3.28 Predef VAI Increment Target Pos (022xh)**

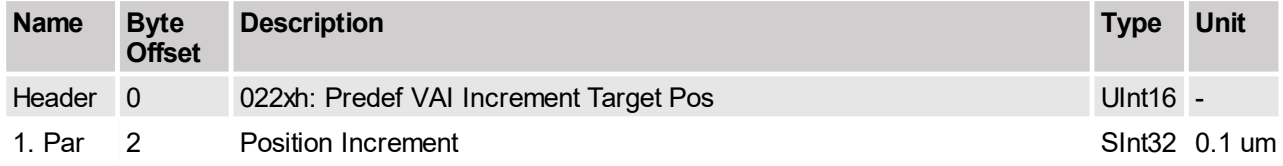

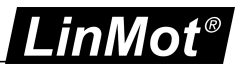

This command works like the command 'VAI Increment Target Pos (012xh)'. The VAI parameters (Maximal Velocity, Acceleration and Deceleration) are not given as command arguments here, but are predefined through parameters UPID 0x14BE, UPID 0x14BF and UPID 0x14C0.

#### **4.3.29 Predef VAI Go To Pos From Act Pos and Act Vel (023xh)**

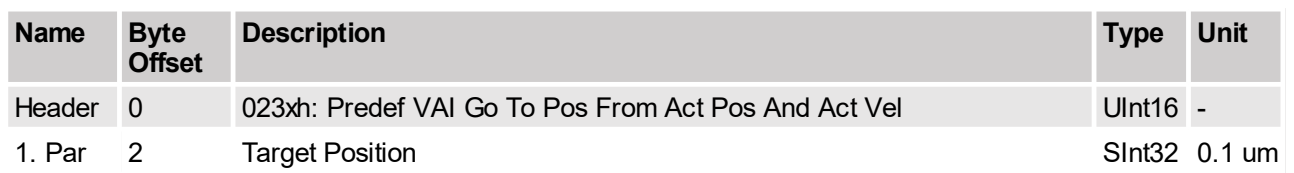

This command starts the new VAI setpoint generation from the actual position, can be used after a press command.

## **4.3.30 Predef VAI Go To Pos From Act Pos Starting With Dem Vel = 0 (024xh)**

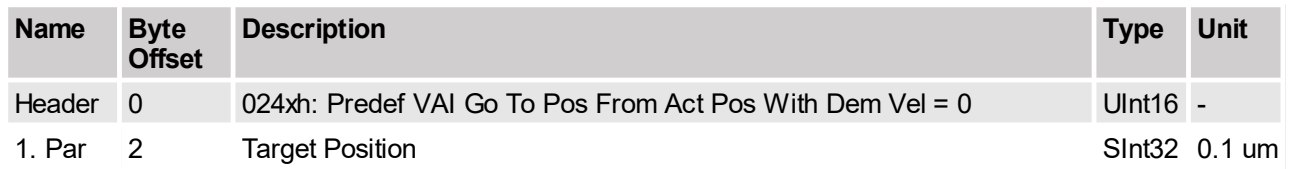

This command starts the new VAI-Setpoint generation from the actual position and the start velocity is forced to zero can be used after a press command.

#### **4.3.31 Predef VAI Stop (027xh)**

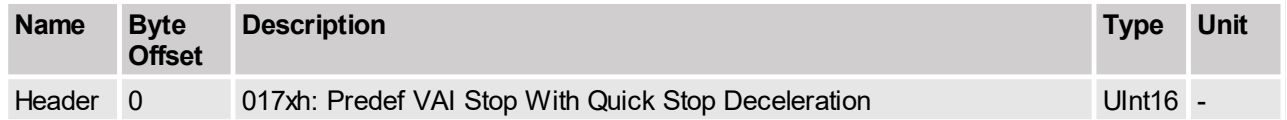

This command can be used to stop the motor (deceleration to velocity zero). Command execution starts immediately when the command has been sent. The command initializes the VAI with the current Demand Position and Demand Velocity value. It takes the deceleration value from parameter UPID 0x1721.

#### **4.3.32 Predef VAI Go To Pos After Actual Command (028xh)**

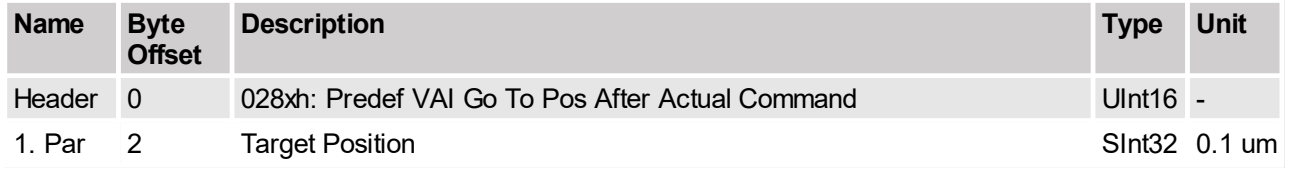

This command waits until the actual motion set point generation has finished, then starts the new defined VAI motion.

#### **4.3.33 Predef VAI Go To Pos On Rising Trigger Event (02Axh)**

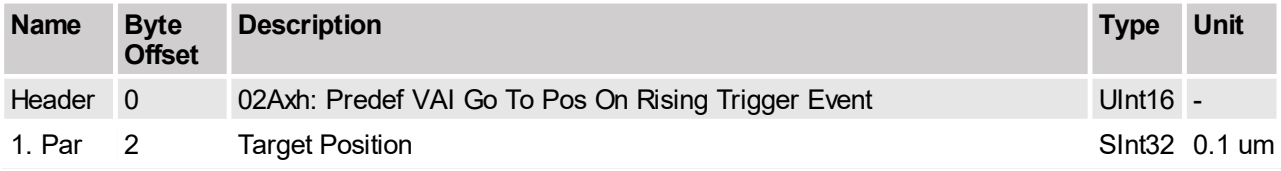

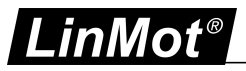

This command works like the command 'VAI Go To Pos On Rising Trigger Event (01Axh)'. The VAI parameters (Maximal Velocity, Acceleration and Deceleration) are not given as command arguments here, but are predefined through parameters UPID 0x14BE, UPID 0x14BF and UPID 0x14C0.

## **4.3.34 Predef VAI Increment Target Pos On Rising Trigger Event (02Bxh)**

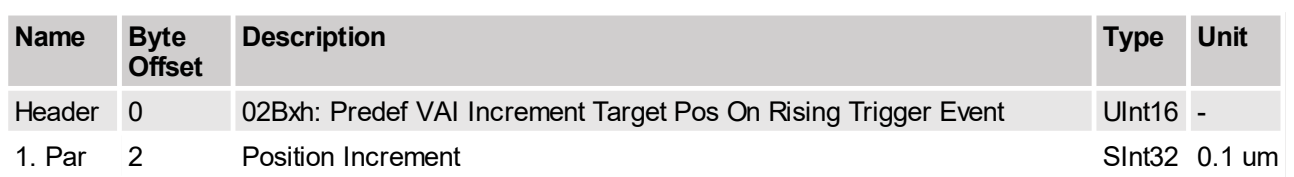

This command works like the command 'VAI Increment Target Pos On Rising Trigger Event (01Bxh)'. The VAI parameters (Maximal Velocity, Acceleration and Deceleration) are not given as command arguments here, but are predefined through parameters UPID 0x14BE, UPID 0x14BF and UPID 0x14C0.

# **4.3.35 Predef VAI Go To Pos On Falling Trigger Event (02Cxh)**

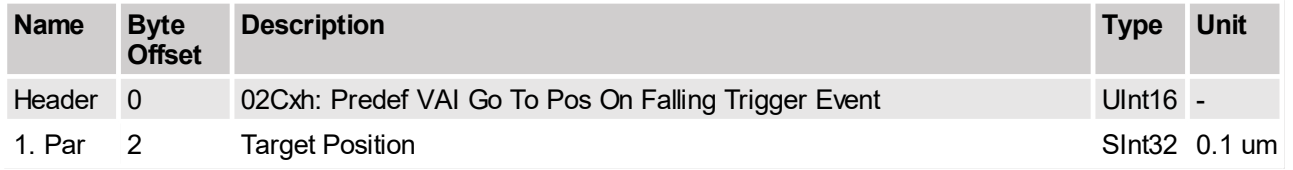

This command works like the command 'VAI Go To Pos On Falling Trigger Event (01Cxh)'. The VAI parameters (Maximal Velocity, Acceleration and Deceleration) are not given as command arguments here, but are predefined through parameters UPID 0x14BE, UPID 0x14BF and UPID 0x14C0.

## **4.3.36 Predef VAI Go To Pos On Falling Trigger Event (02Dxh)**

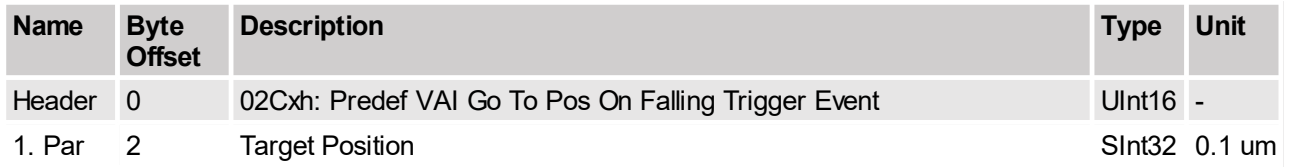

This command works like the command 'VAI Increment Target Pos On Falling Trigger Event (01Dxh)'. The VAI parameters (Maximal Velocity, Acceleration and Deceleration) are not given as command arguments here, but are predefined through parameters UPID 0x14BE, UPID 0x14BF and UPID 0x14C0.

## **4.3.37 Predef VAI Infinite Motion Positive Direction (02Exh)**

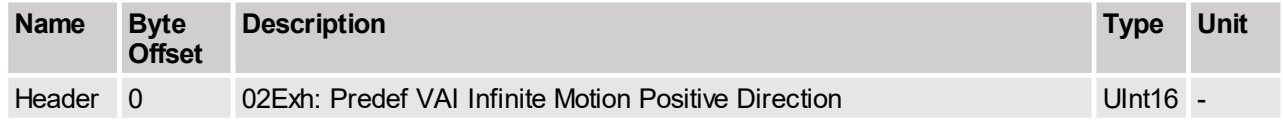

This command starts a inifinite motion in positive direction. The VAI parameters (Maximal Velocity, Acceleration and Deceleration) are not given as command arguments here, but are predefined through parameters UPID 0x14BE UPID 0x14BF and UPID 0x14C0.

## **4.3.38 Predef VAI Infinite Motion Negative Direction (02Fxh)**

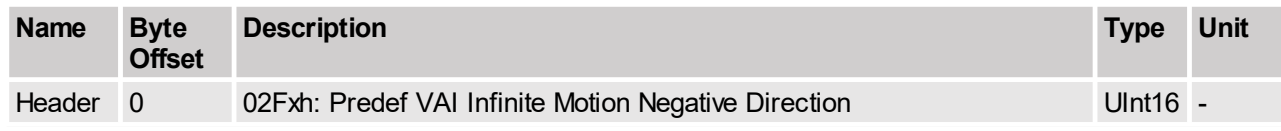

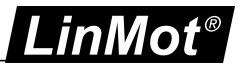

This command starts an infinite motion in negative direction. The VAI parameters (Maximal Velocity, Acceleration and Deceleration) are not given as command arguments here, but are predefined through parameters UPID 0x14BE, UPID 0x14BF and UPID 0x14C0.

#### **4.3.39 P Stream With Slave Generated Time Stamp (030xh)**

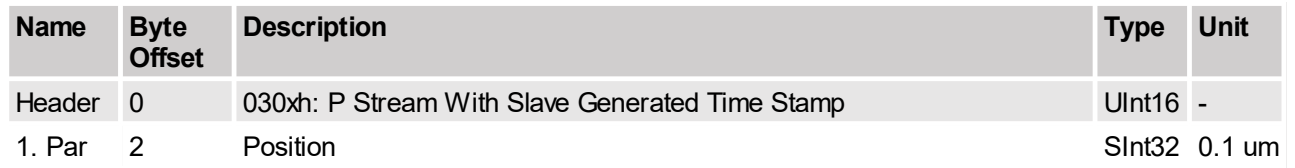

Position streaming mode: The time stamp is generated by the interface (receive time stamp of T0), the streaming period has to be in the time range 2..5ms. For good results the streaming period has to be as constant as possible.

#### **4.3.40 PV Stream With Slave Generated Time Stamp (031xh)**

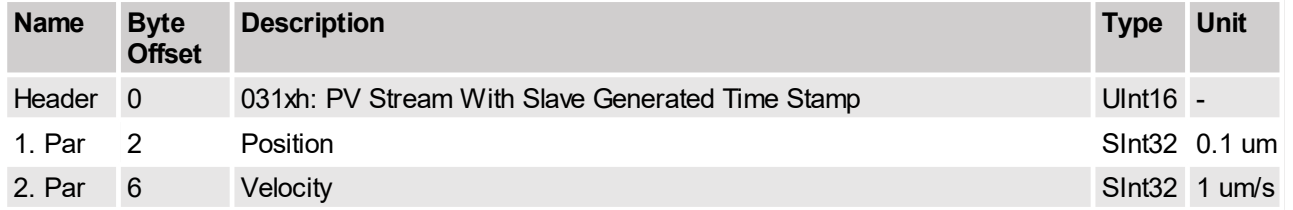

Position and velocity streaming mode: Preferred streaming mode. The time stamp is generated by the interface (receive time stamp of T0), the streaming period has to be in the time range 2..5ms. Less sensitive to deviations of the streaming period.

## **4.3.41 P Stream With Slave Generated Time Stamp and Configured Period Time (032xh)**

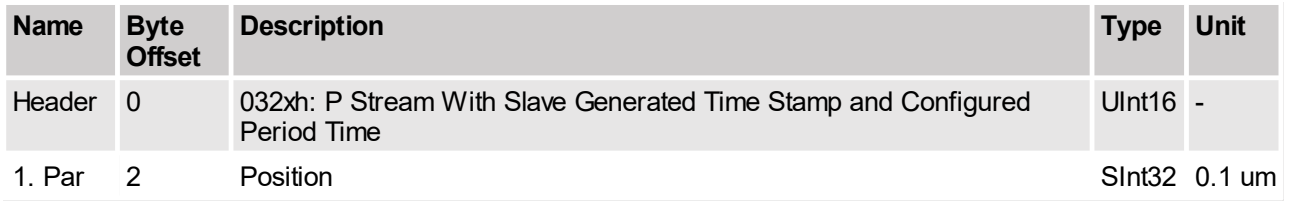

Position streaming mode: The time stamp is generated by the interface (receive time stamp of T0), the streaming period has to be in the time range 2..5ms. For good results the streaming period has to be as constant as possible. For the derivation of the velocity and the acceleration the configured streaming period time 14E6h is taken to minimize communication time jittering.

## **4.3.42 PV Stream With Slave Generated Time Stamp and Configured Period Time (033xh)**

![](_page_44_Picture_839.jpeg)

This command can be used for cyclic streaming of position and velocity setpoints. This is possible if master provides NC functionality. The commands have to be sent strictly cyclic in order to prevent buffer

![](_page_45_Picture_0.jpeg)

underflow/buffer overflow errors. The period length must be in the time range of 0.4ms .. 10ms. The setpoint time stamp is generated by the slave's interface when the command is received (receive time stamp). The first two streaming commands are used to determine the nominal period length. The setpoints are Than delayed 1.5 times the period length. Between the setpoints, the slave performs a fine interpolation. Since acceleration setpoint derivation is less sensitive to bus jitters, it is recommended to use this command (PV streaming) instead of the simple P streaming command whenever possible. For the derivation of the velocity and the acceleration the configured streaming period time 14E6h is taken to minimize communication time jittering.

# **4.3.43 PVA Stream With Slave Generated Time Stamp (034xh)**

![](_page_45_Picture_1134.jpeg)

This command can be used for cyclic position, velocity and acceleration setpoint streaming. This is possible if master provides NC functionality. The commands have to be sent strictly cyclic in order to prevent buffer underflow/buffer overflow errors. The period length should be in the time range of 0.4ms .. 10ms. The setpoint time stamp is generated by the slave's interface when the command is received (receive time stamp). The first two streaming commands are used to determine the nominal period length. The setpoints are Than delayed 1.5 times the period length. Between the setpoints, the slave performs a fine interpolation. For good results the streaming period has to be as constant as possible.

# **4.3.44 PVA Stream With Slave Generated Time Stamp and Configured Period Time (035xh)**

![](_page_45_Picture_1135.jpeg)

This command can be used for cyclic streaming of position, velocity and acceleration setpoints. This is possible if master provides NC functionality. The commands have to be sent strictly cyclic in order to prevent buffer underflow/buffer overflow errors. The period length must be in the time range of 0.4ms .. 10ms. The setpoint time stamp is generated by the slave's interface when the command is received (receive time stamp). The first two streaming commands are used to determine the nominal period length. The setpoints are Than delayed 1.5 times the period length. Between the setpoints, the slave performs a fine interpolation. Since acceleration setpoint derivation is less sensitive to bus jitters, it is recommended to use this command (PVA streaming) instead of the simple P streaming command whenever possible. For the derivation of the velocity and the acceleration the configured streaming period time 14E6h is taken to minimize communication time iittering.

## **4.3.45 PVA Stream With Master Generated Time Stamp (03Axh) EtherNet/IP CIP Sync**

![](_page_45_Picture_1136.jpeg)

![](_page_46_Picture_0.jpeg)

![](_page_46_Picture_851.jpeg)

This command can be used for cyclic streaming of position, velocity and acceleration setpoints with CIP Sync of EtherNet/IP. The setpoint time stamp is generated by the master when the command is created and sent in the CIP Sync specific output assembly to the slave. In order to prevent buffer underflow/buffer overflow errors, the commands have to be sent strictly cyclic. The period length must be in the time range of 0.4ms .. 10ms and preset by the configuration assembly of the EtherNet/IP interface. The first streaming command is only used for streaming period validation. The setpoints are active at the time defined by the master timestamp. Between the setpoints, the slave performs a fine interpolation. Since the timestamp is generated by the master, the streaming is less sensitive to bus jitter. The master and slave clocks need to be synchronized over PTP. See documentation of the EtherNet/IP interface for more information.

## **4.3.46 Stop Streaming (03Fxh)**

![](_page_46_Picture_852.jpeg)

This command is used to leave the streaming mode. If the master stops sending streaming commands without using this command, the slave will generate a buffer underflow error.

#### **4.3.47 Time Curve With Default Parameters (040xh)**

![](_page_46_Picture_853.jpeg)

This command starts a time curve profile. The curve with the given ID must be stored on the drive. Offset, amplitude and time scaling are defined by the values of parameters UPID 0x14C9, UPID 0x14CA and UPID 0x14CB (default parameters).

## **4.3.48 Time Curve With Default Parameters From Act Pos (041xh)**

![](_page_46_Picture_854.jpeg)

This command sets the curve offset to the actual position set point then starts the specified time curve with the default parameters (curve time scaling and curve amplitude scaling).

## **4.3.49 Time Curve To Pos With Default Speed (042xh)**

![](_page_46_Picture_855.jpeg)

![](_page_47_Picture_0.jpeg)

This command sets the curve offset to the actual demand position and scales the curve the way that the target position is reached at the end (the scaling range is –2000%..2000%, if this range is exceeded an error will be generated) then starts the specified time curve with the default curve speed parameter.

## **4.3.50 Time Curve To Pos With Adjustable Time (043xh)**

![](_page_47_Picture_762.jpeg)

This command sets the curve offset to the demand position and scales the curve such that the target position is reached at the end (the scaling range is –2000%..2000%, if this range is exceeded an error will be generated). The curve time is taken from the motion command.

# **4.3.51 Time Curve With Adjustable Offset, Time Scale & Amplitude Scale (044xh)**

![](_page_47_Picture_763.jpeg)

With this command all the curve parameters are defined.

#### **4.3.52 Time Curve With Adjustable Offset, Time & Amplitude Scale (045xh)**

![](_page_47_Picture_764.jpeg)

With this command all the curve parameters are defined, unlike command 44xh this command defines the absolute curve time.

#### **4.3.53 Time Curve With Adjustable Offset, Time & Amplitude Scale On Rising Trigger Event (046xh)**

![](_page_47_Picture_765.jpeg)

![](_page_48_Picture_0.jpeg)

![](_page_48_Picture_626.jpeg)

On a rising trigger event start command 045xh.

# **4.3.54 Time Curve With Adjustable Offset, Time & Amplitude Scale On Falling Trigger Event (047xh)**

![](_page_48_Picture_627.jpeg)

On a falling trigger event start command 045xh.

## **4.3.55 Time Curve To Pos With Default Speed On Rising Trigger Event (04Axh)**

![](_page_48_Picture_628.jpeg)

On a rising trigger event start command 042xh.

## **4.3.56 Time Curve To Pos With Default Speed On Falling Trigger Event (04Cxh)**

![](_page_48_Picture_629.jpeg)

On a falling trigger event start command 042xh.

#### **4.3.57 Time Curve To Pos With Adjustable Time On Rising Trigger Event (04Exh)**

![](_page_48_Picture_630.jpeg)

![](_page_49_Picture_0.jpeg)

![](_page_49_Picture_905.jpeg)

On a rising trigger event start command 043xh.

## **4.3.58 Time Curve To Pos With Adjustable Time On Falling Trigger Event (04Fxh)**

![](_page_49_Picture_906.jpeg)

On a falling trigger event start command 043xh.

# **4.3.59 Modify Curve Start Address in RAM (050xh)**

![](_page_49_Picture_907.jpeg)

This command allows locating the curve start address (points to the start of the curve info header). A value of 0FFFh means no curve has been defined, can be used to clear a curve. When using this command the whole memory management of the curve data has to be done by the superior system! A curve can only be defined with a valid start address. If a start address is defined, the curve (curve info header and curve data points) has to be completely defined, otherwise this will lead to an unpredictable behavior!

#### **4.3.60 Modify Curve Info Block 16 Bit Value in RAM (051xh)**

![](_page_49_Picture_908.jpeg)

This command allows to modify a 16 bit value (or half of a 32 bit value) in RAM within the curve info block of an existing curve profile with the given ID. The offset argument defines on which position within the curve info block the modification takes place (byte offset). In order to modify for instance the value of x-Length you first have to set the low word of the new curve length with Offset 32 and then the high word with offset 34. The fieldbus interfaces (PROFINET, EtherNet/IP, EtherCAT, POWERLINK, SERCOS III, LinUDP, CANOpen, LinRS) offer a safer way to download and modify curve profiles (Curve Service). Writing with wrong offsets, may overwrite and destroy data of other curves and may lead to unpredictable behavior!

![](_page_50_Picture_0.jpeg)

# **4.3.61 Modify Curve Info Block 32 Bit Value in RAM (052xh)**

![](_page_50_Picture_1143.jpeg)

This command allows to modify a 32 bit value in RAM within the curve data block of an already existing curve profile with the given ID. The offset argument defines on which position within the curve data block the modification takes place (byte offset). In order to modify for instance the first position setpoint value (SInt32) you have to set the new position with offset 0. The second setpoint has offset 4, and so on. The fieldbus interfaces (PROFINET, EtherNet/IP, EtherCAT, POWERLINK, SERCOS III, LinUDP, CANOpen, LinRS) offer a safer way to download and modify curve profiles (Curve Service). Writing with wrong offsets, may overwrite and destroy data of other curves and may lead to unpredictable behavior!

#### **4.3.62 Modify Curve Data Block 32 Bit Value in RAM (054xh)**

![](_page_50_Picture_1144.jpeg)

This command allows to modify in RAM a 32 bit value within the Curve Data Block of a curve with existing curve start address and curve info header block with the given ID. The offset argument defines on which position within the curve data block the modification takes place (byte offset). In order to modify for instance the first position setpoint value (SInt32) you have to set the new position with offset 0. The second setpoint has offset 4, and so on. The fieldbus interfaces (PROFINET, EtherNet/IP, EtherCAT, POWERLINK, SERCOS III, LinUDP, CANOpen, LinRS) offer a safer way to download and modify curve profiles (Curve Service). Writing with wrong offsets, may overwrite and destroy data of other curves and may lead to unpredictable behavior!

#### **4.3.63 Modify Curve Data Block 64 Bit Value in RAM (055xh)**

![](_page_50_Picture_1145.jpeg)

This command allows to modify in RAM two 32 bit value within the curve data block of a curve with existing curve start address and curve info header block with the given ID. The offset argument defines on which position within the curve data block the modification takes place (byte offset). In order to modify for instance the first position setpoint value (SInt32) you have to set the new position with offset 0. The second setpoint has offset 4, and so on. The fieldbus interfaces (PROFINET, EtherNet/IP, EtherCAT, POWERLINK, SERCOS III, LinUDP, CANOpen, LinRS) offer a safer way to download and modify curve profiles (Curve Service). Writing with wrong offsets, may overwrite and destroy data of other curves and may lead to unpredictable behavior.

![](_page_51_Picture_0.jpeg)

## **4.3.64 Modify Curve Data Block 96 Bit Value in RAM (056xh)**

![](_page_51_Picture_720.jpeg)

This command allows to modify in RAM three 32 bit value within the curve data block of a curve with existing curve start address and curve info header block with the given ID. The offset argument defines on which position within the curve data block the modification takes place (byte offset). In order to modify for instance the first position setpoint value (SInt32) you have to set the new position with offset 0. The second setpoint has offset 4, and so on. The fieldbus interfaces (PROFINET, EtherNet/IP, EtherCAT, POWERLINK, SERCOS III, LinUDP, CANOpen, LinRS) offer a safer way to download and modify curve profiles (Curve Service). Writing with wrong offsets, may overwrite and destroy data of other curves and may lead to unpredictable behavior!

#### **4.3.65 Reset and disable CAM motion (060xh)**

![](_page_51_Picture_721.jpeg)

The actual CAM motion is disabled.

## **4.3.66 Enable CAM Motion on next Z (061xh)**

![](_page_51_Picture_722.jpeg)

The actual CAM motion is enabled and restarted at next Z.

## **4.3.67 Start Encoder Cam From Actual Count and Pos (063xh)**

![](_page_51_Picture_723.jpeg)

Start a CAM curve with the specified curve ID, curve length [incr] and curve stroke.

![](_page_52_Picture_0.jpeg)

![](_page_52_Picture_917.jpeg)

## **4.3.68 Setup Encoder Cam On Rising Trigger Event With Delay Counts (069xh)**

Setup in the event handler to start a cam curve on the rising trigger event with the specified curve ID and the specified delay counts. The specified curve ID is written to the RAM value of UPID 154Ah, and the specified cam start delay is written to the RAM value of UPID 154Ch. Use the infinite cam Length (UPID1527h) for triggered cam motions.

#### **4.3.69 Setup Encoder Cam On Rising Trigger Event With Delay Counts, Target Pos and Length (06Axh)**

![](_page_52_Picture_918.jpeg)

Setup in the event handler to start a cam curve on the rising trigger event with the specified curve ID and the specified delay counts to specified target position in specified counts. The specified curve ID is written to the RAM value of UPID 154Ah, and the specified cam start delay is written to the RAM value of UPID 154Ch. Use the infinite cam length (UPID1527h) for triggered cam motions.

## **4.3.70 Setup Encoder Cam On Falling Trigger Event With Delay Counts (06Bxh)**

![](_page_52_Picture_919.jpeg)

Setup in the event handler to start a cam curve on the falling trigger event with the specified curve ID and the specified delay counts. The specified curve ID is written to the RAM value of UPID 154Bh, and the specified cam start delay is written to the RAM value of UPID 154Dh. Use the infinite cam length (UPID1527h) for triggered cam motions.

#### **4.3.71 Setup Encoder Cam On Falling Trigger Event With Delay Counts, Target Pos and Length (06Cxh)**

![](_page_52_Picture_920.jpeg)

![](_page_53_Picture_0.jpeg)

![](_page_53_Picture_946.jpeg)

Setup in the event handler to start a cam curve on the falling trigger event with the specified curve ID and the specified delay counts to specified target position in specified counts. The specified curve ID is written to the RAM value of UPID 154Bh, and the specified cam start delay is written to the RAM value of UPID 154Dh. Use the infinite cam length (UPID1527h) for triggered cam motions.

#### **4.3.72 Setup Encoder Cam On Rising Trigger Event With Delay Counts, Amplitude scale and Length (06Dxh)**

![](_page_53_Picture_947.jpeg)

Setup in the event handler to start a cam curve on the rising trigger event with the specified curve ID and the specified delay counts to specified target position in specified counts. The specified curve ID is written to the RAM value of UPID 154Ah, and the specified cam start delay is written to the RAM value of UPID 154Ch. Use the infinite cam length (UPID1527h) for triggered cam motions.

#### **4.3.73 Setup Encoder Cam On Falling Trigger Event With Delay Counts, Amplitude scale and Length (06Exh)**

![](_page_53_Picture_948.jpeg)

Setup in the event handler to start a cam curve on the rising trigger event with the specified curve ID and the specified delay counts to specified target position in specified counts. The specified curve ID is written to the RAM value of UPID 154Ah, and the specified cam start delay is written to the RAM value of UPID 154Ch. Use the infinite cam length (UPID1527h) for triggered cam motions.

## **4.3.74 Start VAI Encoder Position Indexing (070xh)**

![](_page_53_Picture_949.jpeg)

![](_page_54_Picture_0.jpeg)

![](_page_54_Picture_700.jpeg)

Changes to the VAI encoder position indexing mode, the actual encoder count is to the target position. To stop the indexing mode use one of the commands (008xh), (07Exh) or (07Fxh).

#### **4.3.75 Start Predef VAI Encoder Position Indexing (071xh)**

![](_page_54_Picture_701.jpeg)

Changes to the VAI encoder position indexing mode, the actual encoder count is to the target position. The VAI parameters maximal velocity, acceleration and deceleration are ones taken at calling time from the predefined VAI parameter set (UPIDs: 14BEh, 14BF and 14C0h). To stop the indexing mode use one of the commands (008xh), (07Exh) or (07Fxh).

#### **4.3.76 Stop Position Indexing and VAI Go To Pos (07Exh)**

![](_page_54_Picture_702.jpeg)

This command stops the position indexing mode and moves to the defined target position with a VAI command.

## **4.3.77 Stop Position Indexing and VAI Go To Pos (07Fxh)**

![](_page_54_Picture_703.jpeg)

This command clears the position indexing mode and moves to the defined target position with a Predefined VAI command.

#### **4.3.78 VAI 16 Bit Go To Pos (090xh)**

![](_page_54_Picture_704.jpeg)

![](_page_55_Picture_0.jpeg)

![](_page_55_Picture_736.jpeg)

This command is similar to the 010xh command, but the parameters are only 16 bit and scaled. The scaling is according to the parameter settings under \Motion Control SW\ Motion Interface\ 16 Bit Interface Scaling\.

## **4.3.79 VAI 16 Bit Increment Dem Pos (091xh)**

![](_page_55_Picture_737.jpeg)

This command works like the command 'VAI Increment Dem Pos (011xh)', but the arguments for this command have to be defined as 16 bit values. The corresponding scaling factors between the transmitted 16 bit values and the internally used 32 bit values have to be defined by using parameters UPID 0x1455, UPID 0x1456 and UPID 0x1457.

## **4.3.80 VAI 16 Bit Increment Target Pos (092xh)**

![](_page_55_Picture_738.jpeg)

This command works like the command 'VAI Increment Target Pos (012xh)', but the arguments for this command have to be defined as 16 bit values. The corresponding scaling factors between the transmitted 16 bit values and the internally used 32 bit values have to be defined by using parameters UPID 0x1455, UPID 0x1456 and UPID 0x1457.

## **4.3.81 VAI 16 Bit Go To Pos From Act Pos And Act Vel (093xh)**

![](_page_55_Picture_739.jpeg)

![](_page_56_Picture_0.jpeg)

This command starts the new VAI set point generation from the actual position, can be used after a press command.

![](_page_56_Picture_756.jpeg)

![](_page_56_Picture_757.jpeg)

This command starts a new VAI set point generation from the actual position and the start velocity is forced to zero. Can be used after a press command.

#### **4.3.83 VAI 16 Bit Increment Act Pos (095xh)**

![](_page_56_Picture_758.jpeg)

This command works like the command 'VAI Increment Act Pos (015xh)', but the arguments for this command have to be defined as 16 bit values. The corresponding scaling factors between the transmitted 16 bit values and the internally used 32 bit values have to be defined by using parameters UPID 0x1455, UPID 0x1456 and UPID 0x1457.

#### **4.3.84 VAI 16 Bit Increment Act Pos Starting With Dem Vel = 0 (096xh)**

![](_page_56_Picture_759.jpeg)

This command works like the command 'VAI Increment Act Pos Starting with Dem Vel = 0 (016xh)', but the arguments for this command have to be defined as 16 bit values. The corresponding scaling factors between the transmitted 16 bit values and the internally used 32 bit values have to be defined by using parameters UPID 0x1455, UPID 0x1456 and UPID 0x1457.

![](_page_57_Picture_0.jpeg)

## **4.3.85 VAI 16 Bit Stop (097xh)**

![](_page_57_Picture_792.jpeg)

This command works like the command 'VAI Stop (017xh)', but the deceleration arguments for this command has to be defined as 16 bit value. The corresponding scaling factor between the transmitted 16 bit value and the internally used 32 bit value has to be defined by using parameter UPID 0x1457.

#### **4.3.86 VAI 16 Bit Go To Pos After Actual Command (098xh)**

![](_page_57_Picture_793.jpeg)

This command works like the command 'VAI Go To Pos After Actual Command (018xh)', but the arguments for this command have to be defined as 16 bit values. The corresponding scaling factors between the transmitted 16 bit values and the internally used 32 bit values have to be defined by using parameters UPID 0x1455, UPID 0x1456 and UPID 0x1457.

## **4.3.87 VAI 16 Bit Go To Pos On Rising Trigger Event (09Axh)**

![](_page_57_Picture_794.jpeg)

This command works like the command 'VAI Go To Pos On Rising Trigger Event (01Axh)', but the arguments for this command have to be defined as 16 bit values. The corresponding scaling factors between the transmitted 16 bit values and the internally used 32 bit values have to be defined by using parameters UPID 0x1455, UPID 0x1456 and UPID 0x1457.

## **4.3.88 VAI 16 Bit Increment Target Pos On Rising Trigger Event (09Bxh)**

![](_page_57_Picture_795.jpeg)

![](_page_58_Picture_0.jpeg)

![](_page_58_Picture_824.jpeg)

This command works like the command 'VAI Increment Target Pos On Rising Trigger Event (01Bxh)', but the arguments for this command have to be defined as 16 bit values. The corresponding scaling factors between the transmitted 16 bit values and the internally used 32 bit values have to be defined by using parameters UPID 0x1455, UPID 0x1456 and UPID 0x1457.

## **4.3.89 VAI 16 Bit Go To Pos On Falling Trigger Event (09Cxh)**

![](_page_58_Picture_825.jpeg)

This command works like the command 'VAI Go To Pos On Falling Trigger Event (01Cxh)', but the arguments for this command have to be defined as 16 bit values. The corresponding scaling factors between the transmitted 16 bit values and the internally used 32 bit values have to be defined by using parameters UPID 0x1455, UPID 0x1456 and UPID 0x1457.

## **4.3.90 VAI 16 Bit Increment Target Pos On Falling Trigger Event (09Dxh)**

![](_page_58_Picture_826.jpeg)

This command works like the command 'VAI Increment Target Pos On Falling Trigger Event (01Dxh)', but the arguments for this command have to be defined as 16 bit values. The corresponding scaling factors between the transmitted 16 bit values and the internally used 32 bit values have to be defined by using parameters UPID 0x1455, UPID 0x1456 and UPID 0x1457.

## **4.3.91 VAI 16 Bit Change Motion Parameters On Positive Position Transition (09Exh)**

![](_page_58_Picture_827.jpeg)

![](_page_59_Picture_0.jpeg)

![](_page_59_Picture_844.jpeg)

As soon as the demand position crosses the event change position in positive direction the parameters for velocity, acceleration and deceleration will be changed to the values defined in the command.

## **4.3.92 VAI 16 Bit Change Motion Parameters On Negative Position Transition (09Fxh)**

![](_page_59_Picture_845.jpeg)

As soon as the demand position crosses the event change position in negative direction the parameters for velocity, acceleration and deceleration will be changed to the values defined in the command.

#### **4.3.93 Predef VAI 16 Bit Go To Pos (0A0xh)**

![](_page_59_Picture_846.jpeg)

This command works like the command 'VAI Go To Pos (010xh)'. The VAI parameters maximal velocity, acceleration and deceleration are not given as command arguments here, but are predefined through the parameters UPID 0x14BE, UPID 0x14BF and UPID 0x14C0. The Target Position argument has to be defined as 16 bit value. The corresponding scaling factor between the transmitted 16 bit value and the internally used 32 bit value is defined by parameter UPID 0x1455.

#### **4.3.94 Predef VAI 16 Bit Increment Dem Pos (0A1xh)**

![](_page_59_Picture_847.jpeg)

This command works like the command 'VAI Increment Dem Pos (011xh)'. The VAI parameters maximal velocity, acceleration and deceleration are not given as command arguments here, but are predefined through the parameters UPID 0x14BE, UPID 0x14BF and UPID 0x14C0. The Position Increment argument has to be defined as 16 bit value. The corresponding scaling factor between the transmitted 16 bit value and the internally used 32 bit value is defined by parameter UPID 0x1455.

#### **4.3.95 Predef VAI 16 Bit Increment Target Pos (0A2xh)**

![](_page_59_Picture_848.jpeg)

![](_page_60_Picture_0.jpeg)

![](_page_60_Picture_802.jpeg)

This command works like the command 'VAI Increment Target Pos (012xh)'. The VAI parameters maximal velocity, acceleration and deceleration are not given as command arguments here, but are predefined through the parameters UPID 0x14BE, UPID 0x14BF and UPID 0x14C0. The Position Increment argument has to be defined as 16 bit value. The corresponding scaling factor between the transmitted 16 bit value and the internally used 32 bit value is defined by parameter UPID 0x1455.

## **4.3.96 Predef VAI 16 Bit Go To Pos From Act Pos And Act Vel (0A3xh)**

![](_page_60_Picture_803.jpeg)

This command starts a new VAI set point generation from the actual position, can be used after a press command.

## **4.3.97 Predef VAI 16 Bit Go To Pos From Act Pos Starting With Dem Vel = 0 (0A4xh)**

![](_page_60_Picture_804.jpeg)

This command starts a new VAI set point generation from the actual position and the start velocity is forced to zero. Can be used after a press command.

## **4.3.98 Predef VAI 16 Bit Stop (0A7xh)**

![](_page_60_Picture_805.jpeg)

This command can be used to stop the motor (deceleration to velocity zero). Command execution starts immediately when the command has been sent. The command initializes the VAI with the current Demand Position and Demand Velocity value. It takes the deceleration value from parameter UPID 0x1721.

#### **4.3.99 Predef VAI 16 Bit Go To Pos After Actual Command (0A8xh)**

![](_page_60_Picture_806.jpeg)

This command waits until the actual motion set point generation has finished, then starts the new defined VAI motion.

![](_page_61_Picture_0.jpeg)

![](_page_61_Picture_1037.jpeg)

## **4.3.100 Predef VAI 16 Bit Go To Pos On Rising Trigger Event (0AAxh)**

This command works like the command 'VAI Go To Pos On Rising Trigger Event (01Axh)'. The VAI parameters maximal velocity, acceleration and deceleration are not given as command arguments here, but are predefined through the parameters UPID 0x14BE, UPID 0x14BF and UPID 0x14C0. The Target Position argument has to be defined as 16 bit value. The corresponding scaling factor between the transmitted 16 bit value and the internally used 32 bit value is defined by parameter UPID 0x1455.

## **4.3.101 Predef VAI 16 Bit Increment Target Pos On Rising Trigger Event (0ABxh)**

![](_page_61_Picture_1038.jpeg)

This command works like the command 'VAI Increment Target Pos On Rising Trigger Event (01Bxh)'. The VAI parameters maximal velocity, acceleration and deceleration are not given as command arguments here, but are predefined through the parameters UPID 0x14BE, UPID 0x14BF and UPID 0x14C0. The Position Increment argument has to be defined as 16 bit value. The corresponding scaling factor between the transmitted 16 bit value and the internally used 32 bit value is defined by parameter UPID 0x1455.

# **4.3.102 Predef VAI 16 Bit Go To Pos On Falling Trigger Event (0ACxh)**

![](_page_61_Picture_1039.jpeg)

This command works like the command 'VAI Go To Pos On Falling Trigger Event (01Cxh)'. The VAI parameters maximal velocity, acceleration and deceleration are not given as command arguments here, but are predefined through the parameters UPID 0x14BE, UPID 0x14BF and UPID 0x14C0. The Target Position argument has to be defined as 16 bit value. The corresponding scaling factor between the transmitted 16 bit value and the internally used 32 bit value is defined by parameter UPID 0x1455.

## **4.3.103 Predef VAI 16 Bit Increment Target Pos On Falling Trigger Event (0ADxh)**

![](_page_61_Picture_1040.jpeg)

This command works like the command 'VAI Increment Target Pos On Falling Trigger Event (01Dxh)'. The VAI parameters maximal velocity, acceleration and deceleration are not given as command arguments here, but are predefined through the parameters UPID 0x14BE, UPID 0x14BF and UPID 0x14C0. The Position Increment argument has to be defined as 16 bit value. The corresponding scaling factor between the transmitted 16 bit value and the internally used 32 bit value is defined by parameter UPID 0x1455.

![](_page_62_Picture_0.jpeg)

## **4.3.104 VAI Predef Acc Go To Pos (0B0xh)**

![](_page_62_Picture_679.jpeg)

This command works like the command 'VAI Go To Pos (010xh)'. The VAI parameters acceleration and deceleration are not given as command arguments here, but are predefined through the parameters UPID 0x14BF and UPID 0x14C0.

#### **4.3.105 VAI Predef Acc Increment Dem Pos (0B1xh)**

![](_page_62_Picture_680.jpeg)

This command works like the command 'VAI Increment Dem Pos (011xh)'. The VAI parameters acceleration and deceleration are not given as command arguments here, but are predefined through the parameters UPID 0x14BF and UPID 0x14C0.

#### **4.3.106 VAI Predef Acc Increment Target Pos (0B2xh)**

![](_page_62_Picture_681.jpeg)

This command works like the command 'VAI Increment Target Pos (012xh)'. The VAI parameters acceleration and deceleration are not given as command arguments here, but are predefined through the parameters UPID 0x14BF and UPID 0x14C0.

## **4.3.107 VAI Predef Acc Go To Pos From Act Pos And Act Vel (0B3xh)**

![](_page_62_Picture_682.jpeg)

This command starts a new VAI setpoint generation from the actual position and with actual velocity. Can be used after a press command.

![](_page_63_Picture_0.jpeg)

![](_page_63_Picture_727.jpeg)

## **4.3.108 VAI Predef Acc Go To Pos From Act Pos Starting With Dem Vel = 0 (0B4xh)**

This command starts a new VAI setpoint generation from the actual position and the start velocity is forced to zero. Can be used after a press command.

#### **4.3.109 VAI Predef Acc Go To Pos After Actual Command (0B8xh)**

![](_page_63_Picture_728.jpeg)

This command waits until the actual motion setpoint generation has finished, then starts the new defined VAI motion.

## **4.3.110 VAI Predef Acc Go To Pos On Rising Trigger Event (0BAxh)**

![](_page_63_Picture_729.jpeg)

This command works like the command 'VAI Go To Pos On Rising Trigger Event (01Axh)'. The VAI parameters acceleration and deceleration are not given as command arguments here, but are predefined through the parameters UPID 0x14BF and UPID 0x14C0.

#### **4.3.111 VAI Predef Acc Increment Target Pos On Rising Trigger Event (0BBxh)**

![](_page_63_Picture_730.jpeg)

This command works like the command 'VAI Increment Target Pos On Rising Trigger Event (01Bxh)'. The VAI parameters acceleration and deceleration are not given as command arguments here, but are predefined through the parameters UPID 0x14BF and UPID 0x14C0.

![](_page_64_Picture_0.jpeg)

# **4.3.112 VAI Predef Acc Go To Pos On Falling Trigger Event (0BCxh)**

![](_page_64_Picture_746.jpeg)

This command works like the command 'VAI Go To Pos On Falling Trigger Event (01Cxh)'. The VAI parameters acceleration and deceleration are not given as command arguments here, but are predefined through the parameters UPID 0x14BF and UPID 0x14C0.

#### **4.3.113 VAI Predef Acc Increment Target Pos On Falling Trigger Event (0BDxh)**

![](_page_64_Picture_747.jpeg)

This command works like the command 'VAI Increment Target Pos On Falling Trigger Event (01Dxh)'. The VAI parameters acceleration and deceleration are not given as command arguments here, but are predefined through the parameters UPID 0x14BF and UPID 0x14C0.

#### **4.3.114 VAI Dec=Acc Go To Pos (0C0xh)**

![](_page_64_Picture_748.jpeg)

This command works like the command 'VAI Go To Pos (010xh)', but here there aren't two different arguments for acceleration and deceleration. The Acceleration command argument value is also used for deceleration.

#### **4.3.115 VAI Dec=Acc Increment Dem Pos (0C1xh)**

![](_page_64_Picture_749.jpeg)

This command works like the command 'VAI Increment Dem Pos (011xh)', but here there aren't two different arguments for acceleration and deceleration. The Acceleration command argument value is also used for deceleration.

![](_page_65_Picture_0.jpeg)

# **4.3.116 VAI Dec=Acc Increment Target Pos (0C2xh)**

![](_page_65_Picture_752.jpeg)

This command works like the command 'VAI Increment Target Pos (012xh)', but here there aren't two different arguments for acceleration and deceleration. The Acceleration command argument value is also used for deceleration.

## **4.3.117 VAI Dec=Acc Go To Pos From Act Pos And Act Vel (0C3xh)**

![](_page_65_Picture_753.jpeg)

This command works like the command 'VAI Go To Pos From Act Pos And Act Vel (013xh)', but here there aren't two different arguments for acceleration and deceleration. The Acceleration command argument value is also used for deceleration.

## **4.3.118 VAI Dec=Acc Go To Pos From Act Pos Starting With Dem Vel = 0 (0C4xh)**

![](_page_65_Picture_754.jpeg)

This command works like the command 'VAI Go To Pos From Act Pos Starting with Dem Vel = 0 (014xh)', but here there aren't two different arguments for acceleration and deceleration. The Acceleration command argument value is also used for deceleration.

## **4.3.119 VAI Dec=Acc Go To Pos With Max Curr (0C5xh)**

![](_page_65_Picture_755.jpeg)

![](_page_66_Picture_0.jpeg)

![](_page_66_Picture_880.jpeg)

This command works like the command 'VAI Go To Pos (010xh)', but here there aren't two different arguments for acceleration and deceleration. The Acceleration command argument value is also used for deceleration. Limits the maximal current of the actual position controller set to the defined value.

#### **4.3.120 VAI Dec=Acc Go To Pos From Act Pos And Vel With Max Curr (0C6xh)**

![](_page_66_Picture_881.jpeg)

This command works like the command 'VAI Go To Pos From Act Pos And Act Vel (013xh)', but here there aren't two different arguments for acceleration and deceleration. The Acceleration command argument value is also used for deceleration. Limits the maximal current of the actual position controller set to the defined value.

#### **4.3.121 VAI Dec=Acc Go To Pos From Act Pos And Vel = 0 With Max Curr (0C7xh)**

![](_page_66_Picture_882.jpeg)

This command works like the command 'VAI Go To Pos From Act Pos And Act Vel (013xh)', but here there aren't two different arguments for acceleration and deceleration. The Acceleration command argument value is also used for deceleration. Limits the maximal current of the actual position controller set to the defined value.

## **4.3.122 VAI Dec=Acc Go To Pos After Actual Command (0C8xh)**

![](_page_66_Picture_883.jpeg)

This command works like the command 'VAI Go To Pos After Actual Command (018xh)', but here there aren't two different arguments for acceleration and deceleration. The Acceleration command argument value is also used for deceleration.

![](_page_67_Picture_0.jpeg)

## **4.3.123 VAI Dec=Acc Go To Pos On Rising Trigger Event (0CAxh)**

![](_page_67_Picture_739.jpeg)

This command works like the command 'VAI Go To Pos On Rising Trigger Event (01Axh)', but here there aren't two different arguments for acceleration and deceleration. The Acceleration command argument value is also used for deceleration.

## **4.3.124 VAI Dec=Acc Increment Target Pos On Rising Trigger Event (0CBxh)**

![](_page_67_Picture_740.jpeg)

This command works like the command 'VAI Increment Target Pos On Rising Trigger Event (01Bxh)', but here there aren't two different arguments for acceleration and deceleration. The Acceleration command argument value is also used for deceleration.

## **4.3.125 VAI Dec=Acc Go To Pos On Falling Trigger Event (0CCxh)**

![](_page_67_Picture_741.jpeg)

This command works like the command 'VAI Go To Pos On Falling Trigger Event (01Cxh)', but here there aren't two different arguments for acceleration and deceleration. The Acceleration command argument value is also used for deceleration.

## **4.3.126 VAI Dec=Acc Increment Target Pos On Falling Trigger Event (0CDxh)**

![](_page_67_Picture_742.jpeg)

![](_page_68_Picture_0.jpeg)

This command works like the command 'VAI Increment Target Pos On Falling Trigger Event (01Dxh)', but here there aren't two different arguments for acceleration and deceleration. The Acceleration command argument value is also used for deceleration.

![](_page_68_Picture_751.jpeg)

![](_page_68_Picture_752.jpeg)

This command starts an infinite motion in positive direction.

## **4.3.128 VAI Dec=Acc VAI Infinite Motion Negative Direction (0CFxh)**

![](_page_68_Picture_753.jpeg)

This command starts an infinite motion in negative direction.

## **4.3.129 VAI Increment Captured Pos (0D0xh)**

![](_page_68_Picture_754.jpeg)

This command sets a new Target Position and defines the maximal velocity, acceleration and deceleration for going there. The Target Position is calculated by adding the Position Increment argument and the value of the capture variable UPID 0x1E62. The command execution starts immediately when the command has been sent. The setpoints (Demand Position, Demand Velocity and Demand Acceleration) are calculated by the internal Velocity Acceleration Interpolator (VAI). This command initializes the VAI with the current Demand Position and Demand Velocity value. Therefore it is possible to start a new command, while execution of a former command is not fully completed.

## **4.3.130 VAI 16 Bit Dec=Acc Go To Pos (0D1xh)**

![](_page_68_Picture_755.jpeg)

![](_page_69_Picture_0.jpeg)

![](_page_69_Picture_905.jpeg)

This command sets a new Target Position and defines the maximal velocity, acceleration and deceleration for going there. The Target Position is calculated by adding the Position Increment argument and the value of the capture variable UPID 0x1E62. The command execution starts immediately when the command has been sent. The setpoints (Demand Position, Demand Velocity and Demand Acceleration) are calculated by the internal Velocity Acceleration Interpolator (VAI). This command initializes the VAI with the current Demand Position and Demand Velocity value. Therefore it is possible to start a new command, while execution of a former command is not fully completed.

## **4.3.131 Predef VAI Increment Act Pos by Cmd Tab Var1 (0D2xh)**

![](_page_69_Picture_906.jpeg)

Increment the actual position with the command table var 1 position with the predefined motion command parameters.

## **4.3.132 VAI Go To Cmd Tab Var1 Pos (0D4xh)**

![](_page_69_Picture_907.jpeg)

This command sets a new Target Position and defines the maximal velocity, acceleration and deceleration for going there. The command execution starts immediately when the command has been sent. The setpoints (Demand Position, Demand Velocity and Demand Acceleration) are calculated by the internal Velocity Acceleration Interpolator (VAI). This command initializes the VAI with the current Demand Position and Demand Velocity value. Therefore it is possible to start a new command, while execution of a former command is not fully completed.

## **4.3.133 VAI Go To Cmd Tab Var2 Pos (0D5xh)**

![](_page_69_Picture_908.jpeg)

This command sets a new Target Position and defines the maximal velocity, acceleration and deceleration for going there. The command execution starts immediately when the command has been sent. The setpoints (Demand Position, Demand Velocity and Demand Acceleration) are calculated by the internal Velocity Acceleration Interpolator (VAI). This command initializes the VAI with the current Demand Position and Demand Velocity value. Therefore it is possible to start a new command, while execution of a former command is not fully completed.

![](_page_70_Picture_0.jpeg)

![](_page_70_Picture_872.jpeg)

#### **4.3.134 VAI Go To Cmd Tab Var1 Pos From Act Pos And Act Vel (0D6xh)**

This command sets a new Target Position and defines the maximal velocity, acceleration and deceleration for going there. The command execution starts immediately when the command has been sent. The setpoints (Demand Position, Demand Velocity and Demand Acceleration) are calculated by the internal Velocity Acceleration Interpolator (VAI). This command initializes the VAI with the current Actual Position and Actual Velocity value. Therefore it is possible to start a new command, while execution of a former command is not fully completed.

# **4.3.135 VAI Go To Cmd Tab Var2 Pos From Act Pos And Act Vel (0D7xh)**

![](_page_70_Picture_873.jpeg)

This command sets a new Target Position and defines the maximal velocity, acceleration and deceleration for going there. The command execution starts immediately when the command has been sent. The setpoints (Demand Position, Demand Velocity and Demand Acceleration) are calculated by the internal Velocity Acceleration Interpolator (VAI). This command initializes the VAI with the current Actual Position and Actual Velocity value. Therefore it is possible to start a new command, while execution of a former command is not fully completed.

## **4.3.136 VAI Stop at Angle (0D8xh)**

![](_page_70_Picture_874.jpeg)

This command can be used to stop the motor at a specified angle with the specified deceleration (deceleration to velocity zero). This command could only be used on ABZ sensor feedback on X13 and if 360° (one revolution) is a power of 2 number.

## **4.3.137 VAI Increment Act Pos Starting With Dem Vel = 0 Reset I-Contr (0D9xh)**

![](_page_70_Picture_875.jpeg)

![](_page_71_Picture_0.jpeg)

![](_page_71_Picture_748.jpeg)

This command resets the I-part of the position controller and starts the new VAI setpoint generation from the actual position and the start velocity is forced to zero. This command defines the maximal velocity, acceleration and deceleration for going to the target position. The new target position value will be determined by the firmware. It is calculated by adding the position increment argument to the actual position. The actual position is the effective motor position. This command can be used to perform a retraction move after a press command. If the position increment argument is zero, then this command defines the actual motor position as new setpoint.

#### **4.3.138 VAI Start Trig Rise Config VAI Command (0DCxh)**

![](_page_71_Picture_749.jpeg)

This command starts the VAI motion command incremental, defined with the parameters in Trig Rise Config of the Triggered VA-Interpolator Run Mode settings.

## **4.3.139 VAI Start Trig Fall Config VAI Command (0DDxh)**

![](_page_71_Picture_750.jpeg)

This command starts the VAI motion command incremental, defined with the parameters in Trig Fall Config of the Triggered VA-Interpolator Run Mode settings.

## **4.3.140 VAI Start Trig Rise Config VAI Command (0DExh)**

![](_page_71_Picture_751.jpeg)

This command starts the VAI motion command, defined with the parameters in Trig Rise Config of the Triggered VA-Interpolator Run Mode settings.

#### **4.3.141 VAI Start Trig Fall Config VAI Command (0DFxh)**

![](_page_71_Picture_752.jpeg)

This command starts the VAI motion command, defined with the parameters in Trig Fall Config of the Triggered VA-Interpolator Run Mode settings.
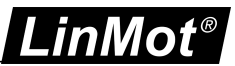

## **4.3.142 Sin VA Go To Pos (0E0xh)**

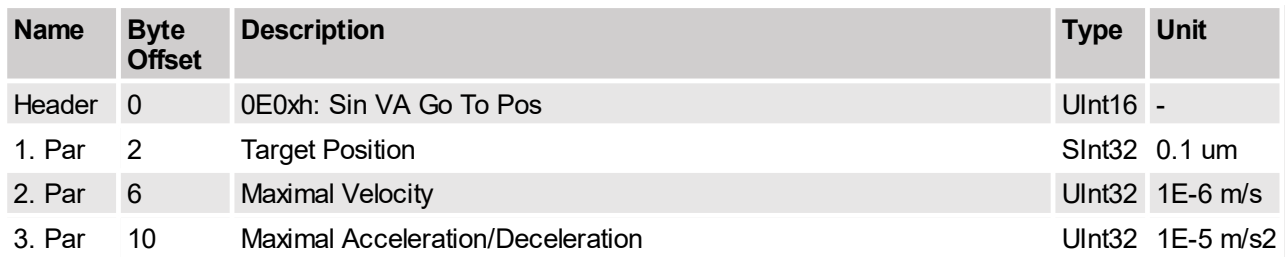

Half period sine motion profile, regarding the limitations of maximal acceleration and maximal velocity.

## **4.3.143 Sin VA Increment Demand Pos (0E1xh)**

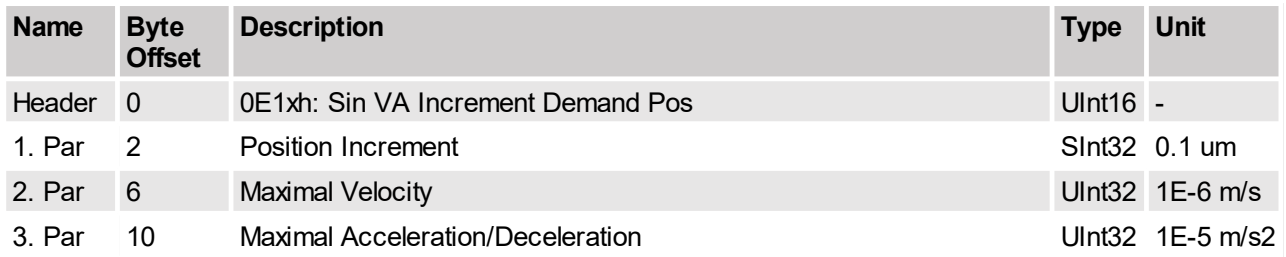

Half period sine motion profile, regarding the limitations of maximal acceleration and maximal velocity. The new Target Position value will be determined by the firmware. It is calculated by adding the Position Increment argument to the Demand Position value (relative move). The command execution starts immediately when the command has been sent.

## **4.3.144 Sin VA Go To Pos From Actual Pos (0E4xh)**

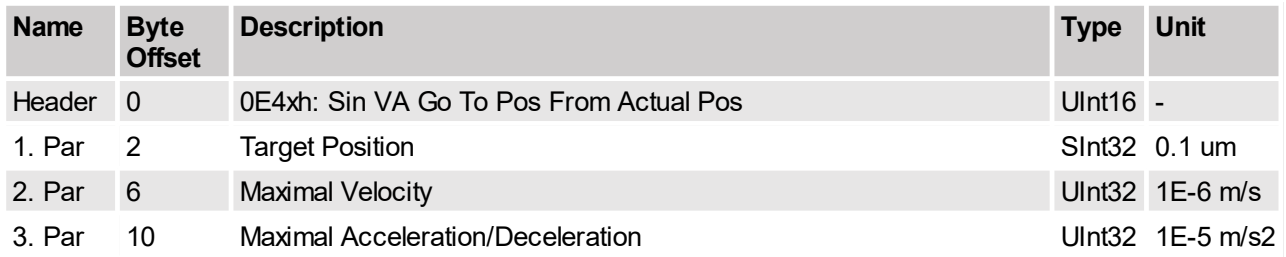

Half period sine motion profile, regarding the limitations of maximal accelearation and maximal velocity. The command execution starts immediately when the command has been sent. This command should be used if the Actual Position does not match with the current Demand Position value, but it can be assumed that the motor stands still (Actual Velocity assumed to be zero, e.g. because the motor stands on a hard stop). This can happen after a Press command, where the actual motor position is defined through external conditions and the motor can not and had not to follow the demand position. By starting this command, the former accepted difference between Actual Position and Demand Position can be eliminated.

#### **4.3.145 Sin VA Increment Actual Pos (0E6xh)**

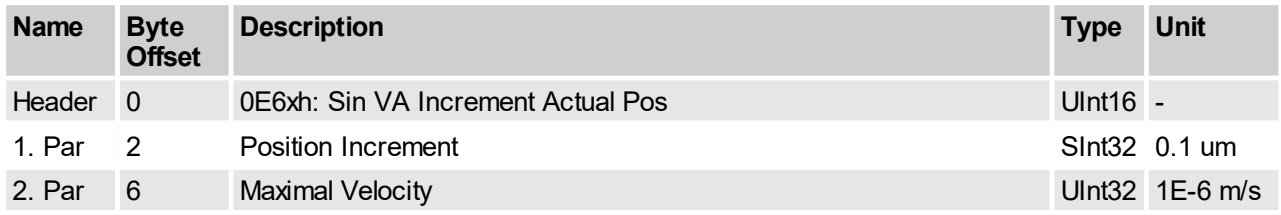

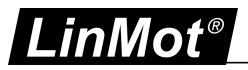

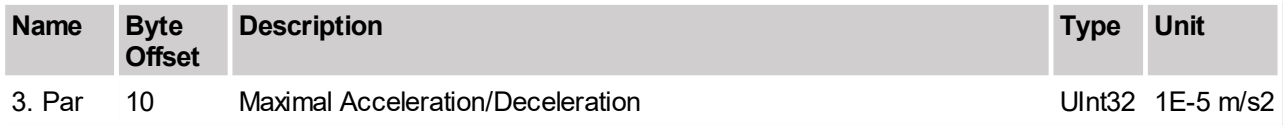

Half period sine motion profile, regarding the limitations of maximal acceleration and maximal velocity. The new Target Position value will be determined by the firmware. It is calculated by adding the Position Increment argument to the Actual Position value (relative move). The command execution starts immediately when the command has been sent.

## **4.3.146 Sin VA Go To Pos After Actual Command (0E8xh)**

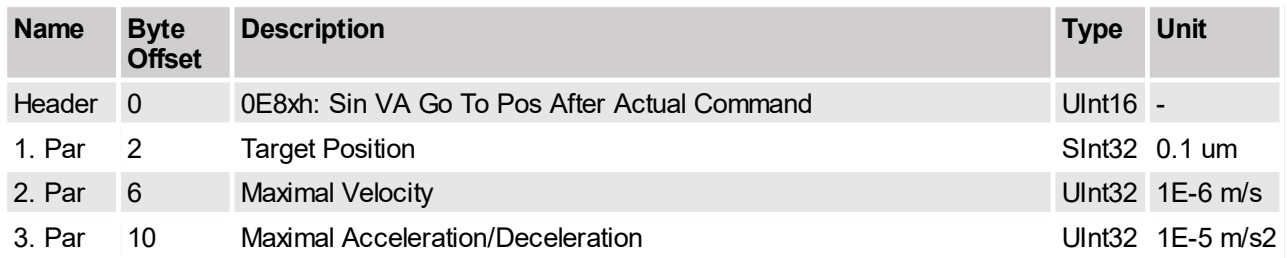

Half period sine motion profile, regarding the limitations of maximal acceleration and maximal velocity. The command execution is delayed until the former command has been completed. The command activates the Event Handler (see Status Word bit 8). The Event Handler starts the new VAI motion command as soon as bit 13 of the Status Word (Motion Active) is 0. After the event, the Event Handler deactivates itself.

## **4.3.147 Sin VA Go To Analog Pos (0E9xh)**

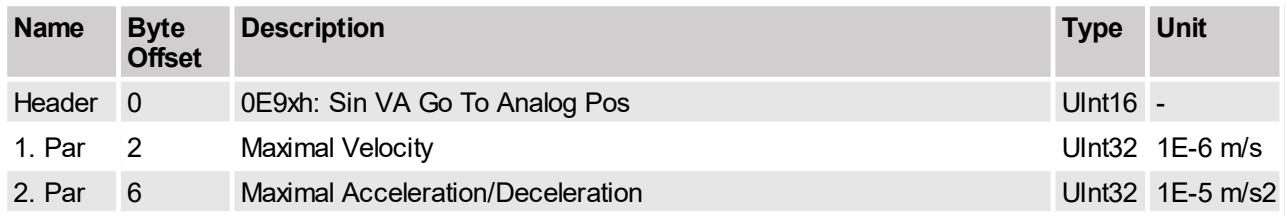

Half period sine motion profile, regarding the limitations of maximal acceleration and maximal velocity. This command sets a new Target Position Calculated from the analog input on X4.4 or X20.

## **4.3.148 Sin VA Go To Pos On Rising Trigger Event (0EAxh)**

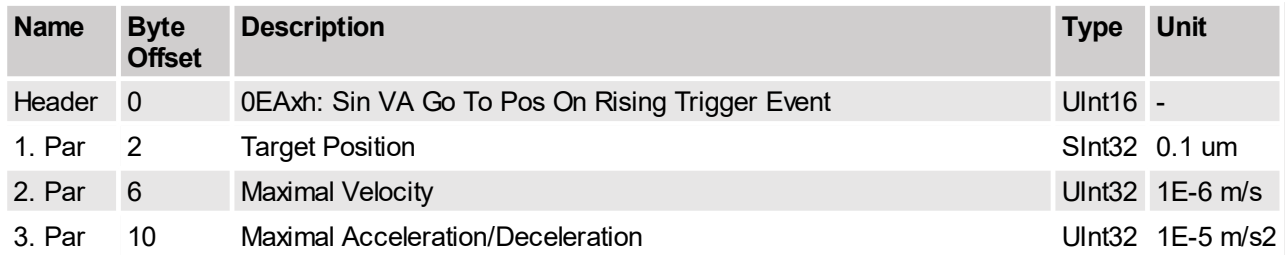

This command defines a new Cos motion command (see description of command 'Sin VA Go To Pos (0E0xh)'). The command will be started on each rising edge on the Trigger signal. This command is used to synchronize the execution of the motion command to a hardware signal. The command activates the Event Handler (see Status Word bit 8). The Event Handler starts the new Sin VA motion on the rising trigger event. The Event Handler can be deactivated by using the command 'Clear Event Evaluation (008xh)'. The trigger input must be configured with parameter UPID 0x1039.

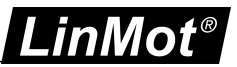

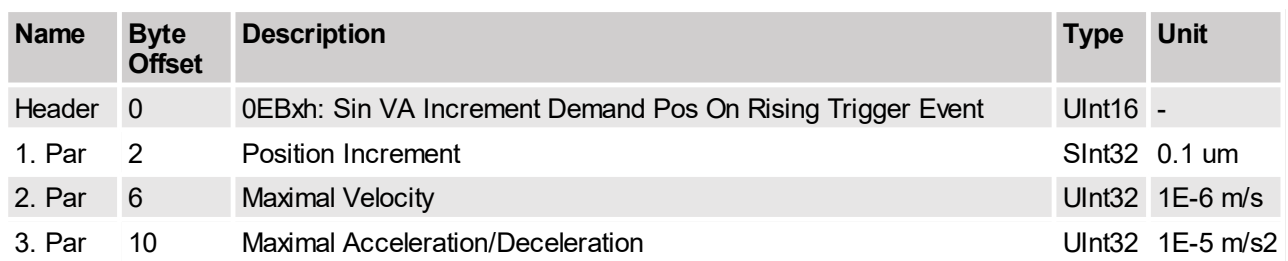

#### **4.3.149 Sin VA Increment Demand Pos On Rising Trigger Event (0EBxh)**

This command defines a new Sin VA motion command (relative move, see description of command 'Sin VA Increment Demand Pos (0E1xh)'). The command will be started on each rising edge on the Trigger signal. This command is used to synchronize the execution of the motion command to a hardware signal. The command activates the Event Handler (see Status Word bit 8). The Event Handler starts the new Sin VA motion on the rising trigger event. The Event Handler can be deactivated by using the command 'Clear Event Evaluation (008xh)'. The trigger input must be configured with parameter UPID 0x1039.

## **4.3.150 Sin VA Go To Pos On Falling Trigger Event (0ECxh)**

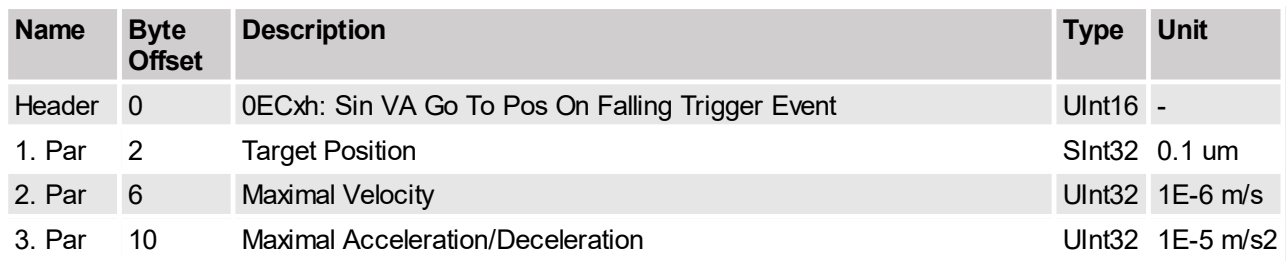

This command defines a new Sin VA motion command (see description of command 'Sin VA Go To Pos (0E0xh)'). The command will be started on each falling edge on the Trigger signal. This command is used to synchronize the execution of the motion command to a hardware signal. The command activates the Event Handler (see Status Word bit 8). The Event Handler starts the new Sin VA motion on the falling trigger event. The Event Handler can be deactivated by using the command 'Clear Event Evaluation (008xh)'. The trigger input must be configured with parameter UPID 0x1039.

## **4.3.151 Sin VA Increment Demand Pos On Falling Trigger Event (0EDxh)**

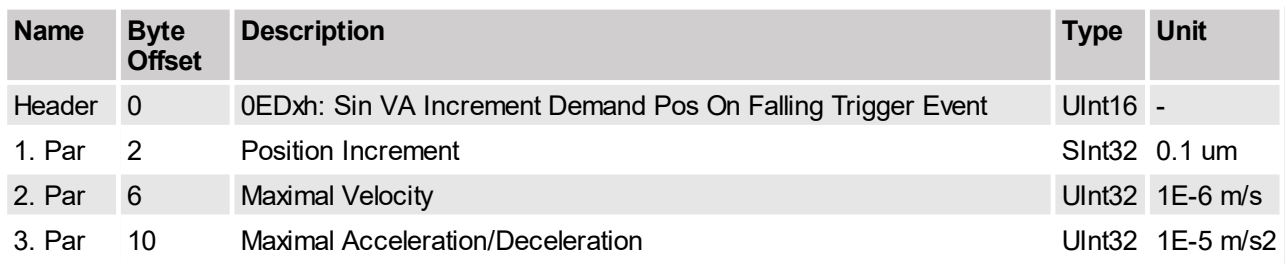

This command defines a new Sin VA motion command (relative move, see description of command 'Sin VA Increment Demand Pos (0E1xh)'). The command will be started on each falling edge on the Trigger signal. This command is used to synchronize the execution of the motion command to a hardware signal. The command activates the Event Handler (see Status Word bit 8). The Event Handler starts the new Sin VA motion on the falling trigger event. The Event Handler can be deactivated by using the command 'Clear Event Evaluation (008xh)'. The trigger input must be configured with parameter UPID 0x1039.

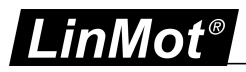

## **4.3.152 Bestehorn VAJ Go To Pos (0F0xh)**

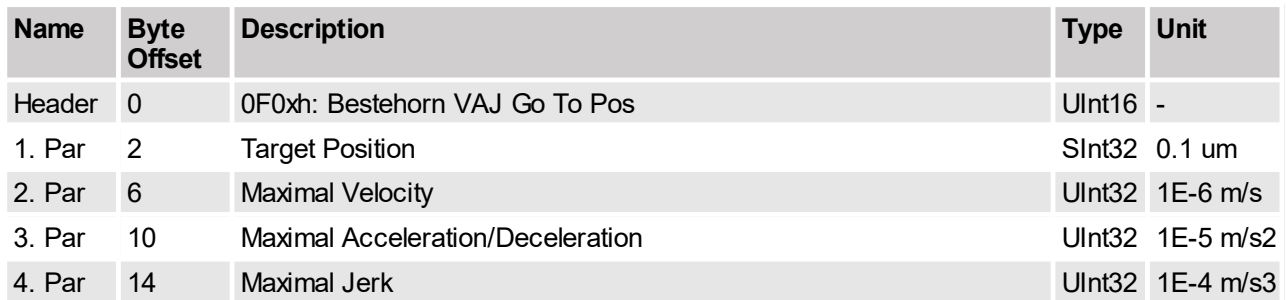

Bestehorn Motion Profile, regarding the limitations maximal jerk, acceleration and maximal speed.

## **4.3.153 Bestehorn VAJ Increment Demand Pos (0F1xh)**

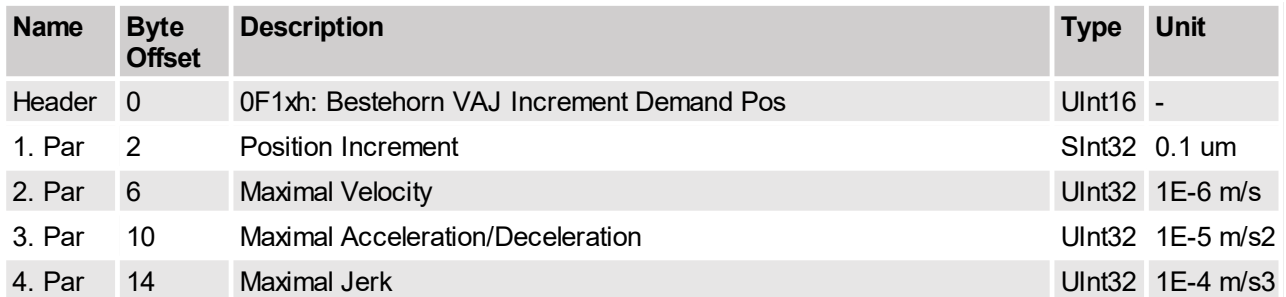

Bestehorn Motion Profile, regarding the limitations maximal jerk, acceleration and maximal speed. The new Target Position value will be determined by the firmware. It is calculated by adding the Position Increment argument to the Demand Position value (relative move). The command execution starts immediately when the command has been sent.

#### **4.3.154 Bestehorn VAJ 16 BitGo To Pos (0F2xh)**

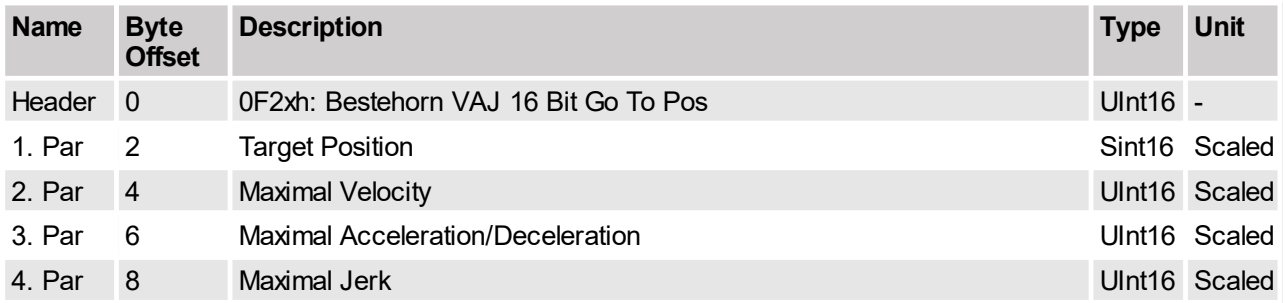

Bestehorn Motion Profile, regarding the limitations maximal jerk, acceleration and maximal speed. With 16 bit motion parameters: UPID 0x1455 for Position, UPID 0x1456 for Maximal Velocity, UPID 0x1457 for Acceleration and UPID 0x1458 for Jerk Scaling.

#### **4.3.155 Bestehorn VAJ Go To Pos From Actual Pos (0F4xh)**

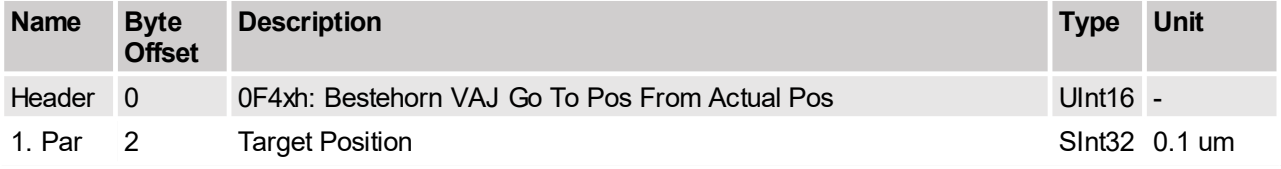

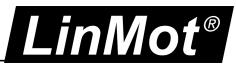

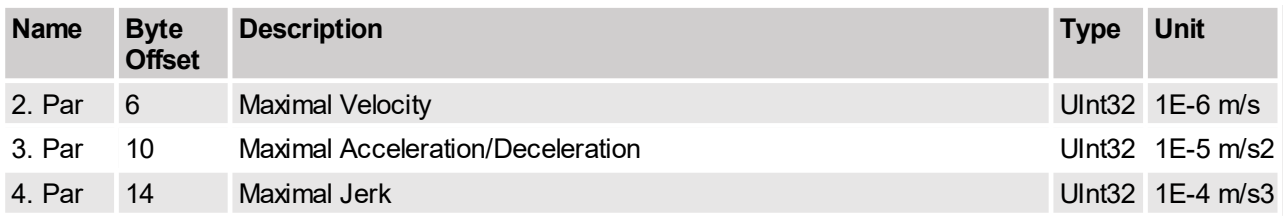

Bestehorn Motion Profile, regarding the limitations maximal jerk, acceleration and maximal speed. The command execution starts immediately when the command has been sent. This command should be used if the Actual Position does not match with the current Demand Position value, but it can be assumed that the motor stands still (Actual Velocity assumed to be zero, e.g. because the motor stands on a hard stop). This can happen after a Press command, where the actual motor position is defined through external conditions and the motor cannot and had not to follow the demand position. By starting this command, the former accepted difference between Actual Position and Demand Position can be eliminated.

#### **4.3.156 Bestehorn VAJ Increment Actual Pos (0F6xh)**

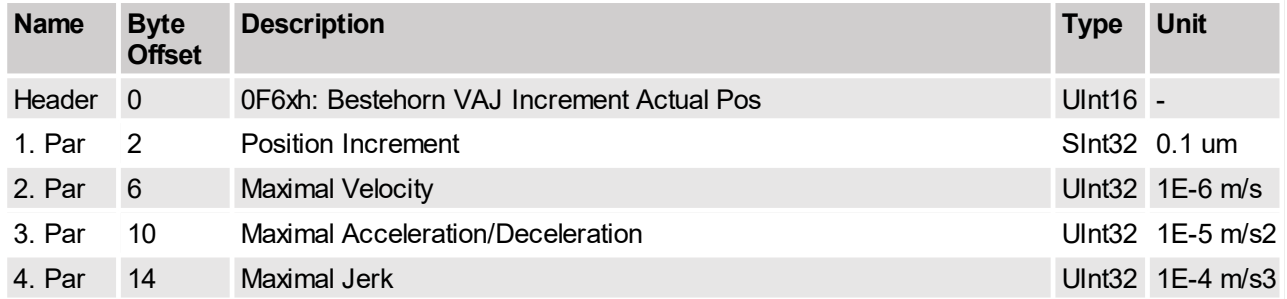

Bestehorn Motion Profile, regarding the limitations maximal jerk, acceleration and maximal speed. The new Target Position value will be determined by the firmware. It is calculated by adding the Position Increment argument to the Actual Position value (relative move). The command execution starts immediately when the command has been sent.

## **4.3.157 Bestehorn VAJ Go To Pos After Actual Command (0F8xh)**

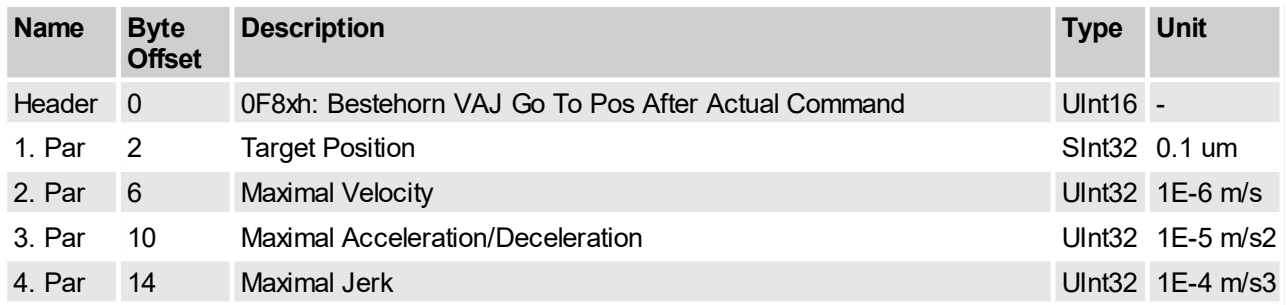

Bestehorn Motion Profile, regarding the limitations maximal jerk, acceleration and maximal speed. The command execution is delayed until the former command has been completed.

The command activates the Event Handler (see Status Word bit 8). The Event Handler starts the new VAI motion command as soon as bit 13 of the Status Word (Motion Active) is 0. After the event, the Event Handler deactivates itself.

## **4.3.158 Bestehorn VAJ Go To Analog Pos (0F9xh)**

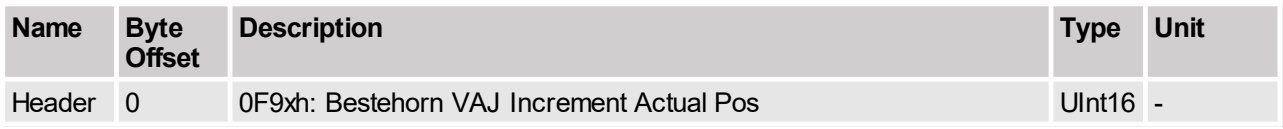

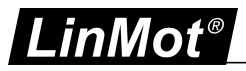

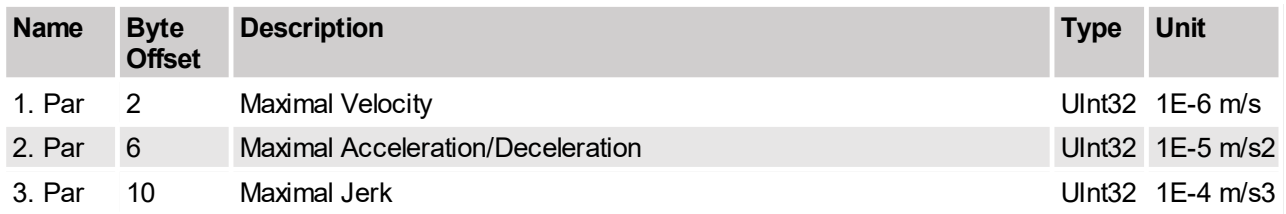

Bestehorn Motion Profile, regarding the limitations maximal jerk, acceleration and maximal speed. This command sets a new Target Position Calculated from the analog input on X4.4 or X20.

**4.3.159 Bestehorn VAJ Go To Pos On Rising Trigger Event (0FAxh)**

| <b>Name</b> | <b>Byte</b><br><b>Offset</b> | <b>Description</b>                                     | <b>Type</b> | Unit                     |
|-------------|------------------------------|--------------------------------------------------------|-------------|--------------------------|
| Header      | $\overline{0}$               | 0FAxh: Bestehorn VAJ Go To Pos On Rising Trigger Event | Ulnt $16 -$ |                          |
| 1. Par      | -2                           | <b>Target Position</b>                                 |             | SInt32 0.1 um            |
| 2. Par      | - 6                          | <b>Maximal Velocity</b>                                |             | Ulnt $32 \quad 1E-6$ m/s |
| 3. Par      | 10                           | Maximal Acceleration/Deceleration                      |             | Ulnt32 1E-5 m/s2         |
| 4. Par      | 14                           | Maximal Jerk                                           |             | Ulnt32 1E-4 m/s3         |

This command defines a new Bestehorn motion command (see description of command Bestehorn VAJ Go To Pos (0F0xh)'). The command will be started on each rising edge on the Trigger signal. This command is used to synchronize the execution of the motion command to a hardware signal.

The command activates the Event Handler (see Status Word bit 8). The Event Handler starts the new Bestehorn motion on the rising trigger event. The Event Handler can be deactivated by using the command 'Clear Event Evaluation (008xh)'.

The trigger input must be configured with parameter UPID 0x1039.

## **4.3.160 Bestehorn VAJ Increment Demand Pos On Rising Trigger Event (0FBxh)**

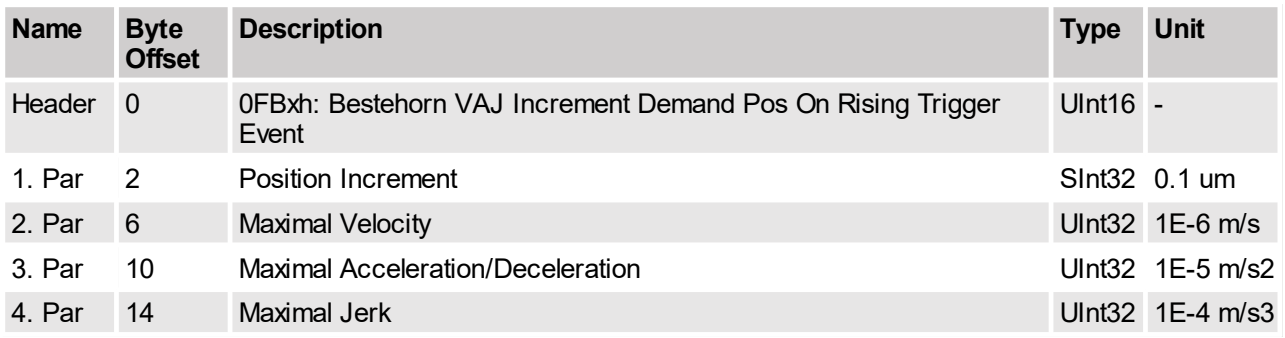

This command defines a new Bestehorn motion command (relative move, see description of command Bestehorn VAJ Increment Demand Pos (0F1xh)'). The command will be started on each rising edge on the Trigger signal. This command is used to synchronize the execution of the motion command to a hardware signal.

The command activates the Event Handler (see Status Word bit 8). The Event Handler starts the new Bestehorn motion on the rising trigger event. The Event Handler can be deactivated by using the command 'Clear Event Evaluation (008xh)'.

The trigger input must be configured with parameter UPID 0x1039.

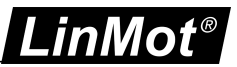

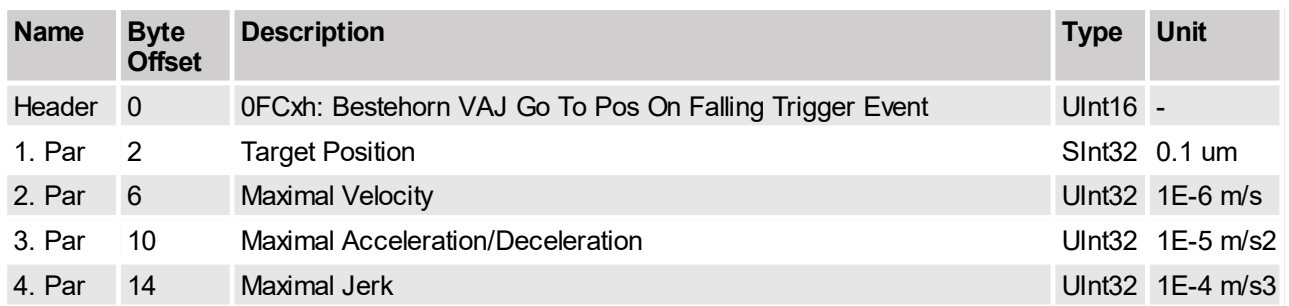

## **4.3.161 Bestehorn VAJ Go To Pos On Falling Trigger Event (0FCxh)**

This command defines a new Bestehorn motion command (see description of command Bestehorn VAJ Go To Pos (0F0xh)'). The command will be started on each falling edge on the Trigger signal. This command is used to synchronize the execution of the motion command to a hardware signal.

The command activates the Event Handler (see Status Word bit 8). The Event Handler starts the new Bestehorn motion on the falling trigger event. The Event Handler can be deactivated by using the command 'Clear Event Evaluation (008xh)'.

The trigger input must be configured with parameter UPID 0x1039.

#### **4.3.162 Bestehorn VAJ Increment Demand Pos On Falling Trigger Event (0FDxh)**

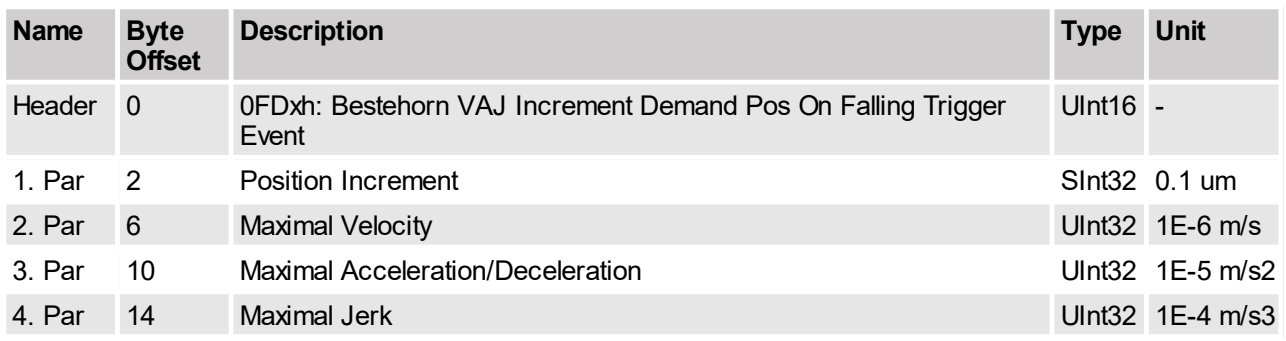

This command defines a new Bestehorn motion command (relative move, see description of command Bestehorn VAJ Increment Demand Pos (0F1xh)'). The command will be started on each falling edge on the Trigger signal. This command is used to synchronize the execution of the motion command to a hardware signal.

The command activates the Event Handler (see Status Word bit 8). The Event Handler starts the new Bestehorn motion on the falling trigger event. The Event Handler can be deactivated by using the command 'Clear Event Evaluation (008xh)'.

The trigger input must be configured with parameter UPID 0x1039.

#### **4.3.163 Encoder Cam Enable (100xh)**

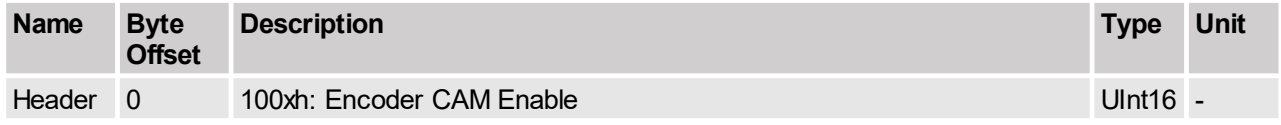

Global enable of encoder CAM.

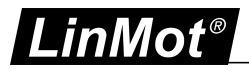

## **4.3.164 Encoder Cam Disable (101xh)**

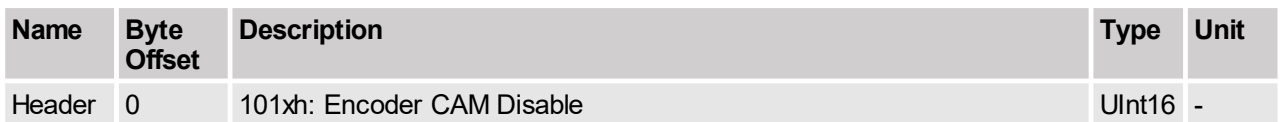

Global disable of encoder CAM.

## **4.3.165 Encoder Cam Go To Sync Pos (102xh)**

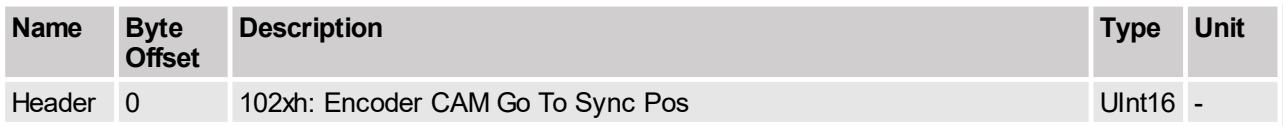

Go to specified encoder CAM synchronous position. Used for synchronization with standing encoder.

## **4.3.166 Encoder Cam Set Value (104xh)**

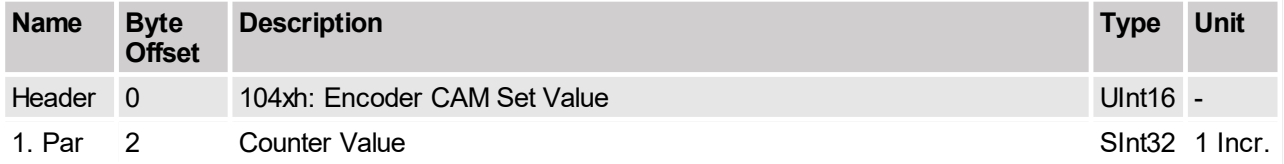

Set encoder CAM value to specified value.

## **4.3.167 Encoder Cam y Define Curve With Default Parameters (1y0xh)**

At the moment two cams can be defined. In the following y=1 stands for cam 1 and y=2 stands for cam 2.

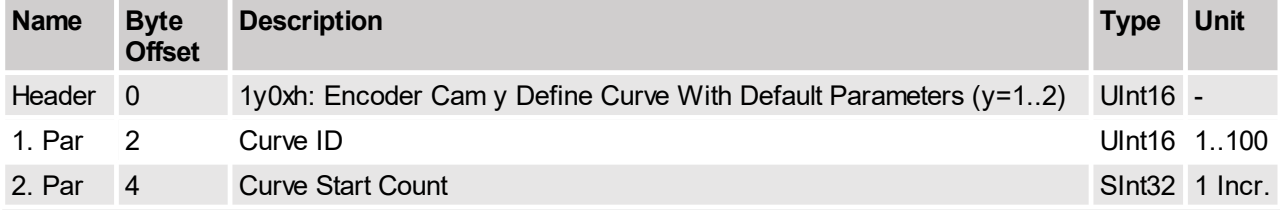

Define Encoder CAM 1 curve with default parameters.

## **4.3.168 Encoder Cam y Define Curve From Act Pos (1y1xh)**

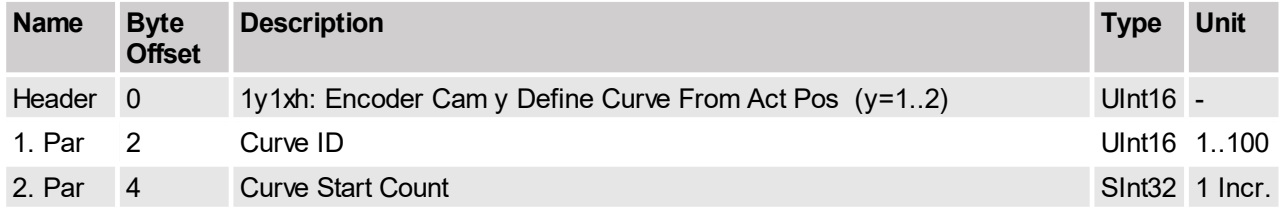

If the encoder value is in the range of cam  $y$ , the motor has to be at the start position of the cam  $y$  during the command setup, to set the position start point of cam y correctly.

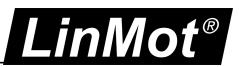

## **4.3.169 Encoder Cam y Define Curve To Pos (1y2xh)**

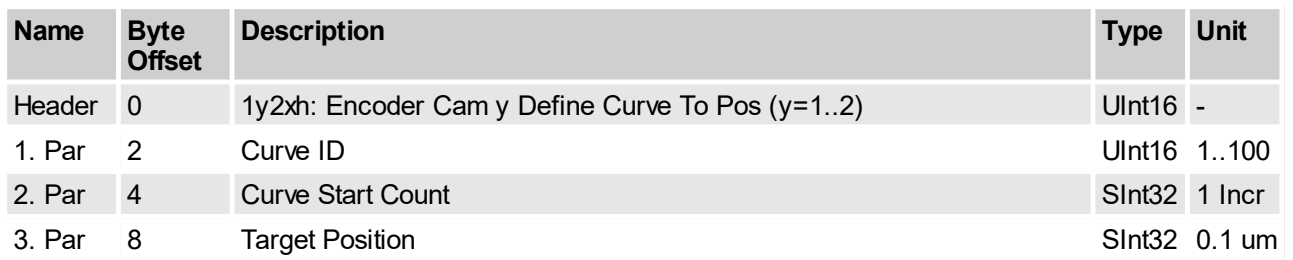

If the encoder value is in the range of cam y, the motor has to be at the start position of the cam y during command setup, to set the position start point correctly of cam y.

#### **4.3.170 Encoder Cam y Define Curve From Pos To Pos In Counts (1y3xh)**

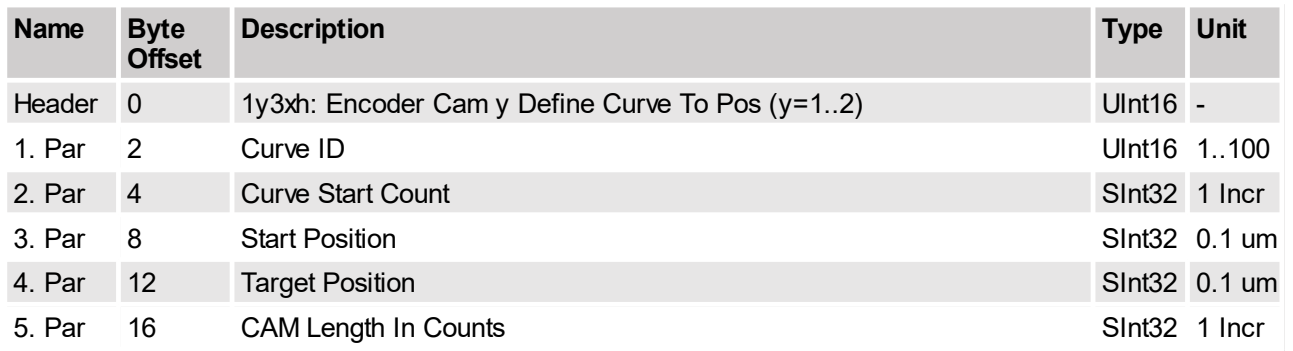

Define Encoder CAM 1 curve start from actual position and go to specified position.

## **4.3.171 Encoder Cam y Define Curve To Pos In Counts (1y4xh)**

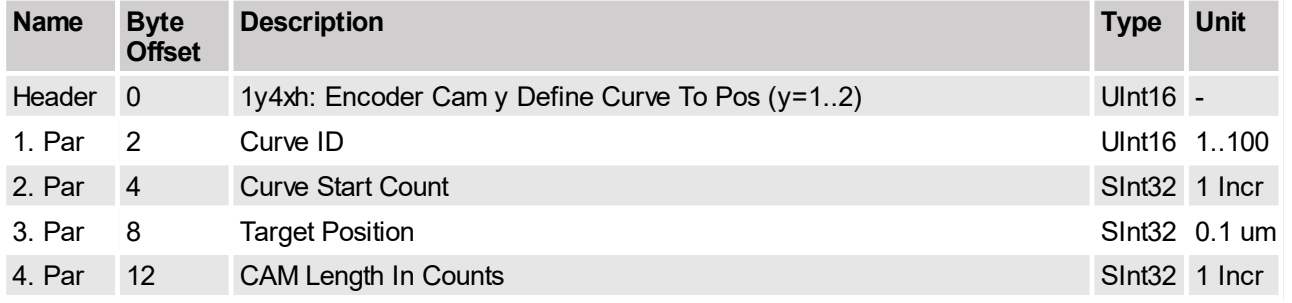

If the encoder value is in the range of cam y, the motor has to be at the start position of the cam y during command setup, to set the position start point correctly of cam y.

## **4.3.172 Encoder Cam y Define Curve With Amplitude Scale In Counts (1y5xh)**

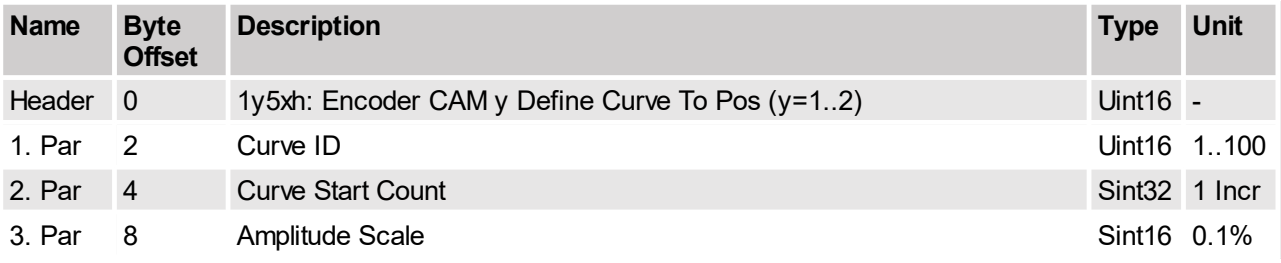

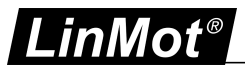

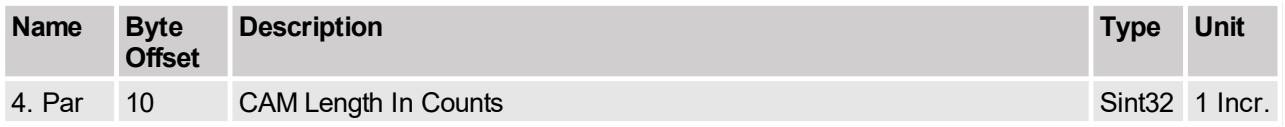

The values for the amplitude scale and cam length are updated immediately, for this reason this command should only used outside the cam y (old and new) definition. For changing the amplitude scale and/or length during cam y is active, use the command 1y8xh instead.

## **4.3.173 Encoder Cam y Enable (1y6xh)**

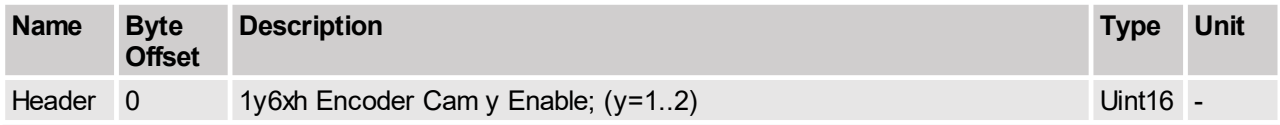

Enable Encoder CAM 1.

## **4.3.174 Encoder Cam y Disable (1y7xh)**

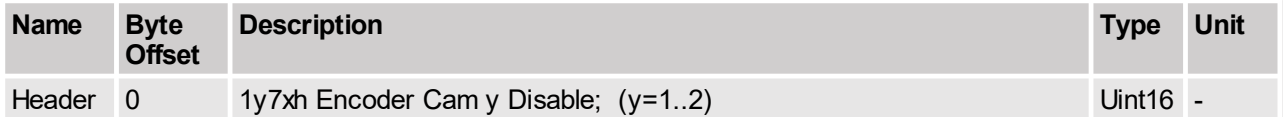

Disable Encoder CAM 1.

## **4.3.175 Encoder Cam y Change Amplitude Scale and Length (1y8xh)**

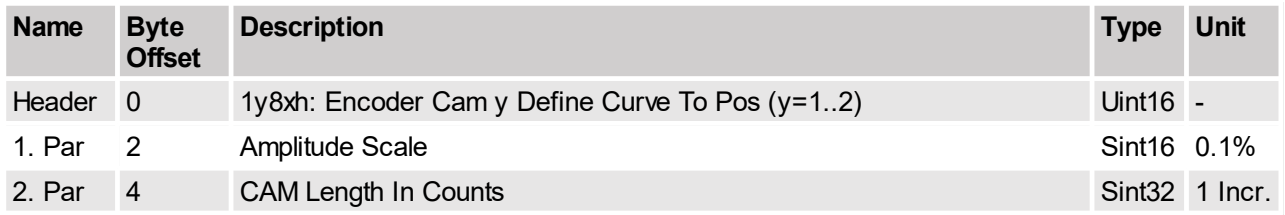

The new values for the amplitude scale and cam length are updated at next cam y start event.

## **4.3.176 Start Command Table Command (200xh)**

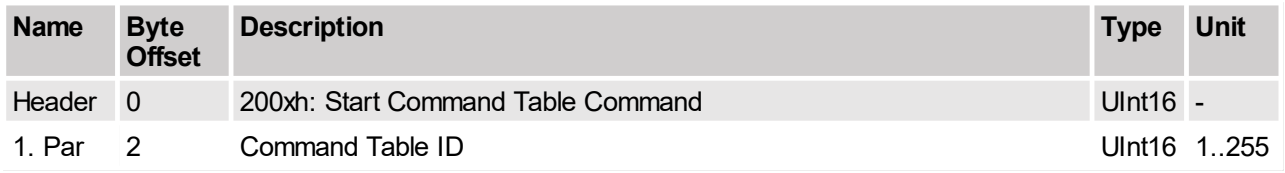

This command starts a command table instruction, defined with the Command Table ID.

## **4.3.177 Start Command Table Command On Rising Trigger Event (201xh)**

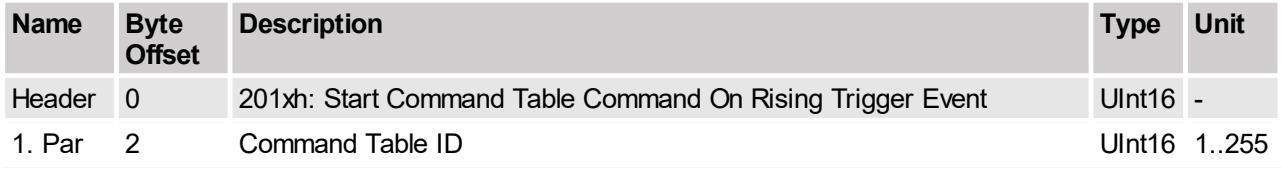

This command starts a command table instruction on a rising trigger event.

## **4.3.178 Start Command Table Command On Falling Trigger Event (202xh)**

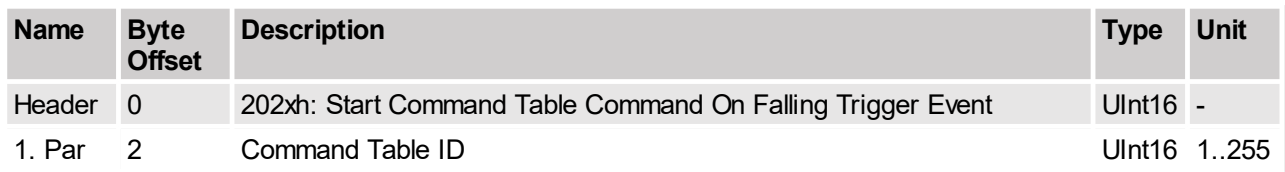

This command starts a command table instruction on a falling trigger event.

## **4.3.179 Modify Command Table 16 bit Parameter in RAM (208xh)**

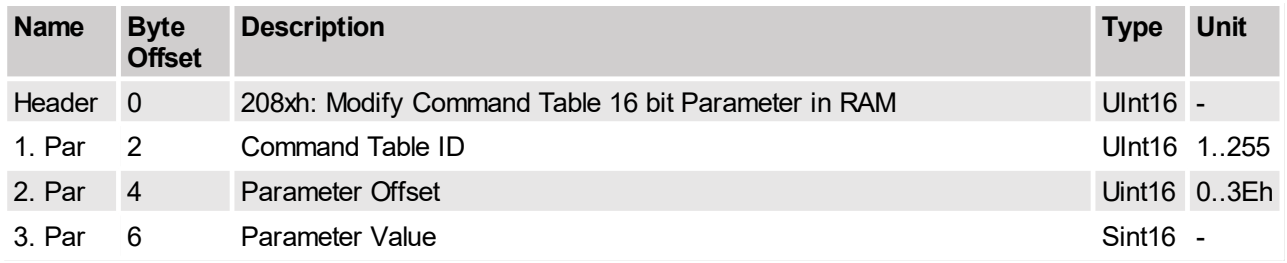

This command modifies a single 16 bit parameter of the specified command table entry with the specified offset to specified value. Within the command table entry the link ID has offset = 2 the motion command header has offset = 4 and the first motion command parameter has offset =  $6$ .

## **4.3.180 Modify Command Table 32 bit Parameter in RAM (209xh)**

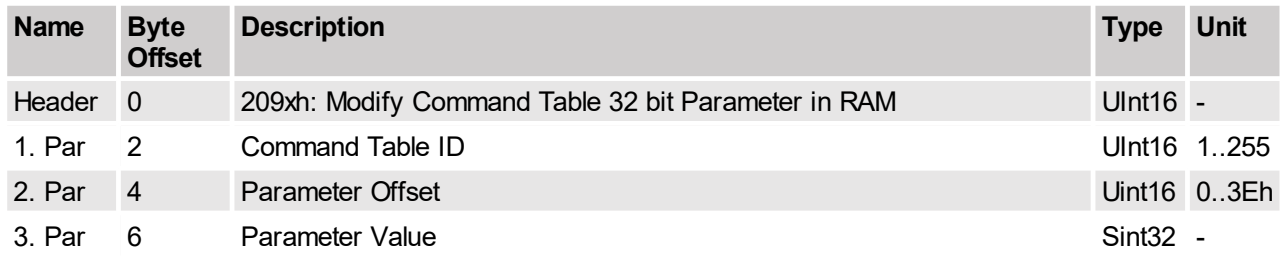

This command modifies a single 32 bit parameter of the specified command table entry with the specified offset to specified value. Within the command table entry the link ID has offset = 2 the motion command header has offset = 4 and the first motion command parameter has offset =  $6$ .

## **4.3.181 Wait Time (210xh)**

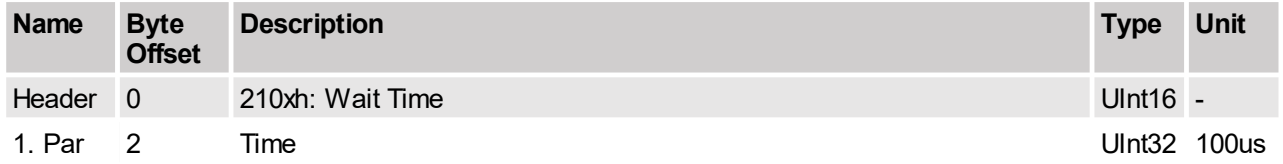

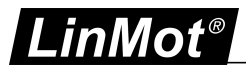

## **4.3.182 Wait Until Motion Finished (211xh)**

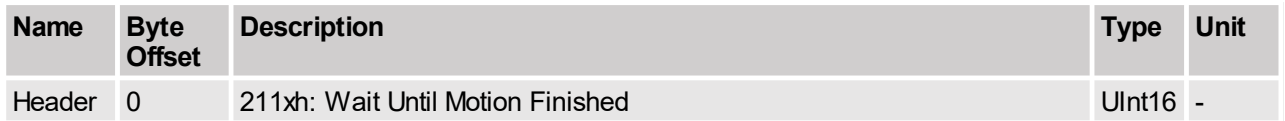

Can be used in a linked command table sequence.

## **4.3.183 Wait Until In Target Position (212xh)**

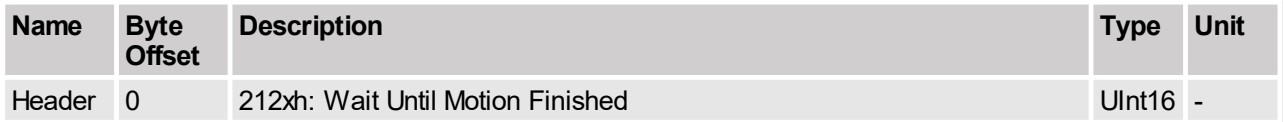

Can be used in a linked command table sequence.

## **4.3.184 Wait Until Rising Trigger Event (213xh)**

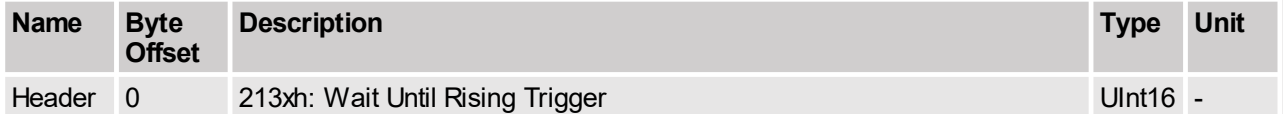

Can be used in a linked command table sequence.

## **4.3.185 Wait Until Falling Trigger Event (214xh)**

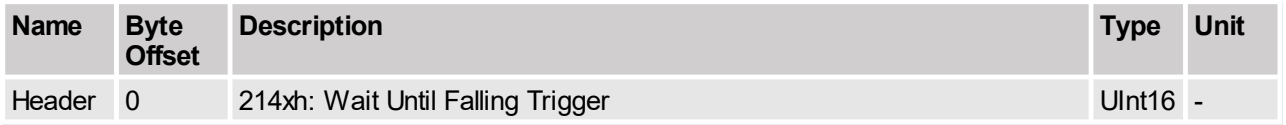

Can be used in a linked command table sequence.

## **4.3.186 Wait Until Demand Position Greater Than (220xh)**

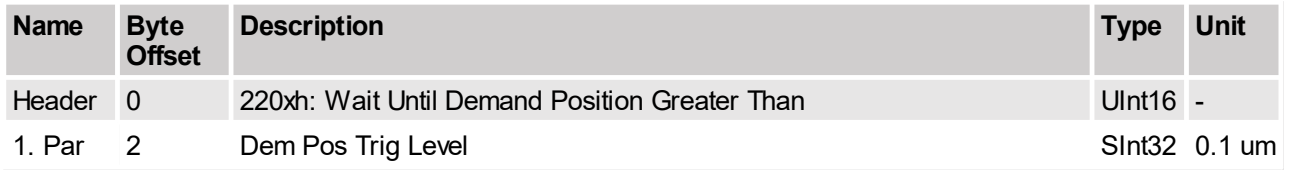

Can be used in a linked command table sequence.

## **4.3.187 Wait Until Demand Position Less Than (221xh)**

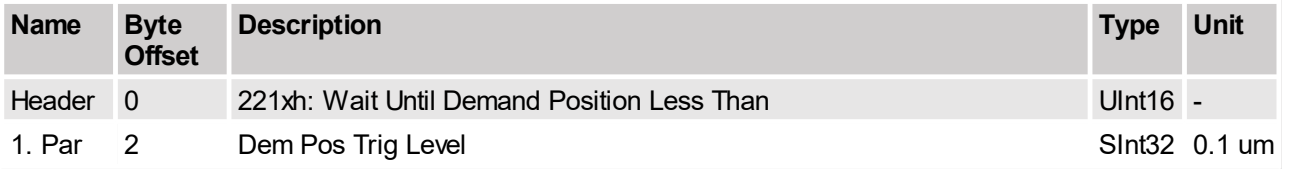

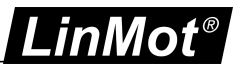

## **4.3.188 Wait Until Actual Position Greater Than (222xh)**

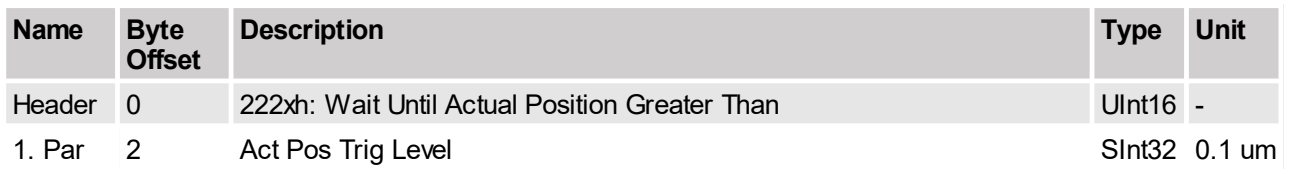

Can be used in a linked command table sequence.

#### **4.3.189 Wait Until Actual Position Less Than (223xh)**

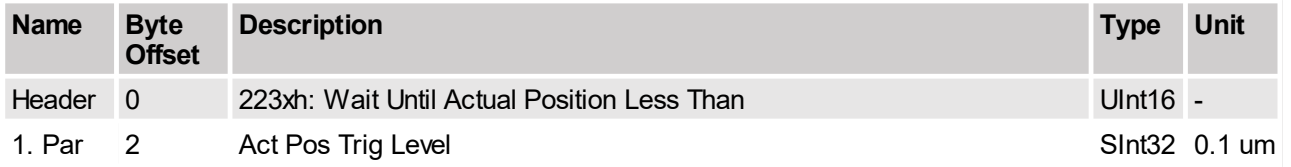

Can be used in a linked command table sequence.

## **4.3.190 Wait Until Difference Position Greater Than (224xh)**

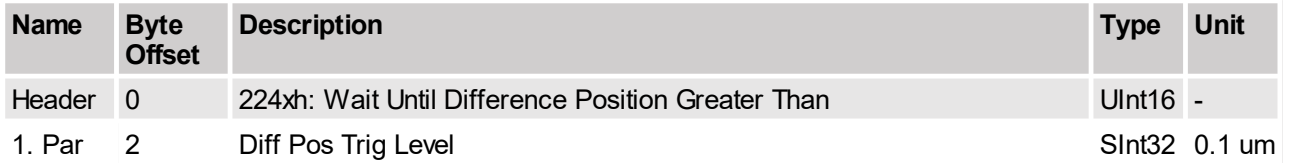

Can be used in a linked command table sequence.

## **4.3.191 Wait Until Difference Position Less Than (225xh)**

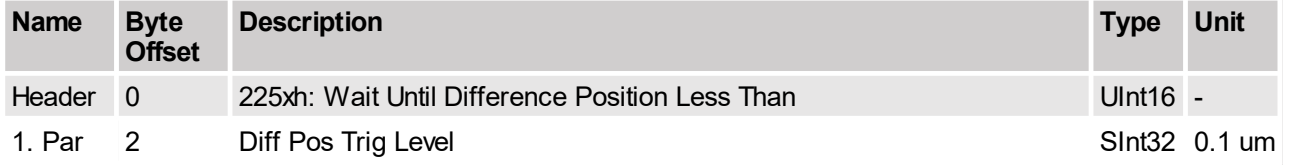

Can be used in a linked command table sequence.

#### **4.3.192 Wait Until Difference Position Unsigned Greater Than (226xh)**

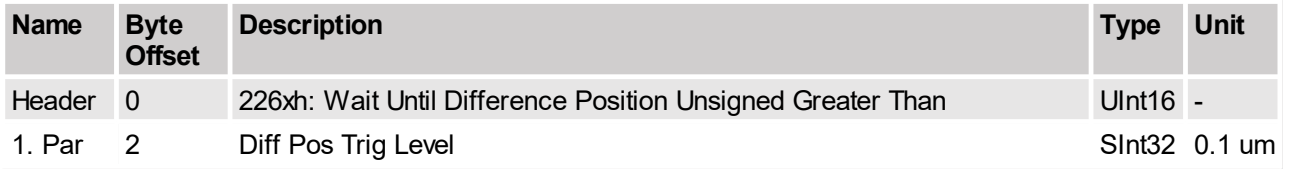

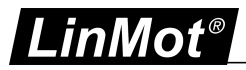

## **4.3.193 Wait Until Difference Position Unsigned Less Than (227xh)**

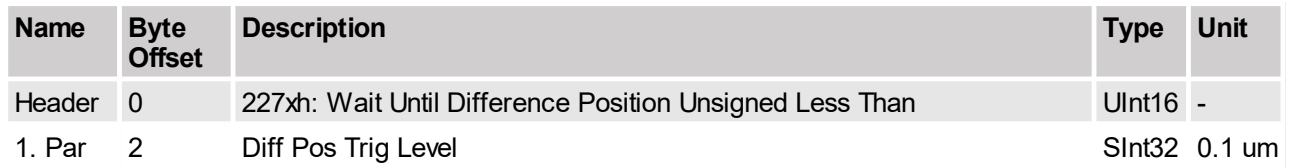

Can be used in a linked command table sequence.

## **4.3.194 Wait Until Demand Velocity Greater Than (228xh)**

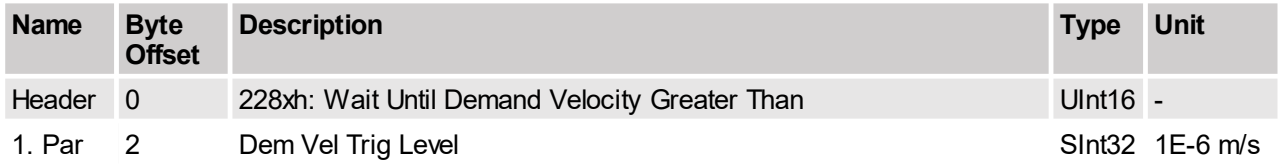

Can be used in a linked command table sequence.

## **4.3.195 Wait Until Demand Velocity Less Than (229xh)**

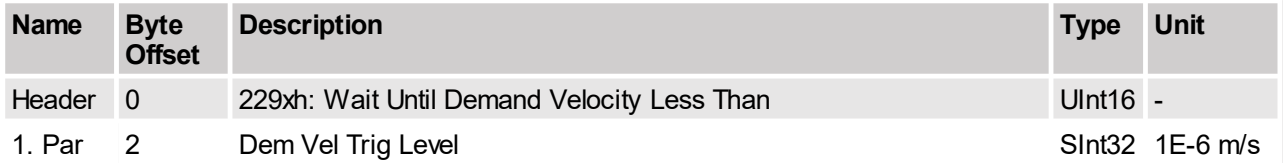

Can be used in a linked command table sequence.

## **4.3.196 Wait Until Actual Velocity Greater Than (22Axh)**

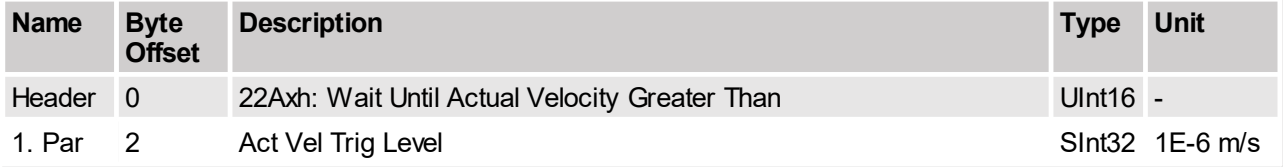

Can be used in linked command table sequence.

## **4.3.197 Wait Until Actual Velocity Less Than (22Bxh)**

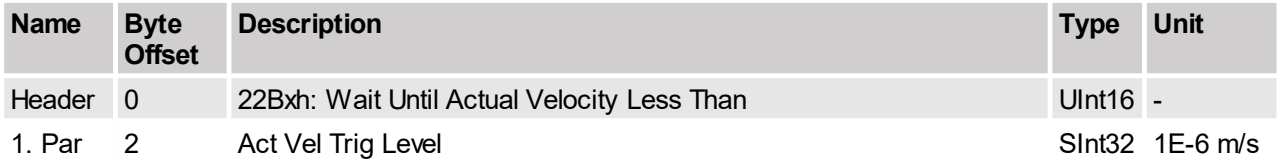

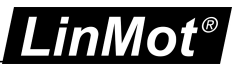

## **4.3.198 Wait Until Current Greater Than (22Exh)**

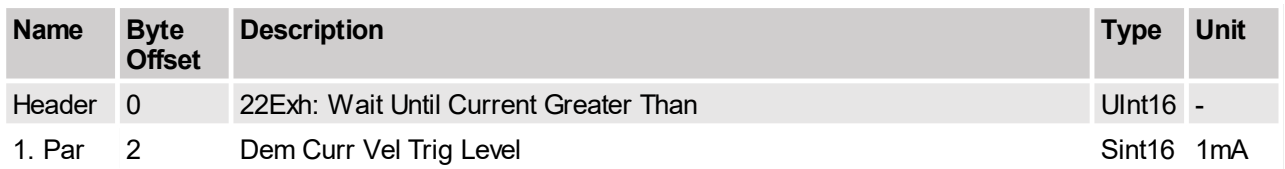

Can be used in linked command table sequence.

## **4.3.199 Wait Until Current Less Than (22Fxh)**

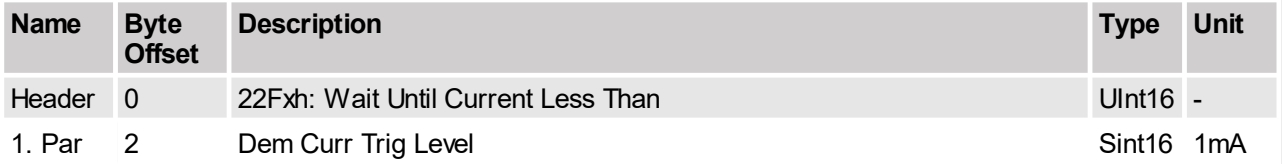

Can be used in a linked command table sequence.

## **4.3.200 Set Cmd Table Var 1 To (240xh)**

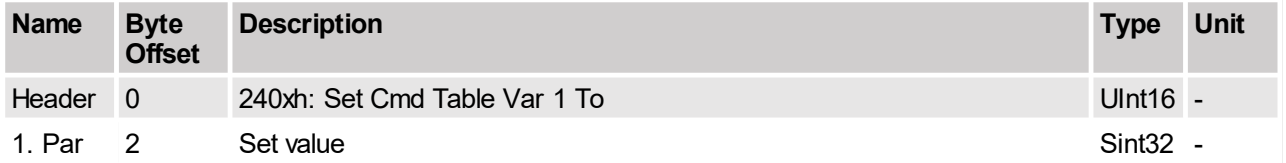

Set Command Table Var 1 to specified value.

# **4.3.201 Add To Cmd Table Var 1 (241xh)**

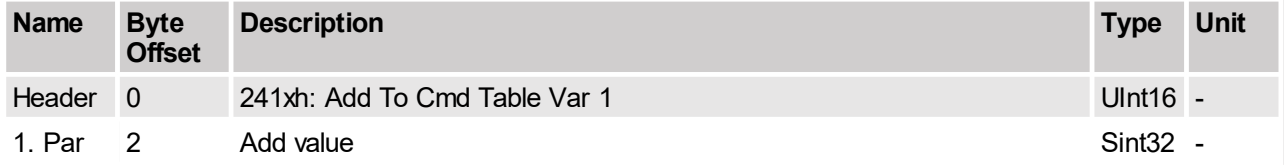

Add to Command Table Var 1 specified value.

## **4.3.202 Set Cmd Table Var 2 To (242xh)**

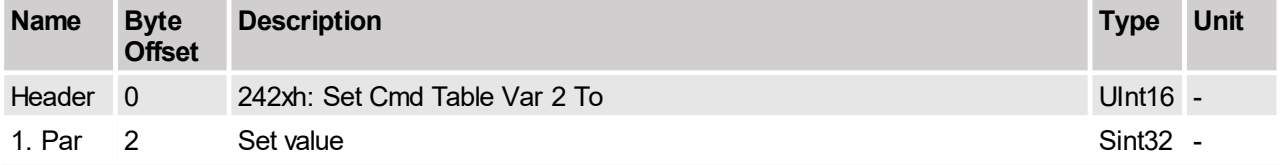

Set Command Table Var 2 to specified value.

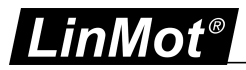

## **4.3.203 Add To Cmd Table Var 2 (243xh)**

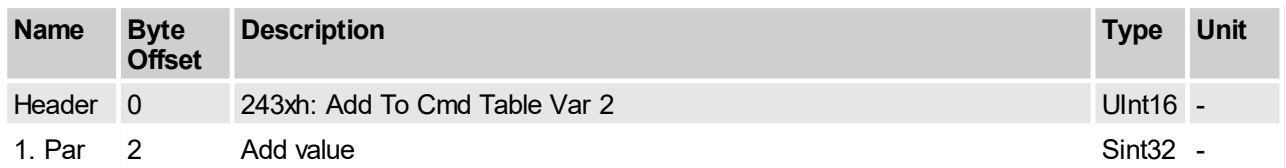

Add to Command Table Var 2 specified value.

#### **4.3.204 Write Cmd Table Var 1 To UPID RAM value (248xh)**

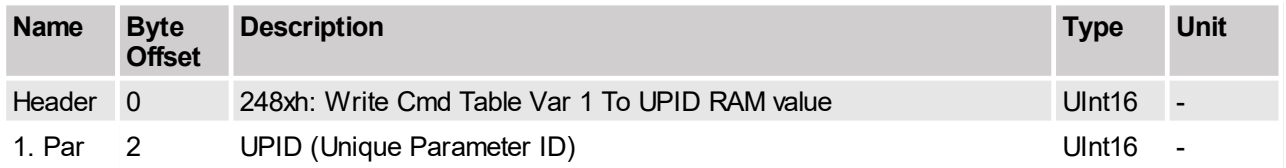

This command copies the RAM value of Cmd Table Var 1 to the live parameter with the given UPID.

## **4.3.205 Write Cmd Table Var 2 To UPID RAM value (249xh)**

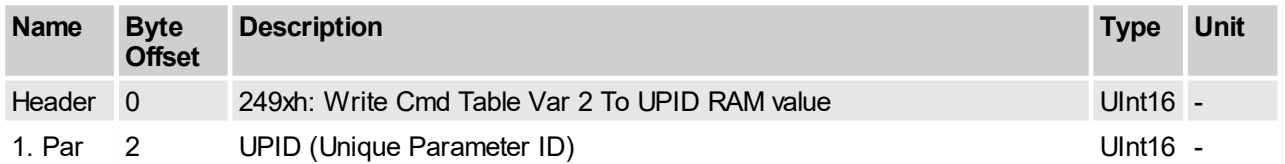

This command copies the RAM value of Cmd Table Var 2 to the live parameter with the given UPID.

## **4.3.206 Write UPID RAM Value To Cmd Table Var 1 (24Cxh)**

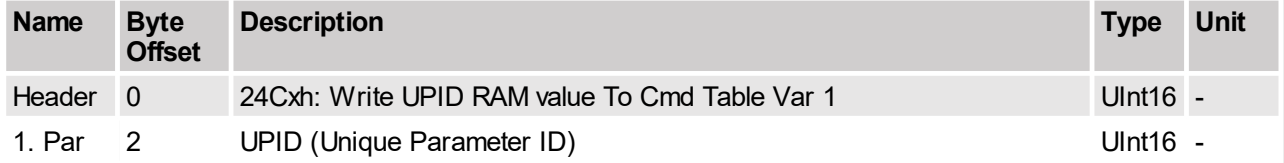

This command copies the RAM value of the live parameter with the given UPID To Cmd Table Var 1.

## **4.3.207 Write UPID RAM Value To Cmd Table Var 2 (24Dxh)**

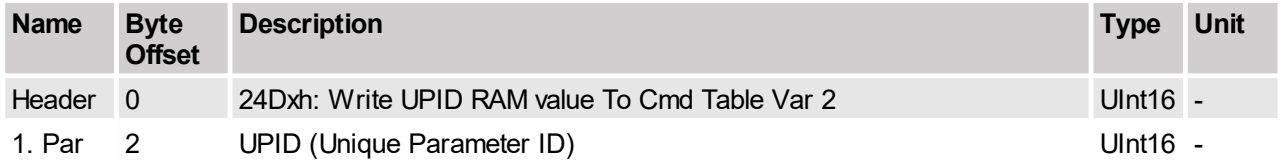

This command copies the RAM value of the live parameter with the given UPID To Cmd Table Var 2.

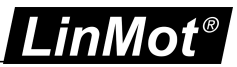

## **4.3.208 Write UPID RAM value To UPID ROM value (24Exh)**

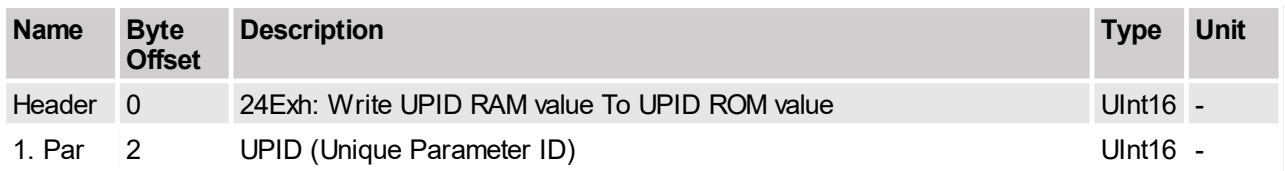

This command copies the RAM value of the live parameter to its ROM value.

## **4.3.209 IF Cmd Table Var 1 Less Than (250xh)**

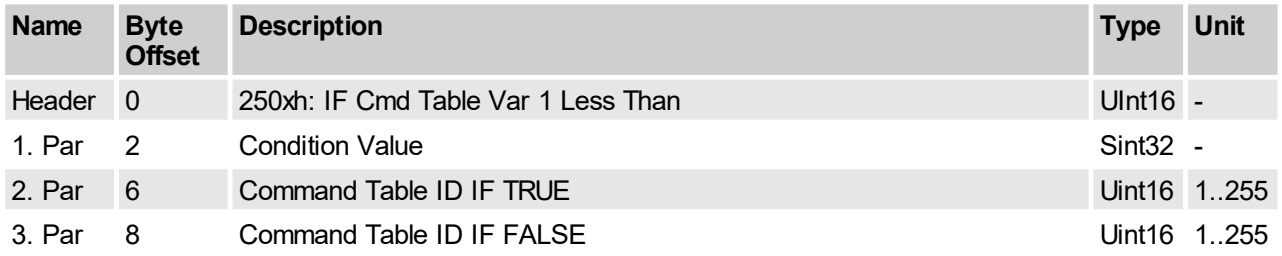

Command Table branch condition: if Command Table Variable 1 (UPID 0x1E72) is less than the condition value.

## **4.3.210 IF Cmd Table Var 1 Greater Than (251xh)**

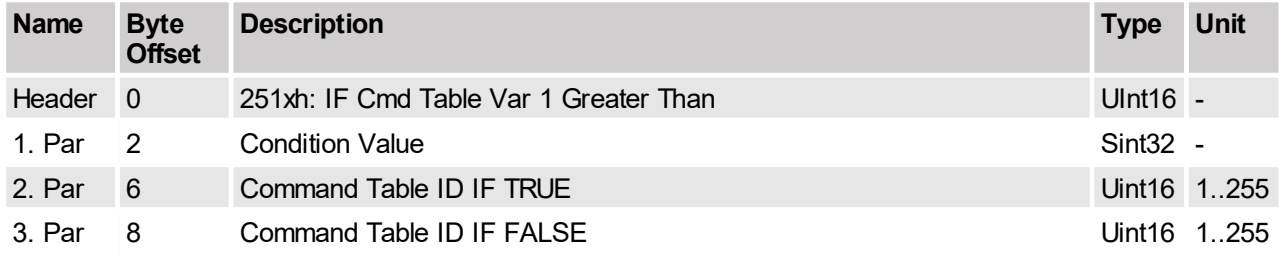

Command Table branch condition: if Command Table Variable 1 (UPID 0x1E72) is greater than the condition value.

## **4.3.211 IF Cmd Table Var 2 Less Than (252xh)**

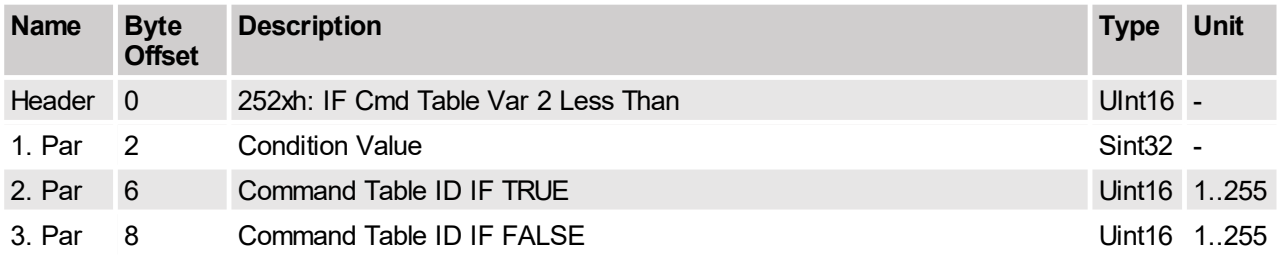

Command Table branch condition: if Command Table Variable 2 (UPID 0x1E73) is less than the condition value.

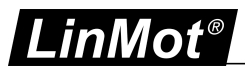

## **4.3.212 IF Cmd Table Var 2 Greater Than (253xh)**

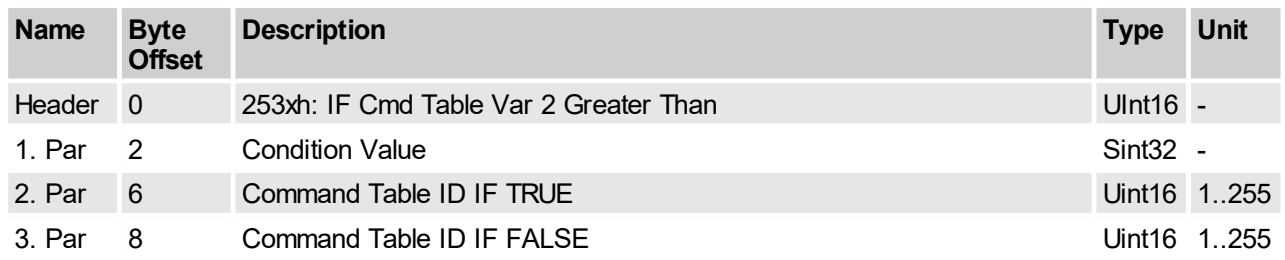

Command Table branch condition: if Command Table Variable 2 (UPID 0x1E73) is greater than the condition value.

## **4.3.213 IF Cmd Table Var 1 Less Than UPID Value (256xh)**

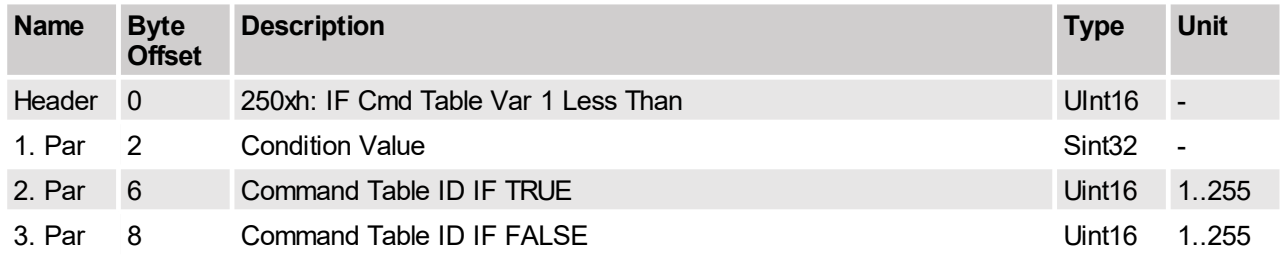

Command Table branch condition: if Command Table Variable 1 (UPID 0x1E72) is less than the value of the variable defined by the UPID.

## **4.3.214 IF Cmd Table Var 2 Less Than UPID Value (257xh)**

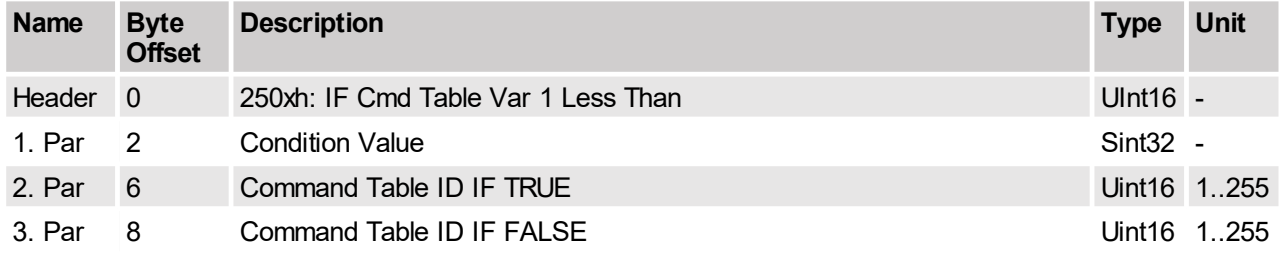

Command Table branch condition: if Command Table Variable 2 (UPID 0x1E73) is less than the value of the variable defined by the UPID.

#### **4.3.215 IF Demand Position Less Than (258xh)**

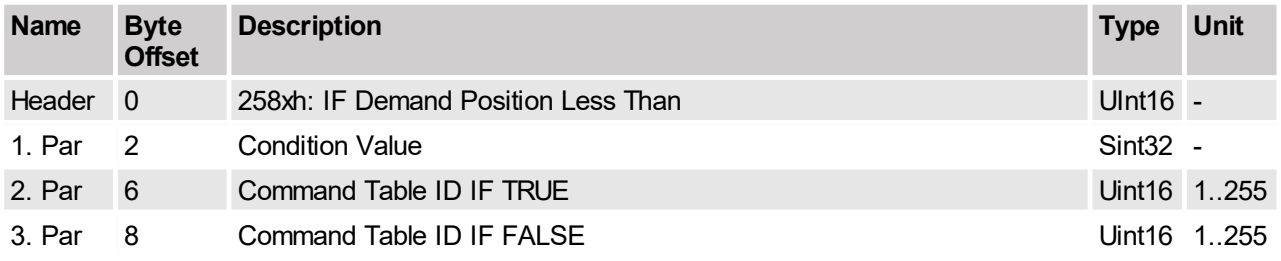

Command Table branch condition: if Demand Position (UPID 0x1B8A) is less than the condition value.

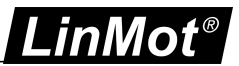

## **4.3.216 IF Demand Position Greater Than (259xh)**

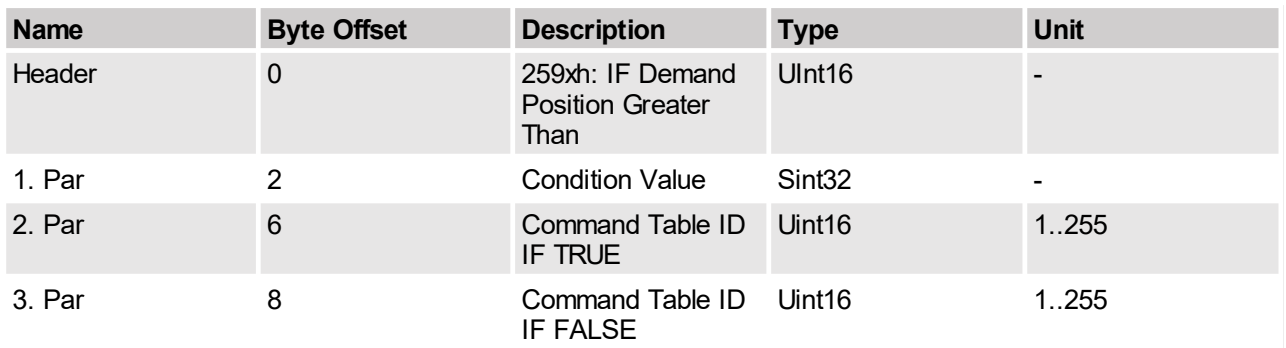

Command Table branch condition: if Demand Position (UPID 0x1B8A) is greater than the condition value.

## **4.3.217 IF Actual Position Less Than (25Axh)**

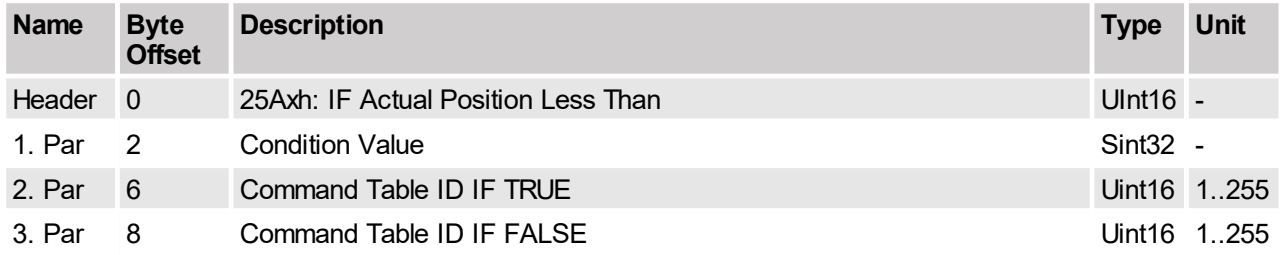

Command Table branch condition: if Actual Position (UPID 0x1B8D) is less than the condition value.

## **4.3.218 IF Actual Position Greater Than (25Bxh)**

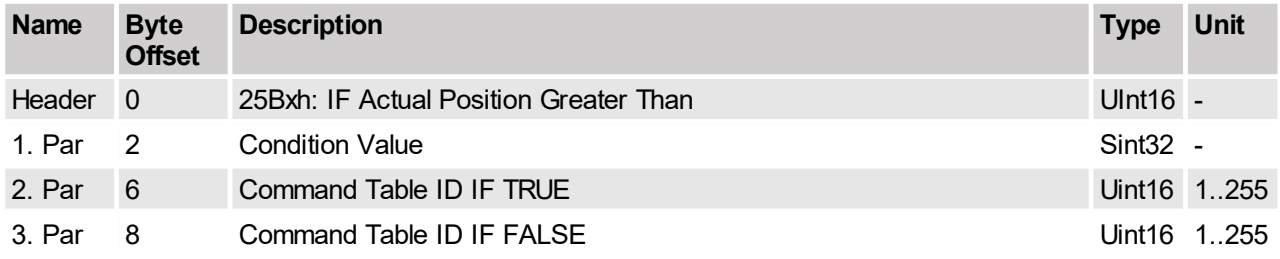

Command Table branch condition: if Actual Position (UPID 0x1B8D) is greater than the condition value.

## **4.3.219 IF Difference Position Less Than (25Cxh)**

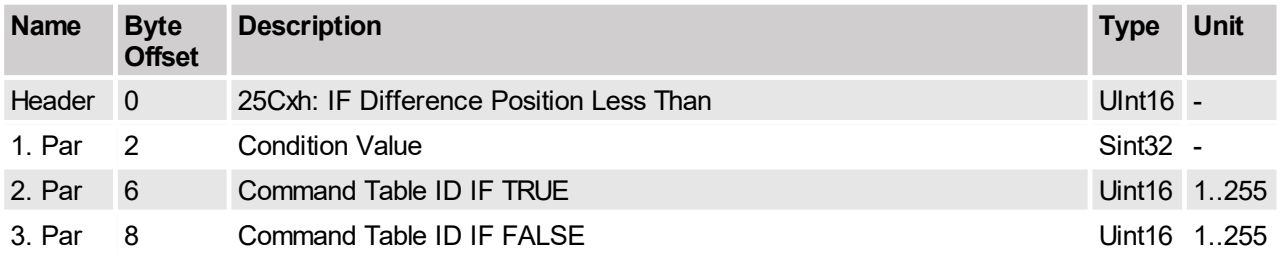

Command Table branch condition: if Difference Position (UPID 0x1B90) is less than the condition value.

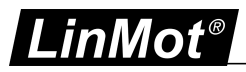

## **4.3.220 IF Difference Position Greater Than (25Dxh)**

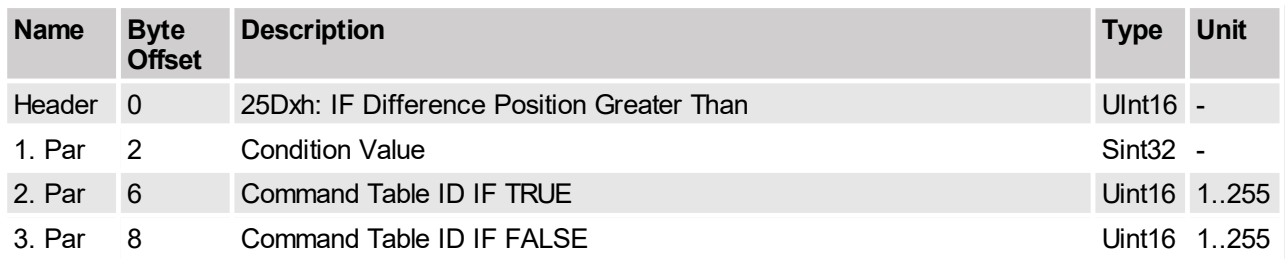

Command Table branch condition: if Difference Position (UPID 0x1B90) is greater than the condition value.

## **4.3.221 IF Current Less Than (25Exh)**

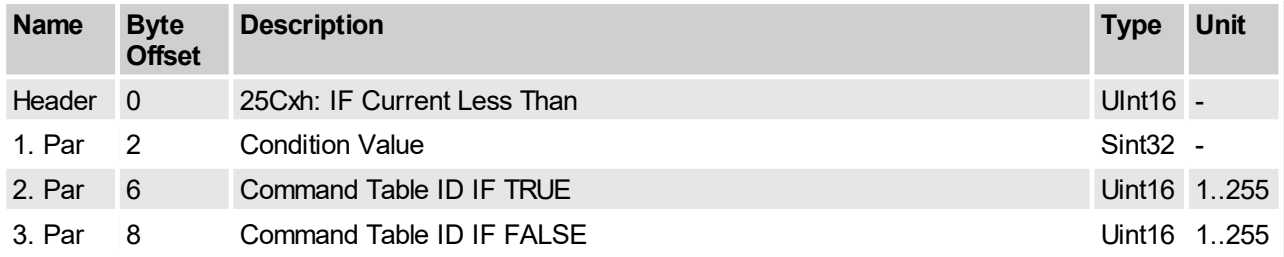

Command Table branch condition: if Demand Current (UPID 0x1B93) is less than the condition value.

## **4.3.222 IF Current Greater Than (25Fxh)**

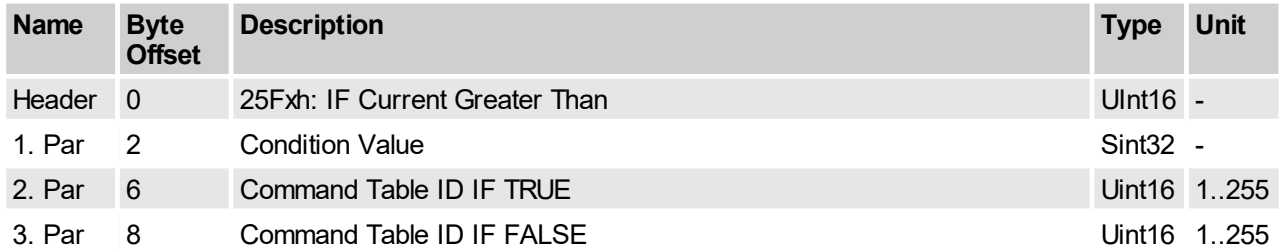

Command Table branch condition: if Demand Current (UPID 0x1B93) is greater than the condition value.

## **4.3.223 IF Analog Val On X4.4 Less Than (260xh)**

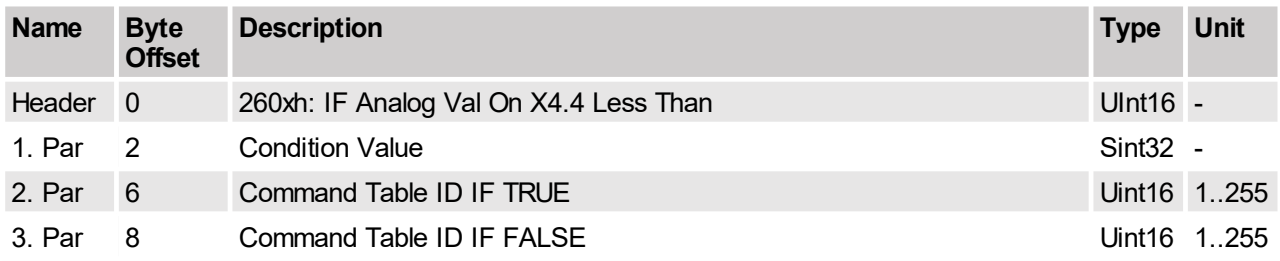

Command Table branch condition: if analog value on X4.4 (UPID 0x1CA4) is less than the condition value.

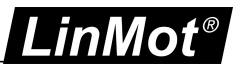

## **4.3.224 IF Masked X4 Input Value Equal Than (262xh)**

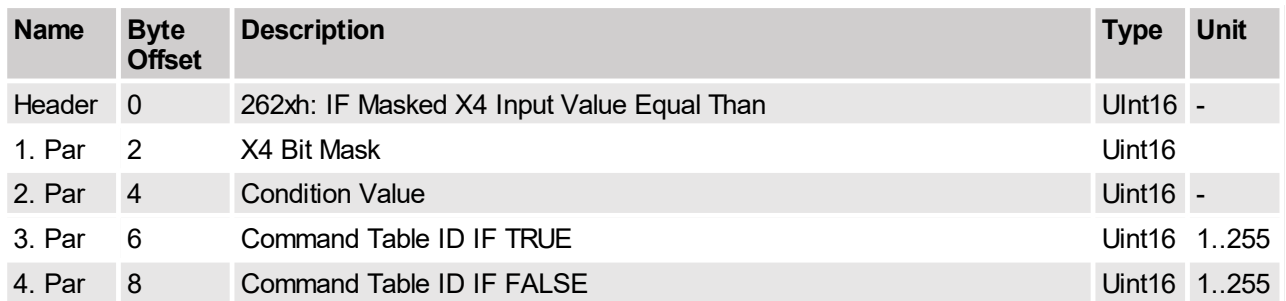

According to the masked input pattern this command executes a branch. With the X4 Bit Mask the relevant inputs are filtered and then compared with the X4 Compare Value. An input is relevant if the corresponding bit in the Bit Mask is set. The logical comparison is: IF((X4\_Inputs & X4\_Bit\_Mask) = X4\_Compare\_Value) THEN ... Bit 0 corresponds with X4.3, bit 8 with X4.11.

#### **4.3.225 IF Masked X6 Input Value Equal Than (263xh)**

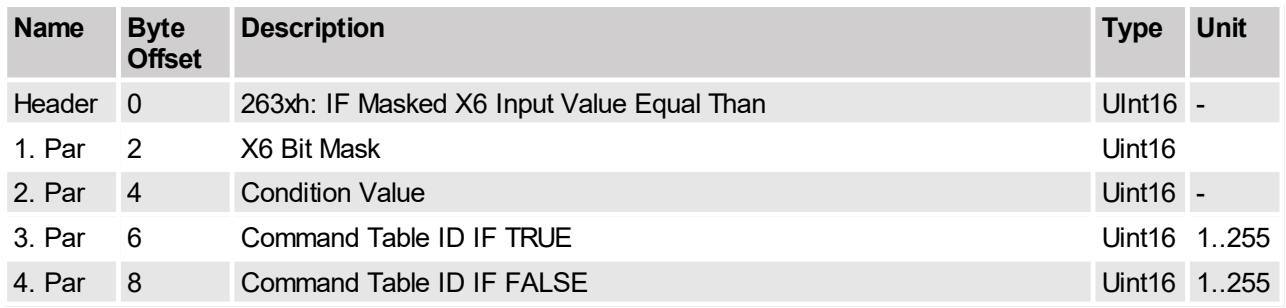

According to the masked input pattern this command executes a branch. With the X6 Bit Mask the relevant inputs are filtered and then compared with the X6 Compare Value. An input is relevant if the corresponding bit in the Bit Mask is set. The logical comparison is: IF( $(X6 \text{ Inputs } 8 \text{ X6} \text{ Bit Mask}) = X6$  Compare Value) THEN ... Bit 0 corresponds with X6.1, bit 7 with X6.17.

#### **4.3.226 IF Masked Status Word Equal Than (264xh)**

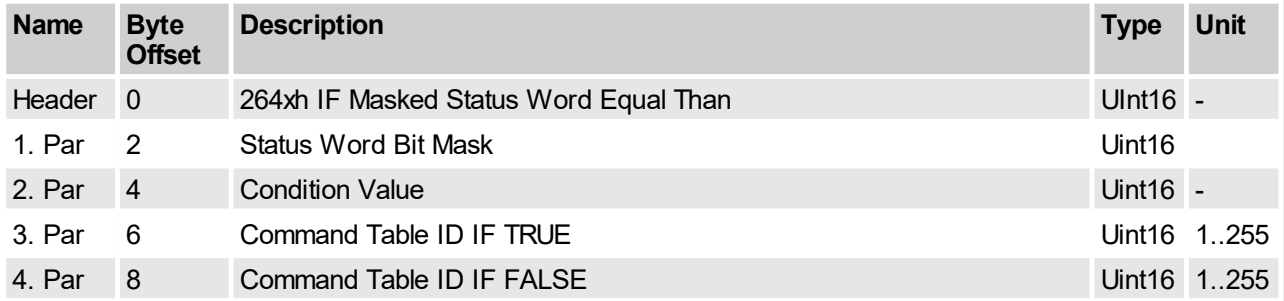

According to the value of the state word a branch is executed. The relevant bits are represented in the Bit Mask with 1. The logical comparison is: IF((Status\_Word & Status\_Word\_Bit\_Mask) = Status\_Word\_Compare\_Value) THEN...

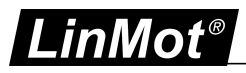

## **4.3.227 IF Masked Warn Word Equal Than (265xh)**

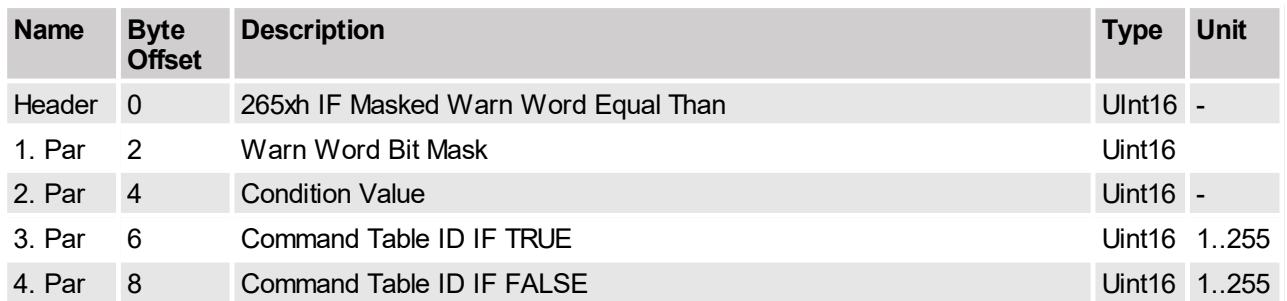

According to the value of the warn word a branch is executed. The relevant bits are represented in the Bit Mask with 1. The logical comparison is: IF((Warn\_Word & Warn\_Word\_Bit\_Mask) = Warn\_Word\_Compare\_Value) THEN....

## **4.3.228 IF CAM Counts Less Than (266xh)**

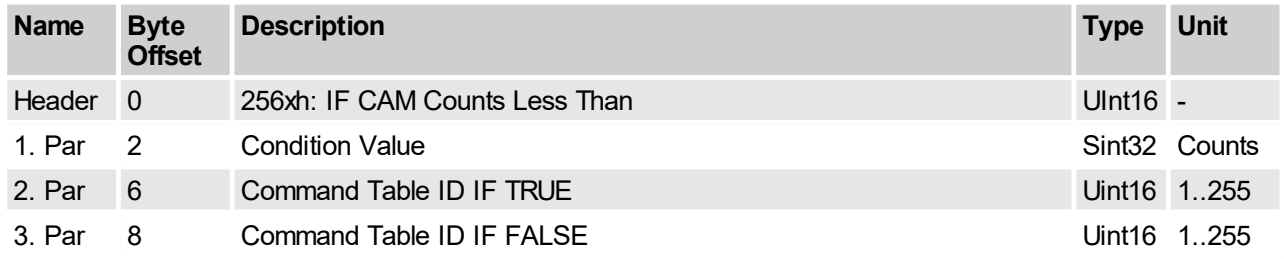

Command Table branch condition: if CAM Counts (UPID 0x1C50) is less than the condition value.

## **4.3.229 Encoder Winding Start With Default Parameters (300xh)**

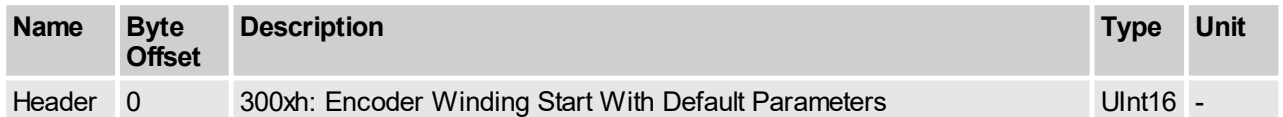

Start Encoder Winding with default Parameter.

#### **4.3.230 Encoder Winding Start With Default Parameters At Revolutions (301xh)**

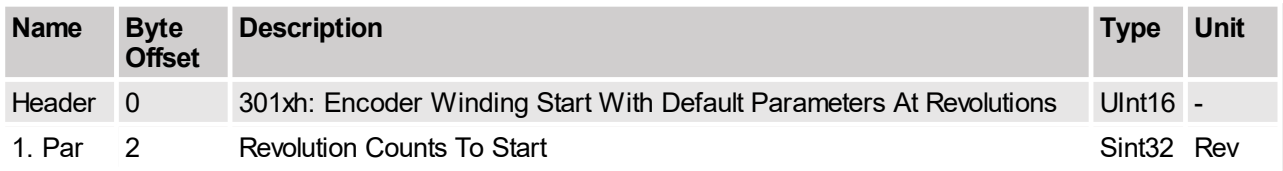

Restart Encoder Winding with default Parameter at revolutions.

#### **4.3.231 Encoder Winding Stop Adaptation Of Left/Right Position and Disturbance (304xh)**

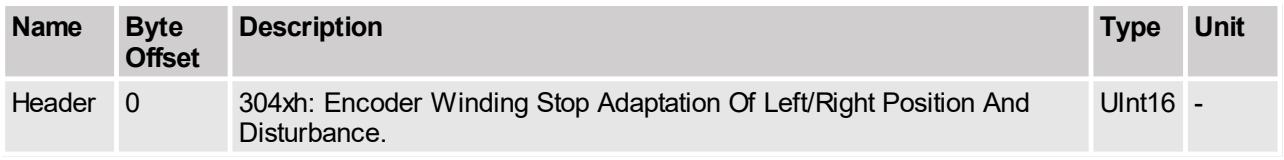

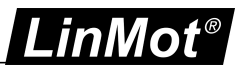

Stop adaptation of the disturbance.

#### **4.3.232 Encoder Winding Restart Adaptation Of Left/Right Position and Disturbance (305xh)**

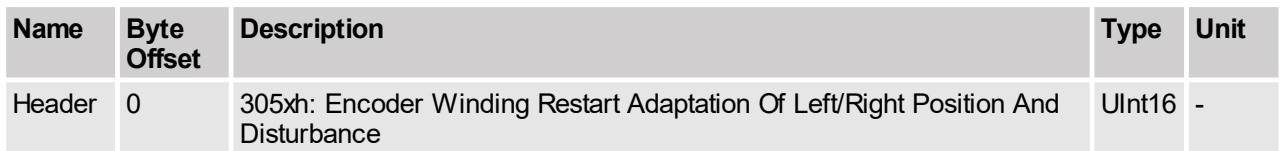

Restart adaptation of disturbance.

#### **4.3.233 Encoder Curve Winding Start With Default Parameters (310xh)**

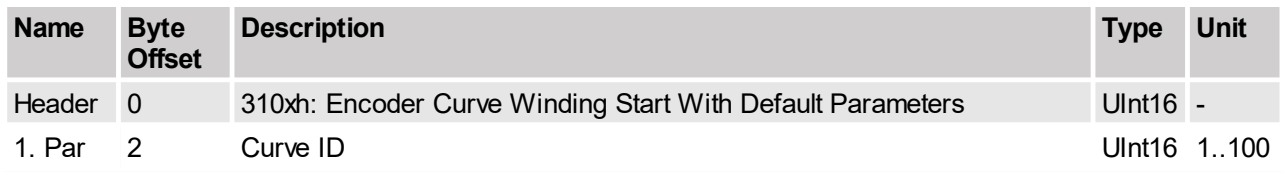

Start Encoder Curve Winding with default Parameter.

## **4.3.234 Encoder Curve Winding Start With Default Parameters At Revolutions (311xh)**

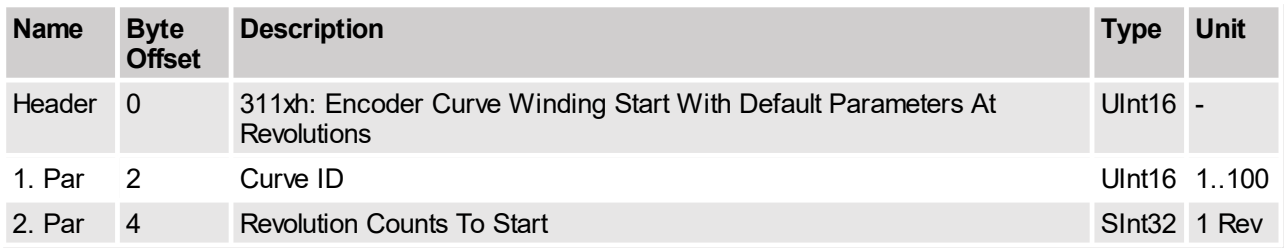

Restart Encoder Curve Winding with default Parameter at revolutions.

## **4.3.235 VAI Go To Pos With Higher Force Ctrl Limit (380xh)**

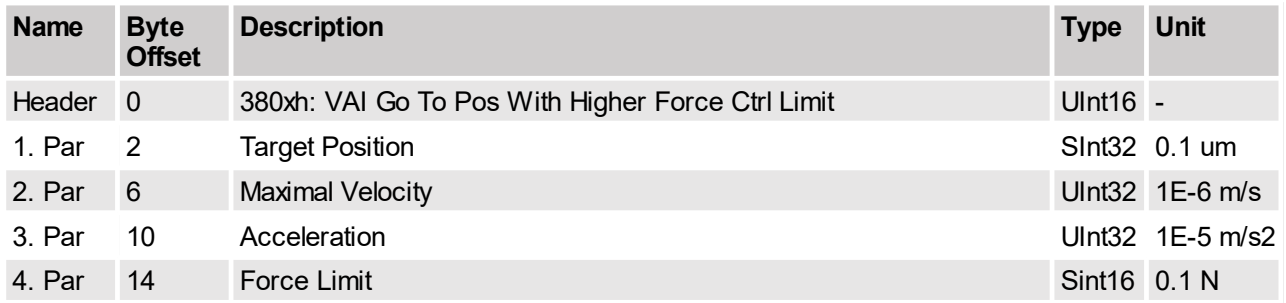

Moves to the defined target position, if the measured force reaches the higher defined value the drive switches to the force control mode with target force  $=$  force limit.

To change back to position control mode use motion command **VAI Go To Pos From Act Pos And Reset Force Control (381xh).**

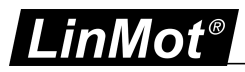

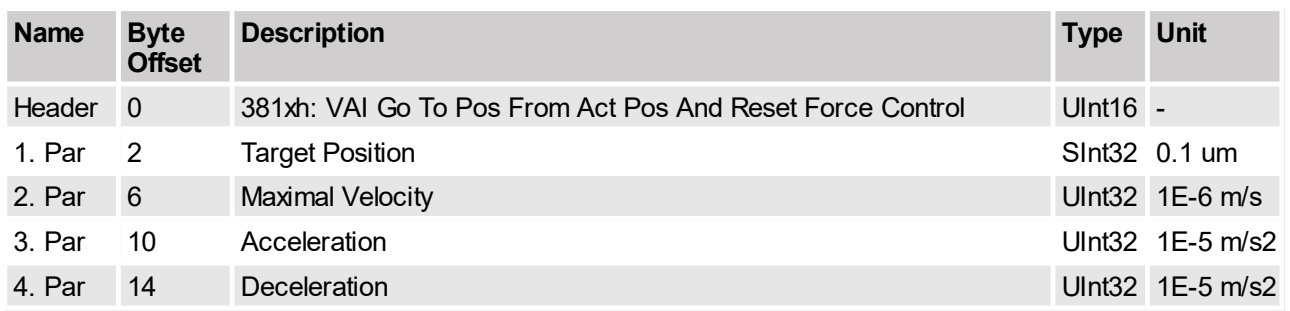

## **4.3.236 VAI Go To Pos From Act Pos And Reset Force Control (381xh)**

Reinstalls the position control mode and moves to the defined target position.

## **4.3.237 Force Ctrl Change Target Force (382xh)**

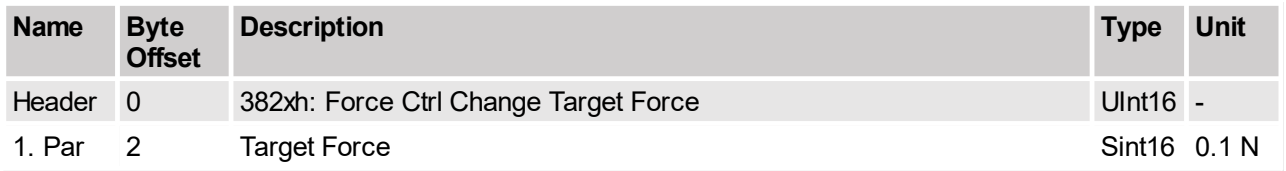

This command can be used to change the target force during the force control mode.This command activates the force control mode if not active.

## **4.3.238 VAI Go To Pos With Higher Force Ctrl Limit and Target Force (383xh)**

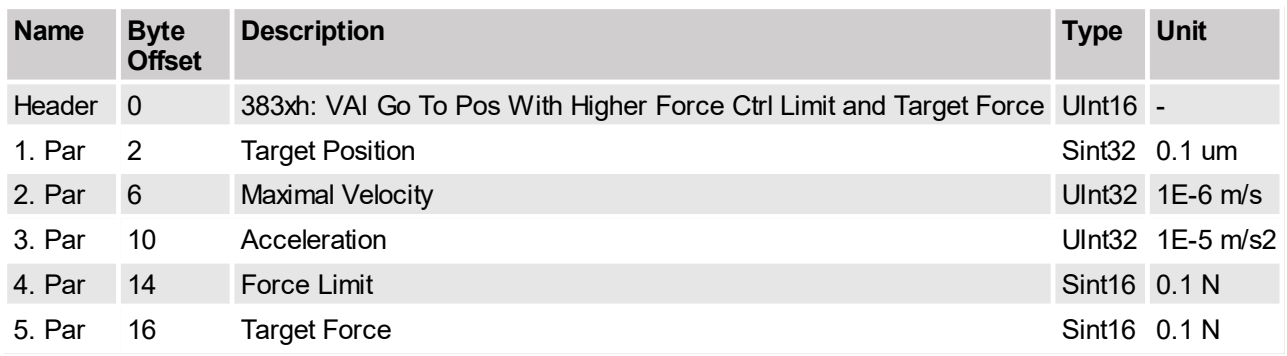

Moves to the defined target position, if the measured force reaches the higher force limit the drive switches to the force control mode with target force = target force.

To change back to position control mode use motion command VAI Go To Pos From Act Pos And Reset Force Control (381xh).

#### **4.3.239 VAI Go To Pos With Lower Force Ctrl Limit (384xh)**

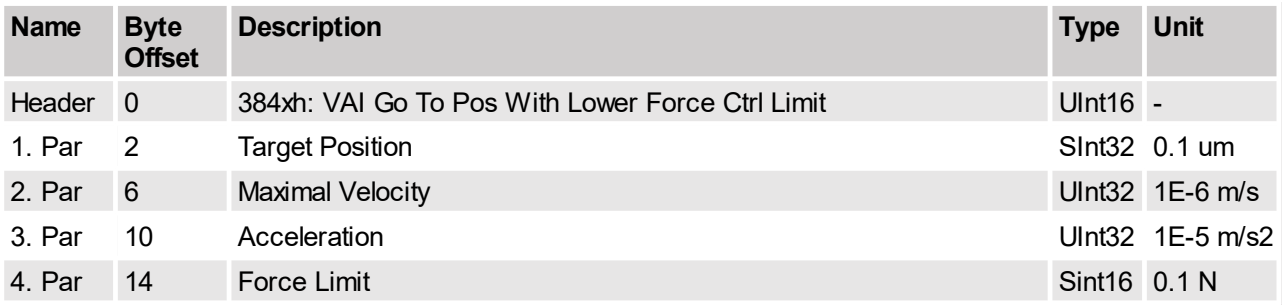

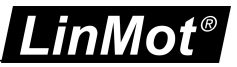

Moves to the defined target position, if the measured force reaches the lower defined value the drive switches to the force control mode with target force = force limit.

To change back to position control mode use motion command **VAI Go To Pos From Act Pos And Reset Force Control (381xh).**

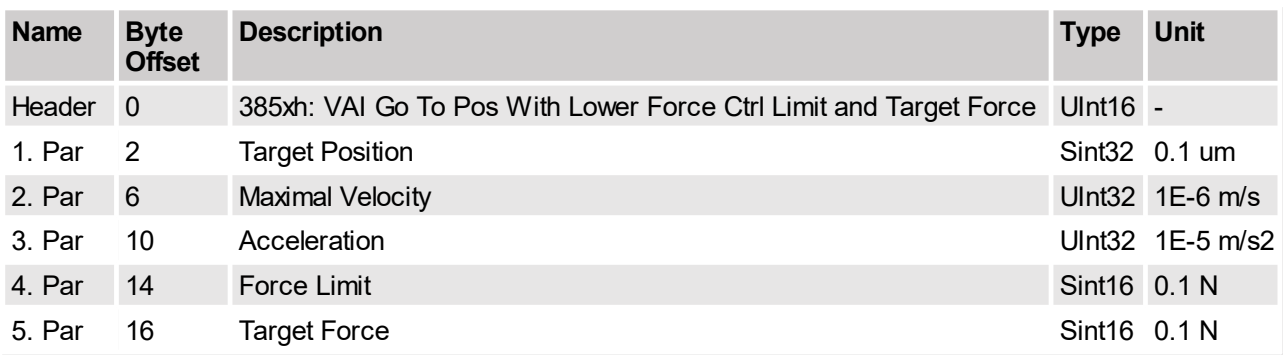

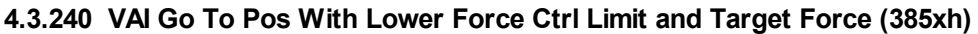

Moves to the defined target position, if the measured force reaches the lower force limit the drive switches to the force control mode with target force = target force.

To change back to position control mode use motion command VAI Go To Pos From Act Pos And Reset Force Control (381xh).

## **4.3.241 VAI Go To Pos From Act Pos And Reset Force Control Set I (386xh)**

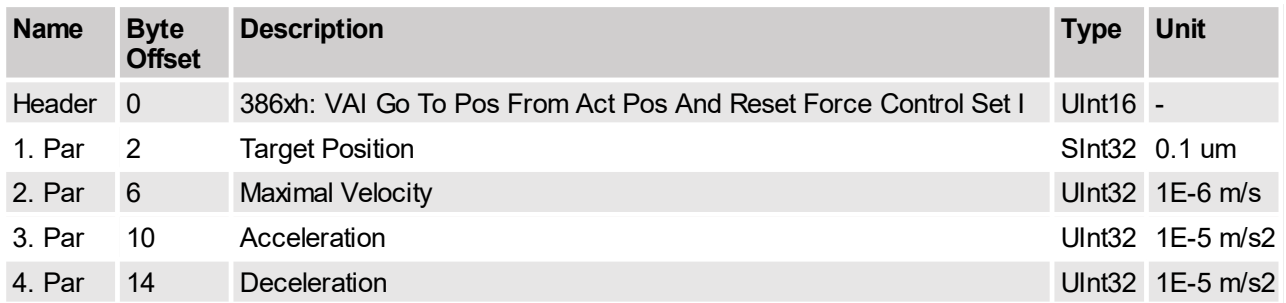

Reinstalls the position control mode and moves to the defined target position. The I part of the position controller is set to the last force control current.

#### **4.3.242 VAI Increment Act Pos And Reset Force Control Set I (387xh)**

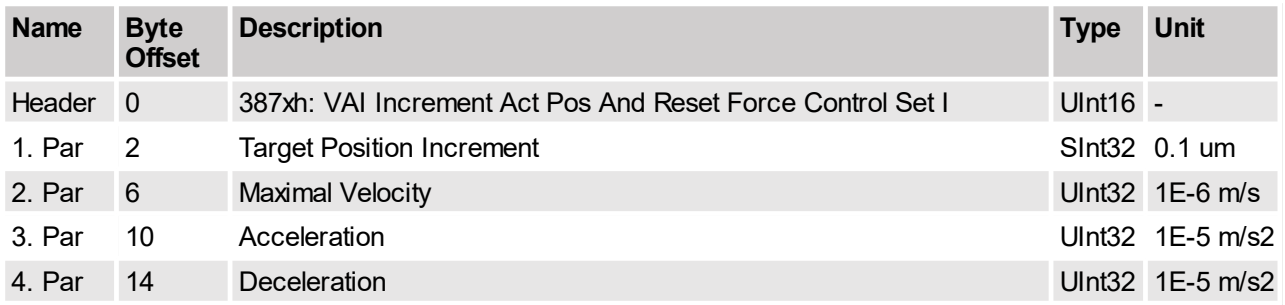

Reinstalls the position control mode and moves to the incremented target position. The I part of the position controller is set to the last force control current.

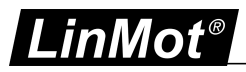

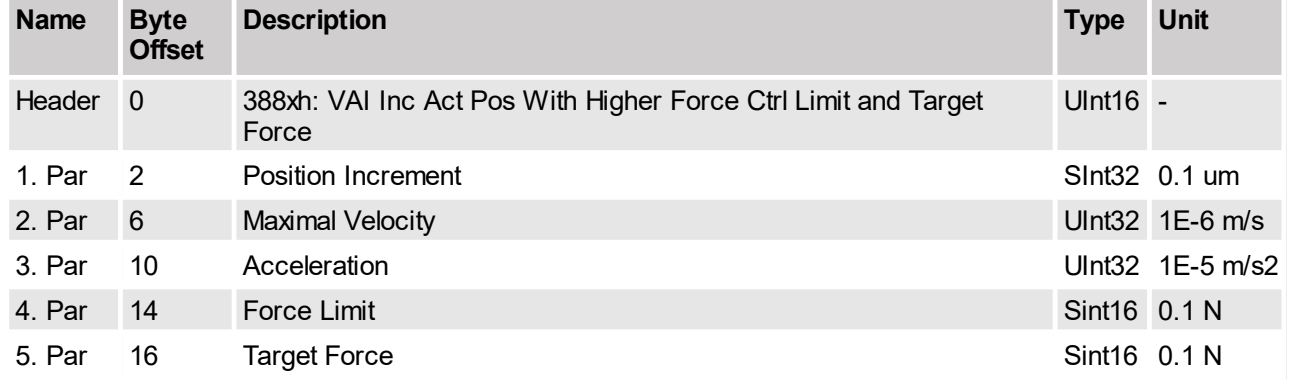

## **4.3.243 VAI Inc Act Pos With Higher Force Ctrl Limit and Target Force (388xh)**

VAI increment actual position, if the measured force reaches the defined value, the drive switches to the force control mode with Target Force = Target Force. To change back to position control mode use motion command VAI Go To Pos From Act Pos And Reset Force Control (381xh)!.

## **4.3.244 VAI Inc Act Pos With Lower Force Ctrl Limit and Target Force (389xh)**

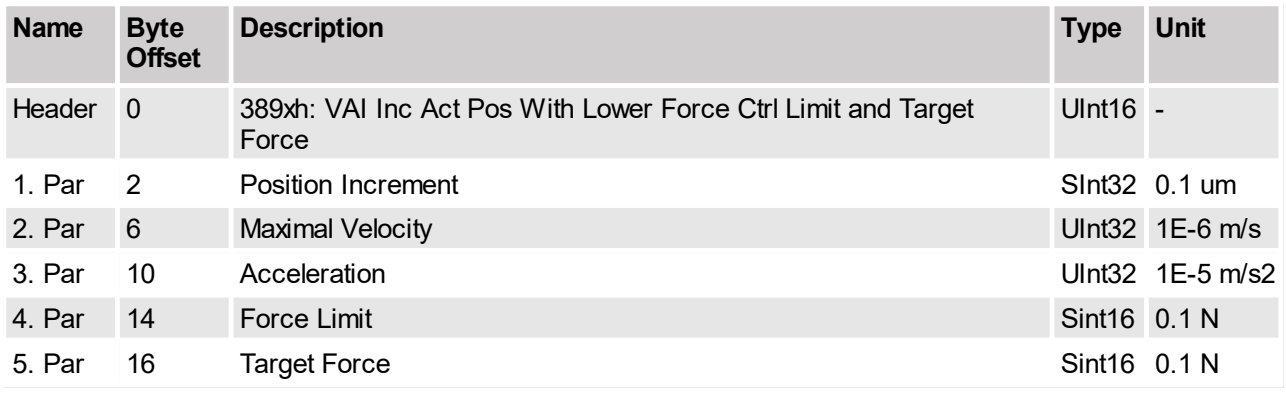

VAI increment actual position, if the measured force reaches the defined value, the drive switches to the force control mode with Target Force = Target Force. To change back to position control mode use motion command VAI Go To Pos From Act Pos And Reset Force Control (381xh)!.

## **4.3.245 VAI Go To Pos Tara Diff Analog In -10V..10V (38Axh)**

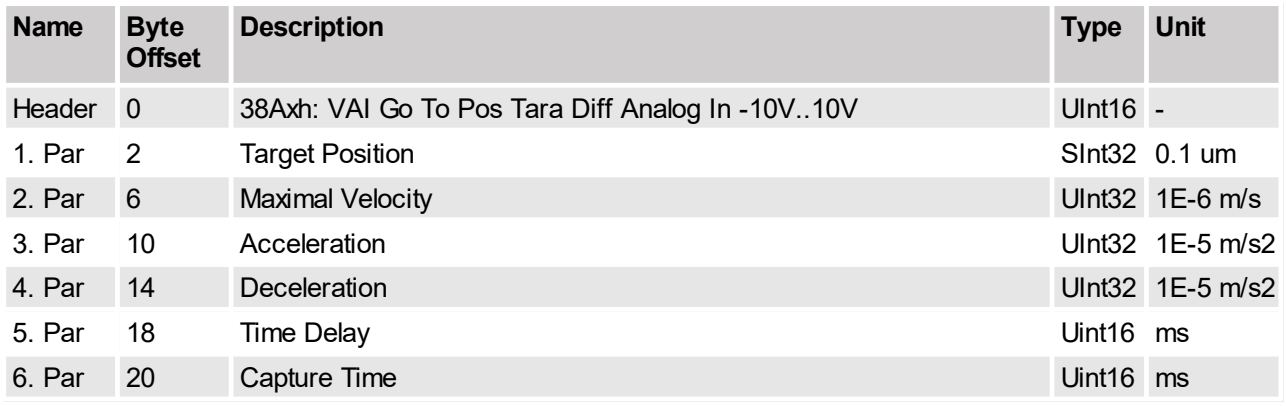

This command sets a new Target Position and defines the maximal velocity, acceleration and deceleration for the movement. The command execution starts immediately when the command has been sent. The setpoints (Demand Position, Demand Velocity and Demand Acceleration) are calculated by the internal Velocity

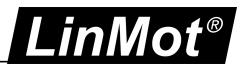

Acceleration Interpolator (VAI). This command initializes the VAI with the current Demand Position and Demand Velocity value. Therefore it is possible to start a new command while a former command is still being executed.

This command additionally captures the *Measured Force* (UPID 0x1EA1) while the *Demand Velocity* is in maximal velocity state and stores its average as *0V Raw Data Offset* (UPID 0x1798).

The measurement of the *Measured Force* can be delayed by the parameter *Time Delay* and is captured during the time *Capture Time*.

Bit 9 in Status Word (Special Motion Active) indicates if tara calculation is active.

Depending on the parameter values of *Time Delay* and *Capture Time* four different cases are possible. To get the best result, try to chose you parameter values as described in Case 4.

**Case 1:** Movement does not reach maximal velocity state.

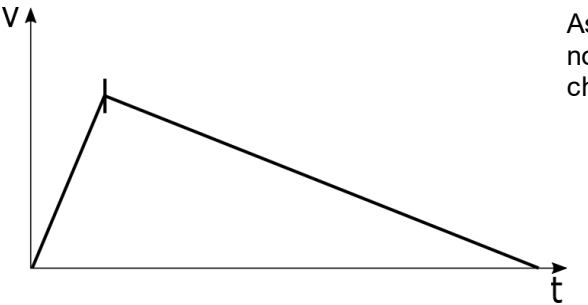

As there is no maximal velocity state, the *Measured Force* is not captured and therefore the *0V Raw Data Offset* does not change.

**Case 2:** *Time Delay* is longer than maximal velocity state.

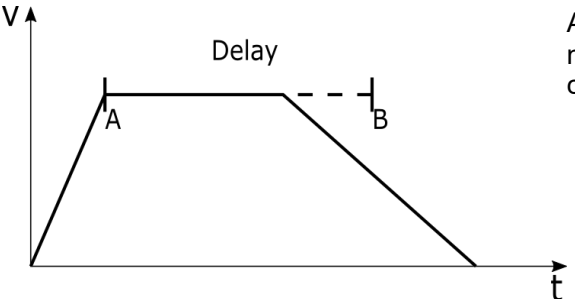

As the parametrized delay is too long, the *Measured Force* is not captured and therefore the *0V Raw Data Offset* does not change.

**Case 3:** *Time Delay* is shorter than maximal velocity state and *Time Delay* + *Capture Time* is longer than maximal velocity state.

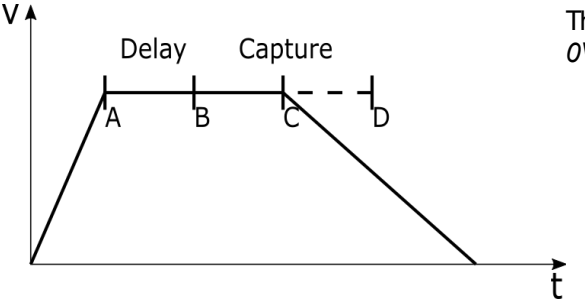

The *Measured Force* is measured from B to C and the new *0V Raw Data Offset* is calculated at the end of the motion.

**Case 4:** *Time Delay* is shorter than maximal velocity state and *Time Delay* + *Capture Time* is shorter than maximal velocity state.

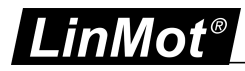

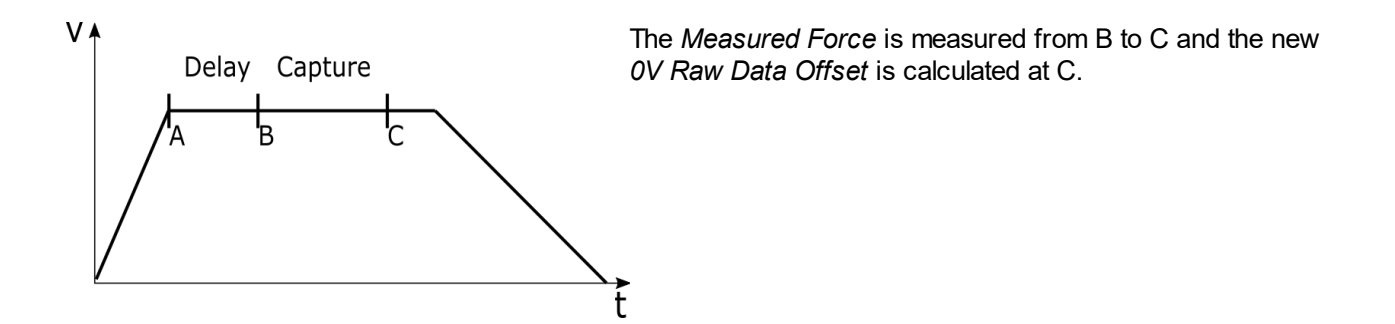

**Error:** If *Capture Time* is set to 0, the error 0x5E (Cfg Err: Par Range Error) is set.

#### **4.3.246 Standstill Tara Diff Analog In -10V..10V (38Bxh)**

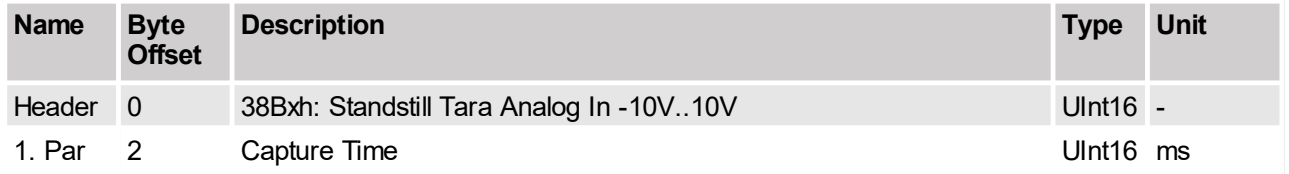

This command captures the Measured Force (UPID 0x1EA1) over the parametrized "Capture Time" and stores its average as "0V Raw Data Offset" (UPID 0x1798).

Bit 9 in Status Word (Special Motion Active) indicates if tara calculation is active.

**Error:** If "Capture Time" is set to 0, the error 0x5E (Cfg Err: Par Range Error) is set.

## **4.3.247 Current Command Mode (390xh)**

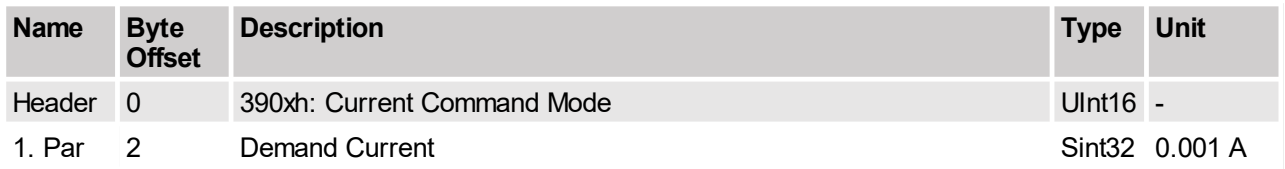

Change in Current Command mode if not yet and set demand current.

## **4.3.248 Closed Loop Force Command Mode Rel (398xh)**

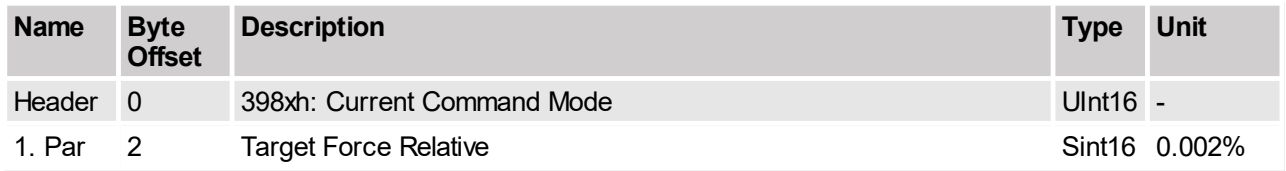

Change to the closed loop force control mode and set the target force. The value 5000 is 500% which is the maximal force/torque value.

#### **4.3.249 Closed Loop Force Command Mode Abs (399xh)**

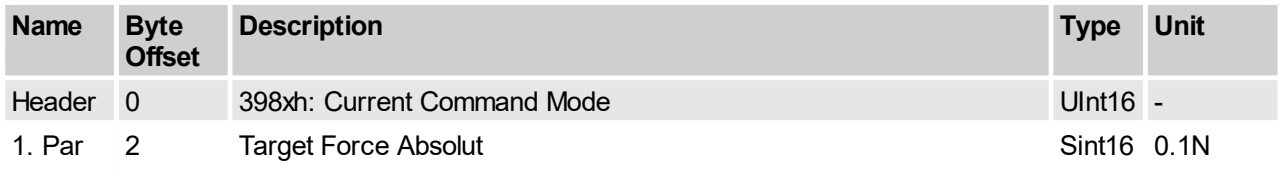

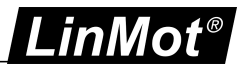

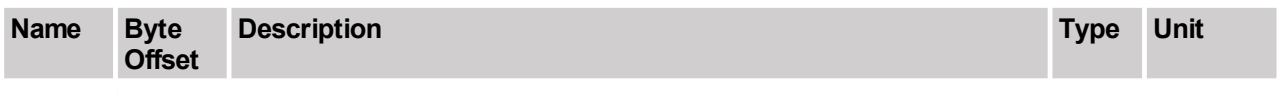

Change to the closed loop force control mode and set the target force. The value of motion parameter 1 is directly written to the Target Force (UPID 1EA0h).

#### **4.3.250 Change to Position Controlled Mode (39Fxh)**

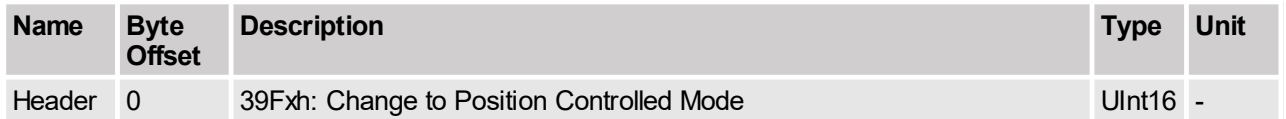

Go back to position controlled mode.

#### **4.3.251 VAJI Go To Pos (3A0xh)**

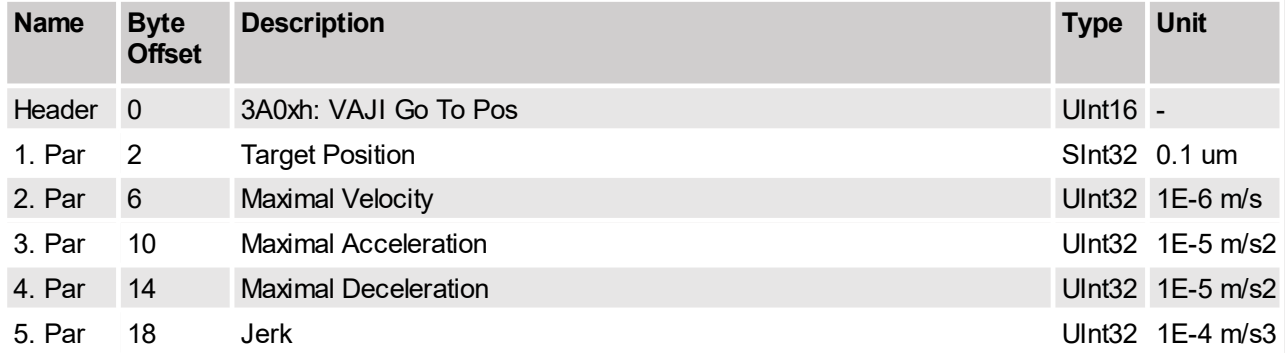

This command sets a new Target Position and defines the maximal velocity, maximal acceleration, maximal deceleration, and jerk for the movement. The command execution starts one cycle after the command has been sent. The setpoints (Demand Position, Demand Velocity, Demand Acceleration, and Demand Jerk) are calculated by the internal Velocity Acceleration Jerk Interpolator (VAJI). This command initializes the VAJI with the current Demand Position, Demand Velocity, and Demand Acceleration value. Therefore it is possible to start a new command while a former command is still being executed.

## **4.3.252 VAJI Increment Dem Pos (3A1xh)**

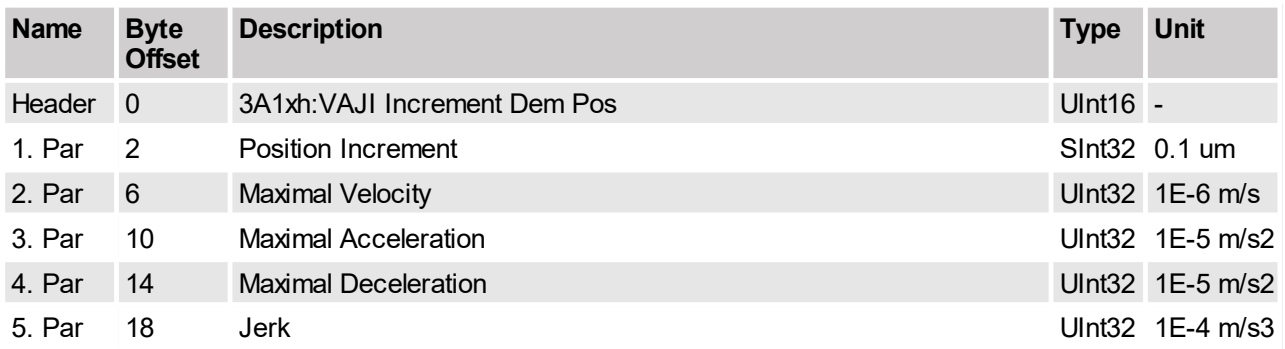

This command sets a new Target Position and defines the maximal velocity, maximal acceleration, maximal deceleration, and jerk for the movement. The new Target Position value will be determined by the firmware. It is calculated by adding the Position Increment argument to the Demand Position value (relative move). The command execution starts one cycle after the command has been sent. The setpoints (Demand Position, Demand Velocity, Demand Acceleration, and Demand Jerk) are calculated by the internal Velocity Acceleration Jerk Interpolator (VAJI). This command initializes the VAJI with the current Demand Position,

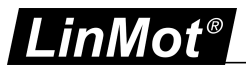

Demand Velocity, and Demand Acceleration value. Therefore it is possible to start a new command while the execution of a former command is still being executed.

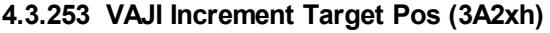

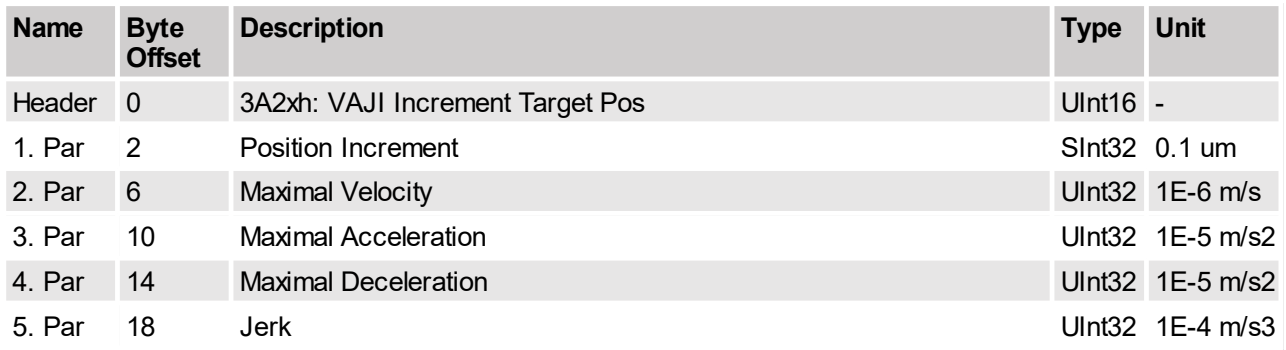

This command sets a new Target Position and defines the maximal velocity, maximal acceleration, maximal deceleration, and jerk for going there. The new Target Position value will be determined by the firmware. It is calculated by adding the Position Increment argument to the current VAJI Target Position value (relative move). The command execution starts one cycle after the command has been sent. The setpoints (Demand Position, Demand Velocity, Demand Acceleration, and Demand Jerk) are calculated by the internal Velocity Acceleration Jerk Interpolator (VAJI). This command initializes the VAJI with the current Demand Position, Demand Velocity, and Demand Acceleration value. Therefore it is possible to start a new command while the execution of a former command is still being executed.

This command should be used only after the execution of other VAI/VAJI commands (not directly after time curves, encoder curves, streaming commands, etc.). Otherwise the VAJI Target Position value is not correctly initialized, which may lead to unpredictable behavior.

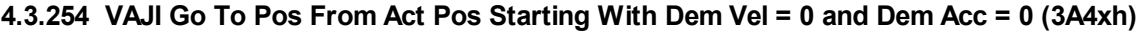

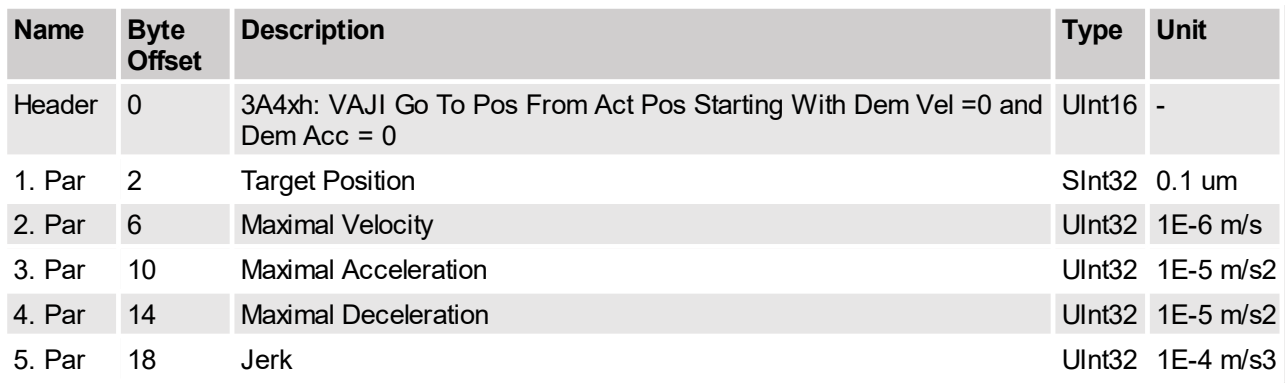

This command sets a new Target Position and defines the maximal velocity, maximal acceleration, maximal deceleration, and jerk for going there. The command execution starts one cycle after the command has been sent. The setpoints (Demand Position, Demand Velocity, Demand Acceleration, and Demand Jerk) are calculated by the internal Velocity Acceleration Jerk Interpolator (VAJI). This command initializes the VAJI with the Actual Position (Demand Position = Actual Position) and sets the Demand Velocity and Demand Acceleration values to zero.

This command should be used if the Actual Position does not match with the current Demand Position value, but it can be assumed that the motor stands still (Actual Velocity and Actual Acceleration assumed to be zero, e.g. because the motor stands on a hard stop). This can happen after a Press command, where the actual motor position is defined through external conditions and the motor could not and had not to follow the demand position. By starting this command, the former accepted difference between Actual Position and Demand Position can be eliminated.

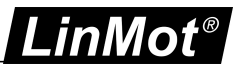

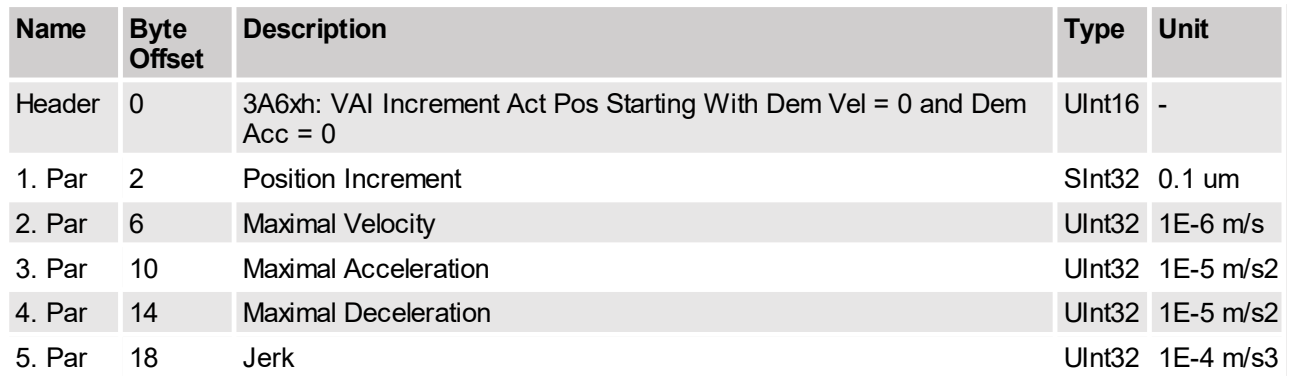

## **4.3.255 VAJI Increment Act Pos Starting With Dem Vel = 0 and Dem Acc = 0 (3A6xh)**

This command sets a new Target Position and defines the maximal velocity, maximal acceleration, maximal deceleration, and jerk for the movement. The new Target Position value will be determined by the firmware. It is calculated by adding the Position Increment argument to the Actual Position value (relative move).The command execution starts one cycle after the command has been sent. The setpoints (Demand Position, Demand Velocity, Demand Acceleration, and Demand Jerk) are calculated by the internal Velocity Acceleration Jerk Interpolator (VAJI). This command initializes the VAJI with the Actual Position (Demand Position = Actual Position) and sets the Demand Velocity and Demand Acceleration values to zero. This command should be used if the Actual Position does not match with the current Demand Position value, but it can be assumed that the motor stands still (Actual Velocity and Actual Acceleration assumed to be zero, e.g. because the motor stands on a hard stop). This can happen after a Press command, where the actual motor position is defined through external conditions and the motor could not and had not to follow the demand position. By starting this command, the former accepted difference between Actual Position and Demand Position can be eliminated. With this command a retraction move for a certain distance (command argument Position Increment) can be performed. If the Position Increment value is zero, this command can be used to reset the Target Position (and the Demand Position) value exactly to the Actual Position.

## **4.3.256 VAJI Go To Pos On Rising Trigger Event (3AAxh)**

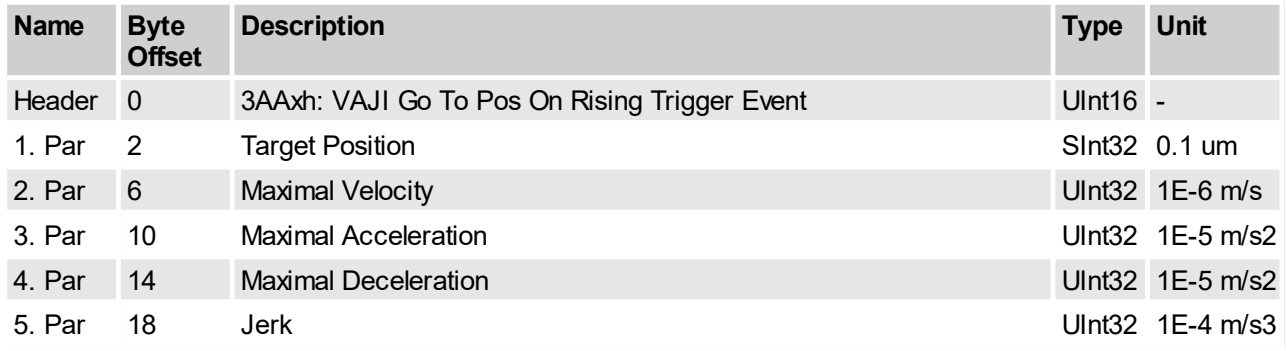

This command defines a new VAJI motion command (see description of command 'VAJI Go To Pos (3A10xh)'). The command will be started one cycle after each rising edge on the Trigger signal. This command is used to synchronize the execution of the motion command to a hardware signal. The command activates the Event Handler (see Status Word bit 8). The Event Handler starts the new VAJI motion on the rising trigger event. The Event Handler can be deactivated by using the command 'Clear Event Evaluation (008xh)'.

The trigger input must be configured with parameter UPID 0x1039.

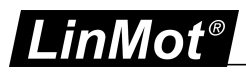

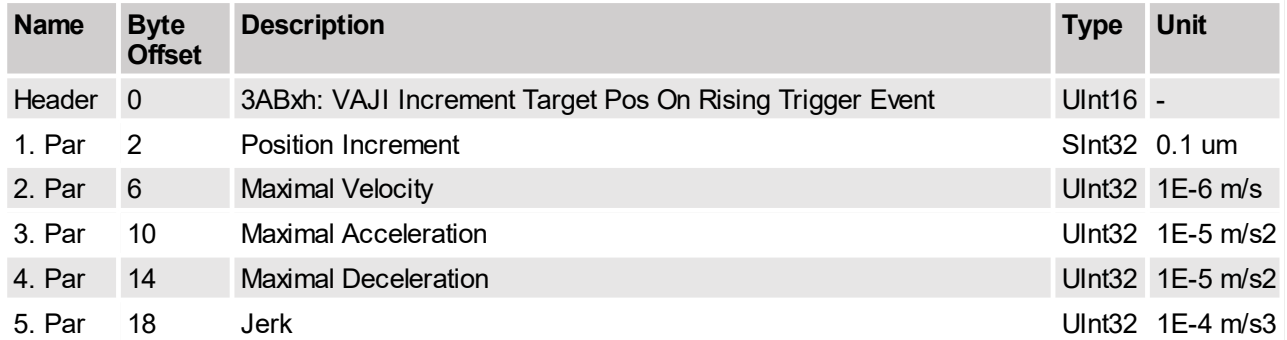

## **4.3.257 VAJI Increment Target Pos On Rising Trigger Event (3ABxh)**

This command defines a new VAJI motion command (relative move, see description of command 'VAJI Increment Target Pos (3A2xh)'). The command will be started one cycle after each rising edge on the Trigger signal. This command is used to synchronize the execution of the motion command to a hardware signal. The command activates the Event Handler (see Status Word bit 8). The Event Handler starts the new VAJI motion on the rising trigger event. The Event Handler can be deactivated by using the command 'Clear Event Evaluation (008xh)'.

The trigger input must be configured with parameter UPID 0x1039.

## **4.3.258 VAJI Go To Pos On Falling Trigger Event (3ACxh)**

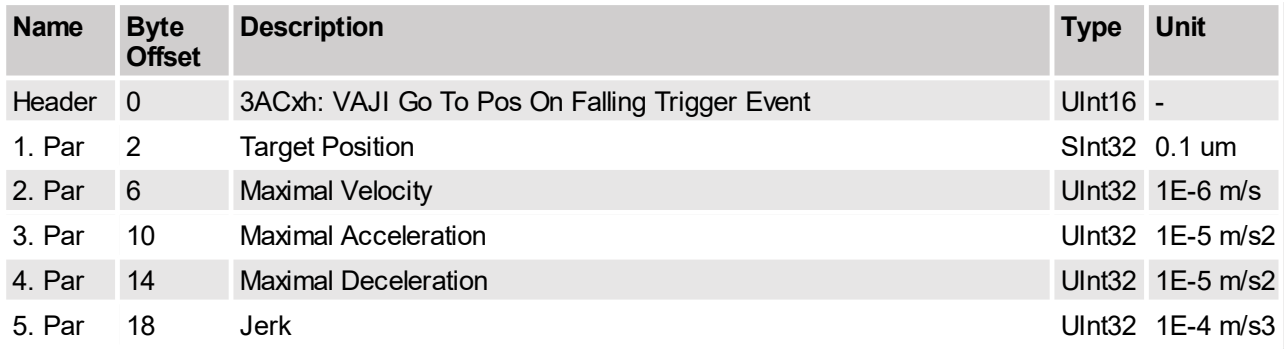

This command defines a new VAJI motion command (see description of command 'VAJI Go To Pos (3A0xh)'). The command will be started one cycle after each falling edge on the Trigger signal. This command is used to synchronize the execution of the motion command to a hardware signal.

The command activates the Event Handler (see Status Word bit 8). The Event Handler starts the new VAJI motion on the falling trigger event. The Event Handler can be deactivated by using the command 'Clear Event Evaluation (008xh)'.

The trigger input must be configured with parameter UPID 0x1039.

#### **4.3.259 VAJI Increment Target Pos On Falling Trigger Event (3ADxh)**

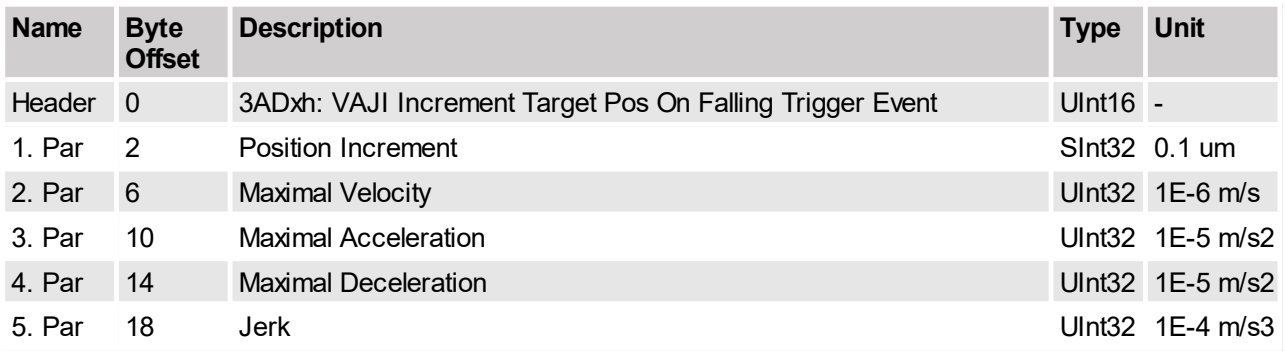

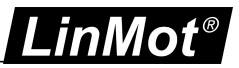

This command defines a new VAJI motion command (relative move, see description of command 'VAJI Increment Target Pos (3A2xh)'). The command will be started one cycle after each falling edge on the Trigger signal. This command is used to synchronize the execution of the motion command to a hardware signal. The command activates the Event Handler (see Status Word bit 8). The Event Handler starts the new VAJI motion on the falling trigger event. The Event Handler can be deactivated by using the command 'Clear Event Evaluation (008xh)'.

The trigger input must be configured with parameter UPID 0x1039.

## **4.3.260 Predef VAJI Go To Pos (3B0xh)**

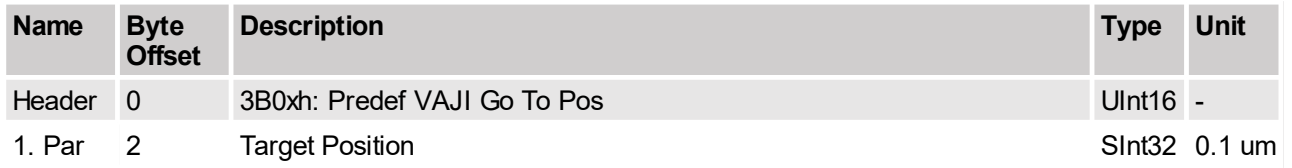

This command works like the command 'VAJI Go To Pos (3A0xh)'. The VAJI parameters (Maximal Velocity, Maximal Acceleration, Maximal Deceleration, and Jerk) are not given as command arguments here, but are predefined through parameters UPID 0x14BE, UPID 0x14BF, UPID 0x14C0, and UPID 0x14C1.

## **4.3.261 Predef VAJI Increment Dem Pos (3B1xh)**

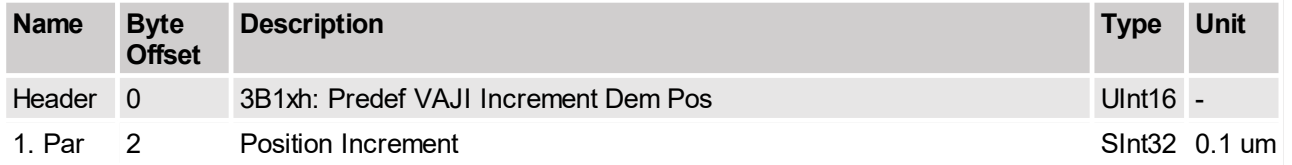

This command works like the command 'VAJI Increment Dem Pos (3A1xh)'. The VAJI parameters (Maximal Velocity, Maximal Acceleration, Maximal Deceleration, and Jerk) are not given as command arguments here, but are predefined through parameters UPID 0x14BE, UPID 0x14BF, UPID 0x14C0, and UPID 0x14C1.

## **4.3.262 Predef VAJI Increment Target Pos (3B2xh)**

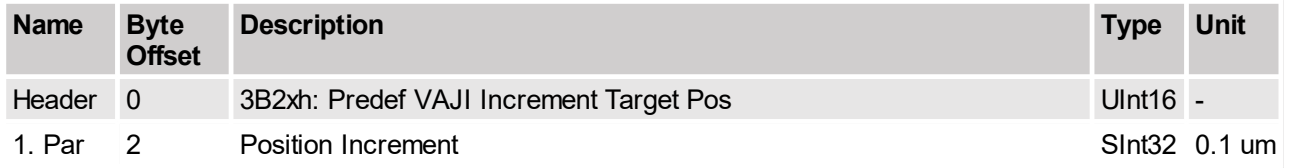

This command works like the command 'VAJI Increment Target Pos (3A2xh)'. The VAJI parameters (Maximal Velocity, Maximal Acceleration, Maximal Deceleration, and Jerk) are not given as command arguments here, but are predefined through parameters UPID 0x14BE, UPID 0x14BF, UPID 0x14C0, and UPID 0x14C1.

#### **4.3.263 Predef VAJI Go To Pos From Act Pos Starting With Dem Vel = 0 and Dem Acc = 0 (3B4xh)**

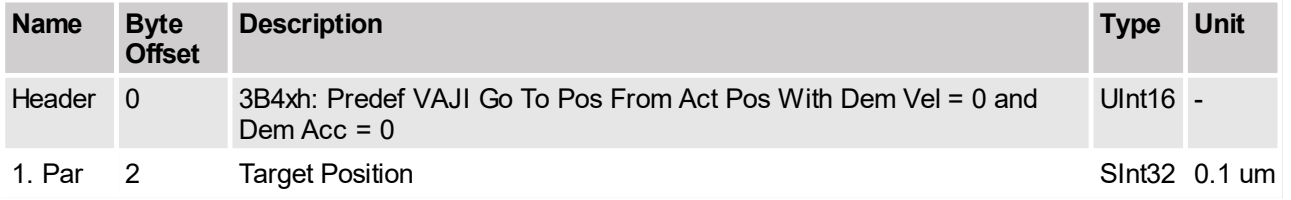

This command works like the command 'VAJI Go To Pos From Act Pos Starting with Dem Vel = 0 and Dem Acc = 0 (3A4xh)'. The VAJI parameters (Maximal Velocity, Maximal Acceleration, Maximal Deceleration, and

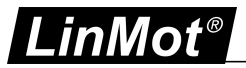

Jerk) are not given as command arguments here, but are predefined through parameters UPID 0x14BE, UPID 0x14BF, UPID 0x14C0, and UPID 0x14C1.

#### **4.3.264 Predef VAJI Go To Pos On Rising Trigger Event (3BAxh)**

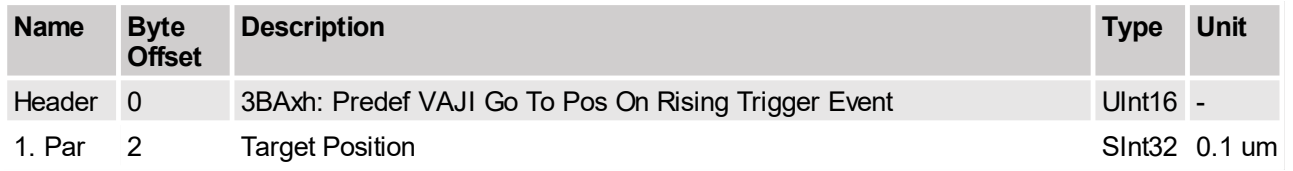

This command works like the command 'VAJI Go To Pos On Rising Trigger Event (3AAxh)'. The VAJI parameters (Maximal Velocity, Maximal Acceleration, Maximal Deceleration, and Jerk) are not given as command arguments here, but are predefined through parameters UPID 0x14BE, UPID 0x14BF, UPID 0x14C0, and UPID 0x14C1.

## **4.3.265 Predef VAJI Increment Target Pos On Rising Trigger Event (3BBxh)**

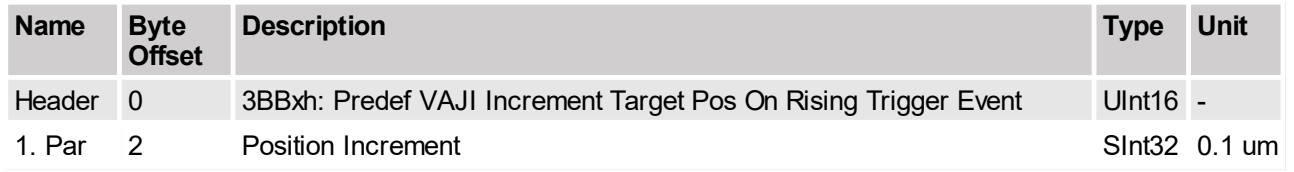

This command works like the command 'VAJI Increment Target Pos On Rising Trigger Event (3ABxh)'. The VAJI parameters (Maximal Velocity, Maximal Acceleration, Maximal Deceleration, and Jerk) are not given as command arguments here, but are predefined through parameters UPID 0x14BE, UPID 0x14BF, UPID 0x14C0, and UPID 0x14C1.

## **4.3.266 Predef VAJI Go To Pos On Falling Trigger Event (3BCxh)**

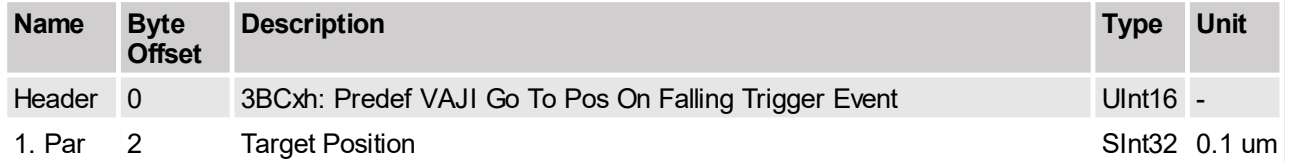

This command works like the command 'VAJI Go To Pos On Falling Trigger Event (3ACxh)'. The VAJI parameters (Maximal Velocity, Maximal Acceleration, Maximal Deceleration, and Jerk) are not given as command arguments here, but are predefined through parameters UPID 0x14BE, UPID 0x14BF, UPID 0x14C0, and UPID 0x14C1.

## **4.3.267 Predef VAJI Increment Target Pos On Falling Trigger Event (3BDxh)**

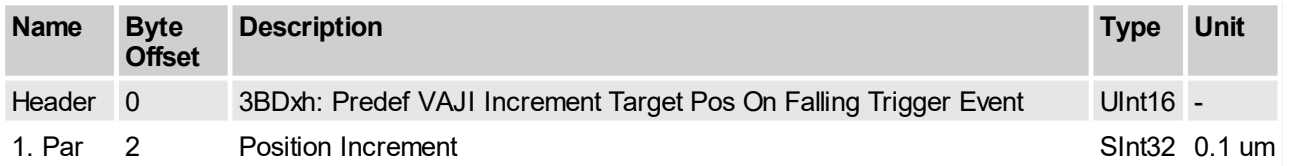

This command works like the command 'VAJI Increment Target Pos On Falling Trigger Event (3ADxh)'. The VAJI parameters (Maximal Velocity, Maximal Acceleration, Maximal Deceleration, and Jerk) are not given as command arguments here, but are predefined through parameters UPID 0x14BE, UPID 0x14BF, UPID 0x14C0, and UPID 0x14C1.

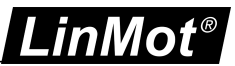

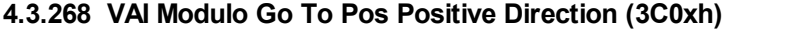

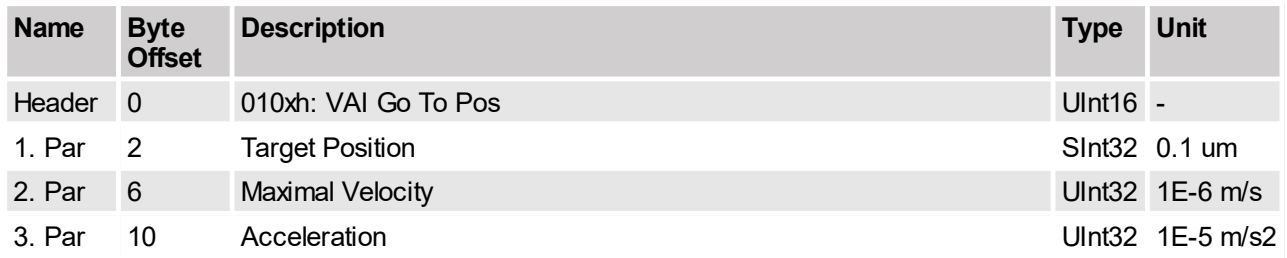

This command sets a new Target Position in positive direction and defines the maximal velocity, acceleration, and deceleration for the movement. The command execution starts immediately when the command has been sent. The setpoints (Demand Position, Demand Velocity, and Demand Acceleration) are calculated by the internal Velocity Acceleration Interpolator (VAI). This command initializes the VAI with the current Demand Position and Demand Velocity value. Therefore it is possible to start a new command while a former command is still being executed.

## **4.3.269 VAI Modulo Go To Pos Negative Direction (3C1xh)**

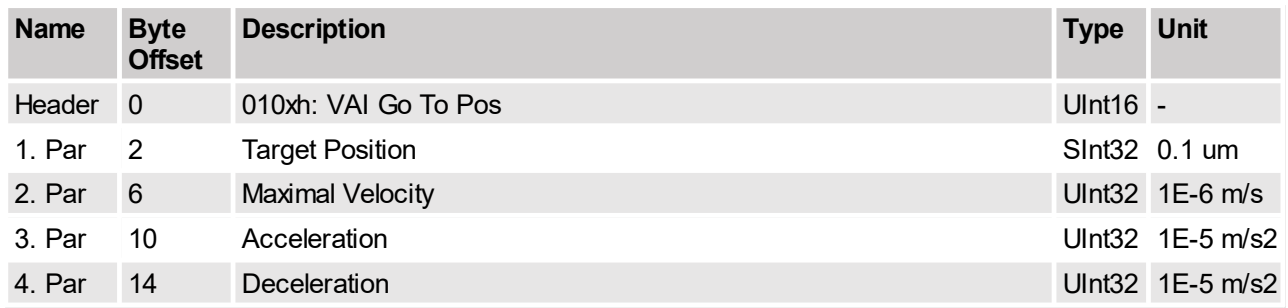

This command sets a new Target Position in negative direction and defines the maximal velocity, acceleration, and deceleration for the movement. The command execution starts immediately when the command has been sent. The setpoints (Demand Position, Demand Velocity, and Demand Acceleration) are calculated by the internal Velocity Acceleration Interpolator (VAI). This command initializes the VAI with the current Demand Position and Demand Velocity value. Therefore it is possible to start a new command while a former command is still being executed.

#### **4.3.270 VAI Modulo Go To Pos Shortest Way (3C2xh)**

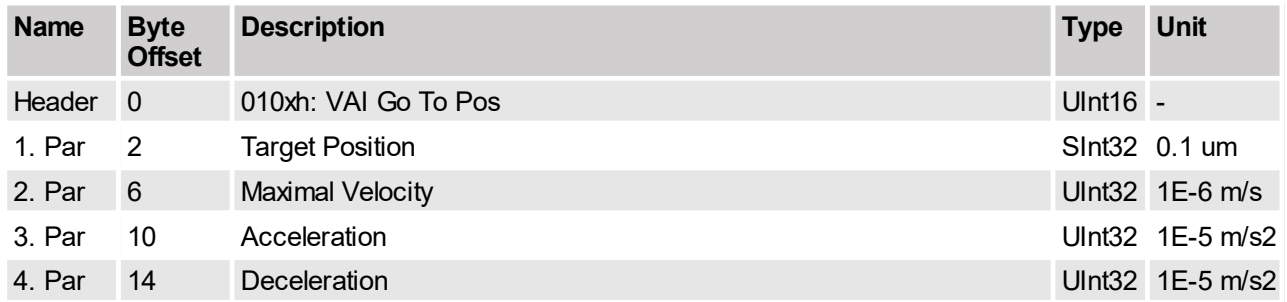

This command sets a new Target Position and defines the maximal velocity, acceleration, and deceleration for the Shortest Way movement. The command execution starts immediately when the command has been sent. The setpoints (Demand Position, Demand Velocity, and Demand Acceleration) are calculated by the internal Velocity Acceleration Interpolator (VAI). This command initializes the VAI with the current Demand Position and Demand Velocity value. Therefore it is possible to start a new command while a former command is still being executed.

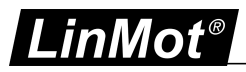

# **5 Set-point Generation**

## **5.1 VA-Interpolator**

The VA-Interpolator generates a position curve from one position to another due to the parameter values of acceleration, deceleration, and maximal speed. A new target position can be set even if the old target position was not reached.

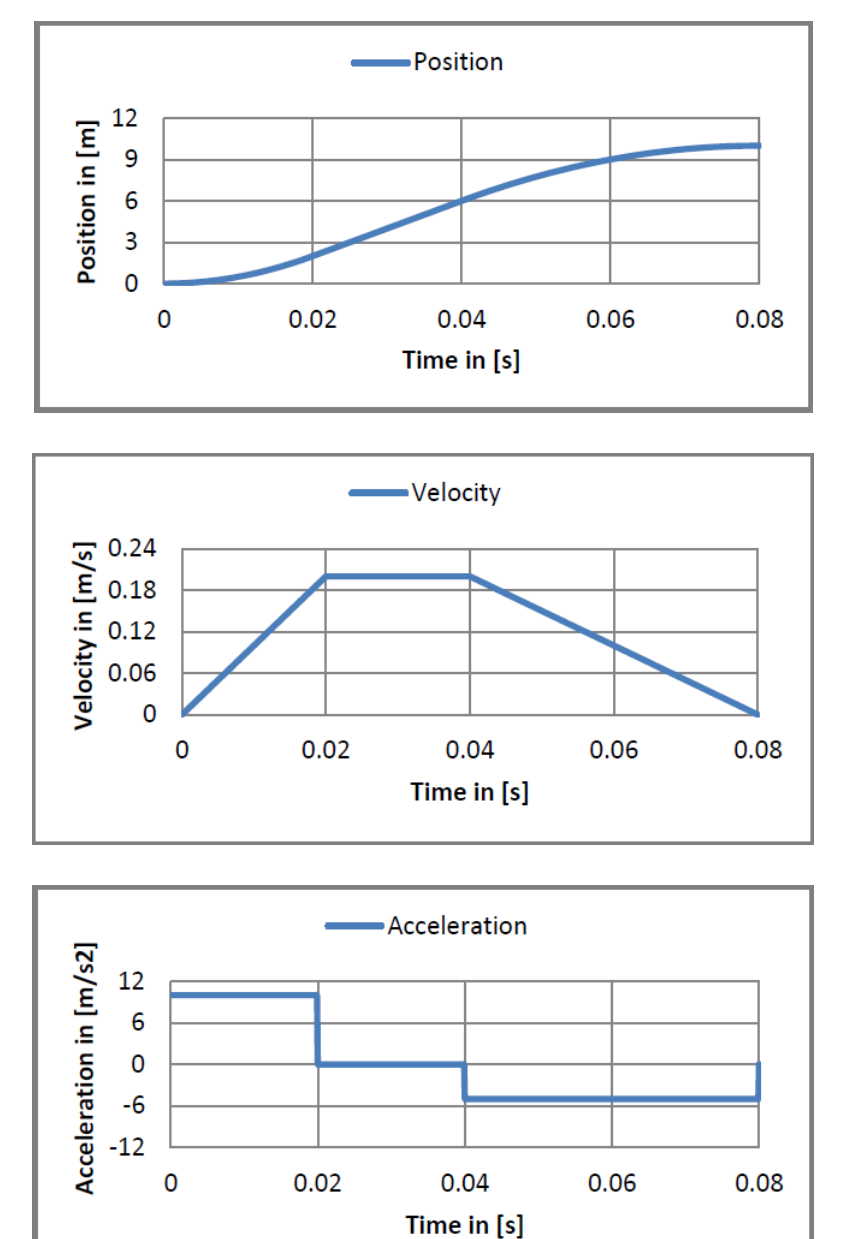
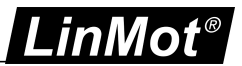

### **5.1.1 Input Variables**

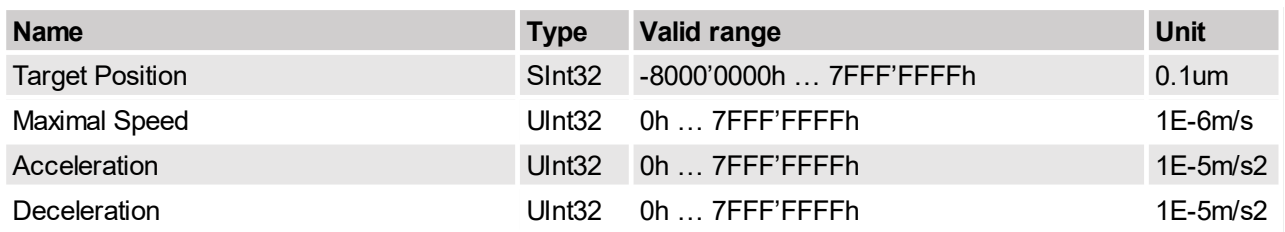

#### **5.1.2 Output Variables**

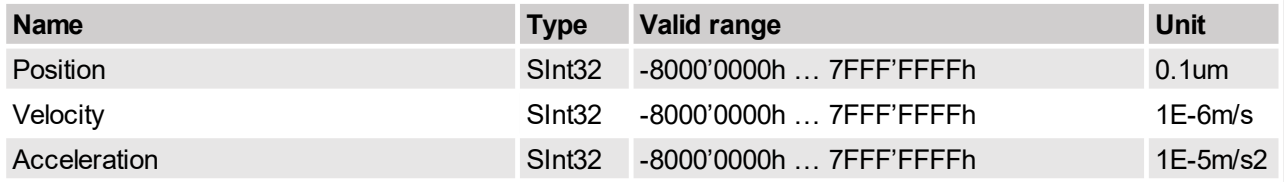

### **5.2 VAJ-Interpolator**

The VAJ-Interpolator generates a position curve from one position to another due to the parameter values of jerk, maximal acceleration, maximal deceleration, and maximal speed. A new target position can be set even if the old target position was not reached.

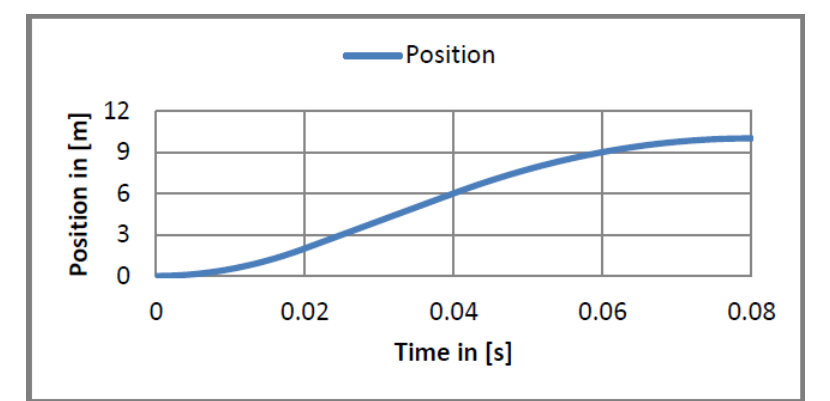

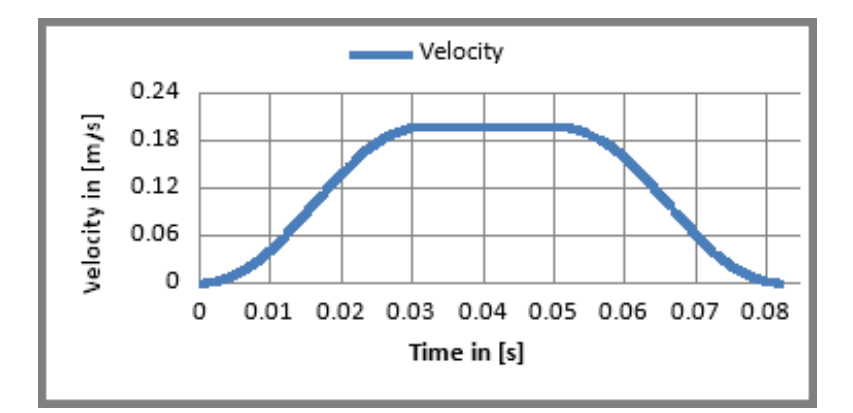

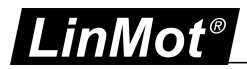

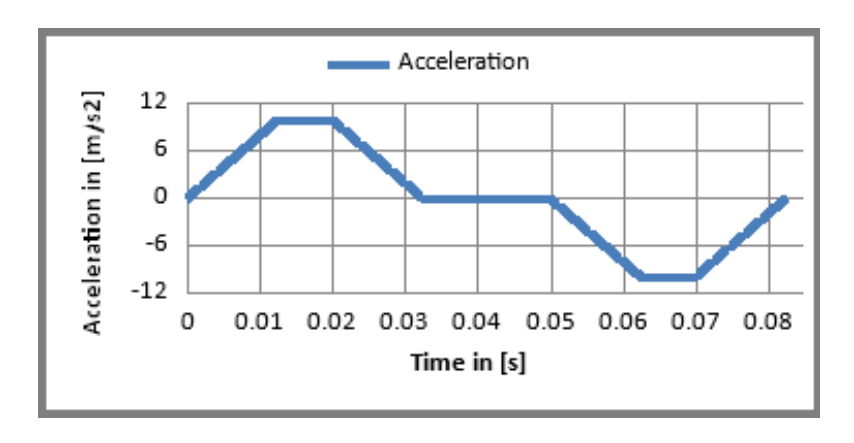

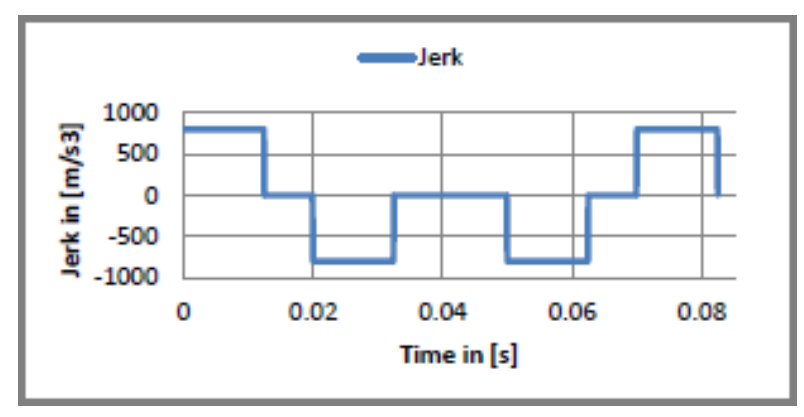

## **5.2.1 Input Variables**

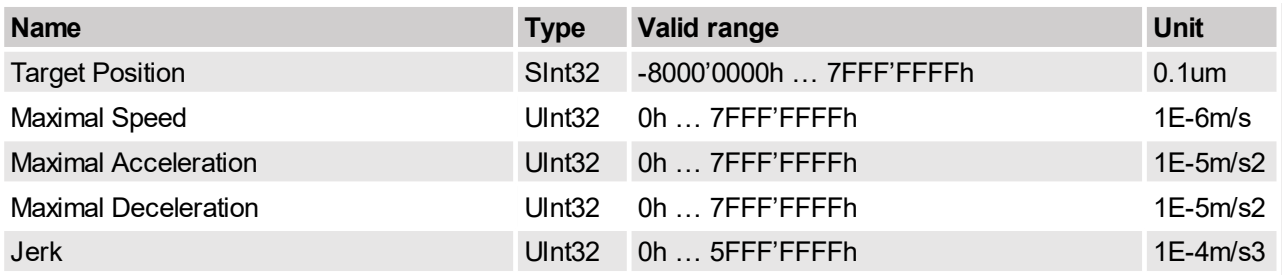

## **5.2.2 Output Variables**

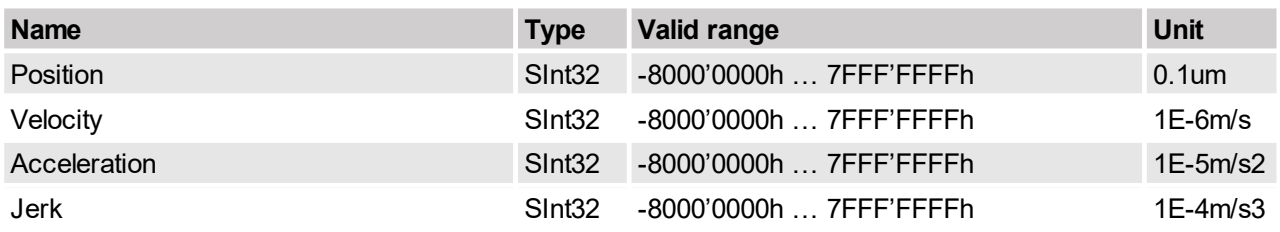

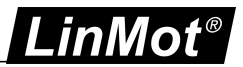

## **5.3 Sine VA Motion**

The Sine generates a position curve from one position to another due to the parameter values of target position, maximal speed and acceleration. A new target position can only be started when the previous motion was finished.

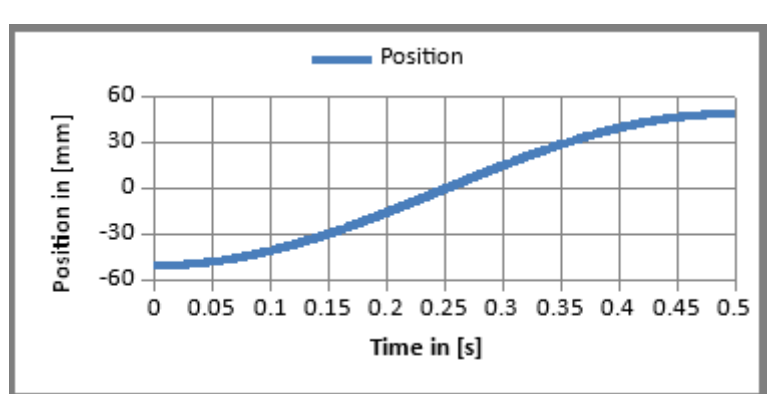

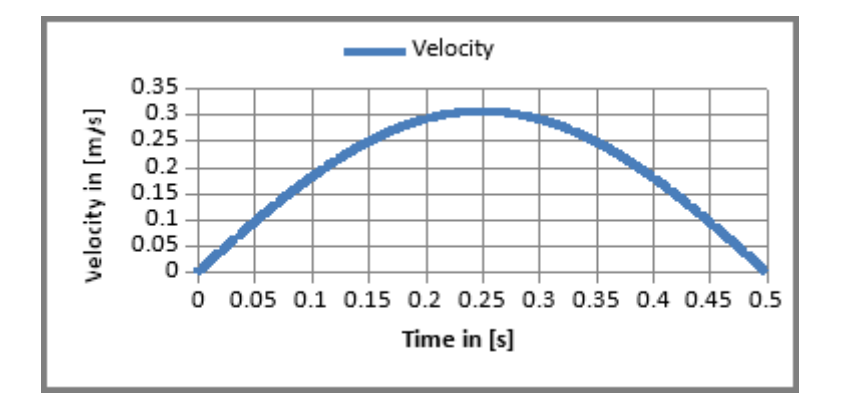

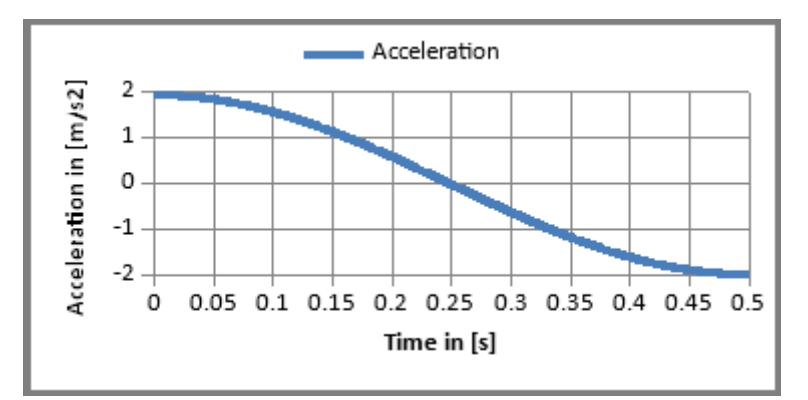

#### **5.3.1 Input Variables**

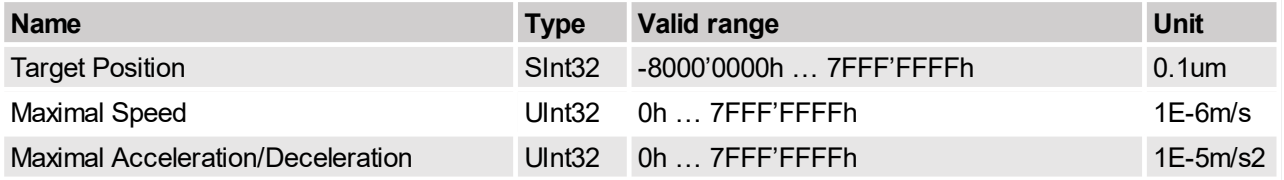

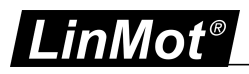

## **5.3.2 Output Variables**

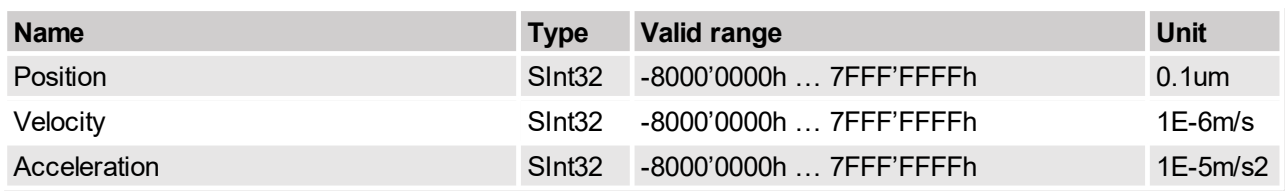

## **5.4 Bestehorn VAJ Motion**

The Besthorn generates a position curve from one position to another due to the parameter values of target position, maximal speed acceleration and jerk. A new target position can only be started when the previous motion was finished.

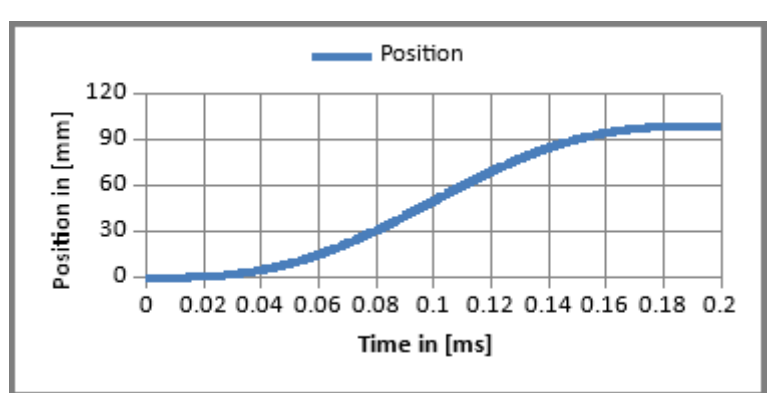

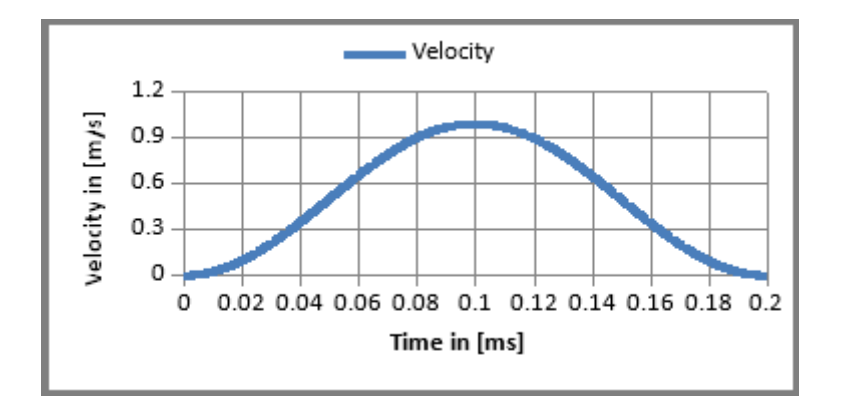

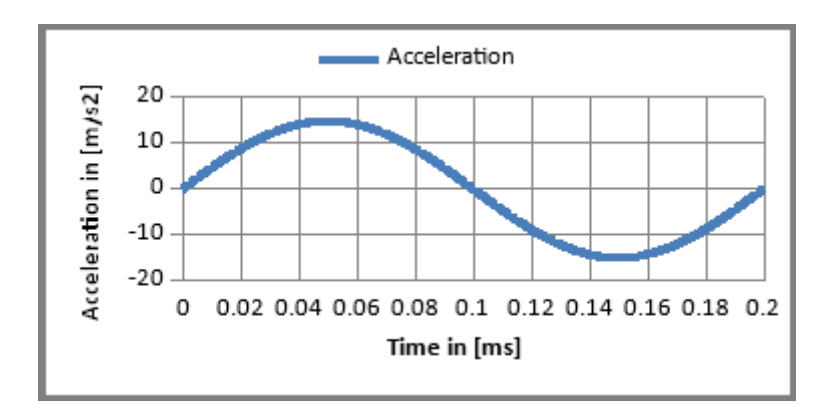

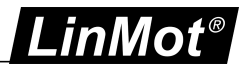

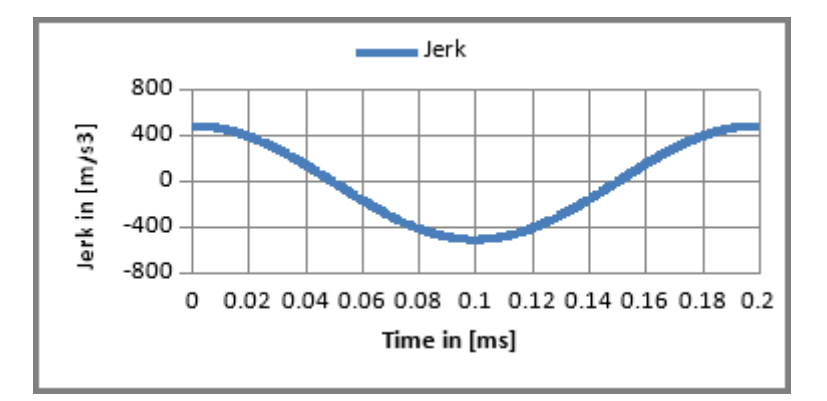

### **5.4.1 Input Variables**

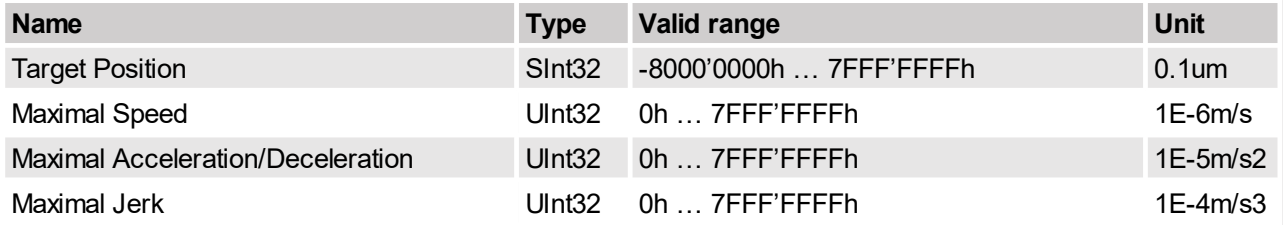

### **5.4.2 Output Variables**

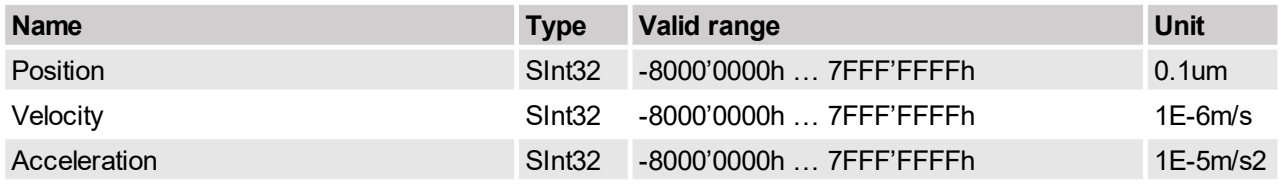

#### **5.5 P/PV/PVA-Stream**

For masters with NC (Numerical Control) capabilities, the software supports cyclic streaming modes of the position and velocity, or position only. The streaming has to be strictly cyclic in the period range 2ms to 5ms. This feature is supported with all fieldbus variants like EtherCAT, Ethernet/IP. POWERLINK, SERCOS 3, Profibus DP, CAN Open<sup>1.</sup>

Different modes are supported:

In the first mode (Motion command: 030xh) the master only streams the position.

In the second mode (Motion command: 031xh) the master streams position and velocity, whenever possible use the PV-streaming mode, because the acceleration derivation is less sensitive to bus jitters than in the position only streaming mode.

The third mode (Motion command: 032xh) is like the first mode, but for the derivation of the velocity and the acceleration a configured period time (UPID 14E6h) is taken, instead of the slave receive time stamp. This minimizes the bad influence of the transmission jitter.

The position setpoint generation in these modes is delayed 1.5 times the streaming cycle time, e.g. with 2ms streaming period time the delay is 3ms.

<sup>1</sup> **P(V)-Streaming with CANOpen is only possible with transmission type 1 (synchronous transmission)**

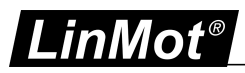

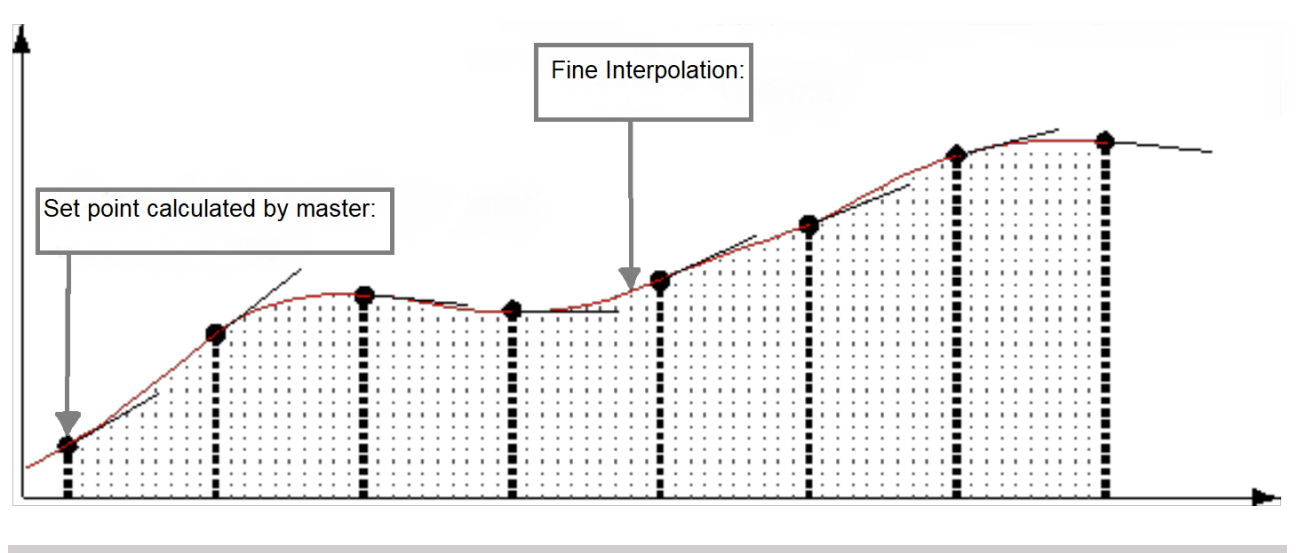

## **5.6 Cam Motions**

NOTE: Cam motions are not available in the B1100 servo drives.

For high speed synchronization different modes of cam motions are supported. The motions are defined with cam curves, which can be defined with the curve tool of the LinMot-Talk software.

#### **5.6.1 Triggered Cam Motions**

For triggered cam motions setup the master encoder and then set cam mode (UPID1527h) to infinite length. Then use the motion commands 069xh or 06Bxh to setup the cam curves which should be started at the trigger event, or use the triggered cam curve run mode.

#### **5.6.2 Repeated Cam Motions with the Modulo CamMode**

For repeated cam motions setup the master encoder and then set cam mode (UPID1527h) to modulo cam length. The cam length can be defined independently from the master encoder length! So with a 8000 counts ABZ master encoder also 16'000 counts or 4'000 counts cam length is possible.

With the following sequence a startup or resynchronization to a standing master encoder is possible:

- ·Move to start position of cam 1 motion e.g. VAI GoTo Pos (010xh)
- Define cam 1 motion e.g. Encoder CAM 1 Define Curve To Pos  $(112xh)$
- · Move to start position of cam 2 motion e.g. VAI GoTo Pos (010xh)
- Define cam 2 motion e.g. Encoder CAM 2 Define Curve To Pos  $(112xh)$
- ·Go to synchronized cam position with (102xh)
- ·After synchronized cam position is reached enable cam motion with (100xh)
- ·Start turning the encoder

With the following sequence a (re)synchronization to a moving master encoder is possible:

- · Disable cam start enable (UPID 1528h) and wait until cam enabled vanishes, or clear also cam enabled (1BA9h)
- ·Move to start position of cam 1 motion e.g. VAI GoTo Pos (010xh)
- Define cam 1 motion e.g. Encoder CAM 1 Define Curve To Pos  $(112xh)$
- Define cam 2 motion e.g. Encoder CAM 2 Define Curve To Pos  $(112xh)$
- After the synchronized cam position is reached, enable the cam motion with (100xh)
- ·Enable cam start enable (UPID 1528h)

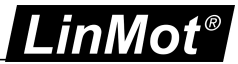

## **6 Command Table**

NOTE: The command table in the B1100 servo drives is limited to 31 entries, and is flash only, for this reason it is not possible to write or modify the table over a serial interface!

The command table functionality can be used for programming sequences directly in the drive. The following examples illustrate the possibilities of the command table. The shown command table can be loaded from the defaults 'CT\_Example.lmc'.

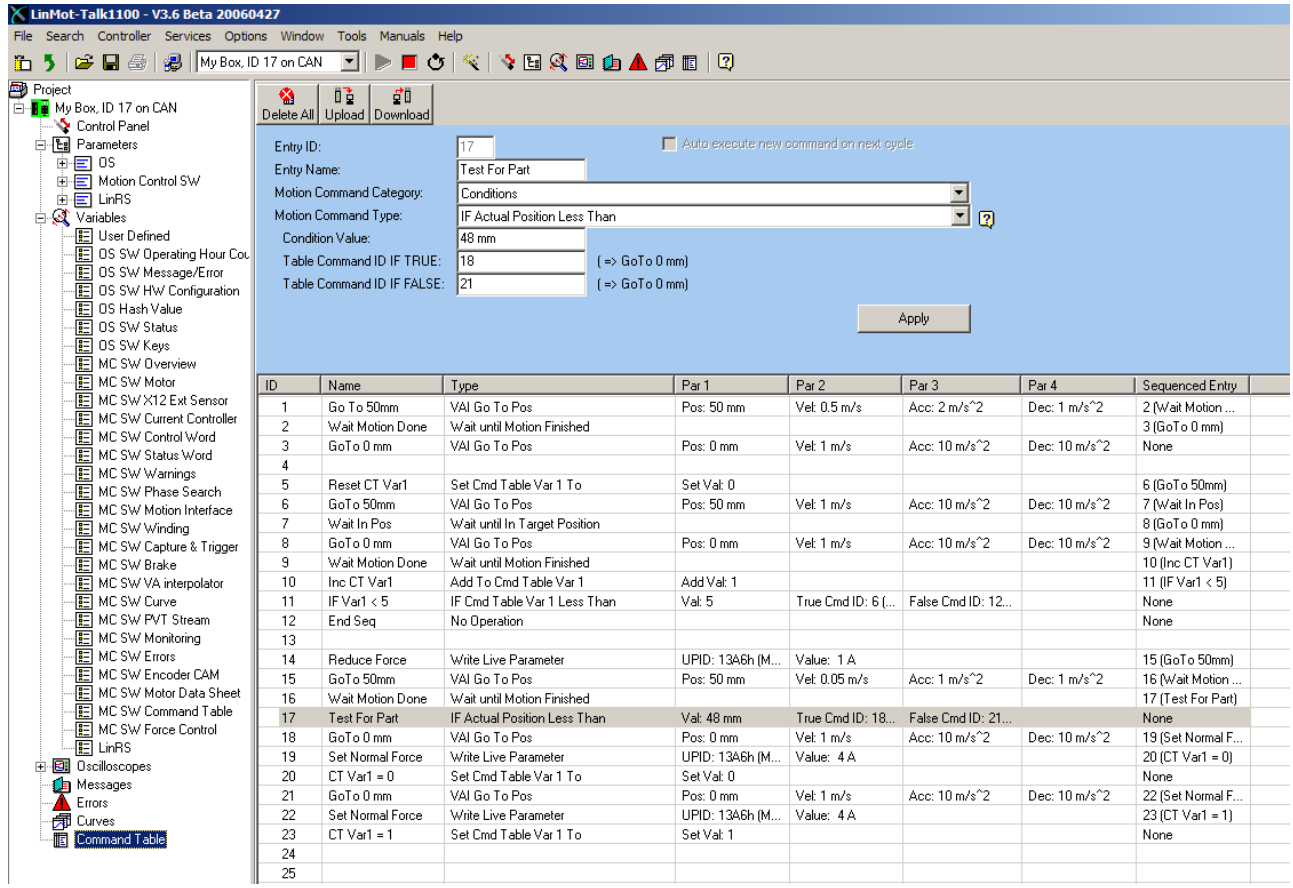

The first sequence ID1, ID2 and ID3 shows a simple sequence GoTo 50mm wait until motion is completed and then go back to 0mm.

The second sequence ID5..12 repeats 5 times the Sequence GoTo 50mm GoTo 0mm

- 1. ID 5: Set Command Table To Var 1= 0
- 2. ID 6: GoTo 50mm
- 3. ID 7: Wait Until In Target Position
- 4. ID 8: GoTo 0mm
- 5. ID 9: Wait until Motion Done
- 6. ID 10: Increment Command Table Var 1
- 7. ID 11: If Command Table To Var 1< 5 Then GoTo ID 6 Else GoTo ID 12
- 8. ID 12: No Operation End of Sequence

The third sequence ID14..23 changes the maximal current of the position controller set A (UPID 13A6), goes to 50mm wait until motion completed, tests if part is present (Act Pos < 48), goes back to 0mm, sets Normal Force (Current) and sets CT Var  $1 = 0$  if part was present else set CT Var1 = 1.

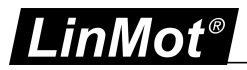

# **7 Drive Configuration**

The parameter configuration is normally done with LinMot-Talk software [3]. The UPIDs, over which the parameter can be accessed, are the same for C1100, C1250, E1100, E1200 and E1400 drives, but are different for the B1100 drives. In this documentation the C1100/C1250/E1100/E1200/E1400 UPIDs are used. If a UPID for a B1100 servo drive is needed, a conversion list can be generated with the LinMot-Talk software.

#### **7.1 Power Bridge**

The servo drives are divided into four different power classes. The drives without power extension on the name have a maximal current of 8A, the high current (name extension HC) variant has a maximal current of 15A and the extreme current (name extension XC) has a maximal current of 25A. The E1200 series is only available as ultra current controllers (name extension UC), with a current maximum of 32A.

#### **7.2 X4 I/O Definitions**

The functionality of most IOs can be programmed as a control word input bit or status word output bit, or they can be used as interface IO and read out or written over a serial bus interface. Apart from this general functionality a few IOs have a special functionality.

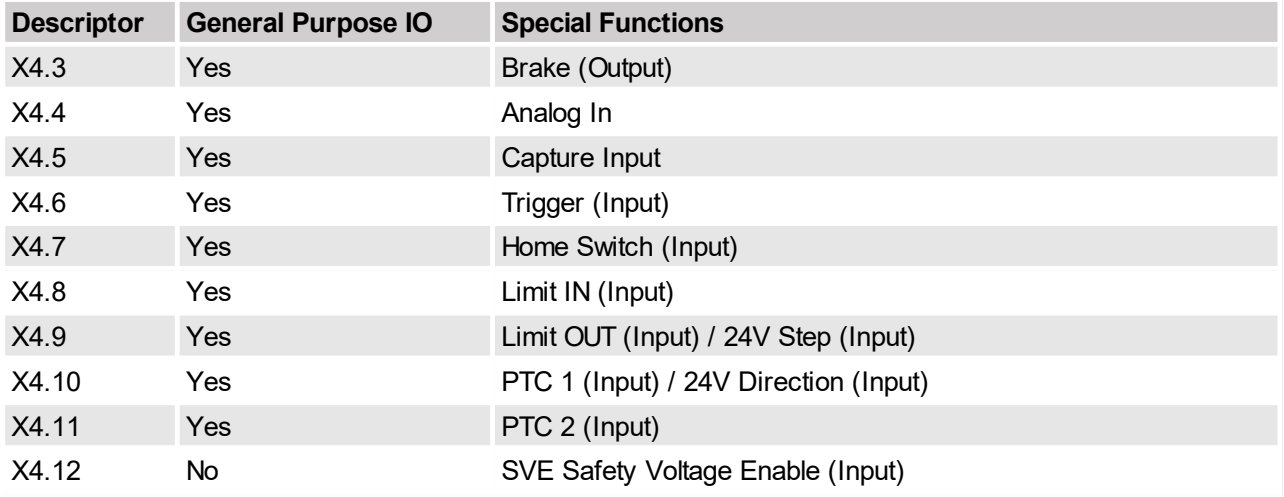

#### **7.2.1 Brake Output**

The Brake Output can be used to control directly a valve of a pneumatic brake module. The cases in which the brake has to be applied or released are configured over the brake mode parameters. The brake output is controlled from the state machine.

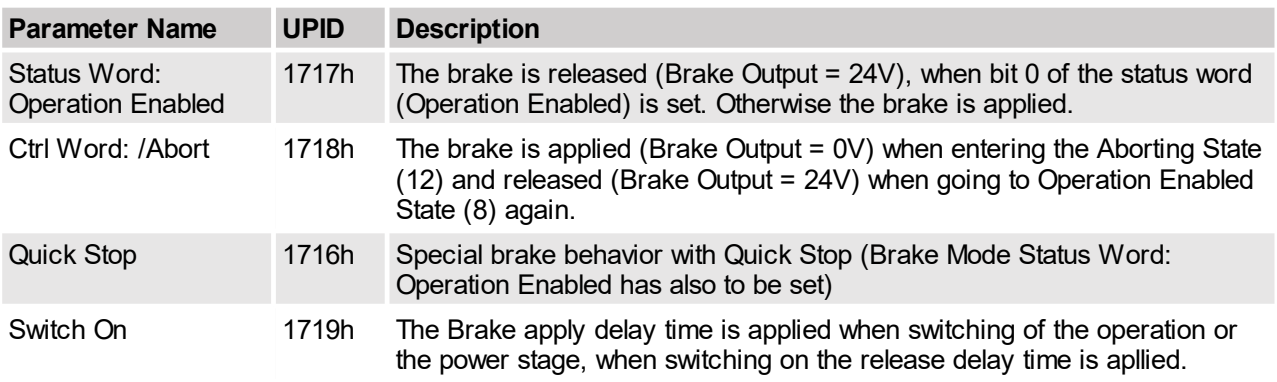

The following figure shows the behavior when only the brake mode "Status Word: Operation Enabled" is selected. If only this switch (with UPID 1717h) is activated, no apply or release delay time is regarded.

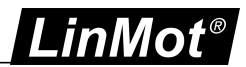

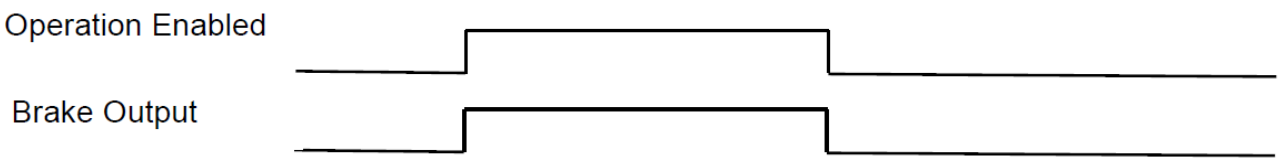

#### **7.2.1.1 Brake Operation with Abort Behavior**

When set the brake mode to "Ctrl Word: /Abort", the brake is applied in state Aborting (12) and the maximal current of the motor is set to 0A. If using this behavior, ensure that the maximal current (UPID 13A6h and 13BAh) is not set over a serial bus during the state Aborting (12)!

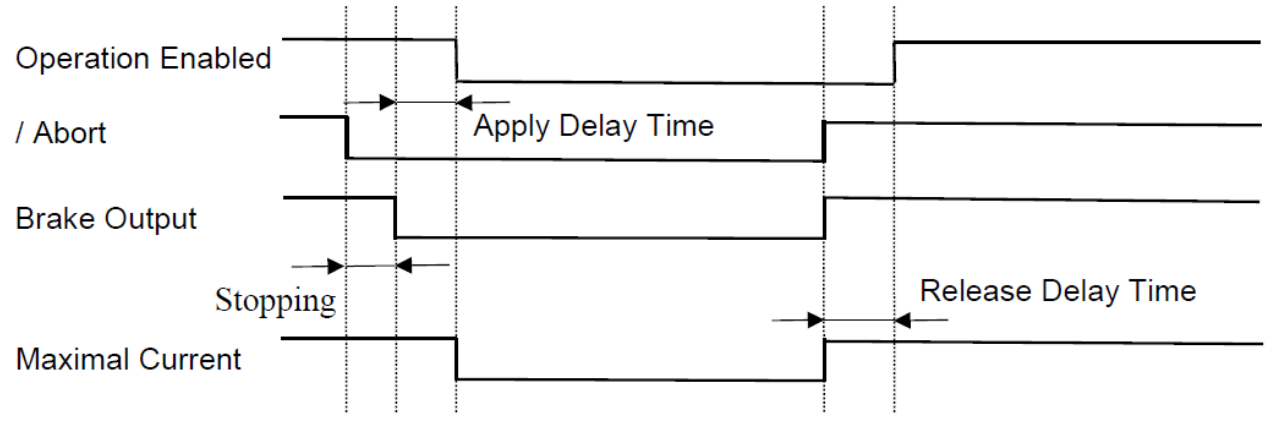

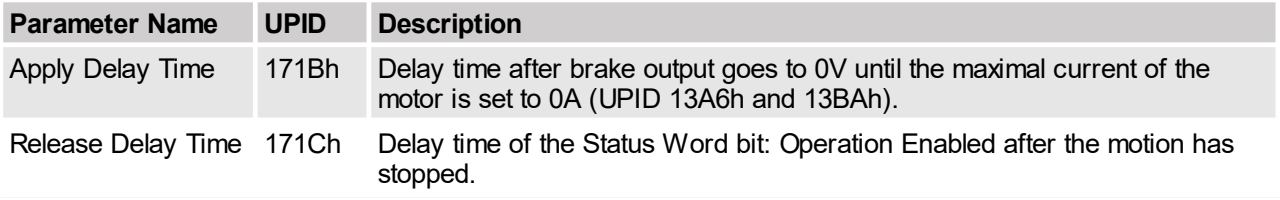

### **7.2.1.2 Brake Operation with Quick Stop Behavior**

If also the Quick Stop brake behavior is selected the brake is applied as soon as the motion has stopped, then the reset of the Operation Enabled bit is delayed by the apply delay time, which then also powers off the motor.

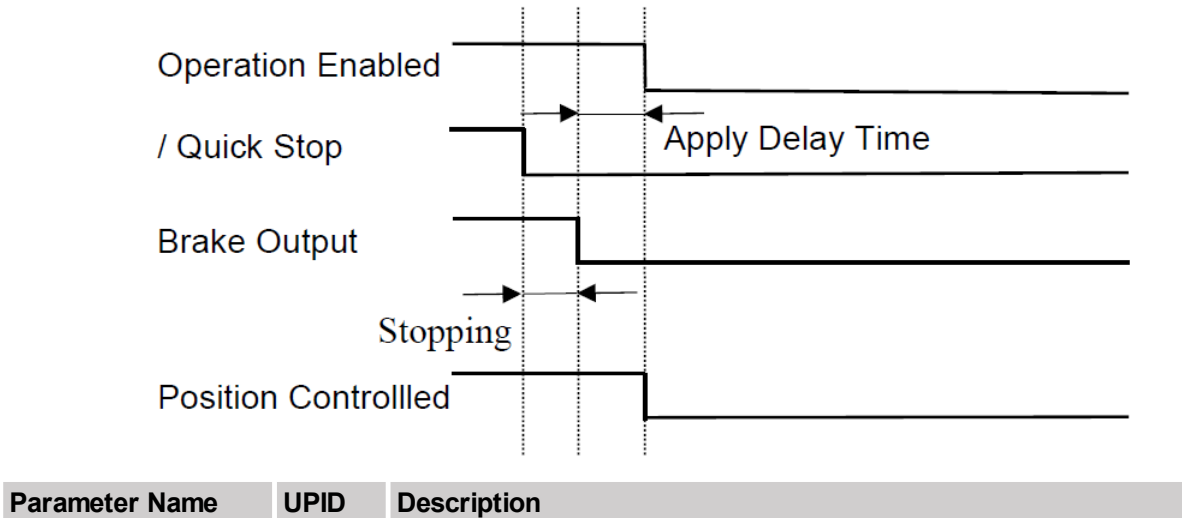

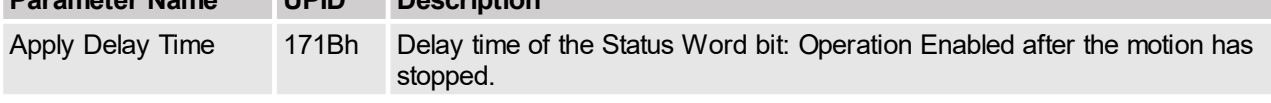

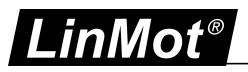

### **7.2.1.3 Brake Operation with Switch On Behavior**

If also the SwitchOn brake behavior is selected, the brake Release Delay Time is waited before entering the state Operation Enabled, when switching on. When Switching off the Apply Delay Time is waited before the position controller is switched off.

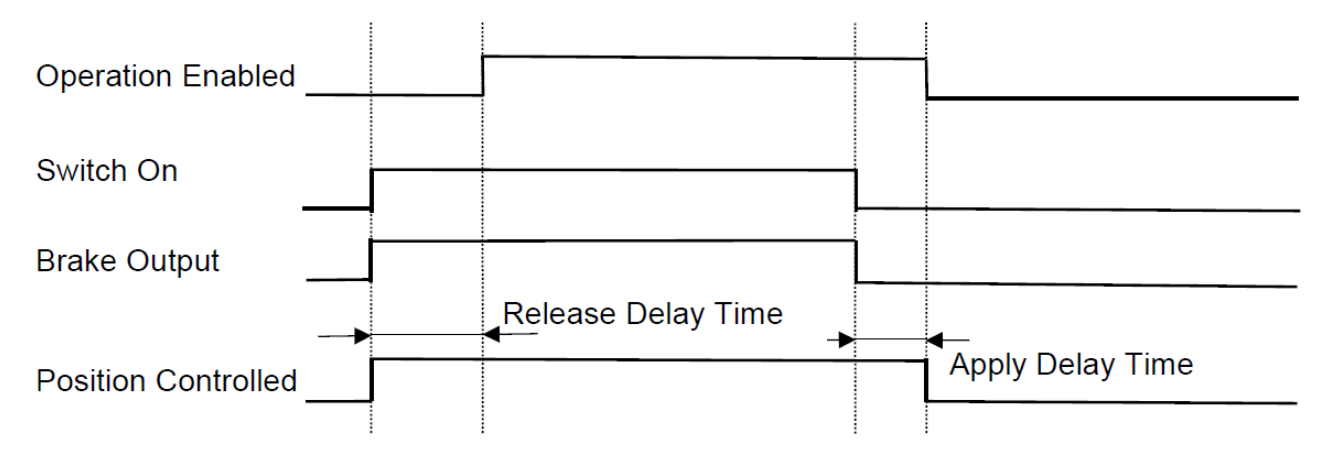

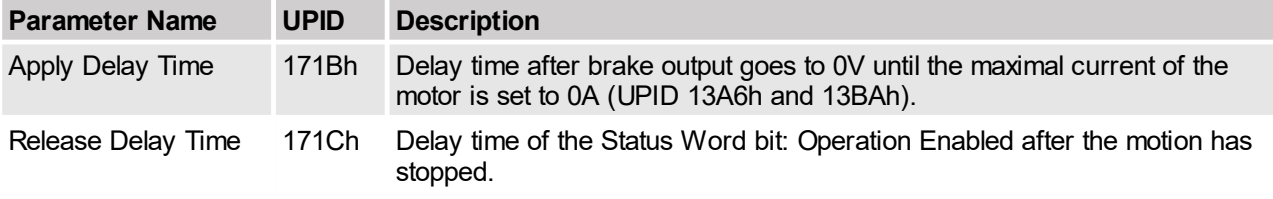

#### **7.2.2 Trigger Input**

For the trigger input, which is evaluated in the motion control task, different evaluation modes are supported.

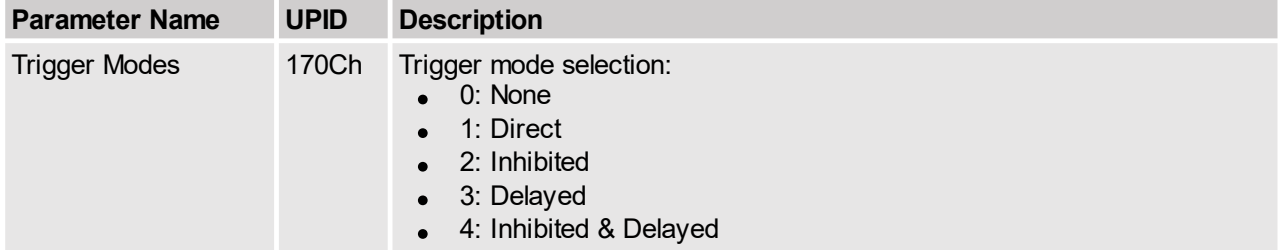

#### **7.2.2.1 Direct Trigger Mode**

In the Direct Trigger Mode copies the trigger input directly copied to the trigger output, which is used by the MC-SW. No parameter configuration is needed for this mode.

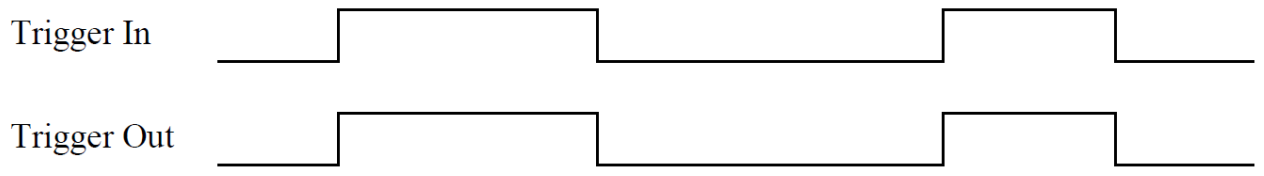

#### **7.2.2.2 Inhibited Trigger Mode**

The Inhibit Trigger Mode can be used to debounce a jittering trigger input without delay. This method doesn't increase the noise immunity!

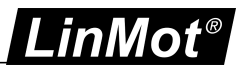

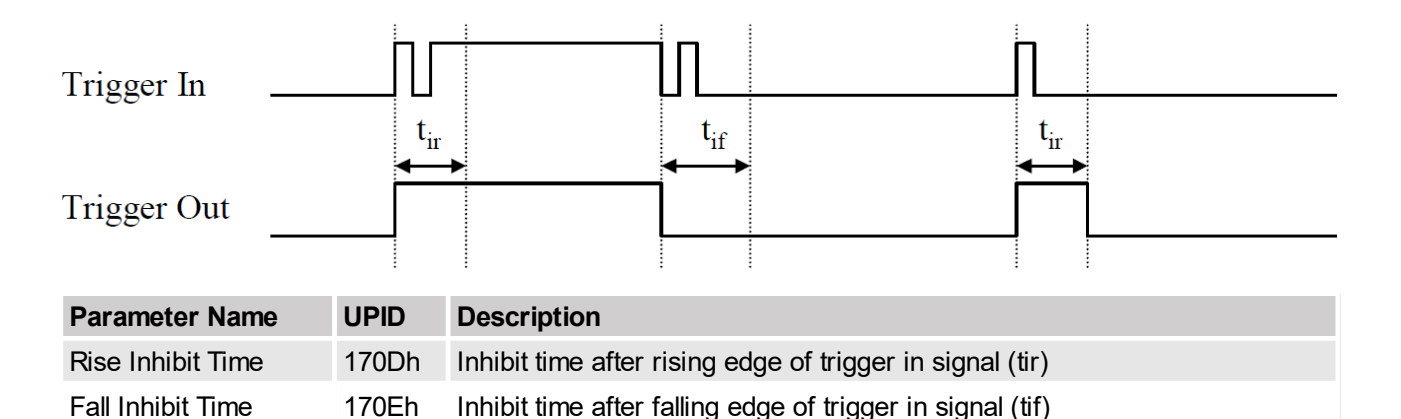

### **7.2.2.3 Delayed Trigger Mode**

The Delayed Trigger Mode can be used to delay an action following the rising or falling trigger event.

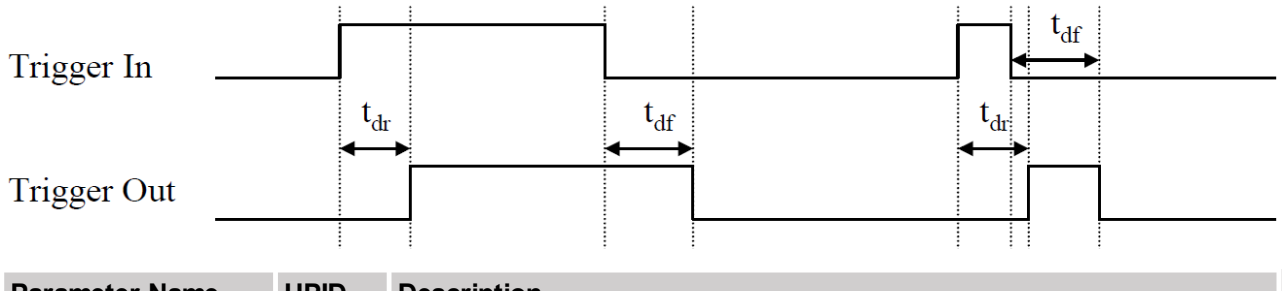

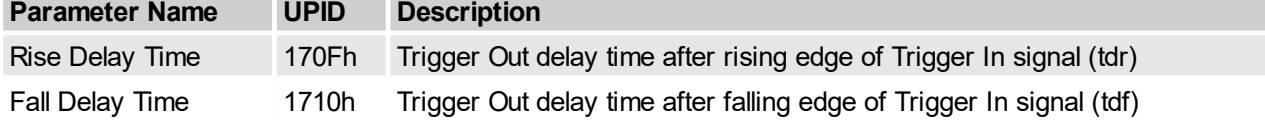

#### **7.2.2.4 Inhibited & Delayed Trigger Mode**

The Inhibited & Delayed Trigger Mode first debounces the trigger input signal with the inhibit time. The inhibited trigger signal is then delayed with the rise/fall delay time and then copied to the trigger out signal.

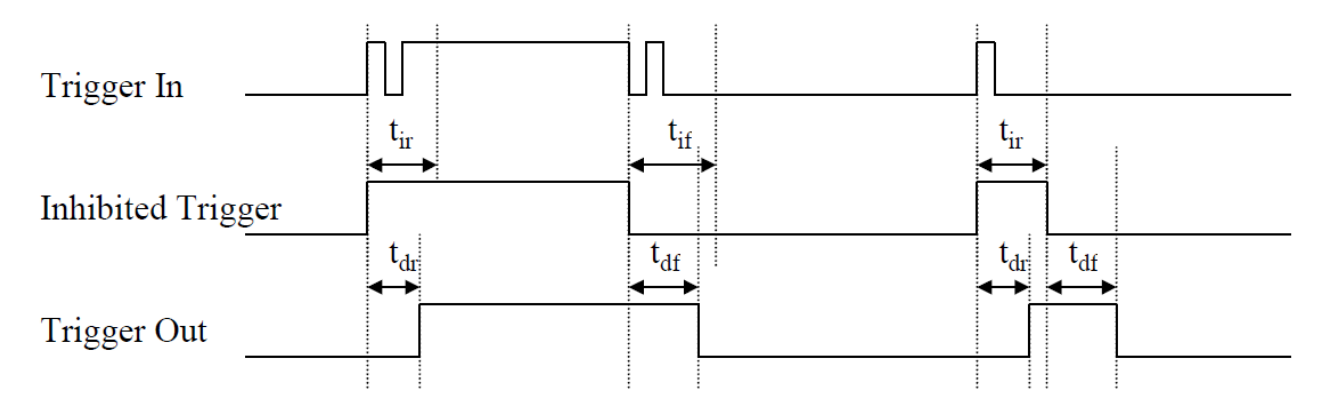

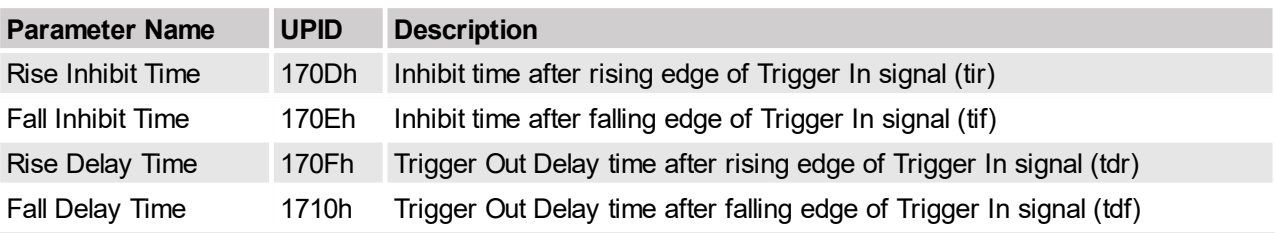

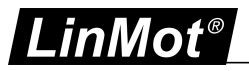

#### **7.2.3 X4.8 and X4.9 Limit Switches**

If on IO pin X4.8 and/or on X4.9 a limit switch is defined, the error behavior in case of an active limit switch can be configured. The error is only generated on a powered motor which is homed, so it is possible to exit the error state with a new homing request. For that reason also the homed bit in the status word is cleared if moving into a limit switch.

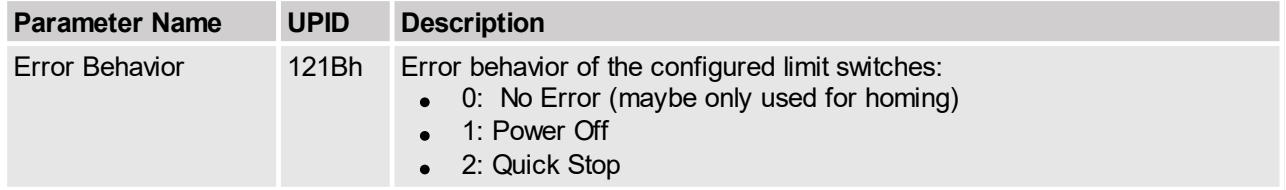

#### **7.2.4 X4.10 and X4.11 PTC 1 and PTC 2**

On IO pins X4.10 and X4.11 PTC sensors can be connected to supervise an over temperature of a motor and/or the transformer supply. The other side of the PTC has to be connected to 24V. If the resistance is below 2kOhm the input is high. If it rises above 15kOhm the output is regarded as low. Typically, the transition low to high is between 5kOhm and 7kOhm. If the input rises, the corresponding bit in the warn word will be set after the PTC Warn Time. After the PTC error time the corresponding error is set. The error only can be acknowledged if the corresponding PTC warn bit has vanished.

#### **7.3 Master Encoder**

The master encoder can be used for applications where high-speed synchronization is needed, such as winding application, indexing positioning mode, etc.

The parameter Encoder Source defines whether the master encoder is connected to the X10 (RJ45) or the X12 (DSUB 9) connector. X10 is looped through to the master encoder connector X11 (RJ45). This simplifies the loop through cabling of the encoder signals.

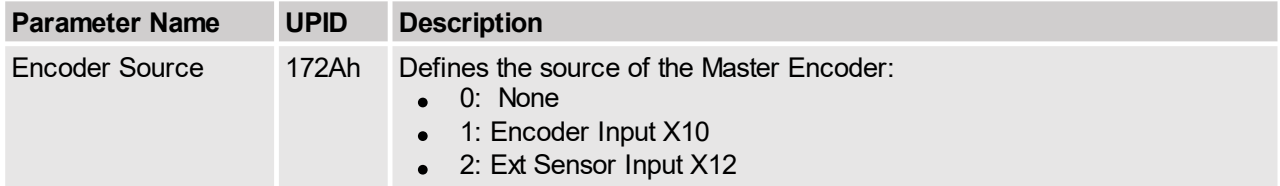

The encoder type parameter defines the signal type of the master encoder. At any rate the signals have to be differential RS422. When using a SD(Z) master encoder, the step signal has to be connected to A, /A, Dir signal to B, /B and the Zero to Z, /Z.

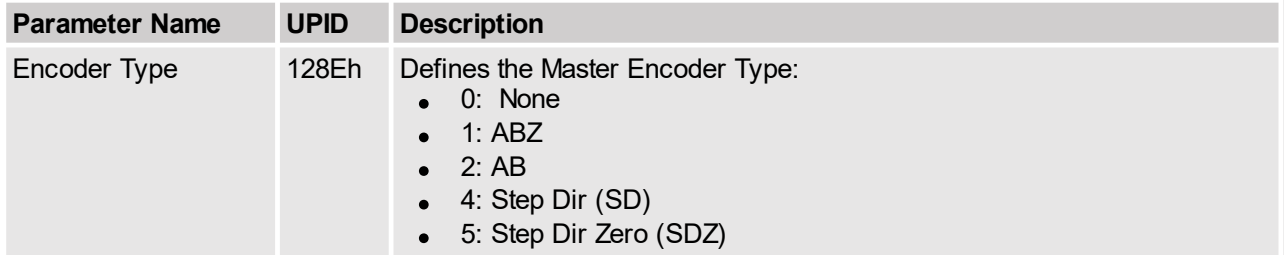

The decoding parameter defines how many edges of the signals are evaluated. For AB(Z) encoder types 1x, 2x, 4x decoding is valid; for SD(Z) encoder types only 1x and 2x decoding is valid. If 4x decoding is selected a 2x decoding is forced without error generation.

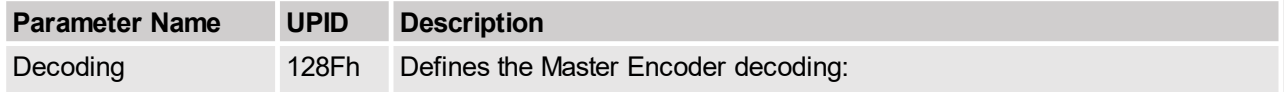

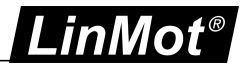

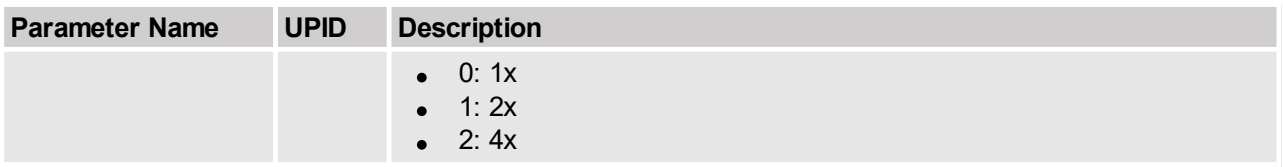

With the direction parameter the count direction of the encoder evaluation can be defined.

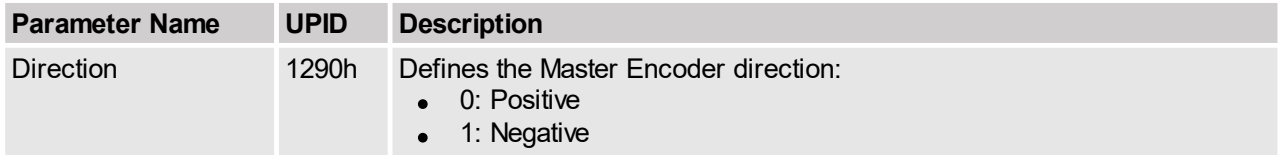

The Counts/Revolution parameter defines the number of counts per revolution for ABZ or SDZ master encoders.

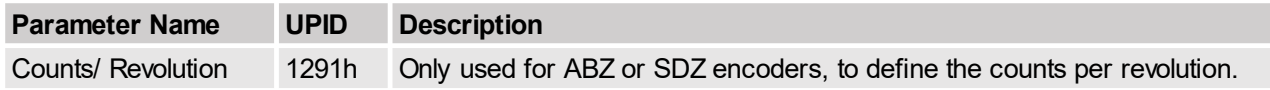

The Speed Filter Time parameter defines the time over which the master encoder speed is calculated. Bigger values generate a smother master encoder speed but generate a bigger delay time of the speed, which may be a problem if the master encoder speed varies quickly.

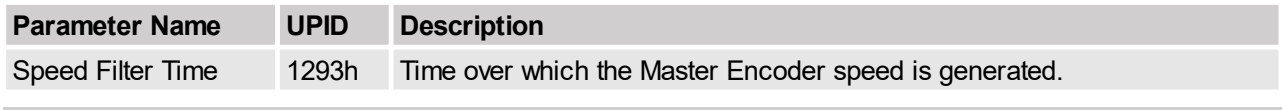

#### **7.4 Monitoring**

All servo drive series support enhanced monitoring features of the supply voltages and the board temperatures.

#### **7.4.1 Logic Supply Voltage**

The logic supply voltage must be in the range from 20V to 28V when using the default parameter settings. If the supply voltage goes out of this range, an error will be generated. If the supply voltage goes below approx. 18V the servo drive shuts down.

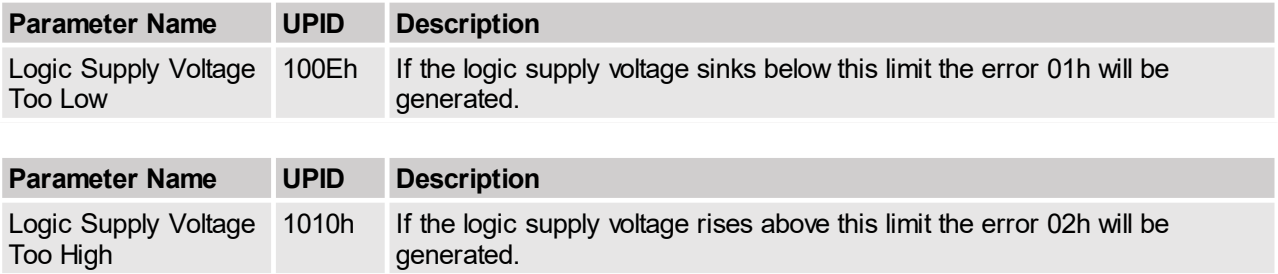

#### **7.4.2 Motor Supply Voltage**

The motor supply voltage can be monitored with different warn and error levels.

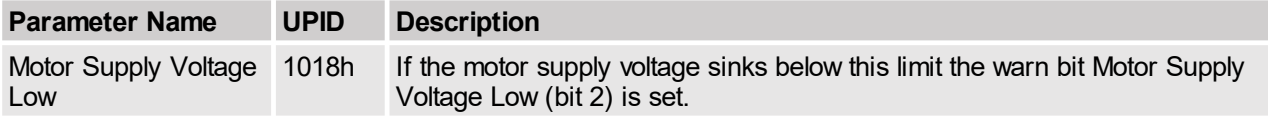

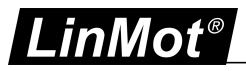

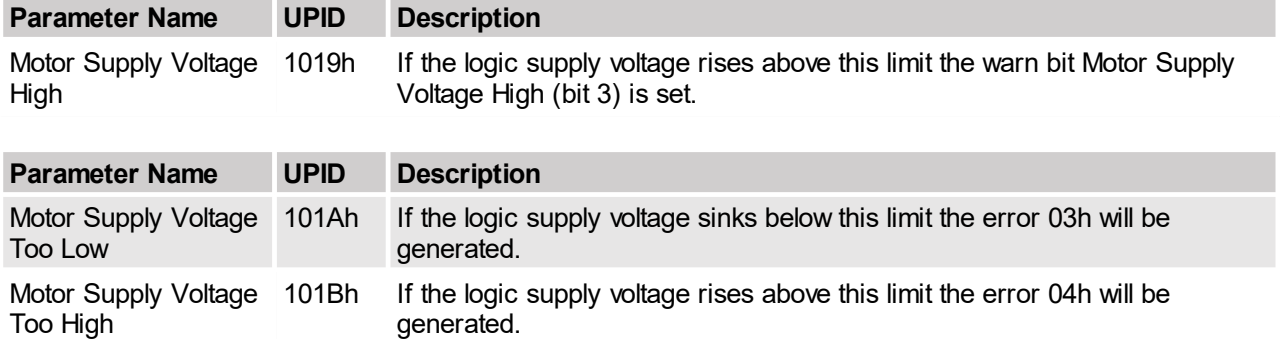

### **7.4.2.1 Phase Switch On Test**

The parameters in the Phase Switch On Test section are used in the HW Tests State (State 5) before enabling the power stage. If the motor power supply is on and there is no ground path in the motor (inclusive cabling) the phase voltage is approx. 6.5V when in power off state. When moving the motor the induced voltage may lead to HW test error.

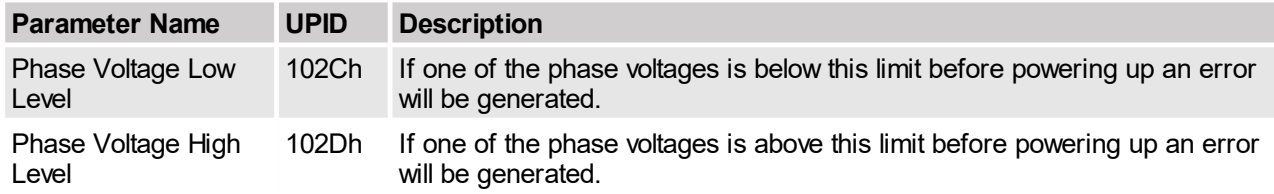

As a next motor cabling test step, one single end of a phase is set to half of the motor supply voltage. At this time, the current into the servo drive has to be below the Phase Test Max Incurrent value. An error will be generated otherwise.

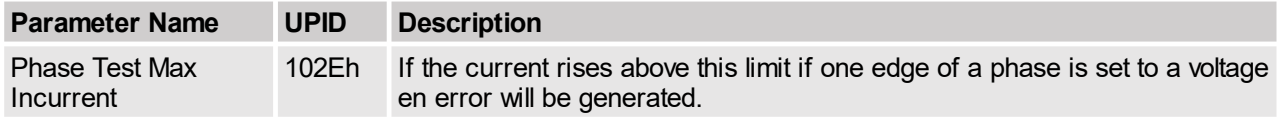

#### **7.4.3 Regeneration Resistor**

The regeneration resister terminals on X1 can be used for energy dissipation, when the motor is decelerating.

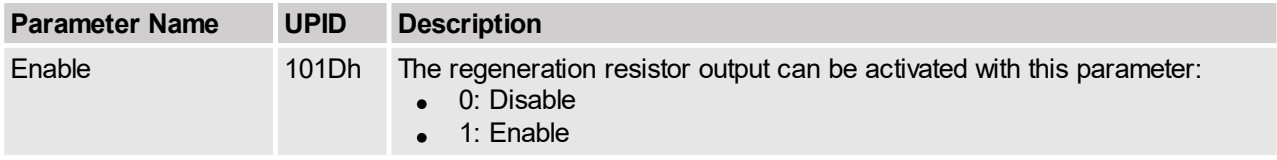

In the configuration section the switch on and off voltage levels for the regeneration resistor can be defined. The turn on voltage has to be at minimum 0.5V higher than the turn off voltage. Ensure that the idle motor supply voltage is lower than the turn off voltage!

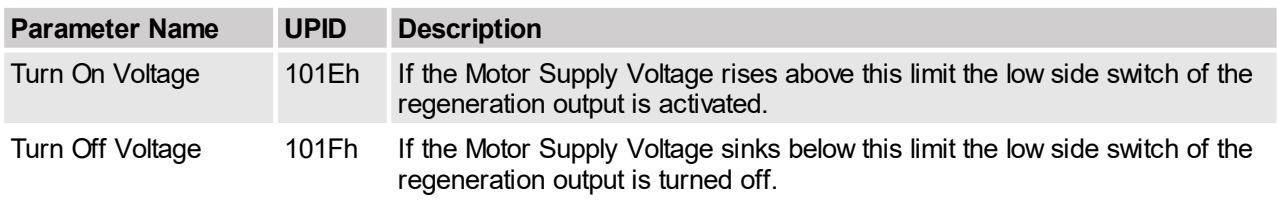

With the RR Temp Calculated section, the temperature model of the regeneration resistor is parameterized. This is used for avoiding damages to the regeneration resistor if the energy dissipation rises over the resistor's capabilities.

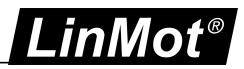

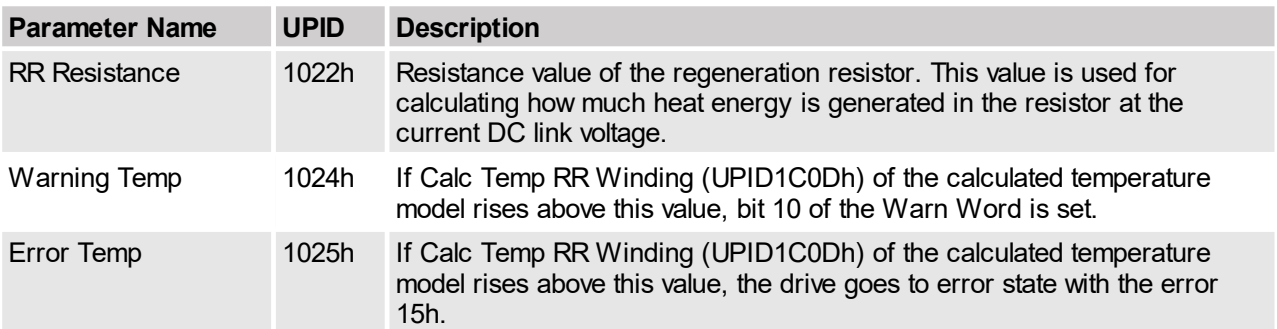

In the Temp Model Parameters section the regeneration resistor's temperature model is defined.

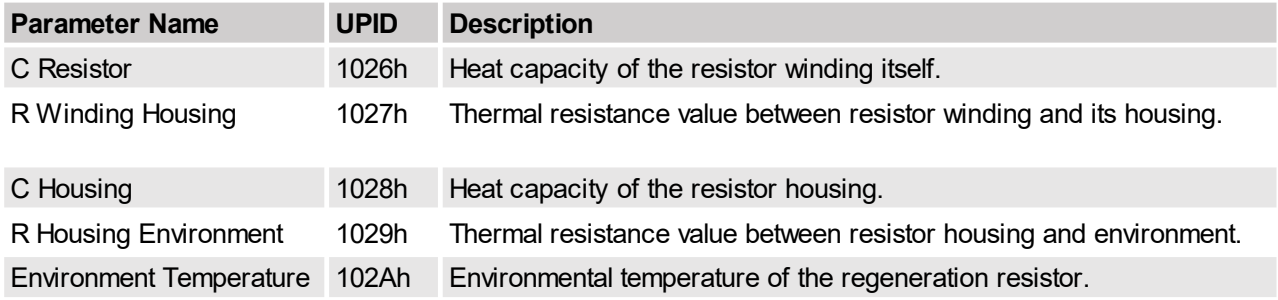

The figure below shows the implemented temperature model for the regeneration resistor.

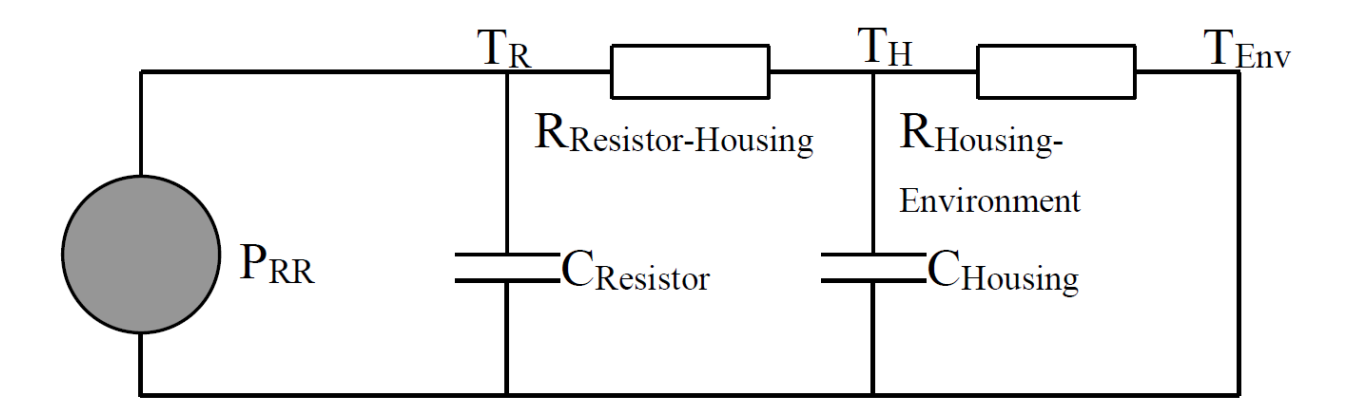

#### **7.4.4 Temperature Monitoring**

The E1100 servo drive hardware contains eight absolute temperature sensors for thermal protection. On the B1100 drive is one sensor placed.

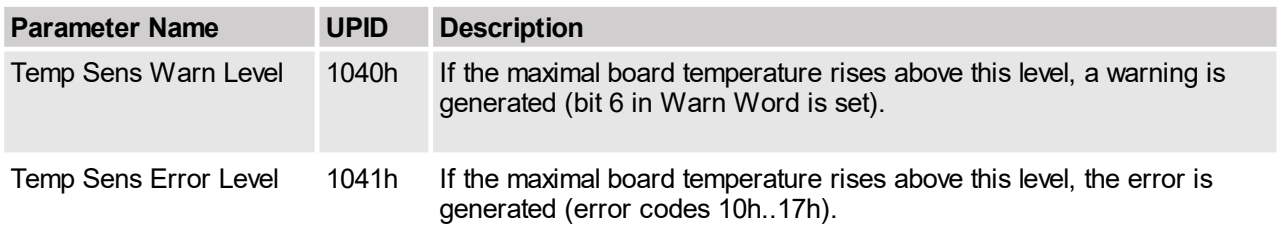

The table below shows the mapped variables of the temperature monitoring.

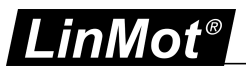

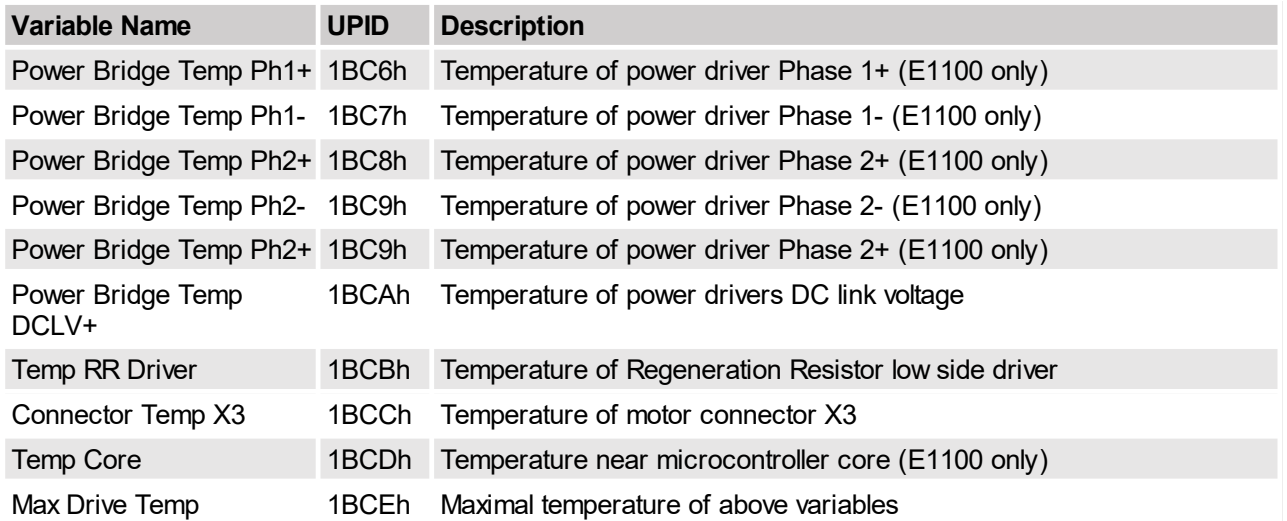

#### **7.4.5 Cycle Time Monitoring**

By default a cycle time monitoring of the cyclic tasks[0..3] is activated, in some configurations it is possible that the errors 0x90..0x93 "RunTime error: Too few calculation time for cycle 0..3" occurs, which means that needed cycle time was greater than the maximal possible.

Because this are normally seldom events, in most cases the best and easiest way to avoid this error, is to deactivate the error generation for these events. To deactivate the error generation just set the parameter with the UPID 1591h to false.

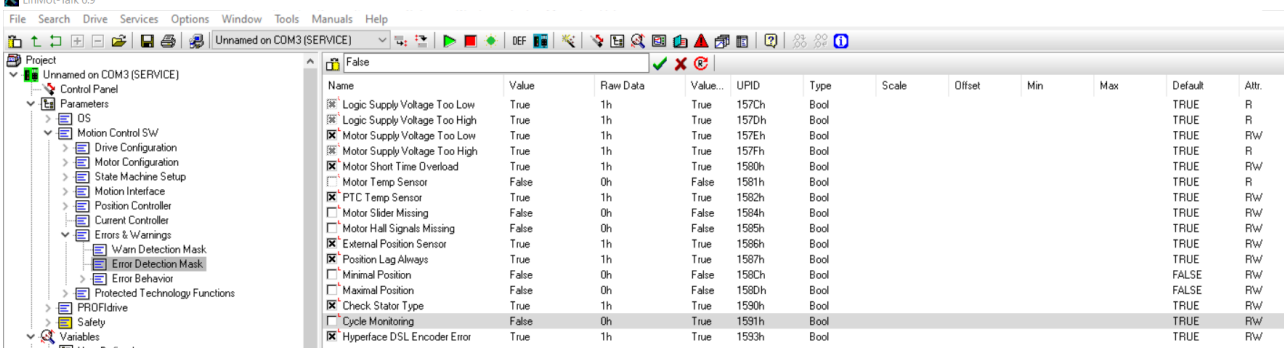

If this action leads to a unwanted behavior, these errors can also be avoided by a halfing the controller frequency. To do this, reduce the default value of the parameter with the UPID 1390h to its half. No other **values, than the half of the default value should be used!** 

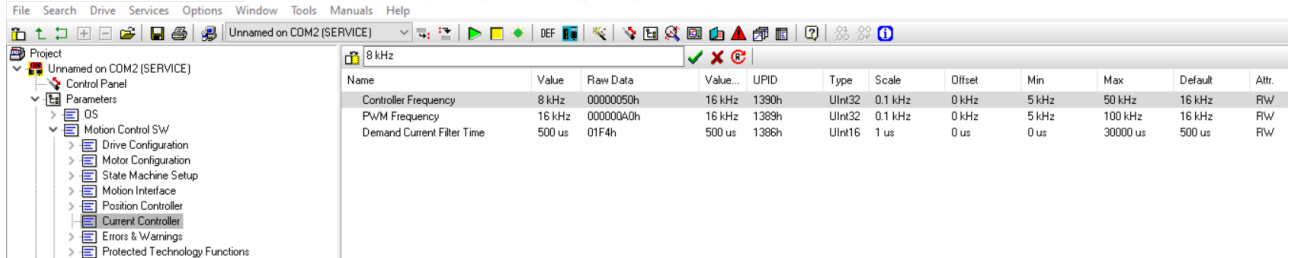

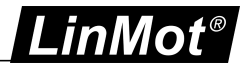

### **7.5 PosCtrlStructure**

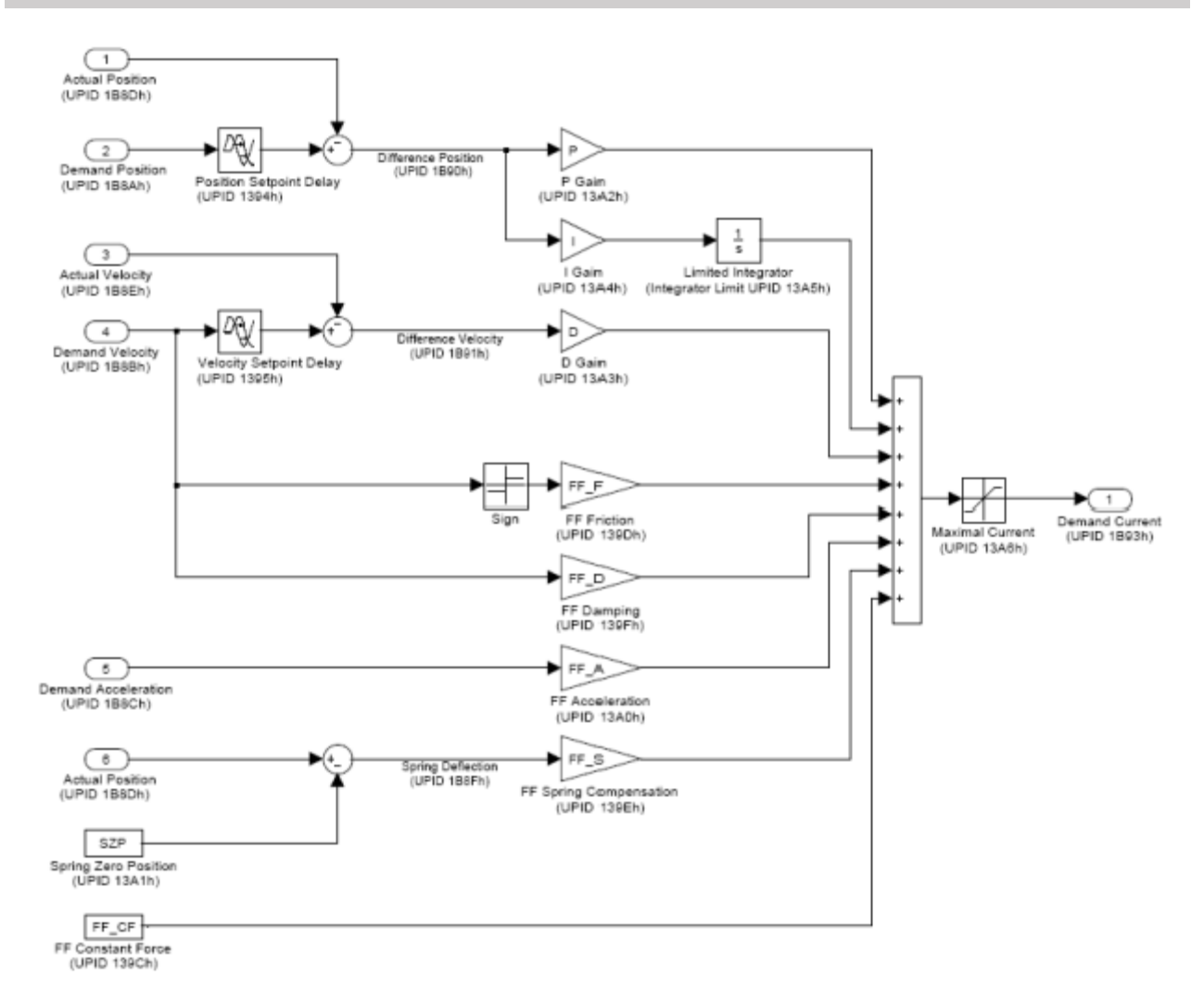

# **8 Motor Configuration**

The motor usually is set up with the motor wizard, which sets all needed parameters. Therefore a detailed description of the parameters will follow in the future.

#### **8.1 Generic Motor Temperature Calculated**

For third parties motors a generic calculated motor temperature model is used to adapt the winding resistance and to detect excess temperature.

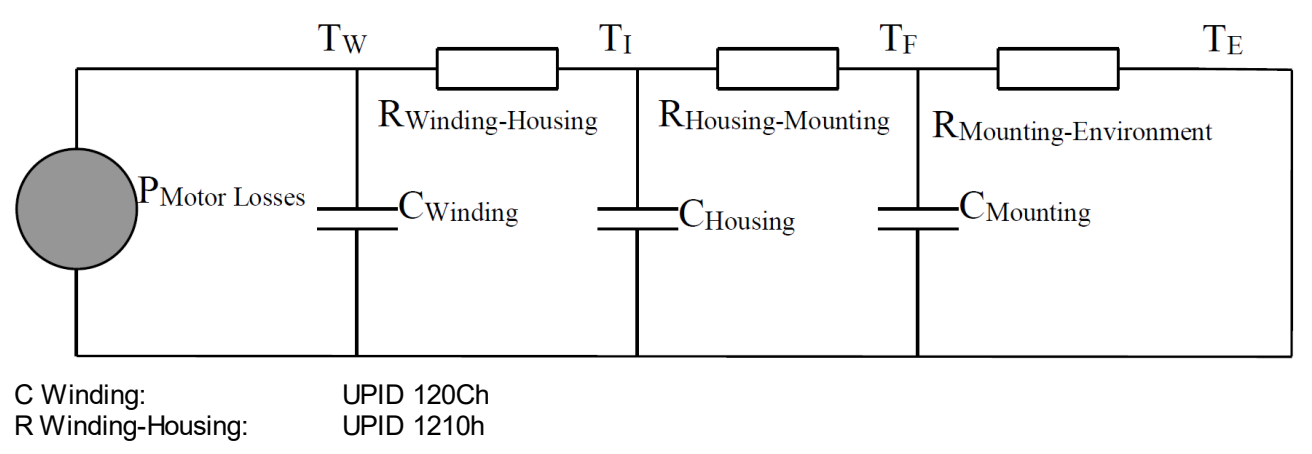

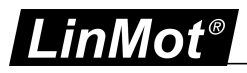

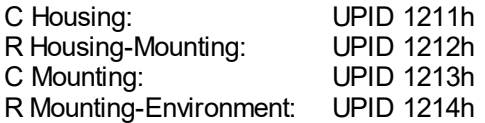

The sum of all R defines the static power losses (consider also TW and TE). With the capacitance the thermal time constant can be influenced. The bigger the thermal capacitance the slower the temperature will rise.

#### **8.2 External Position Sensor**

The LinMot motors position accuracy is increased by an additional external position sensor which is connected to X13.

#### **8.2.1 Serial Synchronous Interface (SSI)**

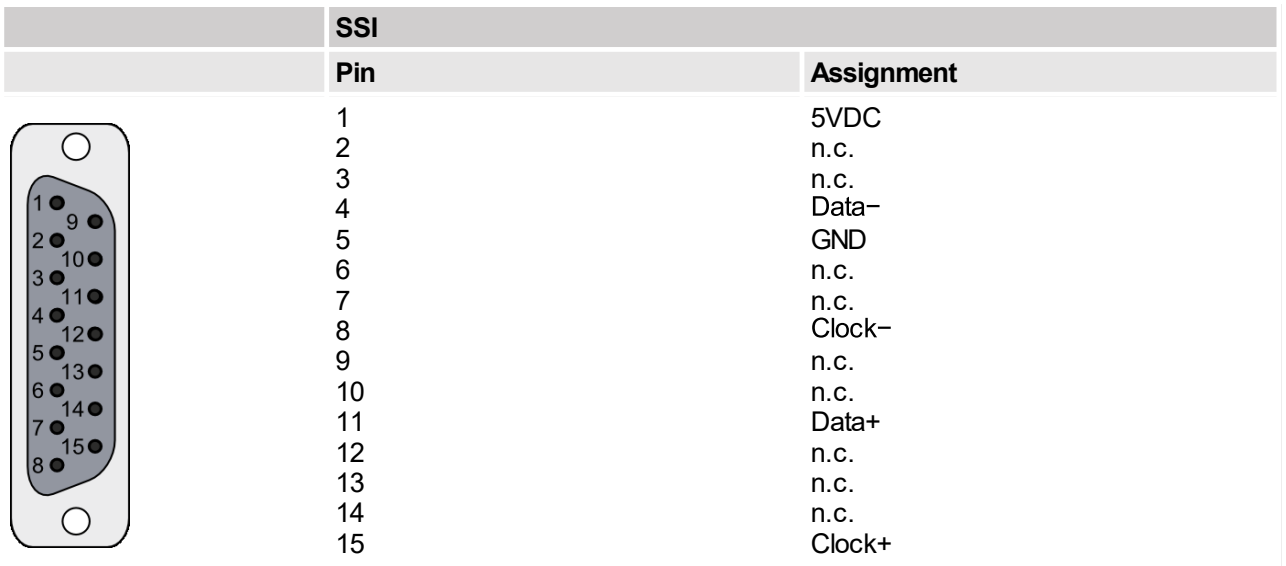

The Serial Synchronous Interface (SSI) defines a digital serial communication interface with only six wires: two (differential) clock lines, two (differential) data lines, supply voltage (typically 5VDC), and sensor ground (typically 0VDC).

The SSI parameters are either configured automatically by the motor wizard or manually in the parameter tree:

Parameters\Motion Control SW\Motor Configuration\Position Feedback\Feedback on X13

- ·Select the Sensor Type (UPID 0x125C): SSI
- Select the X13 Sensor Type Selection (UPID 0x1197): Linear or Rotative
- · Select General Absolute Sensor Configuration:
	- Resolution (linear sensor) [um]
	- · Full Turn Length (rotative sensor) [-]
	- ·Number of Position Bits [-] (for rotative motors: number of singleturn bits)
	- ·Number of Multiturn Position Bits [-]
- ·Select SSI/BiSS Configuration:
	- Count Direction. Positive or Negative with respect to motor direction.
	- ·Position Decoding: Binary or Gray code.

Additionally chose the SSI mode for position recovery in the parameter tree: Parameters\Motion Control SW\State Machine Setup\Homing\Power Up Position Recovery\Mode\Select SSI

For third-party motors the commutation information can also be taken from the absolute sensor signal: Parameters\Motion Control SW\Motor Configuration\Commutation\Angle Info Source\Select Absolute Sensor

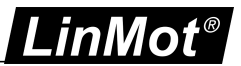

## **8.2.2 Bidirectional Serial Synchronous Interface (BiSS-C)**

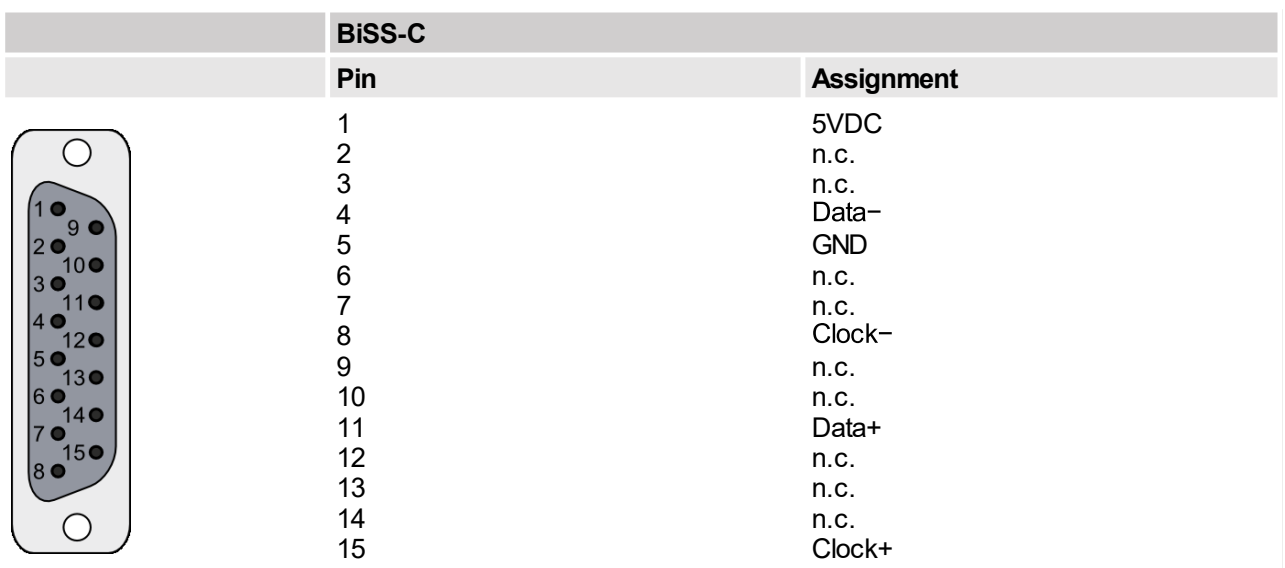

The Bidirectional Serial Synchronous Interface (BiSS-C) defines a digital serial communication interface which is hardware compatible with the SSI interface.

The BiSS-C parameters are either configured automatically by the motor wizard or manually in the parameter tree:

Parameters\Motion Control SW\Motor Configuration\Position Feedback\Feedback on X13

- · Select the Sensor Type (UPID 0x125C): BiSS-C
- ·Select the X13 Sensor Type Selection (UPID 0x1197): Linear or Rotative
- · Select General Absolute Sensor Configuration:
	- Resolution (linear sensor) [um]
	- · Full Turn Length (rotative sensor) [-]
	- Number of Position Bits [-] (for rotative motors: number of singleturn bits)
	- Number of Multiturn Position Bits [-]
- · Select SSI/BiSS Configuration:
	- Number of CRC Bits
	- · CRC Polynom
	- Count Direction. Positive or Negative with respect to motor direction.

Additionally chose the BiSS-C mode for position recovery in the parameter tree:

Parameters\Motion Control SW\State Machine Setup\Homing\Power Up Position Recovery\Mode\Select BiSS-C

For third-party motors the commutation information can also be taken from the absolute encoder signal: Parameters\Motion Control SW\Motor Configuration\Commutation\Angle Info Source\Select Absolute Sensor

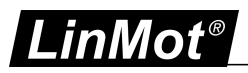

## **8.2.3 Bidirectional Serial Synchronous Interface (BiSS-B)**

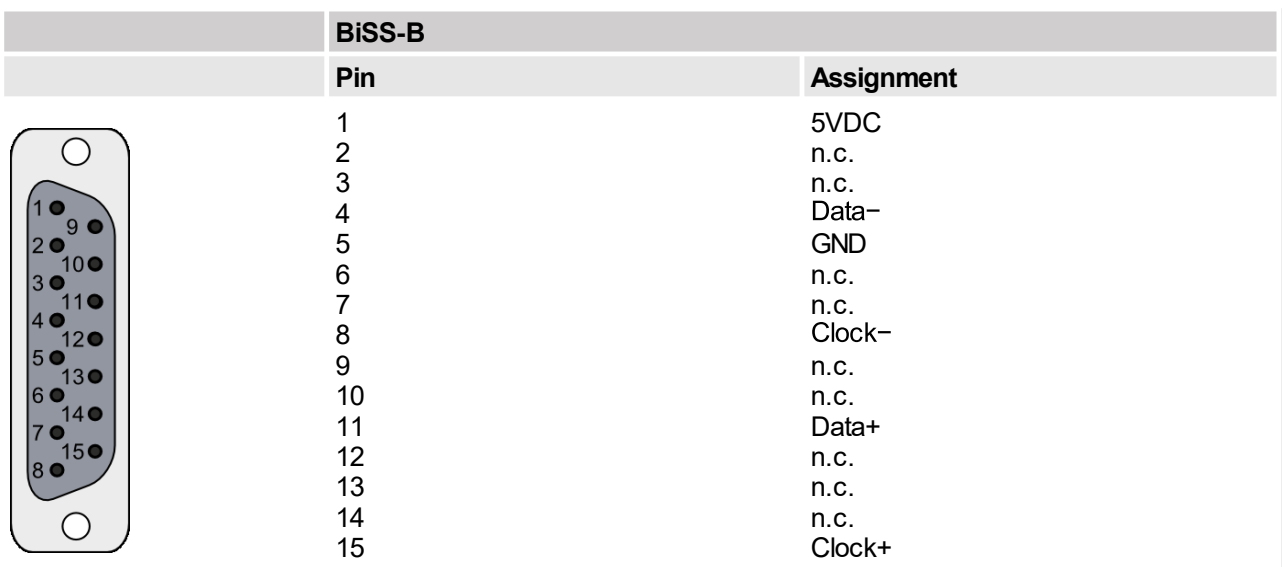

The Bidirectional Serial Synchronous Interface (BiSS-B) defines a digital serial communication interface which is hardware compatible with the SSI interface.

The BiSS-B parameters are either configured automatically by the motor wizard or manually in the parameter tree:

Parameters\Motion Control SW\Motor Configuration\Position Feedback\Feedback on X13

- Select the Sensor Type (UPID 0x125C): BiSS-B
- ·Select the X13 Sensor Type Selection (UPID 0x1197): Linear or Rotative
- · Select General Absolute Sensor Configuration:
	- Resolution (linear sensor) [um]
	- · Full Turn Length (rotative sensor) [-]
	- Number of Position Bits [-] (for rotative motors: number of singleturn bits)
	- Number of Multiturn Position Bits [-]
- · Select SSI/BiSS Configuration:
	- Count Direction. Positive or Negative with respect to motor direction.

Additionally chose the BiSS-B mode for position recovery in the parameter tree:

Parameters\Motion Control SW\State Machine Setup\Homing\Power Up Position Recovery\Mode\Select BiSS-B

For third-party motors the commutation information can also be taken from the absolute encoder signal: Parameters\Motion Control SW\Motor Configuration\Commutation\Angle Info Source\Select Absolute Sensor

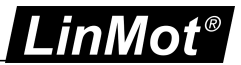

## **8.2.4 EnDat2**

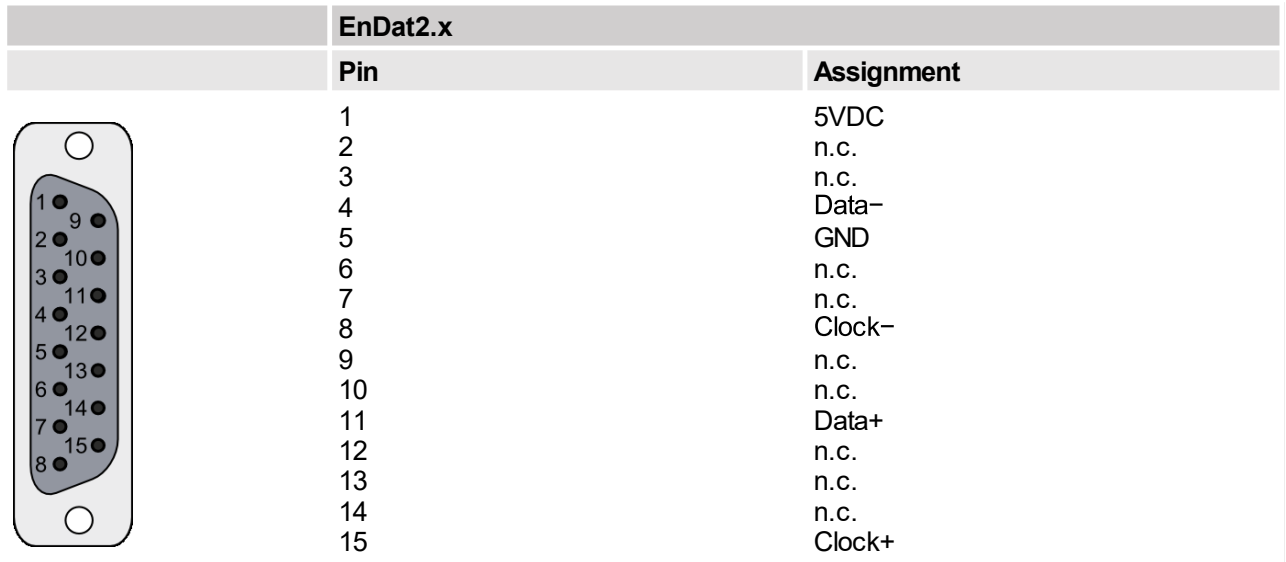

The EnDat2.x Interface defines a digital serial communication interface which is hardware compatible with the SSI interface.

The EnDat2.x parameters are either configured automatically by the motor wizard or manually in the parameter tree:

Parameters\Motion Control SW\Motor Configuration\Position Feedback\Feedback on X13

- · Select the Sensor Type (UPID 0x125C): EnDat2.1 or EnDat2.2
- Select the X13 Sensor Type Selection (UPID 0x1197): Linear or Rotative
- Select General Absolute Sensor Configuration (\*):
	- Full Turn Length (rotative encoder) [-]
- Select EnDat2 Configuration:
	- Positive Count Direction: Right/Clockwise or Left/Counter-Clockwise.

Additionally chose the EnDat2.x mode for position recovery in the parameter tree: Parameters\Motion Control SW\State Machine Setup\Homing\Power Up Position Recovery\Mode\Select EnDat2.1 or EnDat2.2

For third-party motors the commutation information can also be taken from the absolute encoder signal: Parameters\Motion Control SW\Motor Configuration\Commutation\Angle Info Source\Select Absolute Sensor

(\*) *EnDat2 encoders automatically configure the other sensor parameters at power-up. Endat2 is only available on LinMot drives C1250, C1450 and E14x0.*

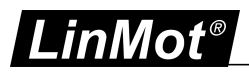

## **8.2.5 Incremental AB Encoder**

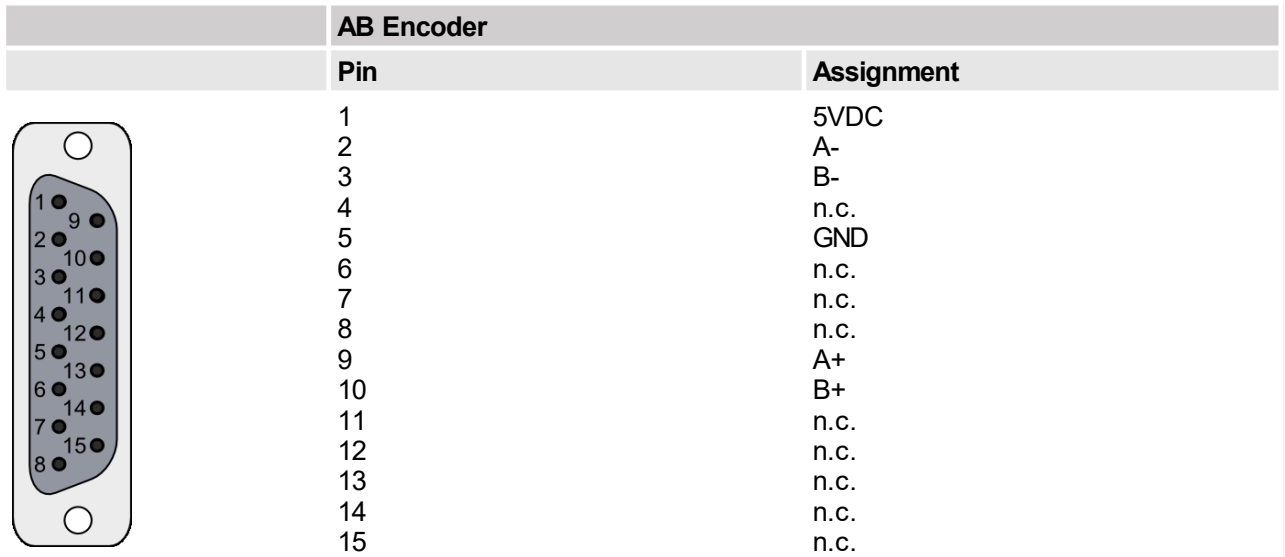

The Incremental AB Encoder defines a digital serial communication with only six wires: two (differential) A lines, two (differential) B lines, supply voltage (typically 5VDC), and sensor ground (typically 0VDC).

The Incremental AB parameters are either configured automatically by the motor wizard or manually in the parameter tree:

Parameters\Motion Control SW\Motor Configuration\Position Feedback\Feedback on X13

- Select the Sensor Type (UPID 0x125C): Incremental AB Encoder
- · Select the X13 Sensor Type Selection (UPID 0x1197): Linear or Rotative ·
- Select Sensor Configuration to configure the encoder:
	- Resolution (1/4 period length) [um]
	- ·Counts per Revolution [-]
	- Count Direction. Positive or Negative with respect to motor direction.

If the external sensor has an additional absolute sensor, then chose the mode for position recovery in the parameter tree:

Parameters\Motion Control SW\State Machine Setup\Homing\Power Up Position Recovery\Mode\Select the correct absolute sensor.

For third-party motors the commutation information can also be taken from the incremental encoder signal: Parameters\Motion Control SW\Motor Configuration\Commutation\Angle Info Source\Select AB Sensor Position on X13

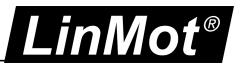

### **8.2.6 Incremental ABZ Encoder**

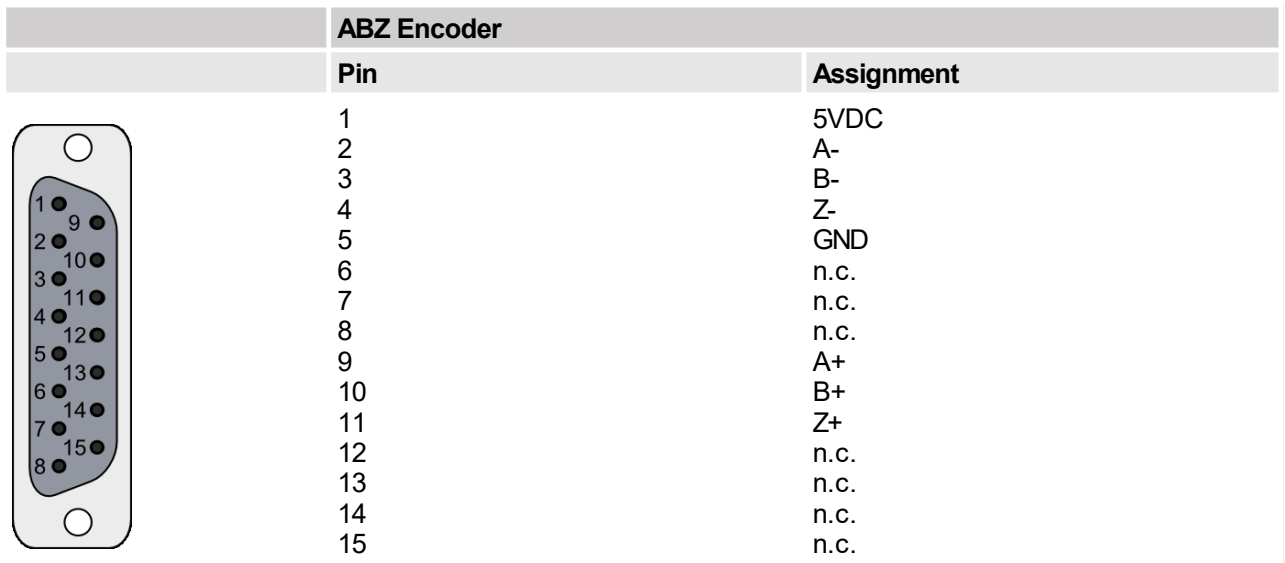

Several Incremental AB Encoder have an additional Z signal, which serves as a position reference. The Incremental ABZ Encoder is hardware-compatible to the AB Encoder with the additional (differential) Z line.

The Incremental ABZ parameters are either configured automatically by the motor wizard or manually in the parameter tree:

Parameters\Motion Control SW\Motor Configuration\Position Feedback\Feedback on X13

- Select the Sensor Type (UPID 0x125C): Incremental ABZ Encoder
- ·Select the X13 Sensor Type Selection (UPID 0x1197): Linear or Rotative
- · Select Sensor Configuration to configure the encoder:
	- Resolution (1/4 period length) [um]
	- Counts per Revolution [-]
	- Count Direction. Positive or Negative with respect to motor direction.

If the external sensor has an additional absolute sensor, then chose the mode for position recovery in the parameter tree:

Parameters\Motion Control SW\State Machine Setup\Homing\Power Up Position Recovery\Mode\Select the correct absolute sensor.

For third-party motors the commutation information can also be taken from the incremental encoder signal: Parameters\Motion Control SW\Motor Configuration\Commutation\Angle Info Source\Select ABZ Sensor Position on X13

#### **8.2.7 Commutation**

The initial commutation angle is determined depending the chosen Init Mode (UPID 0x11F0). The Init Mode is either configured automatically by the motor wizard or manually in the parameter tree: Parameters\Motion Control SW\Motor Configuration\Commutation\Init Mode

The table below shows the possible combinations of the Angle Info Source (UPID 0x11EF) and the Init Mode:

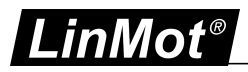

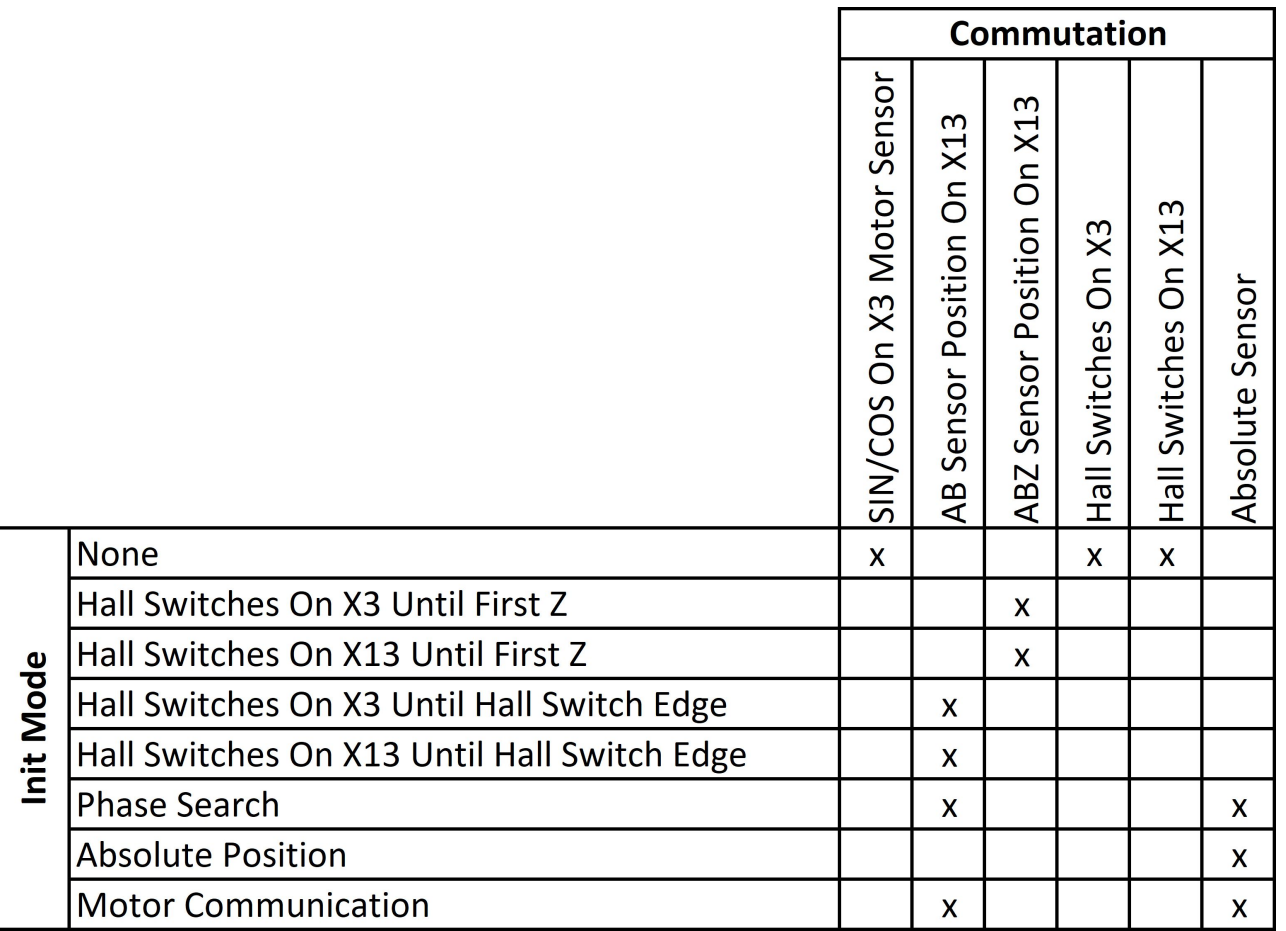

**Warning:** all other combinations will throw a configuration error (0x6B, Cfg Err: Commutation not Supp) or may result in an unstable behavior.

**Workaround for ABZ Incremental Encoder without Hall Switches:** set Sensor Type (UPID 0x125C) and Angle Info Source (UPID 0x11EF) parameters as AB Incremental Encoder.

#### **8.3 Modulo Functionality**

(supported LinMot drives: C1250)

The modulo functionality is useful whenever rotary motors are controlled by LinMot drives. For that, two additional variables are defined, which run synchronously to the variables Actual Position (UPID 0x1B8D) and Demand Position (UPID 0x1B8A):

- ·Actual Position Modulo (UPID 0x1B99)
- ·Demand Position Modulo (UPID 0x1B9A)

Their range is defined by the variables Minimal Position (UPID 0x11C2) and Maximal Position (UPID 0x11C3). Hence, instead of may having an overflow (or underflow) at 214'748.3647 mm (or -214'748.3648 mm) a modulo range can be parametrized.

Note: The control panel always shows the variables Actual Position (UPID 0x1B8D) and Demand Position (UPID 0x1B8A), since internal drive control is based on these variables.

Parameters for Modulo Operation

Four modulo parameters are configured in the parameter tree: Parameters\Motion Control SW\Motor Configuration\Modulo Configuration

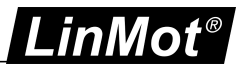

- ·Minimal Position (UPID 0x11C2):
- Position where the variable Actual Position Modulo (UPID 0x1B99) underflows to Maximal Position (UPID 0x11C3).
- · Maximal Position (UPID 0x11C3): Position where the variable Actual Position Modulo (UPID 0x1B99) overflows to Minimal Position (UPID 0x11C2).
- · Start-up Position (UPID 0x11C4): Start-up value of the variable Actual Position Modulo (UPID 0x1B99) and Demand Position Modulo (UPID 0x1B9A) if Power Up Position Recovery (UPID 0x13E0) ist set to 0 (None).
- · Modulo Mode (UPID 0x11C5):
	- · Off ·
	- On

### **Motion Commands for Modulo Operation**

Three motion commands for Modulo operation are defined:

- · *3C0xh: VAI Modulo Go To Pos Positive Direction:*
	- If a new target position is set, the motor turns in positive direction until the target position is reached. Three different cases are possible:
		- · The target position is greater than the actual position. In this case the motor turns in positive direction.
		- · The target position is smaller than the actual position. In this case the motor turns in positive direction and the variable Modulo Actual Position (0x1B99) variable overflows at Maximal Position (UPID 0x11C3).
		- ·The target position equals the actual position. In this case the motor will not move.

#### **Example (see figure below):**

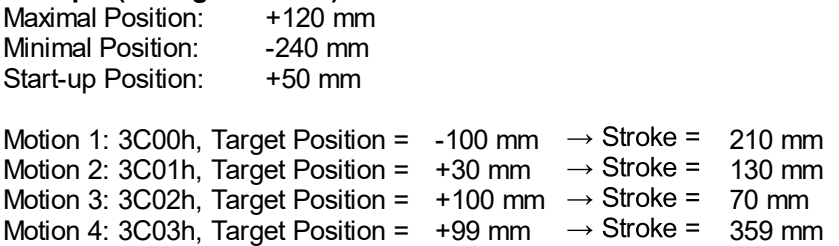

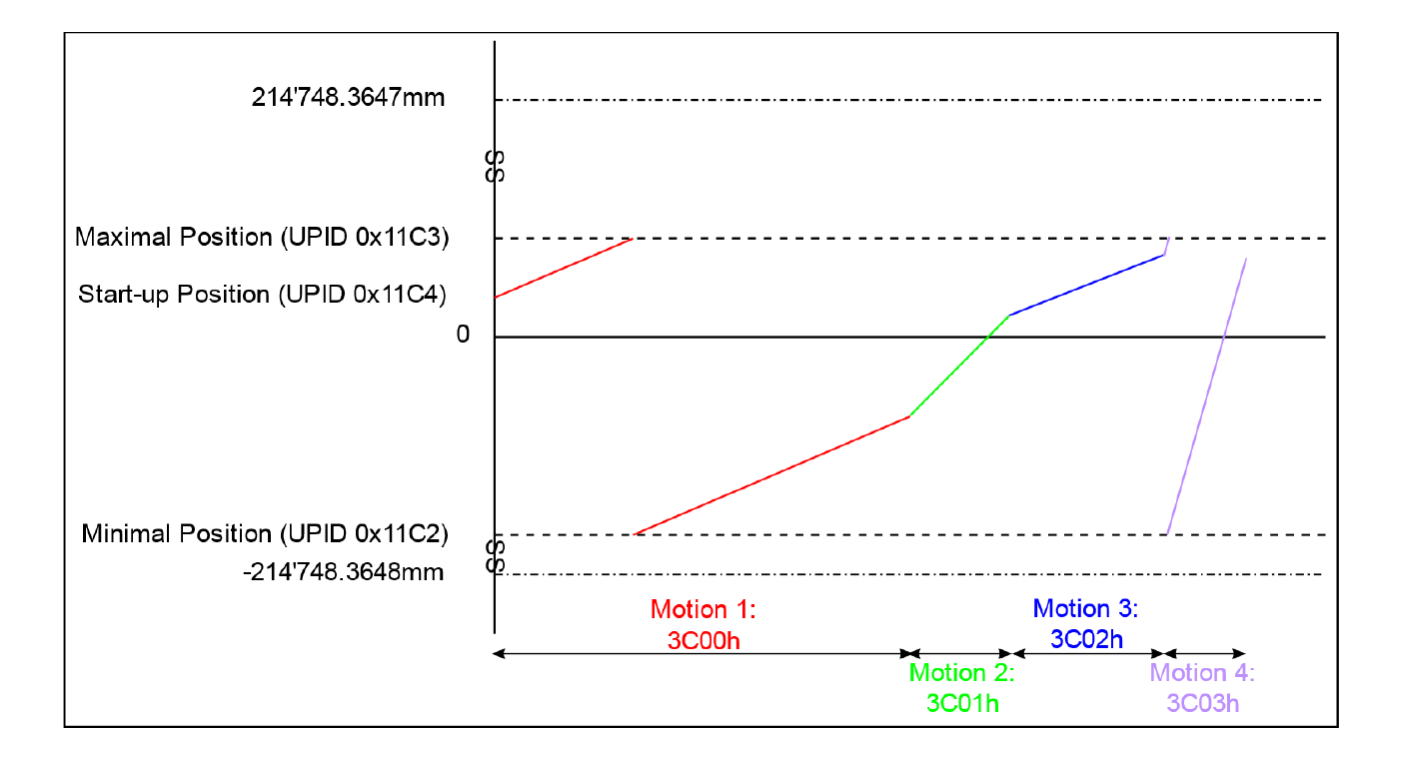

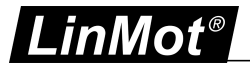

·3C1xh: VAI Modulo Go To Pos Negative Direction:

If a new target position is set, the motor turns in negative direction until the target position is reached. Three different cases are possible:<br>The target position is smaller t

- The target position is smaller than the actual position. In this case the motor turns in negative direction.
- · The target position is greater than the actual position. In this case the motor turns in negative direction and the variable Modulo Actual Position (UPID 0x1B99) variable underflows at Minimal Position (UPID 0x11C2).
- ·The target position equals the actual position. In this case the motor will not move.

#### **Example (see figure below):**

Maximal Position: +120 mm<br>Minimal Position: -240 mm Minimal Position: -240 mm<br>Start-up Position: +50 mm Start-up Position:

Motion 1: 3C10h, Target Position =  $+100$  mm  $\rightarrow$  Stroke =  $-310$  mm<br>Motion 2: 3C11h. Target Position =  $+30$  mm  $\rightarrow$  Stroke =  $-70$  mm Motion 2: 3C11h, Target Position =  $+30$  mm  $\rightarrow$  Stroke =  $-70$  mm<br>Motion 3: 3C12h. Target Position = -200 mm  $\rightarrow$  Stroke =  $-270$  mm Motion 3: 3C12h, Target Position = -200 mm  $\rightarrow$  Stroke = Motion 4: 3C13h, Target Position = -190 mm  $\rightarrow$  Stroke = -350 mm

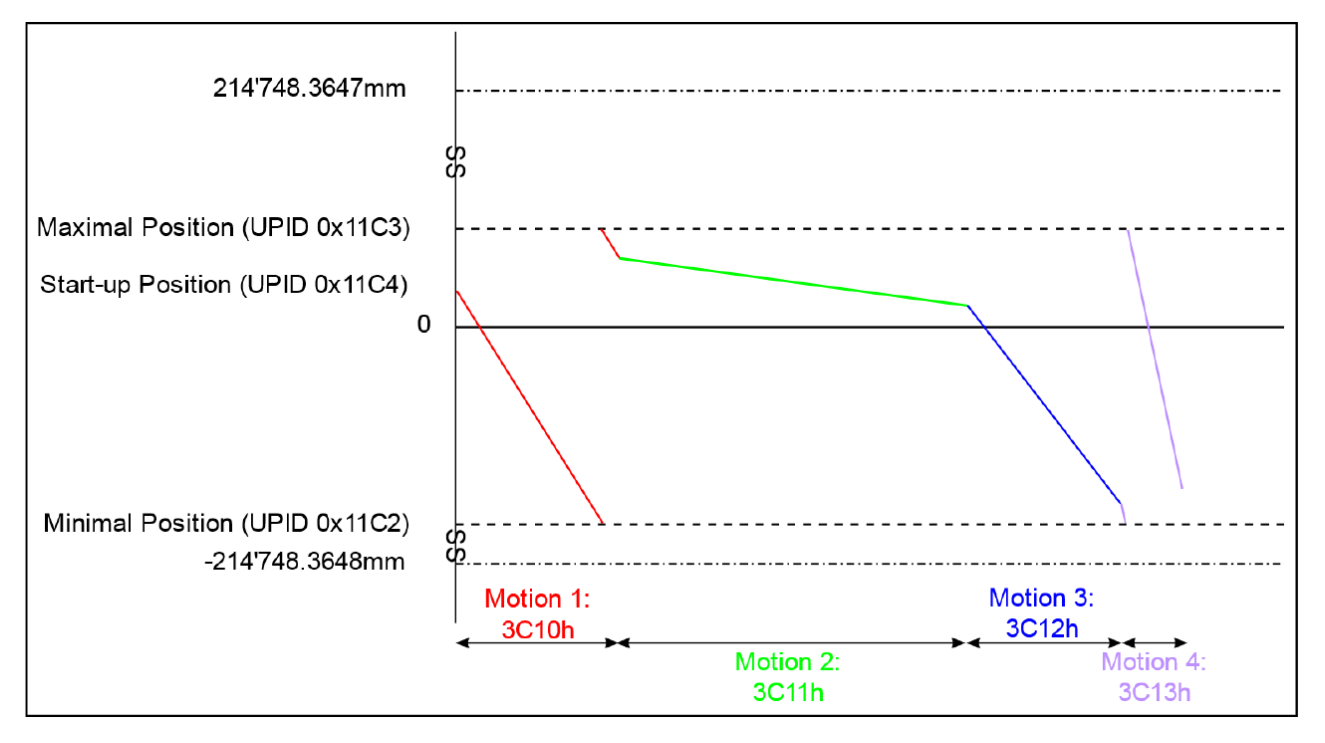

· *3C2xh: VAI Modulo Go To Pos Shortest Way:* If a new target position is set, the motor turns in the direction of the shortest way.

#### **Example (see figure below):**

Maximal Position: +120 mm<br>Minimal Position: -240 mm Minimal Position: -240 mm<br>Start-up Position: +50 mm Start-up Position:

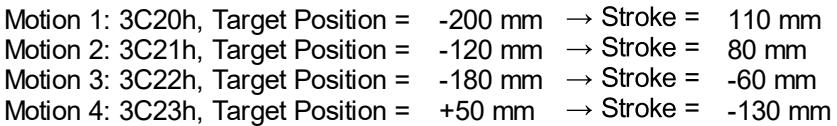

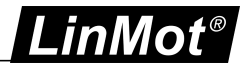

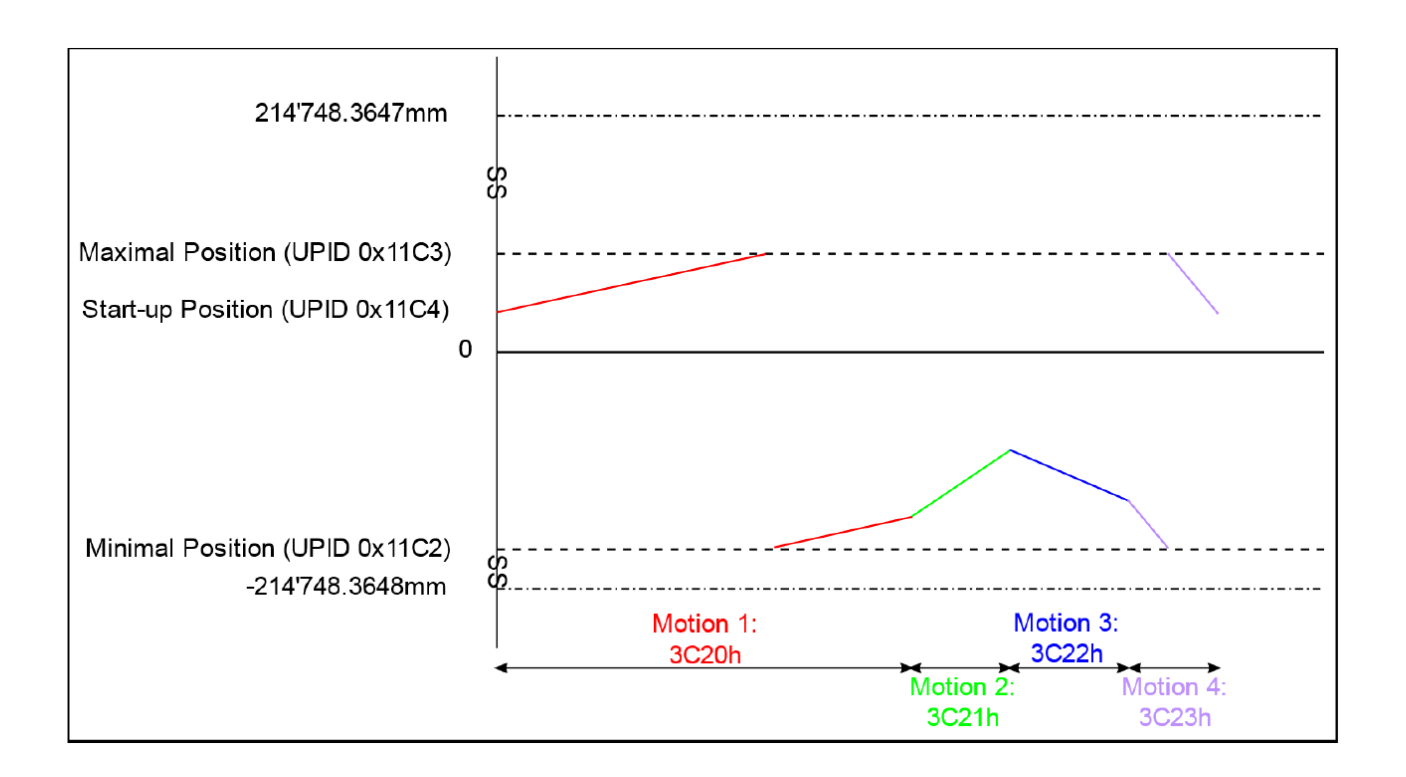

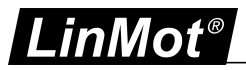

# **9 State Machine Setup**

In the following chapter the configuration of the state machine is described. Normally the after installation and running the 'Motor Wizard' there is no more configuration needed.

### **9.1 Linearizing**

In this chapter some system self optimizations are configurable.

#### **9.1.1 Mode**

With this parameter the the self tuning mode can be selected.

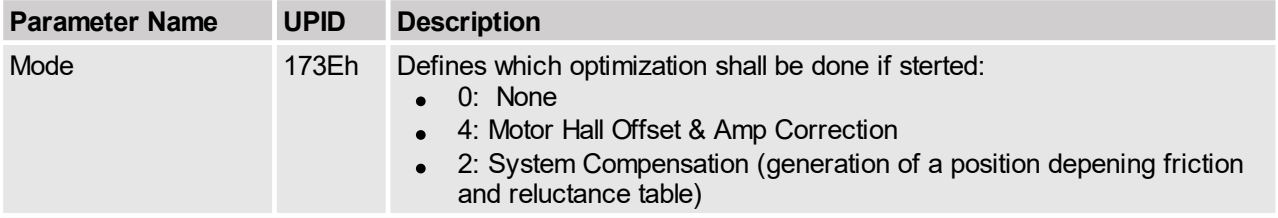

#### **9.1.2 System Compensation Selection**

The parameters in this directory define the setup of the system compensation, which consists of the generation of a position depending friction and reluctance table.

This parameter defines if the correction tables are linear or rotative.

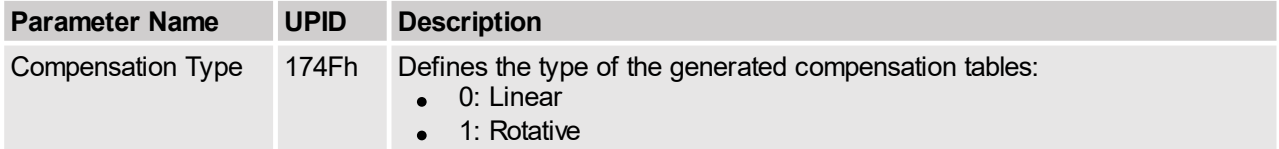

With this parameter the position controller set for the optimization motion can be selected.

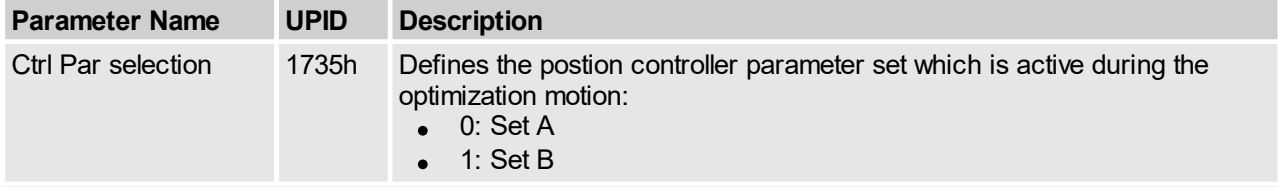

With this parameter it is defined where the generated compensation tables are stored.

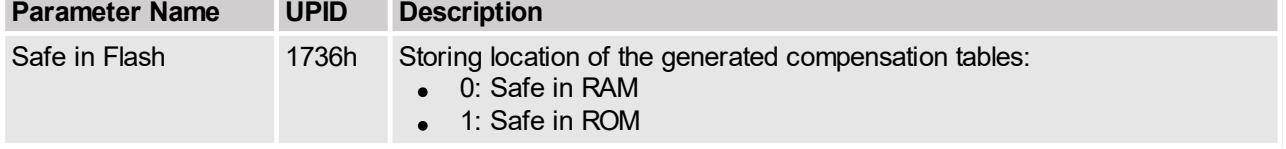

#### Select if friction table shall be generated.

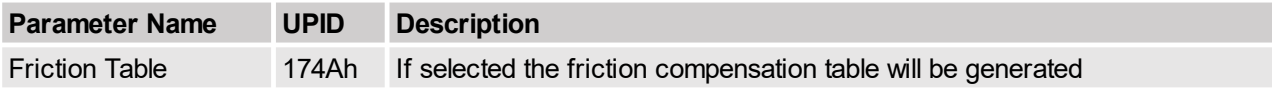

Select if reluctance table shall be generated.

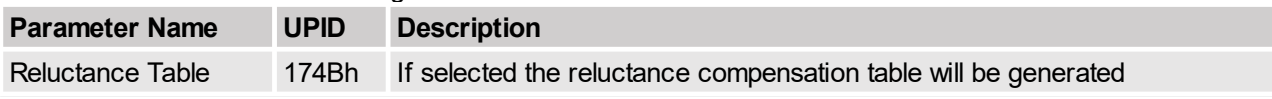

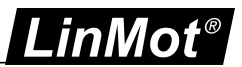

## **9.1.3 Linearizing Config**

In this section the motion and with this the also the possible range of the optimization are configurable.

Start position of the linearizing motion. For a rotative system compensation the distance minimal to maximal position should be at least 2 revolutions.

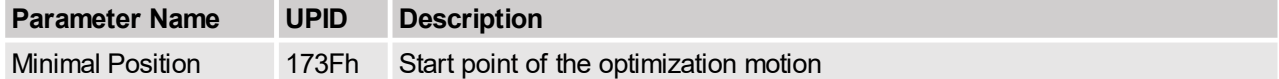

End position of the linearizing motion. For a rotative system compensation the distance minimal to maximal position should be at least 2 revolutions.

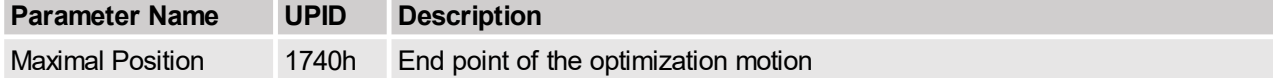

Parameter configuration of the Maximal Speed of the VAI motion.

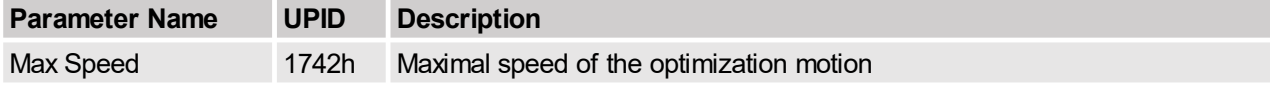

Parameter configuration of the Acceleration of the VAI motion.

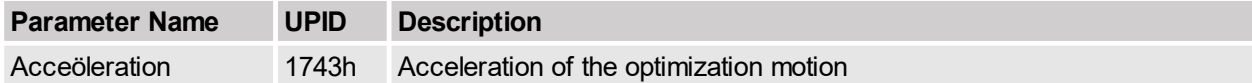

# **10 Error Code List**

An actual error code list can be generated with the LinMot-Talk SW, the procedure to do this, is described in the manual "LinMot-Talk 6 Configuration Software" chapter 2.4 Errors.

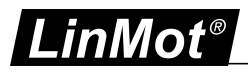

## **Contact & Support**

**SWITZERLAND NTI AG**

Bodenaeckerstrasse 2 CH-8957 Spreitenbach

Sales and Administration:

Tech. Support:

Tech. Support (Skype):

Fax: Web: +41 56 419 91 91 [office@linmot.com](mailto:office@linmot.com)

<http://www.linmot.com/support> +41 56 544 71 00 [support@linmot.com](mailto:support@linmot.com)

support.linmot

http://www.linmot.com +41 56 419 91 92

#### **USA LinMot USA Inc.**

N1922 State Road 120, Unit 1 Lake Geneva, WI 53147 USA

Phone:

E-Mail: Web:

262-743-2555

[usasales@linmot.com](mailto:usasales@linmot.com) <http://www.linmot-usa.com/>

Please visit <http://www.linmot.com/contact> to find the distribution close to you.

Smart solutions are...

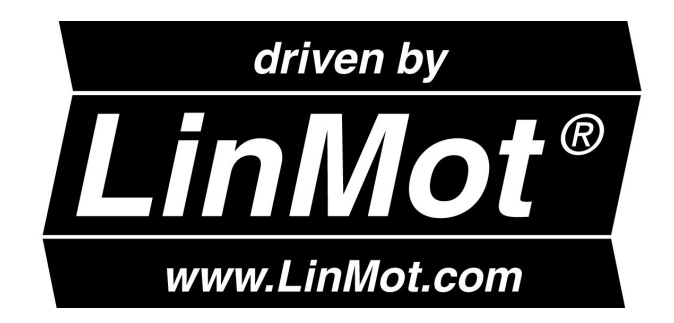